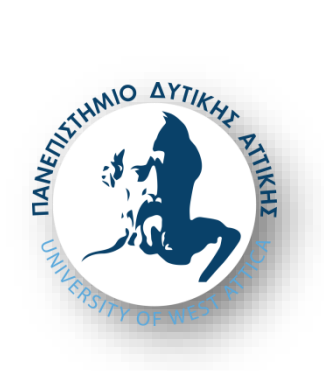

ΠΑΝΕΠΙΣΉΜΙΟ ΔΥΤΙΉΣ ΑΤΤΙΚΗΣ ΣΧΟΛΗ ΜΗΧΑΝΙΚΩΝ ΤΜΗΜΑ ΝΑΥΠΗΓΩΝ ΜΗΧΑΝΙΚΩΝ

Διπλωματική εργασία

# **Διερεύνηση και επέκταση δυνατοτήτων, εξοπλισμού υπερήχων, εργαστηρίου Ναυπηγικών Συγκολλήσεων, Τμήματος Ναυπηγών, Π.Α.Δ.Α.**

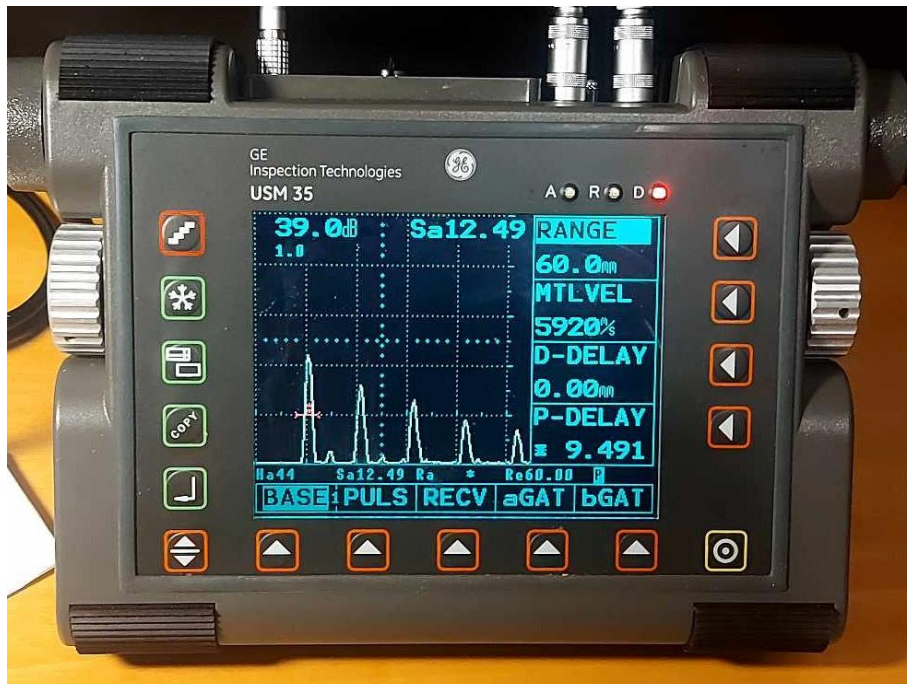

Συγγραφέας: Αντώνης Αγγέλης

Αριθμός Μητρώου: NA16002

Επιβλέπων καθηγητής: Δρ. Σταύρος Χιονόπουλος Επίκουρος Καθηγητής ΠΑ.Δ.Α

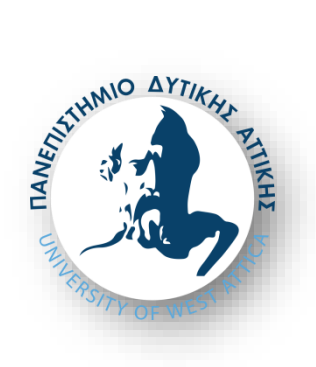

### **Διπλωματική εργασία:**

**Τίτλος: Διερεύνηση και επέκταση δυνατοτήτων, εξοπλισμού υπερήχων, εργαστηρίου Ναυπηγικών Συγκολλήσεων, Τμήματος Ναυπηγών, Π.Α.Δ.Α.**

### **Συγγραφέας:**

ΑΝΤΩΝΙΟΣ ΑΓΓΕΛΗΣ (Α.Μ.16002)

**Επιβλέπων:**

Σταύρος Χιονόπουλος

Επίκουρος Καθηγητής ΠΑ.Δ.Α

# **Ημερομηνία εξέτασης:**

18 / 01 /2023

# **Εξεταστική επιτροπή:**

**STAVROS** CHIONOPO ULOS Digitally signed by **STAVROS CHIONOPOULOS** Date: 2024.03.08

14:41:02 +02'00'

Σταύρος Χιονόπουλος

Επίκουρος Καθηγητής, ΠΑ.Δ.Α.

Isidoros Bigitally signed by lakovidis Date: 2024.03.03

Ισίδωρος Ιακωβίδης

Λέκτορας, ΠΑ.Δ.Α.

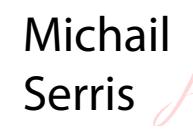

Digitally signed by Michail Serris Date: 2024.03.04 00:46:19 +02'00'

Μιχαήλ Σέρρης

Λέκτορας, ΠΑ.Δ.Α.

### **ΔΗΛΩΣΗ ΣΥΓΓΡΑΦΕΑ ΠΤΥΧΙΑΚΗΣ/ΔΙΠΛΩΜΑΤΙΚΗΣ ΕΡΓΑΣΙΑΣ**

Ο κάτωθι υπογεγραμμένος Αντώνιος Αγγέλης του Σωτηρίου, με αριθμό μητρώου 51116002 φοιτητής του Πανεπιστημίου Δυτικής Αττικής της Σχολής Μηχανικών του Τμήματος Ναυπηγών Μηχανικών, δηλώνω υπεύθυνα ότι:

«Είμαι συγγραφέας αυτής της πτυχιακής/διπλωματικής εργασίας και ότι κάθε βοήθεια την οποία είχα για την προετοιμασία της είναι πλήρως αναγνωρισμένη και αναφέρεται στην εργασία. Επίσης, οι όποιες πηγές από τις οποίες έκανα χρήση δεδομένων, ιδεών ή λέξεων, είτε ακριβώς είτε παραφρασμένες, αναφέρονται στο σύνολο τους, με πλήρη αναφορά στους συγγραφείς, τον εκδοτικό οίκο ή το περιοδικό, συμπεριλαμβανομένων και των πηγών που ενδεχομένως χρησιμοποιήθηκαν από το διαδίκτυο. Επίσης, βεβαιώνω ότι αυτή η εργασία έχει συγγραφεί από μένα αποκλειστικά και αποτελεί προϊόν πνευματικής ιδιοκτησίας τόσο δικής μου, όσο και του Ιδρύματος. Η παράβαση της ανωτέρω ακαδημαϊκής μου ευθηνής αποτελεί ουσιώδη λόγο για την ανάκληση του πτυχίου μου»

Ο Δηλών:

Αντώνιος Αγγέλης

(Υπογραφή)

# **Ευχαριστίες:**

Αρχικά θα ήθελα να ευχαριστήσω την οικογένεια μου που με υποστηρίζουν στις δύσκολες και εύκολες στιγμές μου λόγω των καιρικών συνθηκών που επικρατούν στις μέρες μας. Το ίδρυμα μου, που μου παρέχει δωρεάν την βιβλιοθήκη του και της παροχές του ώστε να υλοποιήσω την διπλωματική/πτυχιακή μου. Επίσης, θα ήθελα να ευχαριστήσω και να εκφράσω την ευγνωμοσύνη μου, στον καθηγητή μου, τον Δρ. Σταύρο Χιονόπουλο που με τις γνώσεις του και την καθοδήγηση του με βοήθησε να υλοποιήσω την διπλωματική σε όλη την διάρκεια της μελέτης μου. Τέλος θα ήθελα να ευχαριστήσω όλους τους καθηγητές του Τμήματος μου που με δίδαξαν τις γνώσεις τους όλα αυτά τα χρόνια στο Πανεπιστήμιο.

# **Γενική εισαγωγή:**

<span id="page-4-0"></span>Η διπλωματική χωρίζεται σε τρία κεφάλαια. Στο πρώτο κεφάλαιο θα αναφέρονται γενικά κάποια βασικά χαρακτηριστικά για τις συγκολλήσεις όπως είναι οι συγκολλήσεις πιέσεως και τήξεως. Επίσης, οι συγκολλήσεις τήξεως χωρίζονται σε δυο υπό-κατηγορίες τις αυτογενείς και τις ετερογενείς συγκολλήσεις. Στο ίδιο κεφάλαιο θα αναλύσουμε της δυο βασικές κατηγορίες ελέγχων που είναι ο μη καταστροφικός έλεγχος και ο καταστροφικός έλεγχος. Στην πρώτη κατηγορία ανήκουν ο οπτικός, ο διεισδυτικός, ο μαγνητικός, Ακτινογραφικός και ο έλεγχος με υπερήχους ενώ στην δεύτερη κατηγορία ανήκουν οι δοκιμές σε τάσεις, κρούσης, σκληρότητας και κάμψης. Σε κάθε κατηγορία θα υπάρχουν εικόνες και θα αναφέρονται τα πλεονεκτήματα αλλά και τα μειονεκτήματα της κάθε μεθόδου. Επιπλέον, στα τελευταία κεφάλαια αυτής της ενότητας γίνεται αναφορά στις συγκολλήσεις και συγκεκριμένα στον τομέα της Ναυπηγικής καθώς και τα είδη που χρησιμοποιούνται. Τέλος, στο τελευταίο κεφάλαιο αυτής της ενότητας επισημαίνεται η ιστορική αναδρομή των συγκολλήσεων και του ελέγχου των υπέρυθρων ακτινοβολιών.

Στην αρχή του δευτέρου κεφαλαίου, δίνονται γενικές πληροφορίες για τους υπέρηχους. Στη συνέχεια, εξηγούνται αναλυτικά με πολλές εικόνες και τύπους οι βασικές αρχές των υπερήχων αλλά αναφέρεται και στον βασικό εξοπλισμό και στον τρόπο λειτουργίας του. Στη συνέχεια του κεφαλαίου γίνεται επεξήγηση της εκτίμησης ενός σφάλματος αλλά και τον τρόπο αντίληψης του σύμφωνα με το μηχάνημα που χρησιμοποιείται. Στο τέλος αναφέρονται κάποιες ειδικές μέθοδοι υπέρηχων όπως, η μέθοδος TOFD και η μέθοδος UT.

Στο τρίτο κεφάλαιο αναφέρονται τα τρία βασικά όργανα: DIAGNOSTIC SONAR LTD, COMPARAGAGE CG1 C και το INSPECTION TECHNOLOGIES USM 35. Γίνεται μια εκτενής περιγραφή για το κάθε μετρητικό όργανο αντίστοιχα που περιλαμβάνει της οδηγίες χρήσης τους, τον τρόπο λειτουργίας και τα εξαρτήματα που αποτελείται το κάθε μηχάνημα. Επίσης, αναλύονται τα πειράματα που υλοποιήθηκαν για την καλύτερη κατανόηση την μηχανημάτων. Τα πειράματα δείχνουν ακόμη και τις περιπτώσεις που δεν υπάρχουν σφάλματα.

### **Λέξεις-κλειδιά:**

<span id="page-4-1"></span>Συγκολλήσεις, μη καταστροφικός έλεγχος, καταστροφικός έλεγχος, παχυμετρήση υπερήχων, συγκολλήσεις στην ναυπηγική, συγκολλήσεις τήξεως, συγκολλήσεις πιέσεως, αυτογενείς συγκολλήσεις, ετερογενείς συγκολλήσεις, συγκολλήσεις στην ναυπηγική, DIAGNOSTIC SONAR LTD, COMPARAGAGE CG1 C, INSPECTION TECHNOLOGIES USM 35

#### **Abstract:**

<span id="page-5-0"></span>The undergraduate thesis is divided into three chapters. In the first chapter, some basic welding characteristics are mentioned in general, such as pressure and fusion welding. Also, fusion welds are divided into two sub-categories, autogenously and heterogeneous welds. In the same chapter, we will analyze the two main categories of testing, which are non-destructive testing and destructive testing. The first category includes optical, penetrate, magnetic, radiological, and ultrasound testing, while the second category includes stress, impact, hardness, and bending tests. Each category is analyzed, and their advantages and disadvantages are mentioned for each method. Also, welds in shipbuilding and what types we use are discussed. In the last chapter of this section, the historical review of welding and infrared control is mentioned.

In the second chapter at the beginning, general information about ultrasounds is given. Then, the types and the basic principles of ultrasounds are presented in detail. Below is the basic equipment and how it works. Towards the middle of the chapter, explanation on how we can estimate an error and how we can derive it according to our machine. Towards the end of the chapter, some special ultrasound methods such as the TOFD method and the UT method is mentioned.

In the third chapter, the three instruments are mentioned which are DIAGNOSTIC SONAR LTD, COMPARAGAGE CGI C, and INSPECTION TECHNOLOGIES USM 35. A detailed description is given for each measuring instrument separately, which will include their instructions for use, the mode of operation, and the components that make up each machine. Also, some experiments will be done for a better understanding of the machines. The experiments will be detailed and will show both the cases where we do not have an error with our metal object but also when we have an error and how our machine perceives it.

#### **Key-words:**

<span id="page-5-1"></span>Welds, non-destructive testing, destructive testing ultrasonic thickness measurement, shipbuilding welding, fusion welding, pressure welding, autogenously welding, heterogeneous welding shipbuilding welding, DIAGNOSTIC SONAR LTD, COMPARAGAGE CGI C, INSPECTION TECHNOLOGIES USM 35

# **Στόχοι:**

<span id="page-6-0"></span>Η διπλωματική έχει σκοπό να μεταδώσει στον αναγνώστη, τις βασικές αρχές που διέπουν την μέθοδο μη-καταστρεπτικού ελέγχου με τη χρήση υπερήχων. Θα πραγματοποιηθεί, διερεύνηση κι εξέλιξη των δυνατοτήτων των συστημάτων μη-καταστρεπτικού ελέγχου, με την μέθοδο υπερήχων, του εργαστηρίου συγκολλήσεων του τμήματος ναυπηγών, ΠΑ.Δ.Α. Με τον διαφορετικό εξοπλισμό, διαφορετικές συνθήκες αλλά και διαφορετικές κεφαλές υπερήχων, καθώς πραγματοποιείται διεξαγωγή παχυμετρήσεων και σφαλμάτων συγκόλλησης σε πραγματικά κατασκευαστικά στοιχεία.

# Περιεχόμενα:

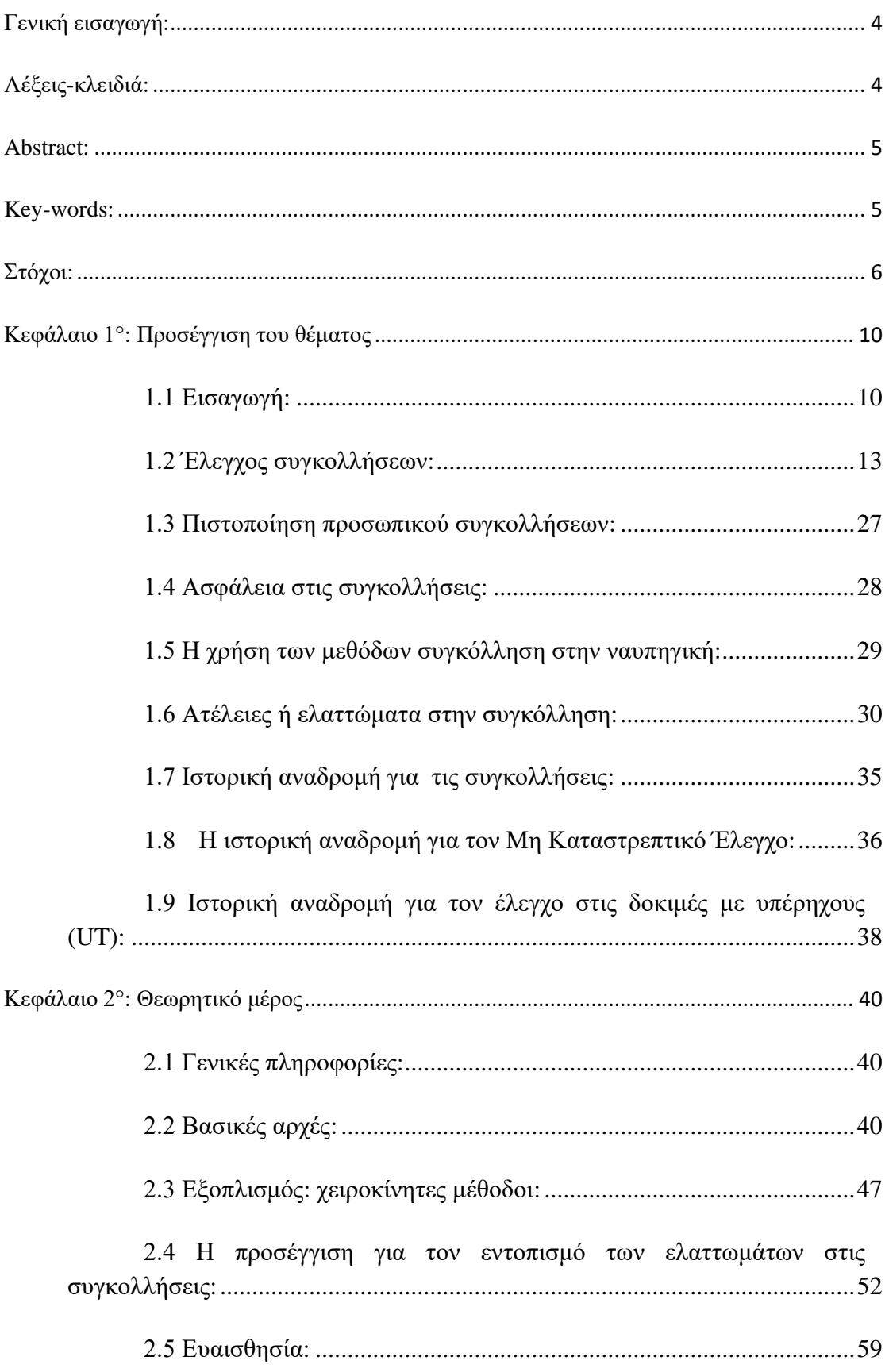

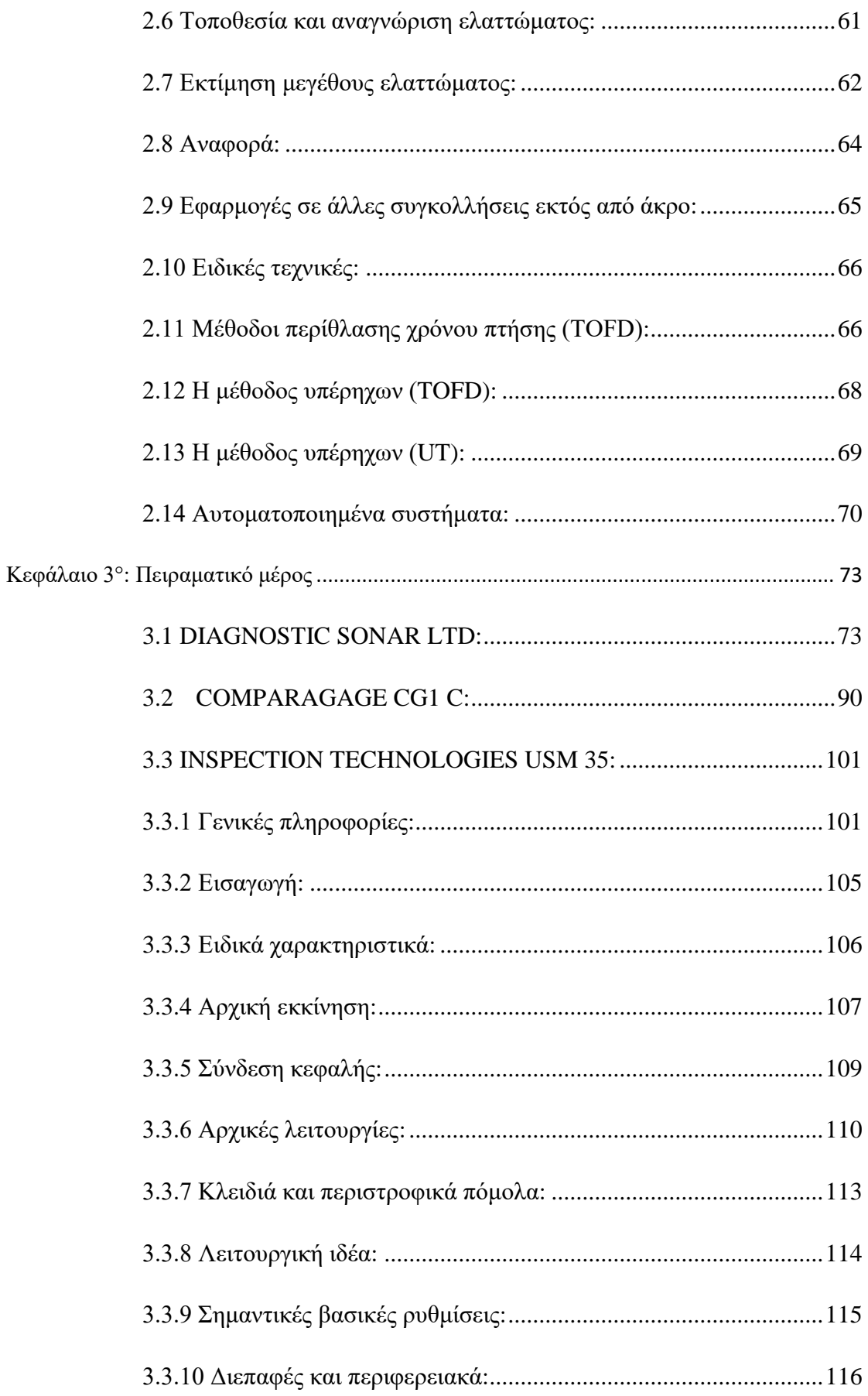

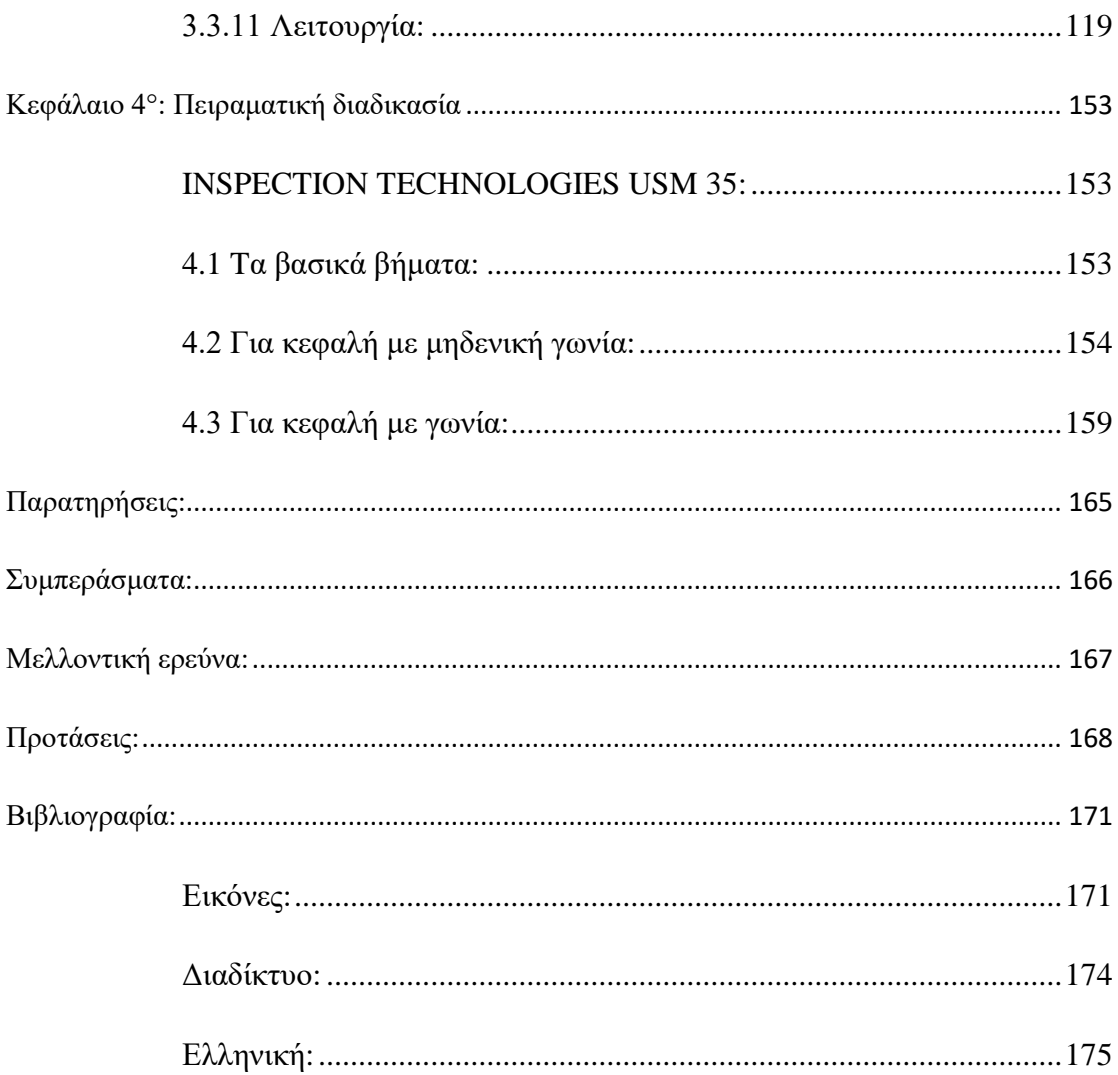

# <span id="page-10-0"></span>**Κεφάλαιο 1°: Προσέγγιση του θέματος**

### **1.1 Εισαγωγή:**

<span id="page-10-1"></span>Με τον όρο συγκόλληση εννοούμε μία σύνδεση δύο ή περισσότερων μεταλλικών τεμαχίων σε ρευστή μορφή ή εύπλαστη κατάσταση με προσθήκη ή όχι άλλου υλικού ώστε να πραγματοποιείται μεταξύ τους μεταλλουργική σύνθεση. Όλες οι συγκολλήσεις είναι στον τομέα των μόνιμων σταθερών συνδέσεων ανάμεσα σε τμήματα ή σε κομμάτια. Αυτή η σύνδεση γίνεται με την βοήθεια της θερμότητας ή της πίεσης ή με την βοήθεια και των δύο περιπτώσεων. Έτσι, γίνεται μία διάκριση μεταξύ συγκολλήσεως με τήξη και συγκολλήσεως με συμπίεση.

Η ενέργεια που χρειάζεται για να γίνει μία συγκόλληση προέρχεται από εξωτερικές πηγές ενέργειας. Είναι μία σύνδεση κρυσταλλική και έχει ως σκοπό το τελικό τεμάχιο να έχει την ίδια αντοχή παντού, αλλά και με το αρχικό κομμάτι. Επίσης, η συγκόλληση των υλικών εξαρτάται από τη χημική τους σύνθεση και την κρυσταλλική τους δομή. Από τα παλιά χρόνια, περίπου στην εποχή της αρχαιότητας, εμφανίζονται τα αρχικά βήματα των συγκολλήσεων, που ήταν η χύτευση. Ήταν η κύρια μορφή σύνδεσης και επισκευής σπασμένων κομματιών. Τα υλικά που χρησιμοποιούσαν ήταν είτε από μπρούτζο είτε από χυτοσίδηρο.

Στα επόμενα χρόνια, αυτός ο κλάδος εξελίχθηκε και με άλλες μεθόδους συγκολλήσεων, όπως η κασσιτεροκόλληση. Αυτό το είδος συγκόλλησης χρησιμοποιείται μέχρι και σήμερα. Μία από τις πιο κλασσικές μεθόδους είναι η συγκόλληση με οξυγονοσυγκόλληση. Αυτή η μέθοδος πρωτοεμφανίστηκε στις αρχές του 20ού αιώνα. Από εκείνα τα χρόνια και μετά, πολλές άλλες μέθοδοι έχουν ανακαλυφθεί για την υλοποίηση δύσκολων και πολύπλοκων προϊόντων.

Η λίστα με τα προϊόντα που έχουν συγκολλημένα μέρη είναι πάρα πολλά. Αυτά μπορούμε να τα βρούμε είτε σε ηλεκτρικά κυκλώματα, πλοία, μηχανές και σε άλλες βιομηχανικές κατηγορίες. Η συγκόλληση, αν τη συγκρίνουμε με άλλους τρόπους σύνδεσης δύο ή περισσότερων αντικειμένων, είναι μία από τις πιο οικονομικές μεθόδους και είναι πολύ εύκολη στη χρήση της.

Επίσης, οι συγκολλήσεις χωρίζονται σε άλλες τρεις κατηγορίες ανάλογα με το μέσο που χρησιμοποιούμε. Οι κατηγορίες είναι οι εξής: συγκολλήσεις τήξης, συγκολλήσεις πίεσης και ειδικές συγκολλήσεις. Η κατηγορία των συγκολλήσεων τήξης προκύπτει από το φαινόμενο της τήξης των μετάλλων στο σημείο που θα γίνει η συγκόλλησή μας. Αυτή η μέθοδος μπορεί να υλοποιηθεί είτε με την τήξη των δύο μεταλλικών κομματιών στη θέση της συγκόλλησης, με ή χωρίς τη βοήθεια τρίτου υλικού, είτε με την τήξη μόνο της κόλλησης. Ο στόχος του υλικού (κόλλησης) είναι να εισέλθει στα κενά μεταξύ των δύο μετάλλων που επεξεργαζόμαστε, ώστε όταν κρυώσει, να συνδέσει τα δύο μεταλλικά κομμάτια.

Οι συγκολλήσεις πίεσης γίνονται ταυτόχρονα με θέρμανση της θέσης της συγκόλλησης των δύο μεταλλικών κομματιών. Πρέπει, ωστόσο, να είναι μικρότερη από τη θερμοκρασία της τήξης, ενώ παράλληλα ασκείται πίεση για να επιτύχουμε καλύτερα αποτελέσματα. Στις συγκολλήσεις πίεσης δεν απαιτείται συγκολλητικό υλικό. Παρακάτω παρουσιάζεται ένα διάγραμμα με τις κατηγορίες των συγκολλήσεων.

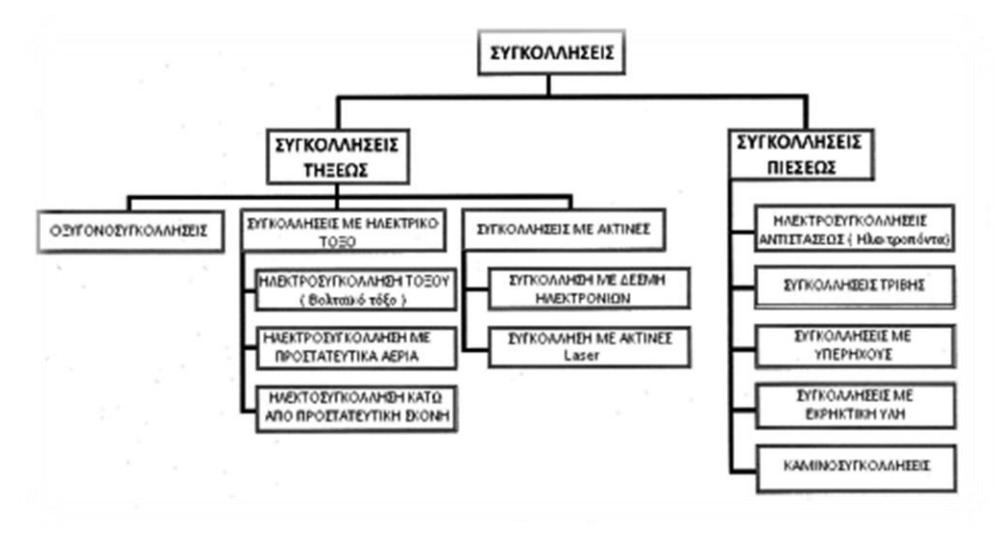

**Εικόνα 1.1: Είναι μια απεικόνιση ενός διαγράμματος με της κατηγορίες της συγκολλήσεις [\[0\]](#page-171-2).**

Οι κατηγορίες των συγκολλήσεων τήξης χωρίζονται σε δύο βασικούς κλάδους: της αυτογενούς και της ετερογενούς συγκόλλησης. Στην πρώτη κατηγορία, στις αυτογενείς συγκολλήσεις, απαιτείται τοπικό λιώσιμο του υλικού που επεξεργαζόμαστε. Επίσης, τα μέταλλα που συγκολλούνται είναι από το ίδιο υλικό και έχουν το ίδιο σημείο τήξης. Στην ετερογενή δεν ισχύει αυτή η διαδικασία. Κάποια παράδειγμα είναι η οξυγονοσυγκόλληση (ασετιλίνη), η ηλεκτροσυγκόλληση (γίνεται με ηλεκτρικό τόξο), η συγκόλληση με αντίσταση ή με δέσμες υψηλής ενέργειας.

Ενώ στις ετερογενείς συγκολλήσεις δεν είναι αναγκαίο να γίνει τήξη των μετάλλων, αλλά η διαδικασία είναι θέρμανση και τοποθέτηση του λιωμένου υλικού. Επίσης, οι ετερογενείς συγκολλήσεις είναι αυτές στις οποίες οι συνδέσεις των μετάλλων, το γέμισμα ενός αυλακιού ή ενός διάκενου, γίνεται με προσθήκη υλικού που έχει διαφορετική σύνθεση από το υλικό των μετάλλων προς συγκόλληση. Με λίγα λόγια, τα δοκίμια των συγκολλήσεων είναι από διαφορετικά υλικά και το συγκολλητικό υλικό πρέπει να έχει χαμηλότερο σημείο τήξης.

Αυτές οι συγκολλήσεις χωρίζονται σε μαλακές και σκληρές συγκολλήσεις. Ο κλάδος διαχωρισμού για το είδος της συγκόλλησης εξαρτάται από το σημείο τήξης της συγκόλλησης. Για τις μαλακές συγκολλήσεις υπάρχει η κασσιτεροκόλληση και η μολυβδοκόλληση. Για τις σκληρές συγκολλήσεις είναι η

μπρουντζοκόλληση, η ασημοκόλληση ή αλουμινοκόλληση, και η χαλκοκόλληση. Παρακάτω φαίνεται ένα διάγραμμα με τις κατηγορίες των συγκολλήσεων.

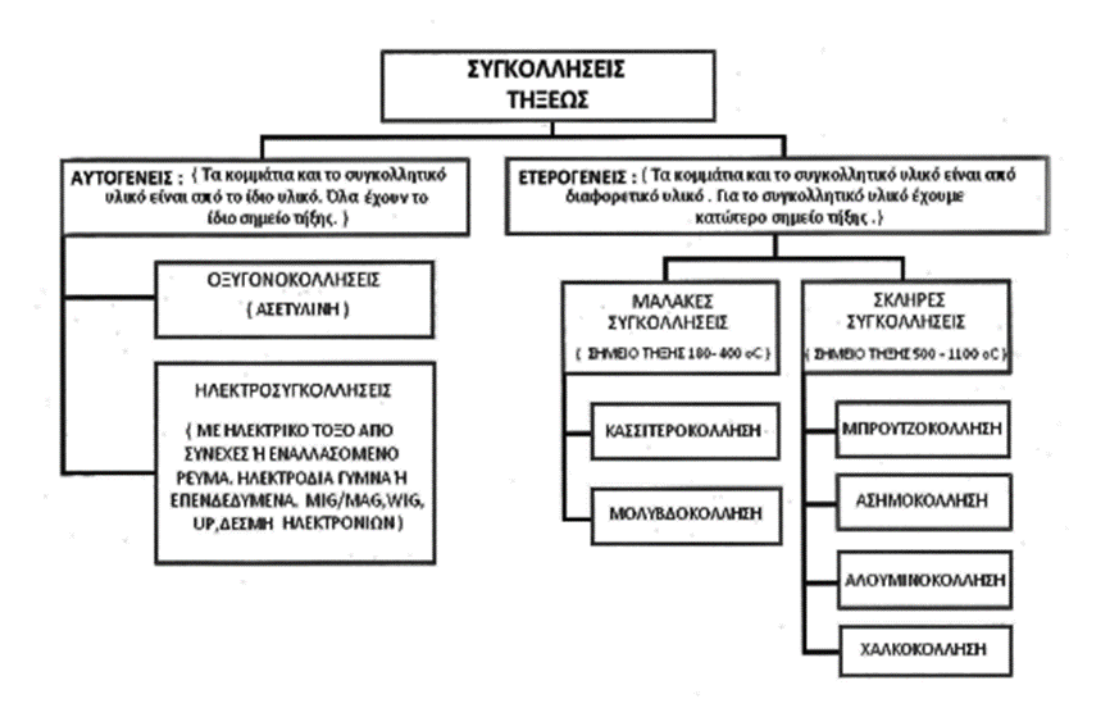

**Εικόνα 1.2: Είναι μια απεικόνιση ενός διαγράμματος με της κατηγορίες της συγκολλήσεις τήξεως [\[0](#page-171-3)**].

Οι συγκολλήσεις, με το πέρασμα των χρόνων, έχουν αντικαταστήσει σχεδόν όλες τις μεθόδους συνδέσεων (όπως κοχλιοσύνδεσεις και ηλώσεις). Για τις περιπτώσεις των σύνθετων κατασκευών, οι συγκολλήσεις έχουν εισβάλει και στον τομέα της χύτευσης. Η μέθοδος των συγκολλήσεων έχει πάρα πολλά πλεονεκτήματα, γι' αυτό τον λόγο είναι προτιμότερη για τη σύνδεση μεταλλικών στοιχείων. Ένα πλεονέκτημα των συγκολλήσεων είναι ότι είναι πολύ οικονομικότερος τρόπος συγκόλλησης σε σχέση με άλλες μεθόδους, όπως η χύτευση. Η σύνδεση που δημιουργείται είναι πιο ελαφριά, το κόστος συντηρήσεως είναι πολύ μικρότερο και υπάρχουν και άλλα πολλά πλεονεκτήματα. Ένα κύριο μειονέκτημα που παρουσιάζουν οι συγκολλήσεις είναι το είδος του υλικού που θα συγκολληθεί, δηλαδή οι ιδιότητες του υλικού που μπορεί να συγκολληθεί.

Όπως γνωρίζουμε όλες οι μέθοδοι έχουν θετικά και αρνητικά. Τα πλεονεκτήματα των συγκολλήσεων είναι:

- Σχεδόν όλες οι κατασκευές είναι πολύ πιο ελαφριές και φθηνότερες από τις κατασκευές που έχουν κοχλίες και ηλώσεις. Επίσης, είναι πιο οικονομικό το υλικό από το χυτών ή σφυρήλατων τεμαχίων.
- Δεν υπάρχει εξασθένηση του υλικού από τις οπές για τους ήλους ή τους κοχλίες.
- Δεν υπάρχουν επικαλύψεις των ελασμάτων άρα θα υπάρχουν λείες επιφάνειες οπότε θα υπάρχει μικρότερη πιθανότητα να προκύψει οξείδωση σε αυτήν την επιφάνεια. Επιπλέον, υπάρχει ευκολότερος καθαρισμός στην επιφάνεια.
- Ο χρόνος παράδοσης είναι μικρότερος και η κατασκευή πιο οικονομική όταν χρειάζεται να κατασκευαστούν ή να επεξεργαστούν λίγα τεμάχια.

Δυστυχώς, όλες οι μέθοδοι όπως είναι και οι συγκολλήσεις έχουν και μειονεκτήματα:

- Θα πρέπει να γίνεται επεξεργασία μόνο σε όμοια υλικά.
- Υφίσταται μεγάλος κίνδυνος για στρέβλωση στα τεμάχια, για επιβλαβή μεταβολή στον ιστό και για να εμφανιστούν εσωτερικές τάσεις που οφείλονται στη μεγάλη τοπική θερμοκρασία.
- Πολλές φορές η συγκόλληση στο εργοτάξιο είναι πιο δύσκολη και πιο ακριβή σε σχέση με την ήλωση ή την κοχλίωση.
- Υπάρχει μεγάλη δυσκολία για να γίνει έλεγχος στις γωνιακές ραφές.
- Η συναρμολόγηση των δοκών στα δικτυώματα είναι δυσκολότερη στη συγκόλληση στη σχέση με την ήλωση ή την κοχλίωση, στις οποίες η θέση της δοκού καθορίζεται από τις οπές.

### **1.2 Έλεγχος συγκολλήσεων:**

<span id="page-13-0"></span>Δεν υπάρχει τέλεια συγκόλληση, γιατί όλες οι συγκολλήσεις περιέχουν κάποιου είδους ατέλειες. Αυτές οι ατέλειες χρειάζεται να αξιολογηθούν για να διαπιστωθεί εάν θα υπάρχει επιζήμια επίδραση στη συγκολλημένη άρθρωση. Συνήθως αξιολογούνται με τα κριτήρια που καθορίζονται από τον σχετικό κώδικα, αλλά αν υπάρχει μόνο μια ατέλεια που δεν πληροί τα κριτήρια, θα ληφθεί ως ελάττωμα και θα παρθούν τα αντίστοιχα μέτρα αντιμετώπισης.

Ένας επιθεωρητής συγκόλλησης έχει την ευθύνη να παρακολουθεί όλες τις πτυχές της διαδικασίας συγκόλλησης πριν, κατά τη διάρκεια και μετά τη συγκόλληση, για να διασφαλίσει ότι η τελική συγκόλληση είναι η κατάλληλη για αυτόν τον σκοπό. Δηλαδή, η συγκόλληση έχει παραχθεί σύμφωνα με τον κώδικα ή τις προδιαγραφές και συμμορφώνεται με τις προδιαγραφές και τις απαιτήσεις του. Ο επιθεωρητής πρέπει να είναι ικανός στη διεξαγωγή οπτικών επιθεωρήσεων και να αξιολογεί τα ευρήματα του σύμφωνα με τα κριτήρια αποδοχής του σχετικού κώδικα ή τις προδιαγραφές.

Η επιθεώρηση και ο έλεγχος των συγκολλήσεων αποτελούν ένα μεγάλο μέρος του ποιοτικού ελέγχου της συγκόλλησης, κατά την κατασκευή ή συντήρηση μιας μεταλλικής σύνδεσης. Ο ποιοτικός έλεγχος είναι αναγκαίος λόγω του μεγάλου ανταγωνισμού που υπάρχει στην αγορά και της μεγάλης ευθύνης των κατασκευαστών. Λόγω αυτού του μεγάλου ανταγωνισμού στην αγορά εργασίας,

όλες οι εταιρίες πρέπει να έχουν τα πιο ασφαλή και αποδοτικά αποτελέσματα για να προσφέρουν τα καλύτερα προϊόντα.

Ο έλεγχος των συγκολλήσεων είναι αναγκαίος και απαραίτητος για να ελεγχθεί η απαιτούμενη μηχανική αντοχή που χρειάζεται για κάθε περίπτωση. Ο έλεγχος θα πρέπει να γίνει τουλάχιστον 48 ώρες μετά από την εκτέλεση τους, λόγω του υδρογόνου που απαιτεί χρόνο για να δράσει πάνω στο μέταλλο. Το πρώτο στάδιο του ελέγχου είναι η οπτική επιθεώρηση, μετά την αφαίρεση της πάστας. Το δεύτερο στάδιο είναι ο έλεγχος με δοκιμές, ο οποίος χωρίζεται σε δύο βασικούς κλάδους: τις καταστροφικές μεθόδους και την μη καταστροφική μέθοδο. Στην πρώτη περίπτωση, όπως φαίνεται προφανώς, οι μετρήσεις γίνονται, αλλά το δοκίμιο καταστρέφεται, ενώ στη δεύτερη περίπτωση το δοκίμιο δεν καταστρέφεται.

Στην οπτική επιθεώρηση, ο συγκολλητής εξετάζει όλο το μήκος της ραφής που έγινε η συγκόλληση και πραγματοποιεί τις ανάλογες διορθώσεις που προβλέπονται. Οι διορθώσεις περιλαμβάνουν την αλλαγή έντασης, την αλλαγή τάσης του ρεύματος, το μήκος του τόξου, και την αλλαγή του ηλεκτροδίου.

Οι μη καταστροφικές δοκιμές είναι μία διαδικασία αξιολόγησης η όποια δεν προκαλεί ζημία σε ολοκληρωμένες συγκολλήσεις ή στη γύρω δομή που έχει γίνει η συγκόλληση, καταστρέφεται αλλά και δεν ελέγχει την αντοχή του υλικού. Επίσης, χρησιμοποιείται για την αξιολόγηση των διαδικασιών των συγκολλήσεων και για την ποιότητα της συγκόλλησης. Οι λόγοι χρήσης των μη καταστροφικών ελέγχων είναι:

- Εντοπισμός σφαλμάτων του εσωτερικού των υλικών για τα οποία δεν υπάρχει δυνατότητα εντοπισμού με γυμνό μάτι.
- Έγκαιρη επισήμανση για σφάλματα από τα οποία μπορεί να προκληθεί αστοχία στο υλικό με δυσάρεστες συνέπειες.
- Προσδιορισμός για τις ιδιότητες των υλικών.
- Διαστασιολόγηση μη προσβάσιμων αντικειμένων.
- Εξασφάλιση χαμηλής ποιότητας για το τελικό προϊόν.
- Δύνανται να χρησιμοποιηθούν για να εντοπιστούν μικρές ασυνέχειες και ελαττώματα.

Οι περισσότερες σύνηθες μέθοδοι είναι οι έξεις:

### 1. Οπτικός έλεγχος(VT):

Η οπτική δοκιμή είναι η δημοφιλέστερη και πιο ευρέως διαδεδομένη. Αυτή η μέθοδος χρησιμοποιείται για την εξέταση των συνόλων συγκολλήσεων συγκρίνοντας πρότυπα. Επίσης, ο έλεγχος γίνεται με το μάτι ή με όργανα πάχους στη ραφή μιας συγκολλήσεις.

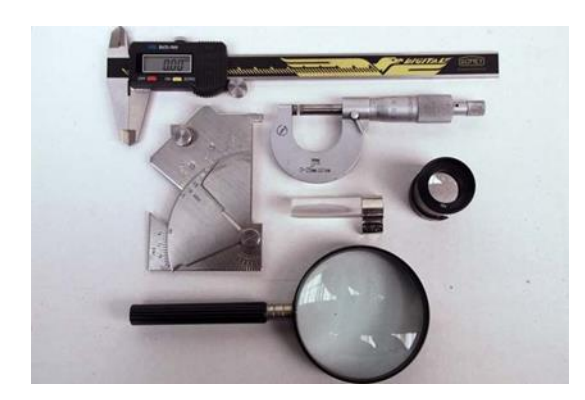

**Εικόνα 1.3: Όργανα οπτικού ελέγχου [\[0\]](#page-171-4).**

Η μέθοδος της οπτικής επιθεώρησης ξεκινά από τη διαδικασία ενός απλού οπτικού ελέγχου και καταλήγει στη χρησιμοποίηση εξειδικευμένου εξοπλισμού. Όταν εφαρμόζεται σωστά, είναι μια αποτελεσματική ποιοτική μέθοδος που διασφαλίζει τη συμμόρφωση με μία διαδικασία και επιτρέπει τη διόρθωση σφαλμάτων. Αυτό οδηγεί σε παραγωγή υψηλής ποιότητας συγκόλλησης σε μειωμένα διαδικαστικά έξοδα. Η πρακτική της οπτικής επιθεώρησης απαιτεί από τον επιθεωρητή να είναι εξοικειωμένος με όλα τα καθήκοντα που ισχύουν για την επιθεώρηση, όπως:

- Εκμάθηση ανάγνωσης σχεδίων.
- Έχοντας καλή γνώση συγκόλλησης.
- Προδιαγραφές διεργασιών.
- Διαδικασίες και πρότυπα κατασκευής.

Ο επιθεωρητής χρειάζεται να είναι σε θέση να κάνει:

- Υπεύθυνες κρίσεις.
- Ακριβής καταγραφή δεδομένων.
- Σύνταξη συνοπτικών εκθέσεων.

Παρόλο που η οπτική δοκιμή είναι η απλούστερη μέθοδος επιθεώρησης, λεπτομερείς γραπτές διαδικασίες απαιτούνται για τη διαδικασία της ορθής εφαρμογής της επιθεώρησης. Οι κατάλληλες συνθήκες για τον οπτικό έλεγχο πρέπει να περιλαμβάνουν:

- Καθαριότητα και άνεση στο περιβάλλον.
- Επαρκή φωτισμό.
- Πρόσβαση στην επιφάνεια που ελέγχεται.
- Καθαρισμό οξειδώσεων και λοιπών αντικείμενων.
- Εξοπλισμό που έχει ελεγχθεί.
- Πιστοποιημένο ελεγκτή.
- Έλεγχος με βάση πρότυπα.
- Πλήρη καταγραφή των διαδικασιών ελέγχου.

# Πλεονεκτήματα:

- Όλα σχεδόν τα υλικά δύνανται να ελεγχθούν.
- Το κόστος ελέγχου είναι χαμηλό.
- Ο εξοπλισμός είναι φθηνός και ευέλικτος.
- Δεν είναι απαραίτητη η παροχή ρεύματος.
- Υπάρχει προληπτικός έλεγχος για την πρόληψη δαπανηρών και χρονοβόρων διαδικασιών.
- Δεν είναι απαραίτητη η χρήση επιπρόσθετων οργάνων για πολλές από τις οπτικές δοκιμές.

# Μειονεκτήματα:

- Είναι απαραίτητη η καλή όραση.
- Ο έλεγχος είναι υποκειμενικός, βάσει της κρίσης του επιθεωρητή.
- Δεν είναι δυνατός ο εντοπισμός ελαττωμάτων κάτω από την επιφάνεια.
- Δεν είναι δυνατός ο εντοπισμός των λεπτών ρωγμών στις επιφάνειες (χρειάζονται άλλες μέθοδοι).

# 2. Δοκιμή διεισδυτικού υγρού(PT):

Η εξέταση υγρού διεισδυτικού, που συχνά ονομάζεται διεισδυτικό χρώματος ή διεισδυτική δοκιμή (PT), χρησιμοποιείται για την εύρεση ατέλειας στην επιφάνεια της μεταλλικής πλάκας που εξετάζουμε. Αυτή η μέθοδος είναι μία ιδιαίτερα ευαίσθητη που χρησιμοποιείται για τον εντοπισμό ασυνεχειών που είναι λιγότερο πιθανό να εντοπιστεί με την οπτική επιθεώρηση. Επιπλέον, περιλαμβάνει τη χρήση καθαριστικού (απολυμαντικού), διεισδυτικού υγρού και του προγραμματιστή (μια ουσία σαν λευκή κιμωλία).

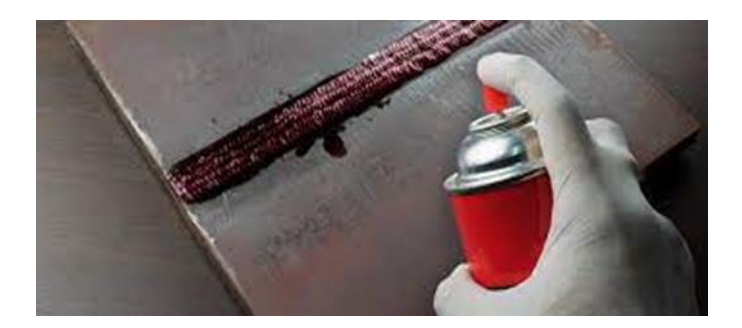

**Εικόνα 1.4: Δοκιμή με διεισδυτικό υγρό [\[0\]](#page-171-5).**

Μια τυπική διαδικασία περιλαμβάνει την προετοιμασία της επιφάνειας που θα επεξεργαστούμε για να αφαιρέσουμε τυχόν πιτσιλίσματα, σκουριά ή άλλες ατέλειες που θα μπορούσαν να επηρεάσουν τον έλεγχο της διαδικασίας μας. Μετά η επιφάνειά μας καθαρίζεται, χρησιμοποιώντας το καθαριστικό, για να αφαιρεθεί οποιοδήποτε λάδι ή γράσο πάνω στην επιφάνεια μας, που θα μπορούσε να αποτρέψει την έλξη του κόκκινου διεισδυτικού υγρού πάνω στην επιφάνειά μας. Στη συνέχεια στεγνώνεται με αέρα ή πανιά χωρίς χνούδι.

Μετά το διεισδυτικό εφαρμόζεται με ψεκασμό ή βούρτσα και αφήνεται για χρόνο όπως ορίζεται από την διαδικασία. Αυτή την ώρα παραμονής πρέπει να έχει απλωθεί σε αρκετό μήκος ώστε να επιτρέπει την έλξη του διεισδυτικού πάνω στην επιφάνεια λόγω θραύσης ή κάτι άλλο. Τα περίσσεια του διεισδυτικού στη συνέχεια θα αφαιρεθούν χρησιμοποιώντας πανιά βρεγμένα με το καθαριστικό. Στη συνέχεια ο προγραμματιστής ψεκάζεται ελαφριά προκαλώντας το κόκκινο διεισδυτικό. Αυτό έχει σαν αποτέλεσμα να μας δείχνει που έχουμε ατέλεια πάνω στην επιφάνεια μας.

Στην πραγματικότητα, το PT είναι μια μορφή ενισχυμένης όρασης τεχνική που χρησιμοποιείται συχνά για την επιβεβαίωση οπτικών αβεβαιοτήτων. Επίσης, η κύρια ιδέα και των δύο τύπων διεισδυτικών είναι να διαβάσει κάποιος τα χρώματα που κάνουν αντίθεση. Για παράδειγμα, όταν εφαρμόζεται φθορίζον διεισδυτικό (καθαριστικού, απολυμαντικού) σε μία επιφάνεια που περιέχει ένα ελάττωμα ή ασυνέχεια, το στερεό της επιφάνειας θα εμφανιστεί ως βαθύ βιολετί. Το ελάττωμα θα εμφανίζεται ως μία κιτρινοπράσινη λάμψη κάτω από μια υπεριώδη ακτινοβολία. Ενώ το διεισδυτικό χρώμα εμφανίζεται ως φωτεινή ένδειξη σε λευκό φόντο. Εφαρμόζεται εύκολα και η εφαρμογή της διαδικασίας γίνεται υπό κανονικές συνθήκες φωτισμού.

# Πλεονεκτήματα:

- Μπορεί να δοκιμάσει τα περισσότερα υλικά, συμπεριλαμβανομένων των μη μαγνητικών.
- Είναι φθηνό και απλό στην χρήση του.
- Μπορεί να το χρησιμοποιήσει κάποιος που έχει χαμηλό επίπεδο δεξιοτήτων και η τεχνική της είναι εύκολη και απλή.
- Ο εξοπλισμός είναι φορητός χωρίς την ανάγκη παροχής ρεύματος.
- Η γεωμετρία στο ελεγχόμενο αντικείμενο δεν έχει περιορισμούς.
- Ο έλεγχος είναι γρήγορος στις μεγάλες επιφάνειες και αντικείμενα.
- Οι ενδείξεις ερμηνεύονται σωστά.
- Η βαθμονόμηση του εξοπλισμού δεν είναι απαραίτητη.

# Μειονεκτήματα:

- Μπορεί να βρει μόνο ελαττώματα θραύσης επιφανειών.
- Απαιτείται καλή προετοιμασία και καθαρισμός της επιφάνειας.
- Δεν μπορούν να χρησιμοποιηθούν σε υλικά πολύ πορώδη ή επιφάνειες με υψηλή απορροφητικότητα. Αυτά τα υλικά θα μπορούσαν να δώσουν ψευδείς ενδείξεις.
- Πραγματοποιείται ανίχνευση μόνο ανοιχτών ασυνεχειών στην επιφάνεια.
- Είναι απαραίτητη η πρόσβαση στην επιφάνεια που εξετάζεται.
- Η χρήση δεν είναι δυνατή πάνω από επίστρωση βαφής.
- 3. Δοκιμή μαγνητικών σωματιδίων(MT):

Η δοκιμή μαγνητικών σωματιδίων χρησιμοποιείται για την εύρεση κυρίως στην επιφάνεια λόγω ελαττώματα θραύσης σε σιδηρομαγνητικά υλικά. Μερικές φορές είναι δυνατό να βρεθούν ελαφρά ελαττώματα στο υπόγειο όταν χρησιμοποιείται με μόνιμο μαγνήτη ή d.c. ηλεκτρομαγνήτη. Μια μαγνητική ροή (ή πεδίο) εισάγεται στο υλικό και τυχόν ελαττώματα κοπής κατά μήκος της μαγνητικής ροής μπορεί να ανιχνευθεί όταν υπάρχει μελάνι ή σκόνη που περιέχει σιδηρομαγνητικά σωματίδια (ρινίσματα σιδήρου) που εφαρμόζονται πάνω στο υλικό. Αυτό που συμβαίνει είναι ότι εμφανίζεται μια διαρροή ροής στο σημείο που υπάρχει το ελάττωμα. Αυτός ο μαγνήτης έλκει τα σιδηρομαγνητικά σωματίδια που παίρνουν το σχήμα και τη μορφή του ελαττώματος.

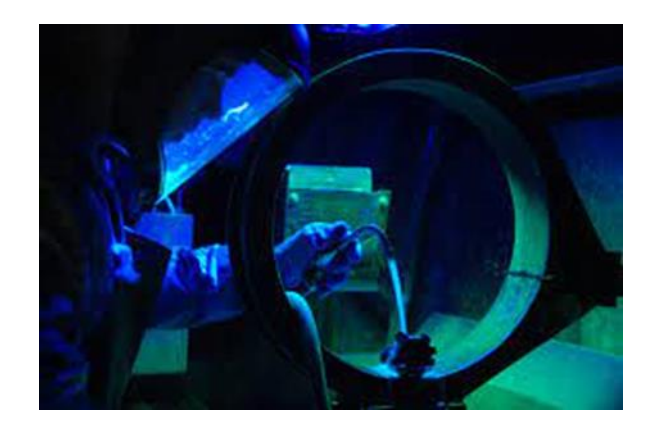

**Εικόνα 1.5: Έλεγχος με την βοήθεια τον μαγνητικών σωματιδίων [\[0\]](#page-171-6).**

Η μαγνητική ροή μπορεί να εισαχθεί από:

- Έναν μόνιμο μαγνήτη.
- Έναν ηλεκτρομαγνήτη (είτε a.c. είτε d.c.).
- Ηλεκτρικά εξαρτήματα (είτε a.c. είτε d.c.) μεταξύ των οπoίων υπάρχει ρεύμα ρέει (η ροή του ρεύματος περιβάλλεται από ένα μαγνητικό πεδίο).

Τα σιδηρομαγνητικά σωματίδια μπορούν να εφαρμοστούν στο υλικό ως:

- Ένα μαύρο μελάνι.
- Φθορίζον μελάνι (προβολή υπό συνθήκες υπεριώδους φωτός).
- Κόκκινες η μπλε ξηρές σκόνες (χρησιμοποιούνται σε υψηλές θερμοκρασίες).

Η μαγνητική ροή εφαρμόζεται σε δύο κάθετα μεταξύ τους κατευθύνσεις. Ο λόγος αυτού είναι ότι αν η κατεύθυνση ροής είναι παράλληλη με το ελάττωμα, τότε η μαγνήτιση του ελαττώματος δεν θα λαμβάνει χώρα και τα σιδηρομαγνητικά σωματίδια δεν θα έλκονται από αυτό. Η δοκιμή σε δύο κατευθύνσεις διασφαλίζει ότι η ροή μειώνει τυχόν γραμμικά ελαττώματα τουλάχιστον 45 μοίρες. Η ένταση του μαγνητικού πεδίου μπορεί να ελεγχθεί χρησιμοποιώντας έναν ελεγκτή.

# Πλεονεκτήματα:

- Γρήγορο και απλό στην χρήση.
- Μπορεί να εντοπίσει ελαφρά ελαττώματα στο εσωτερικό του αντικειμένου (υπό ορισμένες συνθήκες).
- Μπορεί να είναι φορητό όταν χρησιμοποιούνται μόνιμοι μαγνήτες.
- Μπορούν να εντοπιστούν επιφανειακές και υπό- επιφανειακές ασυνέχειες.
- Μπορούν να ελεγχθούν αντικείμενα με ακανόνιστη γεωμετρία.
- Χαμηλού κόστους εξοπλισμός.
- Υψηλή ευαισθησία στις ατέλειες.

### Μειονεκτήματα:

- Μπορεί να χρησιμοποιηθεί μόνο σε σιδηρομαγνητικά υλικά.
- Δεν μπορεί να χρησιμοποιηθεί σε ωστενιτικούς ανοξείδωτους χάλυβες (μη μαγνητικούς).
- Οι ηλεκτρικοί αγωγοί μπορεί να προκαλέσουν ατυχήματα.
- Το εξάρτημα μπορεί να χρειαστούν απομαγνητισμό μετά την ολοκλήρωση της δοκιμής.
- Ευθυγράμμιση μεταξύ μαγνητικού πεδίου και ασυνέχειας έτσι ώστε να είναι κάθετα μεταξύ τους.
- Δεν είναι αυτοματοποιημένη μέθοδος.
- Ο αρχικός καθαρισμός και ο καθαρισμός μετά την διαδικασία ελέγχου της επιφάνειας είναι συχνά απαιτούμενος.
- 4. Δοκιμή υπέρηχων (UT):

Η διαδικασία που θα αναλυθεί παρακάτω είναι μια ιδιαίτερα ευαίσθητη μέθοδος που χρησιμοποιείται για κρίσιμες εφαρμογές όπου η ποιότητα είναι πολύ σημαντική. Ο έλεγχος με υπέρηχους χρησιμοποιείται για την εύρεση εσωτερικών ελαττωμάτων μέσα σε μια συγκόλληση ή σώμα ενός στοιχείου που δοκιμάζεται, αλλά και για την ανίχνευση σε ρωγμές, εγκλείσματα, πλαστικοποιήσεις και άλλες ασυνεχείς συγκολλήσεις. Αυτή η μέθοδος είναι περίπου ανάλογη με το σύστημα σόναρ που χρησιμοποιούν τα στρατιωτικά πλοία. Η διαδικασία είναι η εξής: ένας ανιχνευτής εκπέμπει ένα ηχητικό κύμα που περνά μέσα από το υλικό. Αν αυτό το ηχητικό κύμα προσκρούσει σε ένα ελάττωμα, τότε όλο ή ένα μέρος του αναπηδά πίσω σε έναν δέκτη στον ανιχνευτή και μας δείχνει το μέγεθος και τη θέση που βρίσκεται. Το ελάττωμα μπορεί να απεικονιστεί σε ένα γράφημα από έναν έμπειρο χειριστή. Επιπλέον, υπάρχουν και οι γωνιακές ανιχνεύσεις που στέλνουν το κύμα σε μια συγκόλληση υπό κατάλληλες γωνιακές συνθήκες. Ο ανιχνευτής (συμπίεσης) χρησιμοποιείται πρώτα για τον έλεγχο τυχόν ελασμάτων στο μητρικό υλικό που θα μπορούσε να εκτρέψει τα κύματα υπό γωνία και ελαττώματα στη συγκόλληση. Επιπλέον, η επιφάνεια του εξαρτήματος πρέπει να είναι καθαρή και λεία. Ο σύνδεσμος που δοκιμάζεται πρέπει να είναι ο κατάλληλος για αυτή τη χρήση στο υλικό που δοκιμάζεται και στη συνέχεια να καθαρίζεται επιμελώς για να αποφευχθεί κάθε κίνδυνος διάβρωσης ή υποβάθμισης του εξαρτήματος. Χρησιμοποιούνται πάστες για να εξασφαλιστεί η σωστή μετάδοση του ηχητικού κύματος και χρησιμοποιείται συχνά ως σύνδεση, γιατί όταν στεγνώσει η επιφάνεια που επεξεργαζόμαστε μπορεί εύκολα να ξεκολλήσει. Επιπλέον, υπάρχουν δύο συνήθεις τύποι κυμάτων, η ευθεία και η γωνιακή. Η επιφάνεια θα καθορίσει ποιος μορφοτροπέα θα χρησιμοποιηθεί.

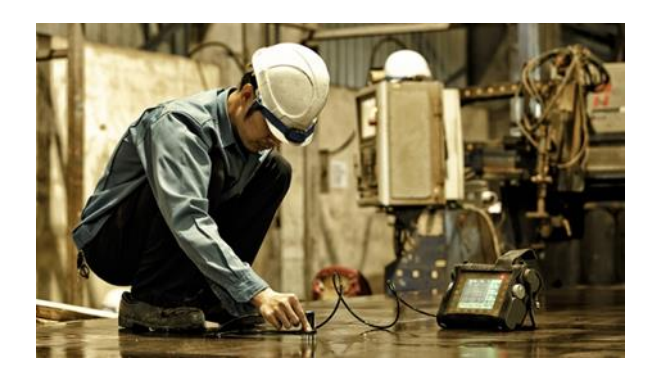

**Εικόνα 1.6: Έλεγχος με την χρήση συσκευής υπέρηχων [\[0\]](#page-171-7).**

### Πλεονεκτήματα:

- Μπορεί να βρει ελαττώματα γραμμικού τύπου στους περισσότερους προσανατολισμούς.
- Είναι ένας φορητός έλεγχος.
- Είναι ένας από τους ποιο ασφαλές ελέγχους.
- Είναι μια από τις ποιο αξιόπιστες διαδικασίες.

# Μειονεκτήματα:

- Οι επιφάνειες χρειάζεται να είναι λείες και απαλλαγμένες από πιτσιλίσματα και άλλες βρομιές.
- Συνήθως περιορίζεται σε υλικά πάχους άνω των 6mm.
- Δεν είναι καλή σε χονδρόκοκκο υλικά.
- Θα πρέπει ο χειριστής να έχει την ικανότητα πως λειτουργεί αυτή η συγκεκριμένη διαδικασία.
- Δεν έχει αποθήκευση μόνιμου αρχείου.

# 5. Ακτινογραφικός έλεγχος (RT):

Ο Ακτινογραφικός έλεγχος χρησιμοποιείται για την ανίχνευση εσωτερικών ελαττωμάτων συγκόλλησης. Αν και μπορεί να βρει επίπεδα (δισδιάστατα) ελαττώματα όπως είναι οι ρωγμές ή έλλειψη σύντηξης. Επίσης, θα μπορεί να βρει πολύ πιο εύκολα ογκομετρικά ελαττώματα όπως η σκουριά του αντικειμένου. Μπορεί επίσης να χρησιμοποιηθεί για επιθεώρηση προφίλ σωληνώσεων και εξαρτημάτων ή για τον έλεγχο απώλειας πάχους που προκαλείται από τη διάβρωση. Οι ακτίνες-γ (από ραδιενεργό ισότοπο) ή ακτίνες-Χ περνούν μέσα από το υλικό και χτυπούν μια μεμβράνη, προκαλώντας το να σκουρύνει. Το φιλμ γίνεται πιο σκοτεινό όσο περισσότερη ακτινοβολία το χτυπά, τόσο ογκομετρικά ελαττώνεται, όπως το πορώδες που επιτρέπει περισσότερη ακτινοβολία μέσω του υλικού θα εμφανιστεί στις περιοχές πιο σκοτεινές από τη γύρω περιοχή. Αντίθετα, όπως η υπερβολική διείσδυση, όπου περισσότερη ακτινοβολία απορροφάται από

το υλικό, θα φαίνεται πιο ελαφρύ από τη γύρω περιοχή. Η ακτινογραφία ακτινώνγ χρησιμοποιείται συνήθως επί τόπου, επειδή είναι φορητή και δεν απαιτεί πηγή ρεύματος. Είναι επικίνδυνη επειδή το ραδιενεργό ισότοπο (πηγή) δεν μπορεί να «απενεργοποιηθεί» και ακτινοβολεί παντού. Η μεταφορά και η χρήση της πηγής πρέπει να ελέγχεται για να διασφαλίζεται η ασφάλεια της ακτινοβολίας προς το προσωπικό του χώρου εργασίας. Η ποιότητα του ακτινογραφικού φιλμ μετριέται χρησιμοποιώντας τέσσερις κύριες παραμέτρους.

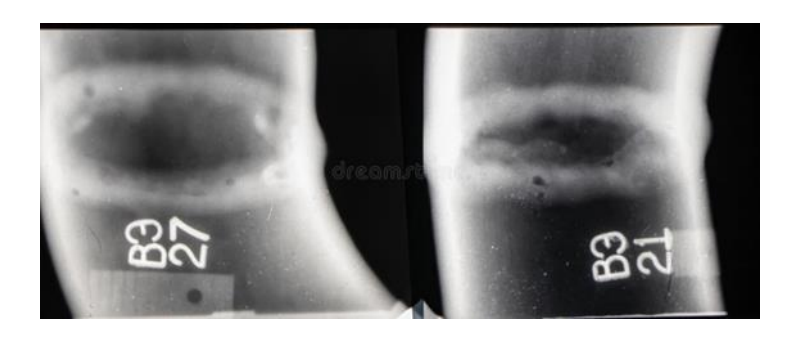

**Εικόνα 1.7: Τα αποτελέσματα από έναν ακτινογραφικό έλεγχο που η συγκόλλησης μας έχει ατέλειες [\[0\]](#page-171-8).**

- Η πυκνότητα είναι ένα μέτρο του πόσο φως διέρχεται από την ταινία. Όσο μεγαλύτερος είναι ο αριθμός της πυκνότητας, τόσο πιο σκούρα είναι η ταινία. Τα κανονικά επίπεδα αποδοχής πυκνότητας είναι μεταξύ 1,8 έως 4,0 για τις ακτίνες Χ, ενώ για τις ακτίνες-γ είναι 2,0 έως 4,0, αλλά διαφέρουν μεταξύ προτύπων. Η μέτρηση συνήθως πραγματοποιείται κατά μήκος της περιοχής που μας ενδιαφέρει (δηλαδή το μήκος συγκόλλησης) χρησιμοποιώντας ένα κομμάτι εξοπλισμού που ονομάζεται πυκνόμετρο.
- Η ευαισθησία είναι η ένδειξη του μικρότερου ελαττώματος που μπορεί να φαίνεται στην εικόνα. Μια εικόνα τύπου σύρματος ή τύπου οπής. Ο δείκτης ποιότητας (IQI) χρησιμοποιείται για τον προσδιορισμό του μικρότερου ορατού ελαττώματος. Το σύρμα τύπου IQI είναι το μεγαλύτερο κοινός τύπος που χρησιμοποιείται και αποτελείται είτε από έξι είτε από επτά καλώδια ανάλογα με το πρότυπο που χρησιμοποιείται. Το αμερικανικό πρότυπο ASTM καθορίζει έξι καλώδια, αλλά το ευρωπαϊκό πρότυπο ορίζει επτά. Η ευαισθησία εκφράζεται ως ποσοστό που προέρχεται από το λεπτότερο σήμα ορατό, διαιρούμενο με το πάχος του υλικού. Το αποδεκτό ποσοστό θα ποικίλει ανάλογα με το υλικό και το πάχος που εξετάζουμε.
- Γεωμετρική μη ευκρίνεια (Ug), γνωστή ως και ημίφως είναι ένα μέτρο της «θολότητας» της ακτινογραφίας της εικόνας. Η γεωμετρική μη ευκρίνεια (Ug) υπολογίζεται από τον τύπο: Ug = Fd/D όπου
	- F= αποτελεσματικό μέγεθος πηγής ή εστιακό σημείο
	- d= αντικείμενο σε απόσταση φιλμ
	- D= απόσταση πηγής προς το φιλμ
- Το backscatter είναι η αδέσποτη ακτινοβολία που μπορεί να εκθέσει το φιλμ. Το μολύβδινο γράμμα «Β» τοποθετείται στο πίσω μέρος της ταινίας

και εάν υπάρχει υπερβολική διαρροή, μία ελαφριά εικόνα «Β» θα είναι ορατή στο φιλμ, το οποίο στη συνέχεια θα πρέπει να απορριφθεί.

### Πλεονεκτήματα:

- Περιέχει ένα μόνιμο αρχείο.
- Η κατάσταση στην επιφάνεια δεν είναι τόσο κρίσιμη για τις μετρήσεις μας.

#### Μειονεκτήματα:

- Έχει ένα μεγάλο θέμα στην ασφάλεια λόγο της ακτινοβολίας.
- Ενδέχεται να υπάρχει διακοπή στην παραγωγή για κάποιον σοβαρό λόγο.
- Το προσωπικό θα πρέπει να φεύγει από την περιοχή που γίνονται οι μελέτες.
- Δεν θα μπορέσει να βρει γραμμικά ελαττώματα σε όλους τους προσανατολισμούς.

Οι καταστροφικές δοκιμές αποτελούν μια διαδικασία αξιολόγησης των μεταλλικών δειγμάτων συγκόλλησης ή των βασικών μετάλλων. Πρόκειται για μια λειτουργία που εκτελείται με σκοπό τη μέτρηση των ιδιοτήτων των μετάλλων και των συγκολλήσεων. Σημειωτέων ότι στις καταστροφικές μεθόδους, το επεξεργαζόμενο αντικείμενο καταστρέφεται ολοκληρωτικά ως μέρος της διαδικασίας.

Η διαδικασία λειτουργεί ως εξής: για κάθε περίπου 100 ομοιόμορφα κομμάτια, επιλέγουμε ένα και το υποβάλλουμε σε καταστροφικό έλεγχο για τον προσδιορισμό των μηχανικών ιδιοτήτων του. Οι μέθοδοι που χρησιμοποιούνται περιλαμβάνουν:

α) **Εφελκυσμός:** Κατά τον έλεγχο αυτό, εφαρμόζεται ένταση τάσης για να μετρηθεί η αντοχή του υλικού σε έλξη.

β) **Κρούση:** Αυτή η μέθοδος αξιολογεί την αντίσταση του υλικού σε κρούση ή κρουστικές δυνάμεις.

γ) **Λογισμός:** Πραγματοποιείται μέτρηση της διάτμησης του υλικού με τη χρήση ειδικών δοκιμαστικών μεθόδων.

δ) **Σκληρότητα:** Η μέθοδος αυτή μετρά τη σκληρότητα του υλικού, δηλαδή την αντίσταση του στη διάτρηση.

Σε κάθε περίπτωση, το επεξεργαζόμενο αντικείμενο υποβάλλεται σε αυτές τις δοκιμές με σκοπό την εκτίμηση της ποιότητάς του. Είναι σημαντικό να σημειωθεί ότι καθώς πρόκειται για καταστροφικές μεθόδους, το αντικείμενο καταστρέφεται πλήρως κατά τη διαδικασία.

### Δοκιμές στην τάση:

Ο κύριος στόχος μιας δοκιμής τάσης σε συγκολλημένο σύνδεσμο είναι να μετρήσουμε την απόδοση και τις αντοχές σε εφελκυσμό του δείγματος κάτω από ορισμένες συνθήκες. Οι συγκολλήσεις συνήθως υπόκεινται σε μειωμένη εγκάρσια δοκιμή εφελκυσμού. Οι κατασκευαστές πραγματοποιούν μια δοκιμή εφελκυσμού για τη μέτρηση της αντοχής εφελκυσμού, στο σημείο διαρροής και στο ποσοστιαία επιμήκυνση (Ε%) του εναποτιθέμενου μετάλλου συγκόλλησης.

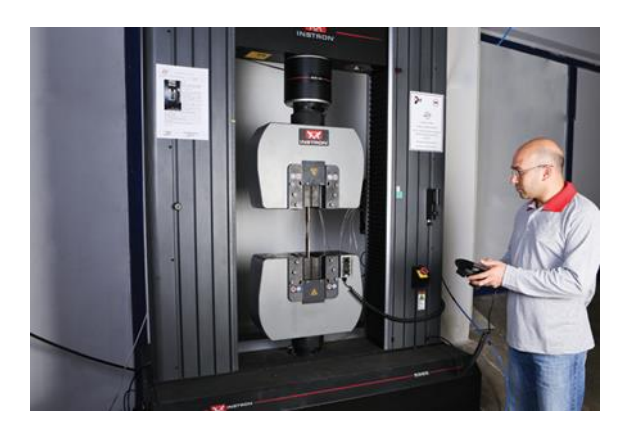

**Εικόνα 1.8: Δοκιμή τάσης/ εφελκυσμού [\[0\]](#page-171-9).**

### Δοκιμή κρούσης:

Η βασική αρχή αυτής της δοκιμής βασίζεται στην πρόσκρουση, ήτοι τον προσδιορισμό της συμπεριφοράς ενός υλικού μετά από ξαφνικό χτύπημα. Η δοκιμή αυτή παρέχει δεδομένα για τη μέτρηση της σκληρότητας του υλικού σε διάφορες θερμοκρασίες. Τα μέταλλα αξιολογούνται για την ικανότητά τους και τη σκληρότητά τους μέσω αυτής της δοκιμής. Η πιο κοινή μορφή δοκιμής πρόσκρουσης είναι η δοκιμή Charpy V-notch.

Το δείγμα αυτής της δοκιμής κατασκευάζεται με μία εγκοπή στο εσωτερικό του. Όταν οι αρμοί συγκόλλησης απαιτούν δοκιμές κρούσης, αφαιρούνται εγκάρσια προς τον άξονα συγκόλλησης. Κανονικά, χρησιμοποιούνται πέντε, επτά ή περισσότερα δείγματα για τον προσδιορισμό των ιδιοτήτων της κρούσης. Οι διαστάσεις των δειγμάτων είναι κρίσιμες για την ακρίβεια της δοκιμής και βασίζονται στις προδιαγραφές ποιότητας και διαδικασίας. Υπάρχουν τρεις συνηθισμένοι τύποι οδοντωτών δειγμάτων που χρησιμοποιούνται στη δοκιμή Charpy, συγκεκριμένα η εγκοπή V, η εγκοπή της κλειδαρότρυπας και το U-notch. Η εγκοπή V θεωρείται η πιο κοινή και υποβάλλεται σε επεξεργασία για τη βέλτιστη αξιοπιστία των αποτελεσμάτων.

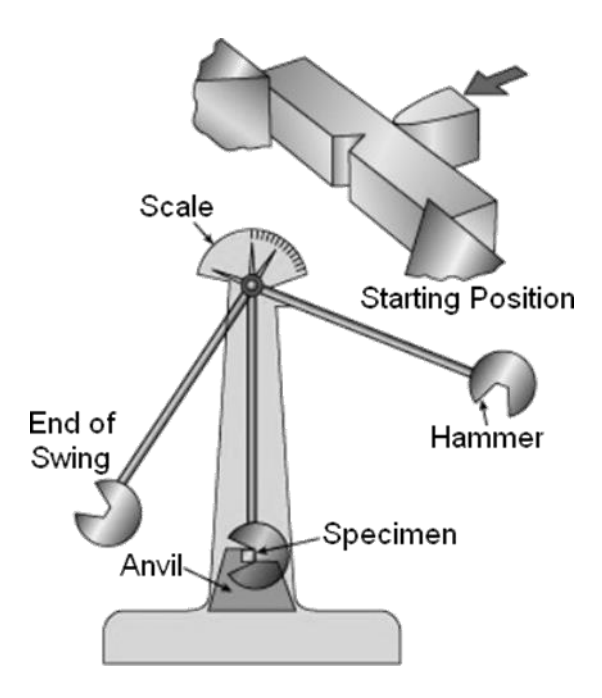

**Εικόνα 1.9: Περιγραφή της λειτουργίας ενός μηχανήματος Charpy v-notch [\[0\]](#page-171-10).**

### Δοκιμές στην κάμψης:

Οι δοκιμές κάμψης παρέχουν ενδείξεις για την ποιότητα της συγκόλλησης και αντιπροσωπεύουν την τραχιά ολκιμότητα. Στο τμήμα της κάμψης, πρέπει να συμπεριλαμβάνονται η συγκόλληση και το ΗΑΖ, με ένα όριο που προσδιορίζεται από το μέγεθος των γραμμικών ανοιγμάτων, επιτρέποντας στη δοκιμή να εφαρμοστεί στην επιφάνεια. Οι δοκιμές κάμψης πραγματοποιούνται συνήθως κατά μήκος της συγκόλλησης. Οι διαμήκεις δοκιμές είναι λιγότερο συνηθισμένες αλλά μπορεί να χρησιμοποιηθούν όταν υπάρχουν ανόμοια υλικά με διαφορετικές ιδιότητες.

Οι δοκιμές κάμψης ταξινομούνται ως κάμψη προσώπου, ρίζας ή πλάγιας, ανάλογα με το ποια επιφάνεια είναι υπό τάση. Μια κάμψη προσώπου θα έχει το πρόσωπο υπό τάση, ενώ μια κάμψη ρίζας θα έχει τη ρίζα υπό τάση. Η πλευρική κάμψη χρησιμοποιείται όταν το δείγμα είναι πολύ παχύ για να σχηματιστεί μία όψη ή κάμψη ρίζας. Επίσης, η πλευρική κάμψη αποτελεί ένα στιγμιότυπο της συγκόλλησης σε ένα συγκεκριμένο σημείο του μήκους συγκόλλησης.

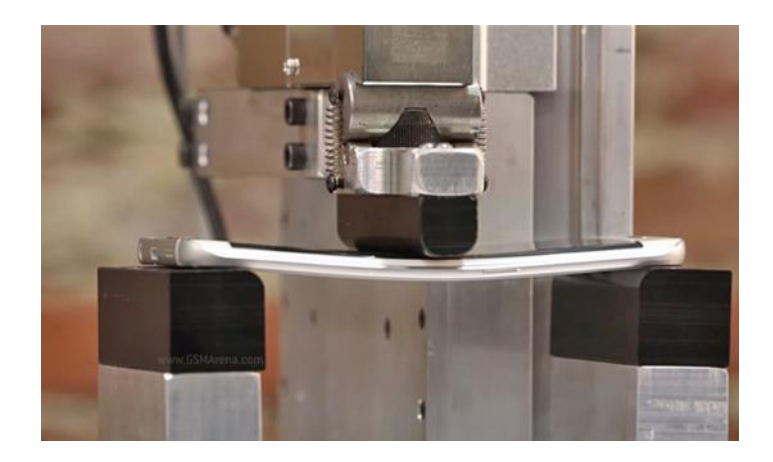

**Εικόνα 1.10: Πείραμα δοκιμής στην κάμψη [\[0\]](#page-171-11).**

### Δοκιμή σκληρότητας:

Οι πιο συνηθισμένες δοκιμές σκληρότητας περιλαμβάνουν τις Vickers, Rockwell και Brinell. Η σκληρότητα ορίζεται ως η ικανότητα ενός υλικού να αντιστέκεται στην εσοχή στην επιφάνειά του. Οι δοκιμές σκληρότητας εκτελούνται με σφαίρας (Brinell ή Rockwell) ή ενός διαμαντιού (Vickers ή Rockwell) στο υλικό υπό μια καθορισμένη φόρτιση. Μετρώντας το πλάτος της εσοχής, παρέχεται μια ένδειξη σχετικής σκληρότητας. Όσο μικρότερο είναι το πλάτος της εσοχής, τόσο πιο σκληρό είναι το υλικό.

Τα επίπεδα σκληρότητας μπορεί να έχουν σημαντικές διαφορές ανάλογα με το πάχος. Υπάρχουν διάφοροι τύποι δοκιμών σκληρότητας, όπως:

- Δοκιμή Vickers: HV (σκληρότητα Vickers).
- Δοκιμή Brinell: HB (σκληρότητα Brinell).
- Rockwell: HR (Rockwell hardness).

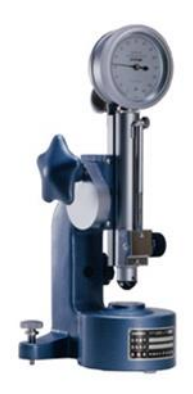

**Εικόνα 1.11: Shore Schlerescope [\[0\]](#page-171-12).**

Το Shore Schlerescope είναι μια φορητή δυναμική δοκιμή σκληρότητας χρησιμοποιώντας εξοπλισμό παρόμοιο σε μέγεθος με ένα στυλό. Πέφτει ένα βάρος από ύψος στην επιφάνεια που γίνεται η δοκιμή και μετρά το ύψος τις ανακλάσεις. Όσο υψηλότερή είναι η ανάκλαση τόσο είναι η τιμή της σκληρότητας.

### **1.3 Πιστοποίηση προσωπικού συγκολλήσεων:**

<span id="page-27-0"></span>Τα τελευταία είκοσι χρόνια, έχουν αναπτυχθεί αυτοματοποιημένες μέθοδοι συγκόλλησης. Αυτά τα μηχανήματα απαιτούν εξειδικευμένο προσωπικό με εμπειρία στον τομέα των συγκολλήσεων. Είναι προφανές ότι απαιτείται πιστοποίηση σύμφωνα με την ευρωπαϊκή νομοθεσία, καθώς και κατάλληλες γνώσεις και δεξιότητες από το προσωπικό. Όλοι οι εργαζόμενοι στο βιομηχανικό κλάδο πρέπει να κατέχουν αυτήν την πιστοποίηση και να την ανανεώνουν τακτικά. Η πιστοποίηση στις συγκολλήσεις εξασφαλίζει τη συμμόρφωση με τις ευρωπαϊκές, εθνικές ή διεθνείς απαιτήσεις, καθώς και την ικανότητα αποφυγής σφαλμάτων μεταξύ διάφορων υλικών κατά τη συγκόλληση, χρησιμοποιώντας διάφορες μεθόδους και σε διάφορες θέσεις εργασίας.

Τα πρότυπα αποτελούν τεκμηριωμένες συμφωνίες, ευρέως αποδεκτές, που περιλαμβάνουν τεχνικές προδιαγραφές ή άλλα ακριβή κριτήρια. Η χρήση τους πρέπει να γίνεται συνεπώς, ως κανόνες, προκειμένου να ισχύουν για υλικά, εξοπλισμό, αποτελέσματα και διαδικασίες επιθεώρησης. Τέτοια πρότυπα εκδίδονται από παγκόσμιους ή εθνικούς οργανισμούς όπως:

- ASTM (American Society for Testing and Material)
- ASME (American Society of Mechanical Engineers)
- IEEE (Institute of Electrical and Electronics Engineers)
- AWS (American Welding Society)
- DIN (German Institute for Standardization)
- ΕΛΟΤ (Ελληνικός Οργανισμός Τυποποίησης)
- EN (European Standards)
- ISO (International Organization for Standardization)

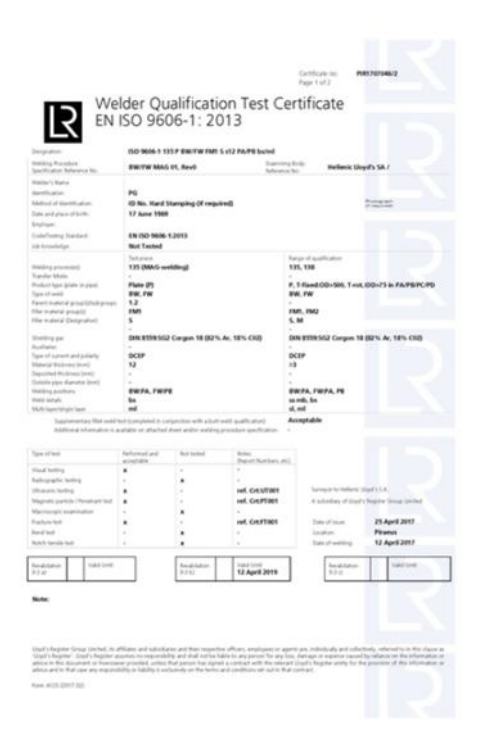

**Εικόνα 1.12: Πιστοποιητικό συγκόλλησης [\[0\]](#page-171-13).**

Η χορήγηση της πιστοποίησης πραγματοποιείται μετά την ολοκλήρωση της παρακολούθησης της αντίστοιχης εκπαίδευσης και τη συμμετοχή σε εξετάσεις. Κάθε μέθοδος έχει τρεις κατηγορίες πιστοποιήσεων:

Level I: Παρέχεται η δυνατότητα στον τεχνικό για σωστή εφαρμογή των μεθόδων, για χρήση των συσκευών και των υλικών MKE και για καταγραφή των αποτελεσμάτων των μετρήσεων, χωρίς όμως δικαίωμα να λαμβάνει απόφαση για την καταλληλότητα ή μη του εξεταζόμενου υλικού.

Level II: Περιλαμβάνει τα περιγραφόμενα στο Level I και επιπλέον παρέχει τη δυνατότητα για εκτίμηση των αποτελεσμάτων και λήψη αποφάσεων, καθώς Επίσης, επιτρέπει να εκπαιδευτούν οι χειριστές της πρώτης κατηγορίας

Level III: Περιλαμβάνει τα περιγραφόμενα στο Level II, δίνει το δικαίωμα να εκπαιδευτούν όλοι οι επιθεωρητές ΜΚΕ, και επιπλέον παρέχει τη δυνατότητα για επιλογή της κατάλληλης μεθόδου βάσει των ισχυόντων προτύπων και για να καθοριστούν όλες οι λεπτομέρειες που θα πρέπει να ακολουθηθούν για τη σωστή εφαρμογή.

#### **1.4 Ασφάλεια στις συγκολλήσεις:**

<span id="page-28-0"></span>Η ασφάλεια είναι ευθύνη όλων, είναι καθήκον όλων των επιθεωρητών στις συγκολλήσεις να διασφαλίσουν ότι εφαρμόζεται στις πρακτικές εργασίες που επιβάλουν οι νόμοι. Η ασφάλεια στη συγκόλληση μπορεί να χωριστεί σε διάφορους τομείς, μερικά από τα οποία είναι τα εξής:

- Ασφάλεια διεργασίας.
- Ηλεκτρική ασφάλεια.
- Αναθυμιάσεις και αέρια συγκόλλησης.
- Ασφαλείς χρήση του ανυψωτικού εξοπλισμού.
- Ασφαλής χρήση εργαλείων χειρός και μηχανών λείανσης.

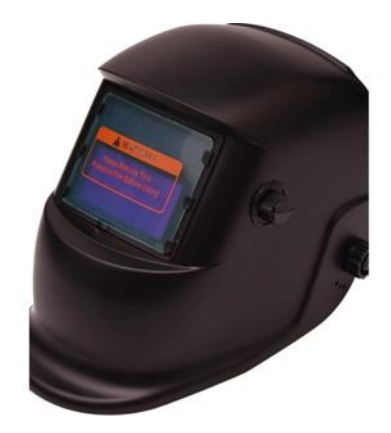

**Εικόνα 1.13: Μάσκα συγκόλλησης [\[0\]](#page-171-14).**

Επίσης, χρειάζεται να δοθεί ιδιαίτερη προσοχή στην ασφάλεια και στους κινδύνους κατά τη χρήση μιας συγκεκριμένης διαδικασίας συγκόλλησης. Αυτό μπορεί να περιλαμβάνει:

- Κίνδυνο από το υπέρυθρο ή το υπεριώδες φώς.
- Κίνδυνο θερμότητας, εγκαυμάτων και πυρκαγιάς.
- Κίνδυνο των τοξικών και μη τοξικών αερίων από διεργασία, επικαλύψεις ή καθαρισμό που αποθηκεύονται σε υψηλή πίεση.
- Οι κίνδυνοι της εργασίας με υψηλές τάσεις και ρεύματα.
- Οι κίνδυνοι της εργασίας σε περιορισμένους χώρους.

Επιπλέον, είναι απαραίτητη η προσοχή στην ασφάλεια της εργασίας με τη χρησιμοποίηση της ηλεκτρικής ενέργειας. Πρέπει να είναι βέβαιο ότι χρησιμοποιείται σωστά η μόνωση όπου απαιτείται και ότι τα καλώδια και οι συνδέσεις είναι σε καλή κατάσταση. Επίσης, τα αέρια χρειάζεται να αποθηκεύονται χωριστά και οι μπουκάλες τους να ασφαλίζονται όταν χρησιμοποιείται στην κατακόρυφη θέση τους, ειδικά, οι μπουκάλες του οξυγόνου. Σημαντική είναι η προσοχή στην έκθεση σε επικίνδυνες αναθυμιάσεις και σε αέρια συγκόλλησης από τα ηλεκτρόδια, την επιμετάλλωση, όζον, υποξείδιο του αζώτου, φωσγένιο, κάδμιο, βηρύλλιο. Επιβάλλεται να χρησιμοποιείται πάντα σύστημα εξαγωγής αερίου.

# **1.5 Η χρήση των μεθόδων συγκόλληση στην ναυπηγική:**

<span id="page-29-0"></span>Οι συγκολλήσεις έχουν συμβάλει και στον τομέα της ναυπήγησης αυτό γίνεται αντιληπτό επειδή το πλοίο είναι μία πολύπλοκη μεταλλική κατασκευή. Για παράδειγμα στην κατασκευή εσωτερικά στην γάστρα του πλοίου γίνεται η χρήση βυθισμένου τόξου ή του GMAW με χρήση  $CO<sub>2</sub>$ . Ενώ στα επίπεδα ελάσματα, καμπύλα ελάσματα ή και στο εσωτερικό της γάστρας γίνεται πάλι με τη χρησιμοποίηση του GMAW με χρήση  $CO_2$ , ή  $CO_2$  +Ar. Επιπλέον, συναντάται στην τελική συναρμολόγηση του πλοίου electroslag, GMAW με χρήση  $CO_2$ , ή  $CO<sub>2</sub>$  +Ar και την χρήση βυθισμένου τόξου. Όλα αυτά τα είδη συγκολλήσεων μπορούν να συναντήσουμε στην κατασκευή διπυθμένων, στην σύνδεση νομέων, στο κατάστρωμα και στην κατασκευή φρακτών. Παρακάτω, φαίνεται μία αναλυτική φωτογραφία με όσα αναφέρθηκαν παραπάνω.

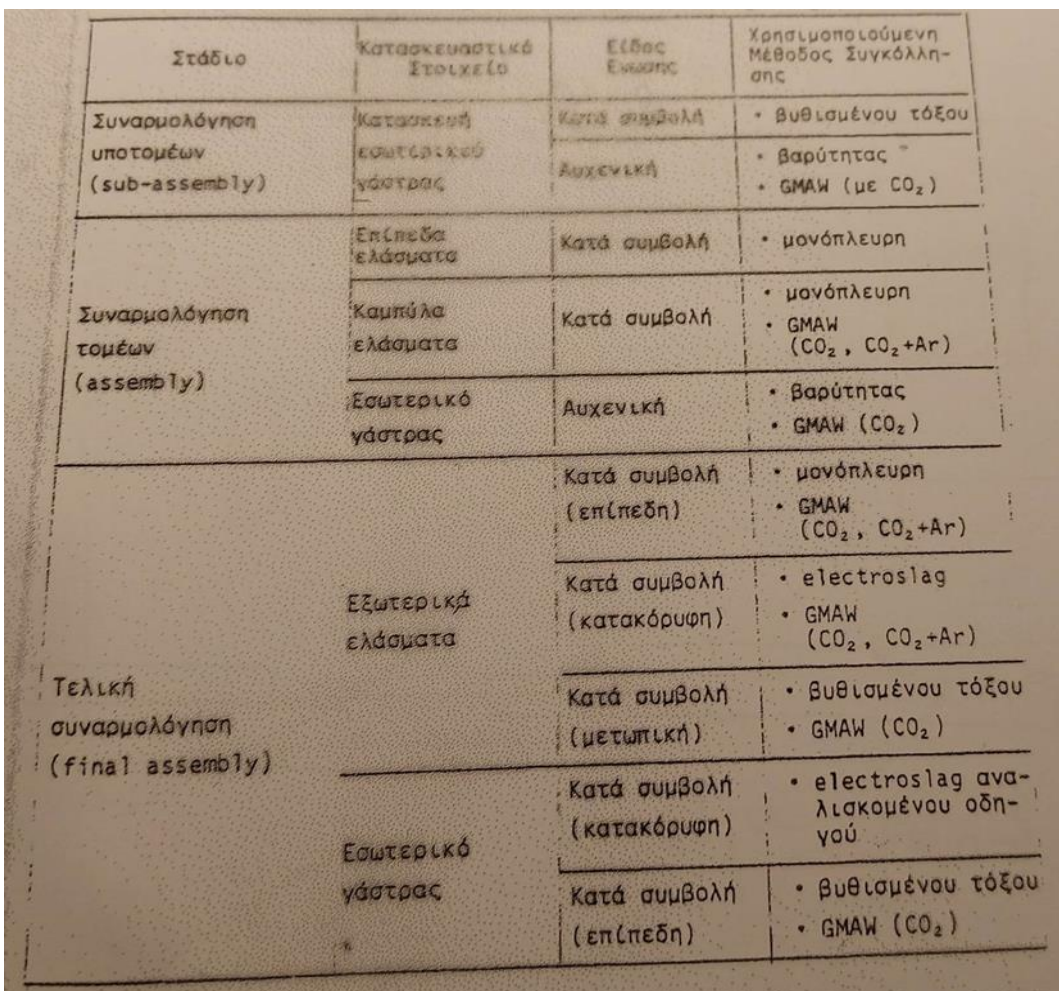

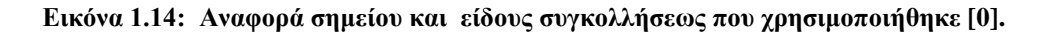

#### **1.6 Ατέλειες ή ελαττώματα στην συγκόλληση:**

<span id="page-30-0"></span>Όλες οι συγκολλήσεις παρουσιάζουν κάποιες ατέλειες ή ελαττώματα είτε ως προς το σχήμα τους είτε στις μεταλλικές ασυνέχειες. Επίσης, μπορεί να παίζει ρόλο το προφίλ τη συγκόλλησης είναι ένα άλλο σύνολο κοινών ελαττωμάτων που εμφανίζονται στις συγκολλήσεις όπως είναι:

• Λανθασμένο πάχος λαιμού

- Λανθασμένο μήκος
- Κακή γωνία( ιδιαίτερα είναι κρίσιμη για τις συγκολλήσεις που υπόκεινται σε κόπωση φόρτωσης).

Ο σκοπός της δοκιμής είναι να μπορούν να χαρακτηρίζονται τέτοιες ατέλειες ή ελαττώματα για να διαπιστωθεί αν είναι ελαττώματα που απαιτούν διορθωτικές ενέργειες. Η διορθωτική δράση μπορεί να απαιτεί επισκευή της συγκόλλησης ή ρύθμιση της διαδικασίας της συγκόλλησης ή και τα δύο. Αυτό συμβαίνει όταν οι ατέλειες υπερβαίνουν τα κριτήρια αποδοχής που καθορίζονται από τα πρότυπα. Κάποια από τα ελάττωμα της συγκόλλησης είναι οι εξής:

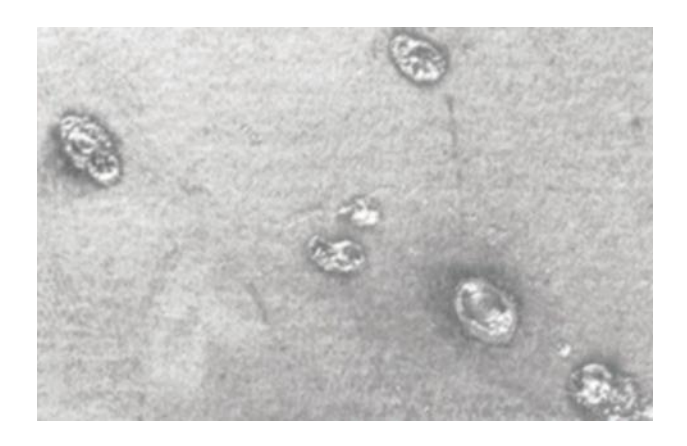

**Εικόνα 1.15: Αστοχία της περίπτωσης αδέσποτο τόξο [\[0\]](#page-171-16).**

### • «Αδέσποτο» τόξο:

Είναι η τοπική αστοχία στην επιφάνεια του μητρικού μετάλλου διπλά στη συγκόλληση, που προκύπτει από το τόξο ή το χτύπημα στο εξωτερικό του τόξου στο αυλάκι της συγκόλλησης. Το αποτέλεσμα είναι με τη μορφή τυχαίων περιοχών συγχωνευμένων μετάλλου όπου υπάρχει το ηλεκτρόδιο, η βάση ή ο σφιγκτήρας επιστροφής γείωσης να αγγίξει κατά λάθος το έργο. Τα χτυπήματα του τόξου μπορούν να παράγουν εντοπισμένες σκληρυμένες ζώνες που ενδέχεται να περιέχουν ρωγμές. Αυτά μπορεί να οδηγήσουν σε σοβαρές ρωγμές κατά την περίοδο λειτουργίας και πρέπει να αφαιρεθούν.

### • «Πιτσιλίσματα»:

Είναι σφαιρίδια συγκόλλησης ή μετάλλου πλήρωσης που αποβάλλονται κατά την συγκόλληση και προσκολλιούνται πάνω στην επιφάνεια του μητρικού υλικού ή της στερεοποιημένης συγκόλληση του μετάλλου. Το «πιτσίλισμα» από μόνο του αποτελεί μια αισθητική ατέλεια και δεν επηρεάζει την ακεραιότητα της συγκόλλησης. Ωστόσο, προκαλείται από μια υπερβολική τάση ρεύματος και αυτό είναι σημάδι ότι οι συνθήκες συγκόλλησης μας δεν είναι ιδανικές.

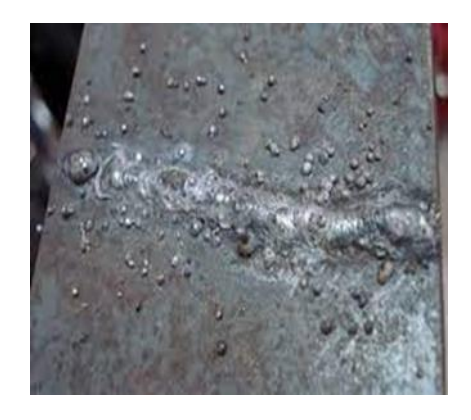

**Εικόνα 1.16: Αστοχία της περίπτωση του πιτσιλίσματος [\[0\]](#page-171-17).**

• Γραμμική κακή ευθυγράμμιση:

Είναι η λανθασμένη ευθυγράμμιση ανάμεσα στα δύο συγκολλημένα τεμάχια έτσι ώστε ενώ τα επίπεδα επιφάνειας είναι παράλληλα, δεν είναι στα απαιτούμενα στο ίδιο επίπεδο.

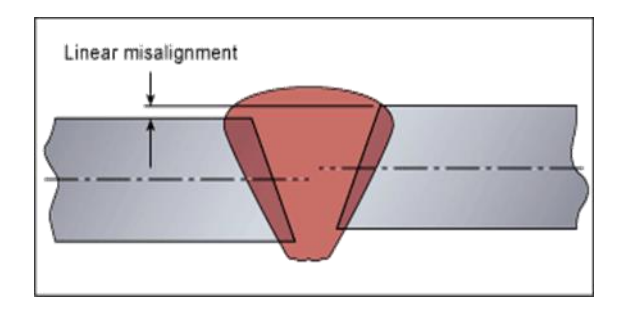

**Εικόνα 1.17: Μία περίπτωση κακής γραμμικής ευθυγράμμισης [\[0\]](#page-171-18).**

• Γωνιακή κακή ευθυγράμμιση:

Είναι η λανθασμένη ευθυγράμμιση ανάμεσα στα δύο συγκολλημένα τεμάχια έτσι ώστε τα επίπεδα της επιφάνειας τους δεν είναι παράλληλα ή στην προβλεπόμενη γωνία.

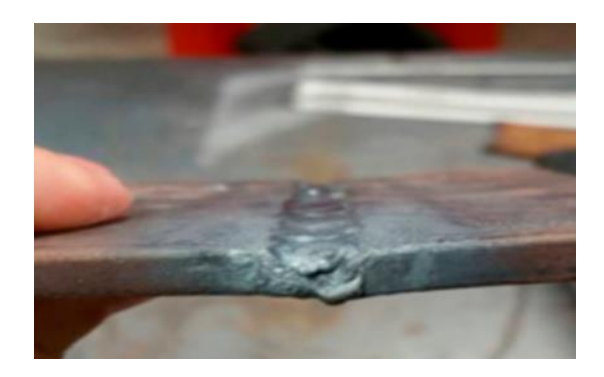

**Εικόνα 1.18: Περίπτωση κακής γωνιακής ευθυγράμμισης [\[0\]](#page-171-19).**

• Περίσσεια μετάλλου συγκόλλησης:

Είναι το επιπλέον μέταλλο που παράγει υπερβολική κυρτότητα στο πάχος στις συγκολλήσεις μεγαλύτερη από την μητρική μεταλλική πλάκα. Αυτό το χαρακτηριστικό της συγκόλλησης θεωρείται ως ατέλεια μόνο όταν το ύψος της περίσσειας της συγκόλλησης του μετάλλου είναι μεγαλύτερη από ένα καθορισμένο όριο.

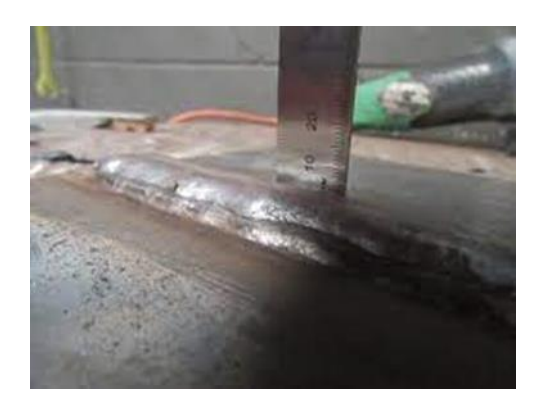

**Εικόνα 1.19: Μία περίπτωση κακής γωνιακής ευθυγράμμισης [\[0\]](#page-171-19).**

• Επικάλυψη:

Είναι η ατέλεια όταν στην μύτη μιας συγκόλλησης που προκαλείται από μέταλλο ρέει στην επιφάνεια του μητρικού μετάλλου χωρίς να συντήκεται με αυτό.

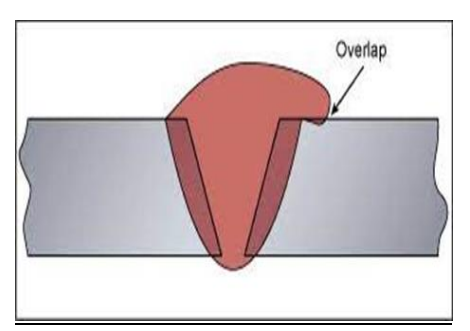

**Εικόνα 1.20: Περίπτωση της επικάλυψης [\[0\]](#page-171-20).**

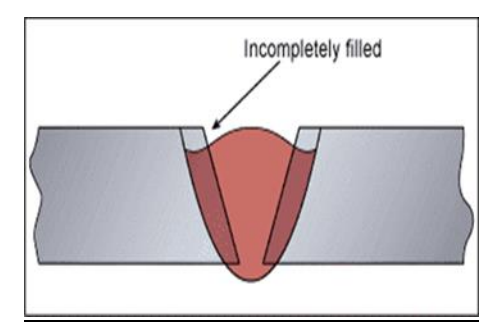

**Εικόνα 1.21: Περίπτωση της ατέλεια γεμίσματος της αυλάκωσης [\[0\]](#page-172-0).**

• Ατέλεια γεμίσματος αυλάκωσης:

Είναι ένα συνεχές ή διακοπτόμενο κανάλι στην επιφάνεια μίας συγκόλλησης λόγω ανεπαρκούς εναπόθεσης μετάλλου πλήρωσης συγκόλλησης ως εκ τούτου έχει σαν αποτέλεσμα την μείωσης της φέρουσας ικανότητας της συγκόλλησης.

• Πόροι αερίου:

Είναι μία κοιλότητα αερίου ουσιαστικά σφαιρικού σχήματος παγιδευμένη μέσα στο μέταλλο της συγκόλλησης. Αυτή η κοιλότητα αερίου μπορεί να υπάρχει σε διάφορες μορφές όπως είναι: απομονωμένος, ομοιόμορφα κατανεμημένος πορώδες, ομαδοποιημένο (τοπικό) πορώδες, γραμμικό πορώδες, επιμήκης κοιλότητα και επιφανειακός πόρος.

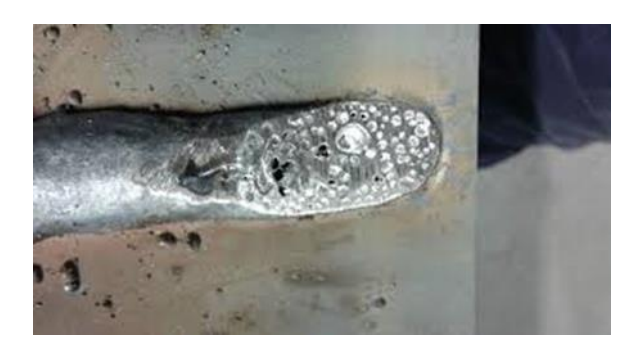

**Εικόνα 1.22: Περίπτωση της ατέλεια όταν η συγκόλληση μας έχει περίσσεια αέρα [\[0\]](#page-172-1).**

• Ρωγμές:

Είναι η ατέλεια που προκαλείται από τοπική ρήξη στην στερεά κατάσταση, η οποία μπορεί να προκύψει από τη επίδραση της ψύξης ή των τάσεων. Οι ρωγμές είναι πιο σημαντικές από άλλους τύπους ατελειών, όπως αυτές είναι η γεωμετρία που παράγει μεγάλη συγκέντρωση τάσεων στο άκρο της ρωγμής, καθιστώντας τους πιο πιθανό να προκαλέσουν κατάγματα. Κάποιοι τύποι ρωγμών είναι: διαμήκεις ρωγμές, εγκάρσιες ρωγμές, ρωγμές που ακτινοβολούν

από ένα κοινό σημείο, διακλαδιζόμενες ρωγμές (ομάδα συνδεδεμένων ρωγμών που προέρχονται από μία κοινή ρωγμή).

### **1.7 Ιστορική αναδρομή για τις συγκολλήσεις:**

<span id="page-35-0"></span>Οι συγκολλήσεις αποτελούν έναν ιδιαίτερο τομέα της τεχνολογίας, μέσω του οποίου επιτυγχάνεται η σύνδεση απλών μηχανουργικών τεχνικών λύσεων με προηγμένα ερευνητικά επιτεύγματα για τις θετικές επιστήμες. Η σύνδεση των μετάλλων με θέρμανση ήταν γνωστή από την αρχαιότητα και το Μεσαίωνα, κατασκευαζόμενη από υλικά όπως χρυσό, ασήμι, χαλκό, μπρούτζο, ορείχαλκο και χάλυβα.

Στην αρχαία Ελλάδα, ο πρώτος που ασχολήθηκε με τη συγκόλληση ήταν ο Γλαύκος στη Χίο περίπου το 700 π.Χ. Αρχικά, χρησιμοποιούσαν ξύλο ως πρώτη ύλη για τις κατασκευές τους και χρησιμοποιούσαν ηλώσεις σαν κηρία για τις συνδέσεις. Η διαδικασία αυτή χρησιμοποιήθηκε μέχρι τον πρώτο αιώνα, όταν το μέταλλο αντικατέστησε το ξύλο.

Στα επόμενα χρόνια, το ηλεκτρικό ρεύμα εισήλθε στον κλάδο της συγκόλλησης. Το 1820, ο N.Broke κατασκεύασε ένα καυστήρα υδρογόνουοξυγόνου. Το 1836, ο A.Davy ανακάλυψε την ασετιλίνη, ενώ το 1850 ο Sainte Claive Devuce δημιούργησε τον καυστήρα φωταερίου. Το 1881, ο Ρώσος J.Benardos ήταν πρωτοπόρος, ξεκινώντας τις συγκολλήσεις με τη χρήση του ηλεκτρικού τόξου και χρησιμοποιώντας ηλεκτρόδιο άνθρακα και μία βέργα με υλικό πλήρωσης.

Το 1885 δημιουργήθηκε το Γερμανικό δίπλωμα ευρεσιτεχνίας για συγκόλληση με ηλεκτρόδιο άνθρακα. Λίγα χρόνια αργότερα, ο Slanyanov πειραματίστηκε με μια μεταλλική ράβδο που δημιουργούσε τόξο και αποτελούσε ταυτόχρονα υλικό πλήρωσης. Αυτή η διαδικασία οδήγησε στη δημιουργία της συγκόλλησης με ηλεκτρόδιο. Το 1895, ο Le Chatellier ανακάλυψε τον καυστήρα οξυγόνου-ασετιλίνης.

Τα ηλεκτρόδια αρχικά ήταν γυμνά, αλλά με τον χρόνο επικαλύφθηκαν με ορυκτά για καλύτερες ιδιότητες. Το 1907, ο Σουηδός μηχανικός Kjellberg δημιούργησε τα επικαλυμμένα ηλεκτρόδια. Στην συνέχεια, εμφανίστηκε η συγκόλληση με βυθισμένο τόξο και προστασία αερίου, ενώ το 1945 δημιουργήθηκε η συγκόλληση με προστασία αερίου και μεταλλικού ηλεκτροδίου GMAN στις Ηνωμένες Πολιτείες.

Η κατακόρυφη αυτόματη συγκόλληση electroslag δημιουργήθηκε στη Ρωσία, και λίγο αργότερα εφευρέθηκε η κοπή με τόξο πλάσματος στις Ηνωμένες Πολιτείες. Το 1980 εξελίχθηκε η διαδικασία συγκόλλησης με συνεχές σύρμα. Τα τελευταία χρόνια, οι συγκολλήσεις έχουν εξελιχθεί σημαντικά, με τους τεχνίτες να
εκτελούν συγκολλήσεις με ακτίνες laser σε ένα αποστειρωμένο περιβάλλον. Οι συγκολλήσεις δεν βελτιώνουν μόνο την ποιοτική ζωή του ανθρώπου αλλά εφαρμόζονται επίσης σε καλλιτεχνικές εργασίες.

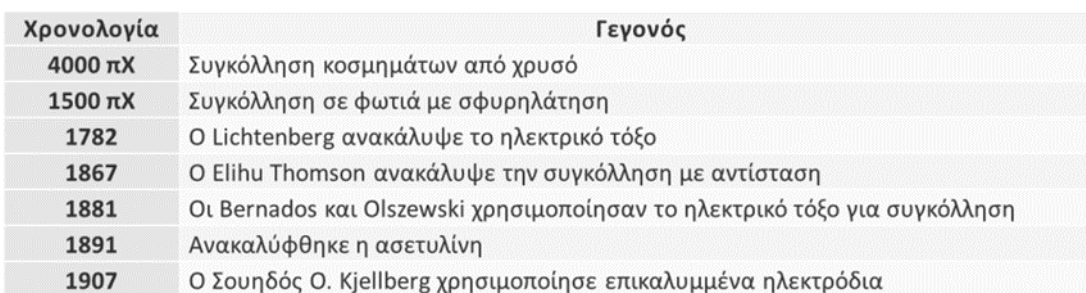

#### **Εικόνα 1.23: Ιστορική αναδρομή στις συγκολλήσεις [\[0\]](#page-172-0).**

### **1.8 Η ιστορική αναδρομή για τον Μη Καταστρεπτικό Έλεγχο:**

Γενικά, δεν έχει συμβεί κάποιο ιδιαίτερο γεγονός που θα μπορούσε να επισημανθεί ως η ημερομηνία έναρξης για την εφαρμογή και την εξέλιξη στη μη καταστρεπτική τεχνολογία. Στους αρχαίους χρόνους, η αξιολόγηση της ανθεκτικότητας στις μεταλλικές κατασκευές, όπως η κατασκευή των σπαθιών, πραγματοποιούνταν μέσω του χτυπήματος πάνω σε αυτά. Ο ήχος που προέρχονταν από την κρούση, μια τεχνική που χρησιμοποιήθηκε και τα επόμενα χρόνια από τους σιδηρουργούς, αποτελούσε ένδειξη για την ανθεκτικότητά τους, καθορίζοντας την αρτιότητα της κατασκευής.

Όσον αφορά τον οπτικό έλεγχο, όπως αναφέρθηκε νωρίτερα, είχε ευρύ φάσμα εφαρμογής σε επιθεωρήσεις κατασκευών αρκετά πριν την ανάπτυξη του όρου για τη Μη Καταστρεπτική Επιθεώρηση. Μια περίοδος κατά τη διάρκεια της οποίας παρατηρήθηκε ιδιαίτερη εξελικτική πρόοδος στη μη καταστρεπτική τεχνολογία ήταν από τα μέσα του 19ου αιώνα έως τα μέσα του 20ού αιώνα.

Μέχρι τότε, ο οπτικός έλεγχος είχε χρησιμοποιηθεί ευρέως ως μια τεχνική για την επιθεώρηση και την αξιολόγηση των κατασκευών. Όταν ξεκίνησε η κατασκευή των σιδηροδρόμων, για αρκετό διάστημα παρατηρήθηκε η ανάπτυξη και εφαρμογή μιας τεχνικής για την εξέταση των σιδηροτροχιών (oil & whiting), που αργότερα μετεξελίχτηκε στην τεχνική των διεισδυτικών υγρών, όπως είναι γνωστή σήμερα. Η χρήση του τρένου ως γρήγορου μέσου μεταφοράς οδήγησε στην ανάγκη για πιο ασφαλείς μεταφορές, συμβάλλοντας στην εξέλιξη μιας μεθόδου που στηρίζεται στη χρησιμοποίηση ενός διεισδυτικού λαδιού για τον καθαρισμό αρχικά της εξεταζόμενης μεταλλικής επιφάνειας και στη συνέχεια τοποθέτησης μείγματος από άσπρη σκόνη και κιμωλία. Στο σημείο των ρωγμών γινόταν απορρόφηση του διεισδυτικού λαδιού από τους κόκκους του μείγματος, αποκαλύπτοντας έτσι τη θέση των ρωγμών.

Το ίδιο χρονικό διάστημα, εμφανίστηκε η προοπτική για την εφαρμογή των μαγνητικών σωματιδίων ως εργαλείο για τον έλεγχο, ενώ σε μεταλλικά αντικείμενα πραγματοποιούνταν δοκιμές. Παρόλο που υπήρχε έντονη δραστηριότητα σχετικά με αυτή την τεχνολογία, στα τέλη της δεκαετίας του 1930 και στις αρχές της δεκαετίας του 1940 έγιναν ευρέως αποδεκτές και γνωστές μια σειρά από μεθόδους που είναι σε χρήση ακόμη και στις μέρες μας.

Στην εξέλιξη των ΜΚΕ συντέλεσε επίσης και η έναρξη του Β΄ Παγκοσμίου Πολέμου, καθώς κατά τη διάρκειά του υπήρξε αύξηση της ερευνητικής δραστηριότητας. Τη συγκεκριμένη περίοδο πραγματοποιήθηκε η κατασκευή των πρώτων υπέρυθρων ανιχνευτών φωτονίων, Οι αισθητήρες νυχτερινής όρασης ήταν τόσο επιτυχημένοι, που η έρευνά τους είχε χαρακτηριστεί ως απολύτως μυστική από τις στρατιωτικές υπηρεσίες. Οι πρώτες περιπτώσεις εφαρμογής για μη στρατιωτικούς σκοπούς εμφανίστηκαν στα μέσα της δεκαετίας του 1950. Στη συνέχεια, αναφέρονται κάποια σημαντικά γεγονότα που συνέβαλαν στην εξέλιξη και την πρόοδο της τεχνολογίας ΜΚΕ.

- 1800: Ο Sir William Herschel ανακάλυψε την υπέρυθρη περιοχή για το ηλεκτρομαγνητικό φάσμα.
- 1831: Ο Michael Faraday ανακάλυψε το φαινόμενο της ηλεκτρομαγνητικής επαγωγής.
- 1868: Ο S.H. Saxby έκανε την πρώτη αναφορά σχετικά με τον έλεγχο με μαγνητικά σωματίδια, με την παρατήρηση μιας πυξίδας που επηρεαζόταν από μαγνητισμένες κάννες όπλων.
- 1880-1920: Εφαρμόστηκε μια παραλλαγή για τη σύγχρονη τεχνική ελέγχου με διεισδυτικά υγρά, για την εξέταση σιδηροτροχιών (Oil & Whiting).
- 1895: Ο Wilhelm Conrad Roentgen ανακάλυψε τις ακτίνες Χ.
- 1922: Ο H.H. Lester ανακάλυψε τη Βιομηχανική Ραδιογραφία.
- 1927-28: Οι E. Sperry και H.C. Drake ανέπτυξαν το πρώτο σύστημα μαγνητικής επαγωγής για να εντοπίζονται αστοχίες σε σιδηροτροχιές.
- 1929: Οι V.A. deForest και F.B. Doane εισήγαγαν τεχνική και εξοπλισμό ελέγχου με μαγνητικά σωματίδια.
- 1929: Ο S.Y. Sokolov εκτέλεσε πειράματα για να διαδίδονται υπερηχητικές δονήσεις σε υλικά με τη χρήση αισθητήρων από χαλαζία.
- 1930: Ο R.F. Mehl παρουσίασε πρακτικές εφαρμογές της γ-ραδιογραφίας.
- 1935-40: Οι C. Betz, F.B. Doane και T. deForest ανέπτυξαν τεχνικές ελέγχου με διεισδυτικά υγρά.
- 1946: Η εταιρεία Branson παρουσίασε το πρώτο φορητό όργανο υπερήχων (Audigage).
- 1950: Ο J. Kaiser εισήγαγε την Ακουστική Εκπομπή ως τεχνική ΜΚΕ.

Από τα τέλη της δεκαετίας του 1950, παρατηρήθηκε σημαντική πρόοδος στον Μη Καταστρεπτικό Έλεγχο, όπως γνωρίζουμε σήμερα. Η πρόοδος αυτή

οφείλεται στην κατασκευή προηγμένων μετρητικών συσκευών και στην συνεχή εξέλιξη των μεθόδων έρευνας για την υιοθέτηση νέων μετρητικών τεχνικών. Ένας σημαντικός παράγοντας για αυτή την εξέλιξη ήταν η πρόοδος στον τομέα της πληροφορικής. Τα υπολογιστικά συστήματα και οι εφαρμογές επέτρεψαν την αποθήκευση μεγάλου όγκου δεδομένων σε σύντομο χρονικό διάστημα κατά τις επιτόπιες μετρήσεις.

Στη σύγχρονη εποχή, η εξέλιξη της μη καταστρεπτικής τεχνολογίας συνεχίζεται, ενώ οι σύγχρονες προκλήσεις επικεντρώνονται στην ανάγκη για υψηλότερη διακριτική ικανότητα, ευαισθησία και ακρίβεια. Παράλληλα, η εξέταση πραγματοποιείται γρήγορα και σε πραγματικό χρόνο. Η συνεχιζόμενη εξέλιξη της τεχνολογίας Μη Καταστρεπτικού Ελέγχου συνδέεται με τις απαιτήσεις για ασφαλέστερες κατασκευές και αξιόπιστα προϊόντα, καθώς και με την ενισχυμένη κατανόηση των ιδιοτήτων των υλικών. Εξελίξεις σε διάφορους τομείς, όπως η αεροδιαστημική βιομηχανία, η αυτοκινητοβιομηχανία, η βιομηχανία παραγωγής ενέργειας, και ο κατασκευαστικός τομέας, έχουν παίξει σημαντικό ρόλο. Στην εποχή μας, η εφαρμογή του Μη Καταστρεπτικού Ελέγχου κατατάσσεται μεταξύ των πιο γρήγορα αναπτυσσόμενων τεχνολογιών σε ερευνητικό και πρακτικό επίπεδο και είναι παγκοσμίως αποδεκτή και εφαρμόζεται σε πολλές βιομηχανίες, καθώς επίσης και από ερευνητές και επιθεωρητές.

# **1.9 Ιστορική αναδρομή για τον έλεγχο στις δοκιμές με υπέρηχους (UT):**

Η αυτοματοποιημένη δοκιμή υπερήχων περιλαμβάνει την καταγραφή δεδομένων με κάποια μορφή, με θέση σάρωσης και ανίχνευσης. Από το 1959, η RTD επιδιώκει επιλογές για τη βιομηχανία. Στην αρχή χρησιμοποιήθηκε ένας απλός πομπός και ένας μόνος εξοπλισμός για κάθε κανάλι. Για κάθε σάρωση, χρησιμοποιήθηκαν ταυτόχρονα 3 εξοπλισμοί και 3 ανιχνευτές για 3 κανάλια, καθώς η πολυπλεξία δεν ήταν εφικτή εκείνη την εποχή. Το 1970, ο M. Nakayama παρουσίασε ένα πρωτότυπο για τη χάλυβα Nippon E&A με δύο ανιχνευτές, βαθμονομημένους και χρησιμοποιώντας διαμπερείς οπές 3,2mm με ταχύτητα σάρωσης 100-1000mm/min. Η έξοδος καταγράφηκε σε πολικά γραφήματα με τη γωνιακή θέση να δείχνει την περιφέρεια.

Με την αυξανόμενη χρήση του CRC και την αυτοματοποιημένη διαδικασία συγκόλλησης από τη δεκαετία του 1970, η ζήτηση για αυτοματοποιημένη επιθεώρηση αυξήθηκε ραγδαία. Το 1972, το Vetco Offshore Inspection, υπό τον μηχανικό Tony Richardson, σχεδίασε το πρώτο σύστημα UT επιθεώρησης που χρησιμοποιεί τη διαδικασία συγκόλλησης CRC. Αν και υπήρχαν πολλά υποσχόμενα συστήματα, το 1972, το Vetco παρουσίασε το Rotoscan, ένα από τα πρώτα συστήματα που εξελίχθηκαν στον χώρο. Κατά τη διάρκεια αυτής της περιόδου αναπτύχθηκαν πολλά συστήματα, τα οποία κάθε ένα είχε αυτοματοποιημένο σύστημα σάρωσης. Παρά ταύτα, έγιναν βελτιώσεις στον σχεδιασμό της ανίχνευσης λόγω των πολλών ψευδών αποτελεσμάτων.

# **Κεφάλαιο 2°: Θεωρητικό μέρος**

## **2.1 Γενικές πληροφορίες:**

Η πλειονότητα της ανίχνευσης ελαττωμάτων σε συγκολλήσεις με υπέρηχους πραγματοποιείται με την κίνηση ενός μικρού μετατροπέα πάνω από την επιφάνεια του μετάλλου, δίπλα στη συγκόλληση. Μέσω παρακολούθησης σε μια οθόνη της πορείας του παλμογράφου, η ανίχνευση πραγματοποιείται στην επιφάνεια του μετάλλου, καλύπτοντας το με ένα στρώμα υγρού (νερό, λάδι, γράσο). Παράγεται μια δέσμη υπέρηχων που διαπερνά το μέταλλο και ανακλάται πίσω από οποιοδήποτε ελάττωμα ή άλλη ασυνέχεια.

Ο παλμός του ανακλώμενου υπέρηχου στη συνέχεια καταγράφεται από τον ανιχνευτή, ο οποίος λειτουργεί ταυτόχρονα ως πομπός και ως δέκτης (πομποδέκτης). Αυτό είναι εφικτό λόγω της παλμικής φύσης του σήματος. Αυτή η τεχνική, γνωστή και ως "παλμική ηχώ", εξαρτάται από μία ακριβή γνώση της κατεύθυνσης της δέσμης, του μεγέθους της, και των φυσικών αρχών που εμπλέκονται.

## **2.2 Βασικές αρχές:**

Όπως προκύπτει από την ονομασία τους, τα υπερηχητικά κύματα αντιπροσωπεύουν μηχανικές δονήσεις με χαρακτηριστικά παρόμοια με τα ηχητικά κύματα, αλλά με συχνότητα τόσο υψηλή που δεν είναι αντιληπτή από το ανθρώπινο αυτί, δηλαδή πάνω από περίπου 20 kHz. Για τον έλεγχο των συγκολλήσεων σε μέταλλα, τα υπερηχητικά κύματα συνήθως έχουν συχνότητα στο εύρος 500 kHz έως 10 kHz, με τις περισσότερες εφαρμογές να χρησιμοποιούν συχνότητες μεταξύ 2 και 5 MHz. Είναι σημαντικό να κατανοήσουμε ότι τα υπερηχητικά κύματα δεν αποτελούν ηλεκτρομαγνητική ακτινοβολία που διαπερνά το δείγμα μας, αλλά απορρέουν από επαγόμενους κραδασμούς σωματιδίων στο δείγμα, διακριτικότητα των ιδιοτήτων του υλικού.

Από τον βασικό νόμο της ταχύτητας: ταχύτητα κυμάτων = μήκος κύματος πολλαπλασιασμένο με τη συχνότητα (V = h × n), και λαμβάνοντας υπόψη την ταχύτητα των διαμηκών κυμάτων στον χάλυβα ως περίπου 6 × 10^5 cm/sec, το μήκος κύματος των υπερηχητικών κυμάτων είναι περίπου 2 MHz και 3mm (σε ατσάλι).

Υπάρχουν διάφοροι τύποι υπερηχητικών κυμάτων, με τον πιο σημαντικό να είναι αυτός των διαμήκων, εγκάρσιων και επιφανειακών κυμάτων. Στα συμπιεστικά κύματα, τα σωματίδια του υλικού εκπέμπουν κινήσεις προς την κατεύθυνση της διάδοσης του κύματος και μπορούν να μεταδοθούν σε στερεά και υγρά. Στα κύματα διάτμησης, τα σωματίδια του υλικού δονούνται σε ορθή γωνία προς την κατεύθυνση της κίνησης των κυμάτων, με αποτέλεσμα τα κύματα διάτμησης να μην διαδίδονται μέσα σε υγρά. Έχουν ταχύτητα περίπου τη μισή από αυτή των κυμάτων συμπίεσης στο ίδιο υλικό.

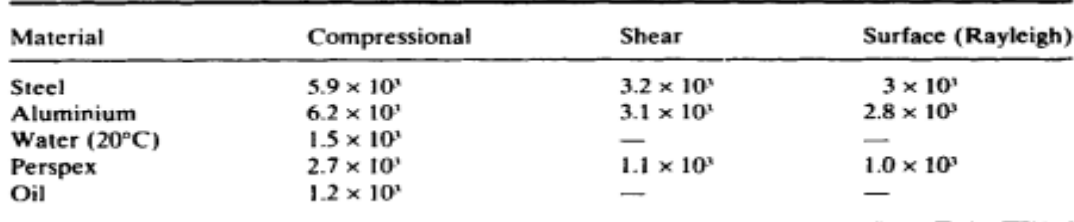

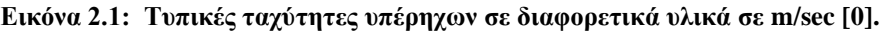

Η κίνηση των σωματιδίων είναι πολύ μικρή, εντός των ελαστικών ορίων του υλικού, ώστε να μην υπάρχει αλλαγή στο δείγμα λόγω της ενέργειας των υπέρηχων.

Υπάρχουν διάφοροι τύποι επιφανειακών κυμάτων. Τα κύματα Rayleigh, που διαδίδονται και είναι αντίστοιχα με τα κύματα του νερού, εμφανίζουν εγκάρσια και διαμήκης κίνηση σε ένα επίπεδο που περιλαμβάνει την κατεύθυνση διάδοσης και την κάθετη προς την επιφάνεια. Όταν το πάχος του δείγματος είναι συγκρίσιμο με το μήκος κύματος, δημιουργείται ένας τύπος επιφανειακού κύματος γνωστός ως κύμα Lamb, ο οποίος ποικίλει ανάλογα με την ταχύτητα διάδοσης, το πάχος της πλάκας και τη συχνότητα, δημιουργώντας άπειρους τύπους κυμάτων Lamb.

Τα κύματα που διαδίδονται στην επιφάνεια χωρίς κάθετη συνάρτηση είναι γνωστά ως κύματα love waves. Τα κύματα Rayleigh, Lamb και love waves χρησιμοποιούνται σε ειδικές εφαρμογές δοκιμών υπερήχων. Ωστόσο, οι πιο σημαντικοί τύποι κυμάτων για την ανίχνευση ελαττωμάτων υπερήχων στις συγκολλήσεις είναι τα κύματα συμπίεσης και διάτμησης.

Σχεδόν όλες οι μέθοδοι ανίχνευσης ελαττωμάτων με υπέρηχους χρησιμοποιούν την τεχνική παλμικής ήχων, στην οποία ένας σύντομος υπερηχητικός παλμός διαδίδεται από έναν αισθητήρα πομπού, μέσω ενός μέσου σύζευξης, στο υπό δοκιμή υλικό. Κατά τη διάρκεια και μετά την παλμική εκπομπή, οι "ήχοι" παραλαμβάνονται από έναν αισθητήρα δέκτη, ο οποίος μπορεί να είναι ο ίδιος ο πομποδέκτης ή ένας ξεχωριστός πομπός. Είναι σύνηθες για τον ανιχνευτή πομπού να λειτουργεί ως δέκτης μεταξύ διαδοχικών παλμών μετάδοσης. Κάθε επιφάνεια όπου υπάρχει αλλαγή στις ελαστικές ιδιότητες (κοιλότητα, εγκλεισμός, διαχωρισμός) λειτουργεί ως ανακλαστική επιφάνεια και παρέχει πληροφορίες για τη θέση και το μέγεθος της ασυνέχειας. Η μέθοδος παρουσιάζει πληροφορίες, γνωστές ως "σάρωση," σε μια οθόνη απεικόνισης του παλμογράφου, όπως φαίνεται στην εικόνα παρακάτω. Στην σχηματική απεικόνιση υπερήχων που δημιουργεί ένα συμπιεστικό κύμα στην επόμενη εικόνα, ο πομπός τοποθετείται σε μία επίπεδη πλάκα και συνδέεται με την επιφάνεια με ένα λεπτό φιλμ γράσου. Κατά την παλμική εκπομπή, το ηλεκτρονικό κύκλωμα παράγει μία ένδειξη στην οθόνη στο Χ, ενώ το κύκλωμα μετρά τον χρόνο που χρειάζεται ο παλμός για να ταξιδέψει μέσα από το δείγμα προς τα κάτω και προς τα πίσω, παράγοντας μία ένδειξη στην οθόνη στο Υ. Αν η υπερηχητική δέσμη χτυπήσει μία κοιλότητα, αντανακλάται πίσω στον πομπό σε συντομότερο χρόνο, δημιουργώντας αντίστοιχη ένδειξη στην οθόνη στο Ζ. Με γραμμική βάση χρόνου, η απόσταση ΧΖ είναι ένα μέτρο της απόστασης της κοιλότητας από τον πομπό, και το ύψος της ένδειξης μπορεί να χρησιμοποιηθεί ως μέτρο του μεγέθους της κοιλότητας.

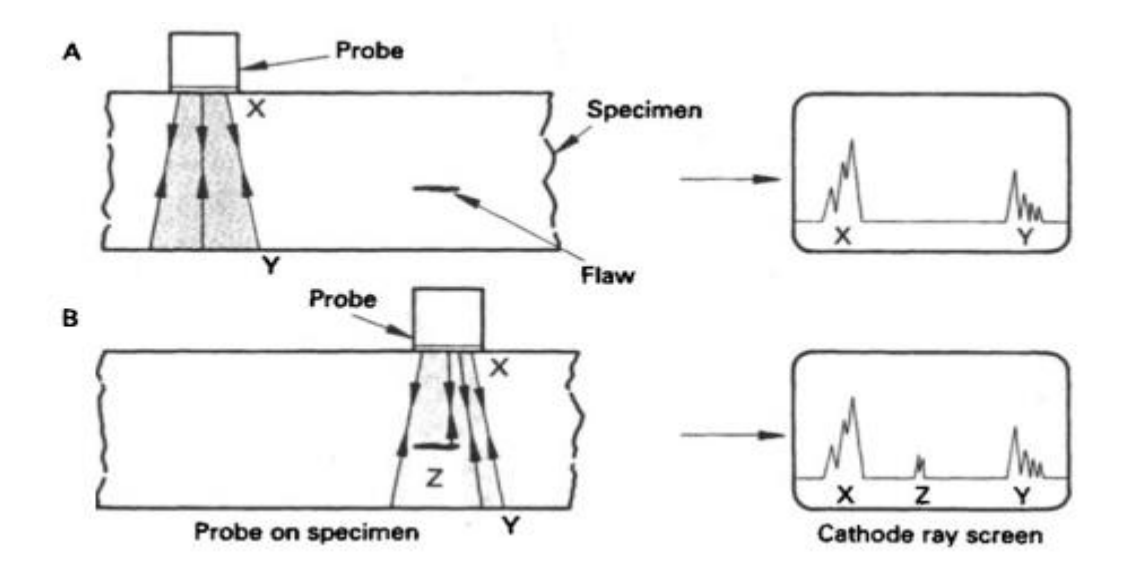

**Εικόνα 2.2: Η αρχή της ανίχνευσης ελαττωμάτων με υπέρηχους, χρησιμοποιώντας έναν πομπό μονού κύματος και σάρωση Α στην οθόνη απεικόνισης παλμογράφου [[0](#page-172-2)].**

Οι πιεζοηλεκτρικοί κρύσταλλοι χρησιμοποιούνται ευρέως ως στοιχεία μορφοτροπέα σε ανιχνευτές υπερήχων παγκοσμίως. Πρόκειται για υλικά που, όταν εφαρμόζεται ηλεκτρικός παλμός, αλλάζουν το πάχος τους, δονούνται δηλαδή και παράγουν υπερηχητικά κύματα (κατά τη μετάδοση). Αντίστροφα, όταν προκαλείται δόνηση από ένα προσπίπτον υπερηχητικό κύμα, παράγεται ένας ηλεκτρικός παλμός (λειτουργία δέκτη). Οι πιεζοηλεκτρικοί δίσκοι, συνήθως με επιμεταλλωμένες επιφάνειες, χρησιμοποιούνται στους ανιχνευτές υπερήχων, με το πάχος τους να σχετίζεται με τη φυσική συχνότητα δόνησης. Σε ανιχνευτές ανίχνευσης ελαττωμάτων με υπερήχους, ο πιεζοηλεκτρικός δίσκος αποσβένεται είτε μηχανικά είτε ηλεκτρικά, προκειμένου να παράγεται μια σειρά υπερηχητικών κυμάτων σε κάθε παλμό. Έτσι, ο ανιχνευτής εκπέμπει ένα πακέτο κύματος με κυρίαρχη συχνότητα ίση με τη φυσική συχνότητα του κρυστάλλου, αλλά με μια ταχέως αποσυντιθέμενη σειρά δονήσεων.

Υπάρχουν διάφορα φυσικά πιεζοηλεκτρικά υλικά, όπως ο χαλαζίας, αλλά οι περισσότεροι σύγχρονοι ανιχνευτές χρησιμοποιούν συνθετικά υλικά όπως ο τιτανικός μόλυβδος (PZT) το οποία διαθέτει αποδοτικότερες ιδιότητες. Πρόβλημα για πολλά χρόνια στις δοκιμές υπερήχων ήταν η μεταβλητότητα της απόδοσης των ανιχνευτών υπερήχων της ίδιας κατασκευής, με αποτέλεσμα τη δημιουργία λεπτομερών κωδίκων αποδοχής από μεγάλες αρχές επιθεώρησης. Για υψηλό βαθμό αξιοπιστίας στην ανίχνευση ελαττωμάτων υπερήχων, ο χειριστής πρέπει να έχει ακριβή γνώση της απόδοσης του εξοπλισμού, και ο εξοπλισμός πρέπει να βαθμονομηθεί με ακρίβεια.

Υπάρχουν επίσης άλλοι τύποι μορφοτροπέα υπερήχων για ειδικές εφαρμογές, όπως οι πιεζοηλεκτρικοί μετατροπείς πλαστικής μεμβράνης που είναι κατασκευασμένοι από PVDF και μπορούν να διαμορφωθούν για να ταιριάζουν σε καμπύλες επιφάνειες για σκοπούς εστίασης. Χρησιμοποιούνται κυρίως για υψηλή συχνότητα. Οι σύνθετοι μετατροπείς, στους οποίους ένα στοιχείο PZT ενσωματώνεται σε πλαστική ρητίνη, μπορούν να παράγουν πολύ μεγαλύτερες εξόδους με χαμηλότερα επίπεδα θορύβου, κυρίως για χρήση σε υλικά με ισχυρή εξασθένιση. Οι συστοιχίες μορφοτροπέα και το EMATS θα αναφερθούν αργότερα. Οι μετατροπείς λέιζερ, όπου οι παλμοί λέιζερ δημιουργούν δονήσεις θερμικού σοκ που μετατρέπονται σε μηχανικούς κραδασμούς, χρησιμοποιούνται για εφαρμογές χωρίς επαφή, όπως σε θερμές ή μαλακές επιφάνειες.

Οι ανιχνευτές υπερήχων βρίσκονται σε συνεχή εμπορική ανάπτυξη, με τους καινούργιους να είναι πολύ πιο αποδοτικοί σε σύγκριση με τους παλιούς τύπους ανιχνευτών που ήταν διαθέσιμοι πριν από μερικά χρόνια.

### Εξάπλωση δοκού

Αν και, λόγω του μικρού μήκους κύματος τους, τα υπερηχητικά κύματα ταξιδεύουν ουσιαστικά σε ευθεία γραμμή, υπάρχει πάντα διάδοση της δέσμης. Η γωνία εξάπλωσης, δίνεται από τον παρακάτω τύπο:

$$
\sin\frac{\theta}{2} = \frac{1,22\lambda}{D}
$$

όπου λ είναι το μήκος κύματος υπερήχων στο υλικό και D είναι η διάμετρος του κρυστάλλου. Έτσι, ένας αισθητήρας υψηλότερης συχνότητας παράγει λιγότερη διασπορά δέσμης. Μια δέσμη υπερήχων από έναν ανιχνευτή συνήθως περιγράφεται ότι έχει μια «εγγύς ζώνη» (ή περιοχή Fresnel) και μια «μακρινή ζώνη» (ή περιοχή Fraunhofer). Η κοντινή ζώνη είναι μια δοκός περίπου παράλληλης όψης και το μήκος της, Ν, δίνεται από το εξής:

$$
N=\frac{D^2}{4\lambda}
$$

Σε αυτή την περιοχή υπάρχουν έντονες διακυμάνσεις της μέγιστης και της ελάχιστης υπέρ-ηχητικές εντάσεις που μπορεί να προκαλέσουν σοβαρά προβλήματα στην εκτίμηση του μεγέθους των ελαττωμάτων εάν η ελάττωμα βρίσκεται σε αυτή την περιοχή της δοκού. Στην μακρινή ζώνη η δέσμη αποκλίνει και η ένταση των υπερήχων μειώνεται σύμφωνα με τον νόμο του αντίστροφου τετραγώνου, και σε αυτήν την περιοχή είναι η εξίσωση για πλάτος δοκού ισχύει.

## Ακουστική αντίσταση

Όταν ένα υπερηχητικό κύμα προσκρούει σε μια επαφή μεταξύ δύο μέσων, σε ορθή γωνία, μέρος της ενέργειας ανακλάται και κάποια μεταδίδεται.

Αν Ε<sup>ι</sup> είναι η προσπίπτουσα ενέργεια,

 $E_t$ η εκπεμπόμενη ενέργεια και

E<sup>r</sup> η ανακλώμενη ενέργεια

$$
E_t = \frac{4Z_1Z_2}{(Z_1 + Z_2)^2} * E_i
$$

$$
E_r = \frac{(Z_1 - Z_2)^2}{(Z_1 + Z_2)} * E_i
$$

 $(Z_1 + Z_2)$ 

Τα Ζ<sub>1</sub> και Ζ<sub>2</sub> ονομάζονται ακουστικές σύνθετες αντιστάσεις των δύο υλικών που σχηματίζουν τη διεπαφή, που ορίζονται από το Z= p\*V όπου p είναι η πυκνότητα του υλικού και V είναι η ταχύτητα υπερήχων.

Εάν εισαχθούν τιμές για τον χάλυβα και το νερό, θα φανεί ότι περίπου το 12% της προσπίπτουσας ενέργειας θα περάσει από μια επαφή νερού/ χάλυβα και το 88% θα ανακλάται, ενώ με τον αέρα μεταδίδεται λιγότερο από 1%.

Ανάκλαση και διάθλαση: μετατροπή τρόπου λειτουργίας

Όταν μια δέσμη υπερήχων προσπίπτει σε μια επαφή μεταξύ δύο διαφορετικών υλικών σε οποιαδήποτε γωνία αλλά κανονική, μπορεί να παράγει τόσο ανακλώμενα όσο και διαθλαστικά κύματα συμπίεσης και διάτμησης. Φαίνονται οι δύο περιπτώσεις προσπίπτοντος κύματος συμπίεσης και προσπίπτοντος κύματος. Οι απλές σχέσεις περιγράφουν τις γωνίες και τις ταχύτητες αυτών των διαφόρων κυμάτων, η γενική εξίσωση είναι γνωστή ως Νόμος του Snell.

Στην παρακάτω εικόνα που είναι στα αριστερά

$$
\frac{\sin a}{V_{L1}} = \frac{\sin b}{V_{S1}} = \frac{\sin c}{V_{L2}} = \frac{\sin d}{V_{S2}}
$$

όπου:

 $V_{L1}$ είναι η διαμήκης (συμπιεστική) ταχύτητα κύματος στο υλικό 1,  $V_{L2}$ είναι η ταχύτητα κύματος συμπίεσης στο υλικό 2, 1είναι η ταχύτητα κύματος διάτμησης στο υλικό 1 και 2είναι η ταχύτητα κύματος διάτμησης στο υλικό 2.

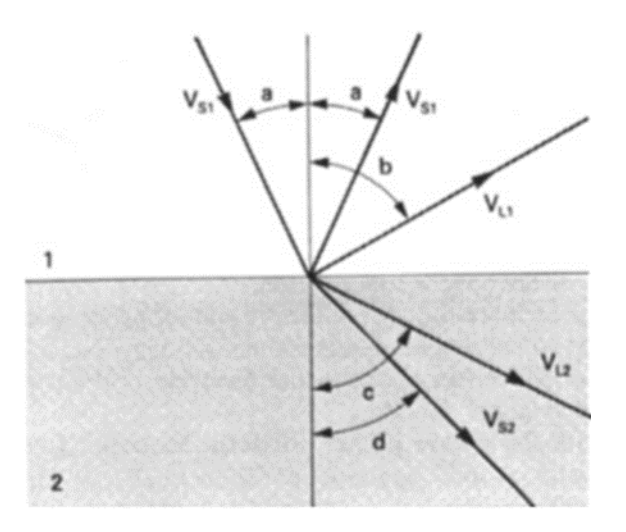

**Εικόνα 2.3: Υπερηχητικά κύματα προσπίπτουν στη επαφή μεταξύ δύο μέσων, 1 και 2, υπό γωνία: κύμα συμπίεσης [\[0\]](#page-172-3).**

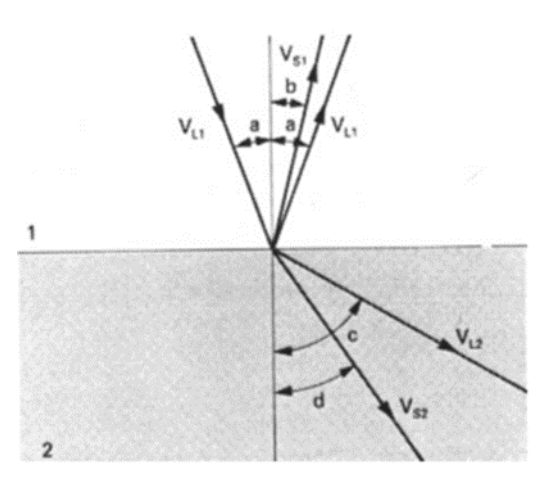

**Εικόνα 2.4: Υπερηχητικά κύματα προσπίπτουν στη επαφή μεταξύ δύο μέσων, 1 και 2, υπό γωνία: κύμα συμπίεσης [\[0\]](#page-172-4).**

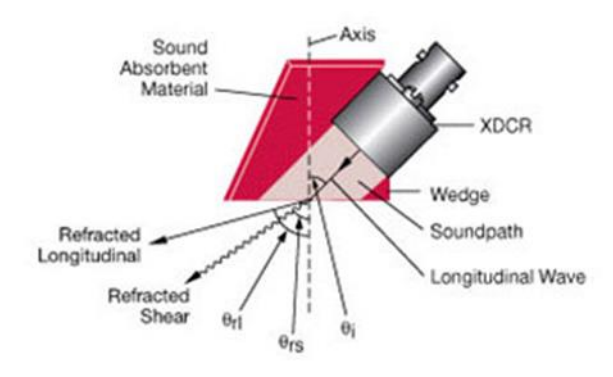

**Εικόνα 2.5: Τυπικός καθετήρας κυμάτων διάτμησης που δείχνει την κατασκευή και τον τρόπο λειτουργίας [\[0\]](#page-172-5).**

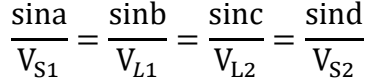

Στις δύο περιπτώσεις, ανάλογα με τη γωνία προσπίπτοντος κύματος, μερικά από τα δευτερεύοντα κύματα ενδέχεται να μην υπάρχουν. Πάνω από μια κρίσιμη γωνία για κάθε προσπίπτον κύμα, μπορεί να υπάρχει ολική ανάκλαση για αυτό το είδος κύματος, ώστε για ένα προσπίπτον κύμα συμπίεσης υπάρχουν δύο κρίσιμες γωνίες: Η πρώτη όταν δεν υπάρχει μεταδιδόμενο κύμα συμπίεσης στο μέσο 2 και η δεύτερη όταν κανένα κύμα συμπίεσης ή διάτμησης δεν μεταδίδεται.

Είναι σημαντικό να θυμόμαστε ότι αυτή η ανάκλαση και η διάθλαση συμβαίνουν σε οποιαδήποτε επαφή, έτσι ώστε σε ένα σύνθετο δείγμα μπορεί να υπάρχουν πολλά δευτερεύοντα υπερηχητικά κύματα, μερικά από τα οποία μπορούν να επιστρέψουν στον αισθητήρα και να παράγουν αυτό που συνήθως ονομάζεται ηχώ.

Ένας βολικός τρόπος για τον καθορισμό των παραλλαγών στην ένταση των υπερήχων που προκύπτουν από την εξασθένηση. Η διασπορά δέσμης, κλπ, είναι σε ντεσιμπέλ, dB. Ένα ντεσιμπέλ είναι το ένα δέκατο του bel, το οποίο είναι μια μονάδα ισχύος που βασίζεται σε λογάριθμους στη βάση του 10, έτσι ώστε αν δύο δυνάμεις είναι P1, P2, λέγεται ότι διαφέρουν κατά n bels εάν P1/P2 =  $10^n$ , ή

n = 
$$
\log_{10} \frac{p_1}{p_2}
$$
 bels  
=  $10\log_{10} \frac{p_1}{p_2}$  decibels

Καθώς η ακουστική ισχύς είναι ανάλογη με το (πλάτος)^2, μια αναλογία πλάτους 2:1αντιστοιχεί σε πολύ σχεδόν 6dB (οι τιμές dB μπορούν να προστεθούν, τα πλάτη πρέπει να είναι πολλαπλασιάζεται).

Παραδείγματα:

- 3dB =1,41 Λόγος πλάτους
- 6Db = 2,00 Λόγος πλάτους
- 10dB =3,16 Λόγος πλάτους
- $\sim$  20dB = 10,00 Λόγος πλάτους
- 30dB =31,6 Λόγος πλάτους

## Απόσβεση

Όταν ένα υπερηχητικό κύμα διαπερνά υλικό, εμφανίζει εξασθένηση λόγω διαφόρων μηχανισμών, συμπεριλαμβανομένης της διασποράς. Η εξασθένηση εξαρτάται σημαντικά από τη φύση και τη δομή του υλικού (μέγεθος και προσανατολισμός κόκκων) και είναι επίσης συνάρτηση της συχνότητας των υπερήχων. Σε πολλά υλικά μηχανικής, η εξασθένηση των υπερήχων είναι μικρή, επιτρέποντας στα κύματα να διανύουν αρκετά μέτρα σε λεπτόκοκκους μαλακούς χάλυβες ή σφυρηλατημένα αλουμίνια. Ωστόσο, υπάρχουν προκλήσεις στις δοκιμές υπερήχων σε κράματα με βάση το χαλκό και στη συγκόλληση του χάλυβα.

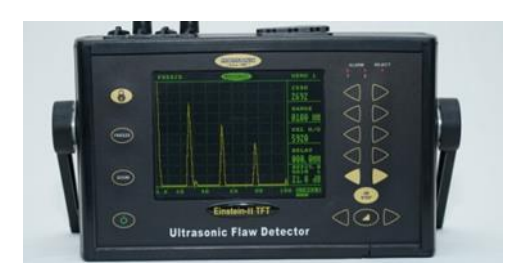

**Εικόνα 2.6: Σύγχρονος ανιχνευτής υπερήχων [\[0\]](#page-172-6).**

Στις συγκολλήσεις του χάλυβα, λόγω της έντονα ανισόρροπης δομής των κόκκων και των διαφορετικών μεγεθών τους, οι δέσμες υπερήχων διασκορπίζονται, , και οι ηχώ ελαττωμάτων φαίνεται να προέρχονται από ψευδείς θέσεις (παρακάτω εικόνα).

## **2.3 Εξοπλισμός: χειροκίνητες μέθοδοι:**

Η αποτελεσματική ανίχνευση και μέτρηση ελαττωμάτων με υπερήχους απαιτεί αξιόπιστο εξοπλισμό, ο οποίος πρέπει να βαθμονομείται με υψηλή ακρίβεια από τον χειριστή. Αυτή η ενότητα εξετάζει τις τεχνικές όπου ο χειριστής μετακινεί έναν ή περισσότερους ανιχνευτές υπερήχων χειροκίνητα πάνω από την επιφάνεια μιας συγκόλλησης. Οι ανιχνευτές συνδέονται με εύκαμπτο καλώδιο στην ηλεκτρονική μονάδα, η οποία περιλαμβάνει παλμό, ενισχυτή και παλμογράφο οθόνης.

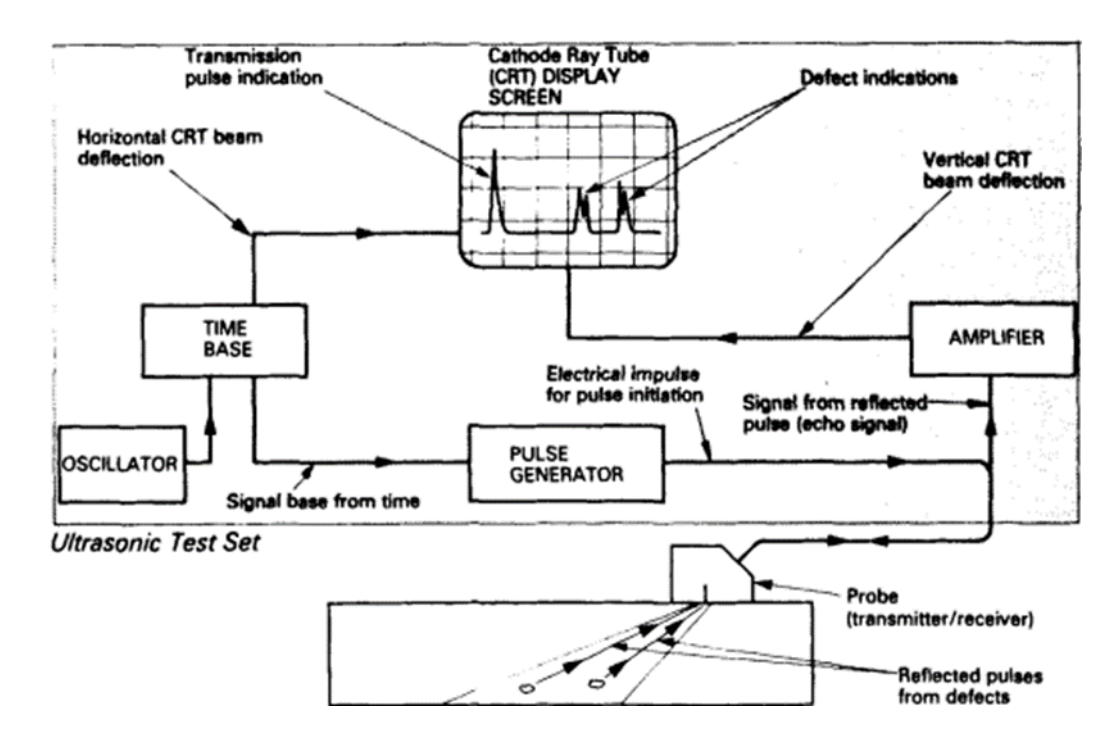

**Εικόνα 2.7: Διάγραμμα βασικού εξοπλισμού ήχους παλμών υπέρηχο [\[0\]](#page-172-7).**

Ένας υπερηχητικός ανιχνευτής ελαττωμάτων περιλαμβάνει σειρά μονάδων με μπλοκ διαγράμματος, παρόμοια με αυτό που φαίνεται στο παραπάνω σχήμα. Το κύκλωμα βάσης χρόνου κινείται από έναν εσωτερικό ταλαντωτή, προκαλώντας την έναρξη στην οθόνη CRT, το οποίο κινείται ομαλά από αριστερά προς τα δεξιά. Κατόπιν, ενεργοποιείται η γεννήτρια παλμών, παρέχοντας απότομη ηλεκτρική ώθηση στον υπερηχητικό κρύσταλλο, λειτουργώντας ως πομπός παλμών. Καθώς το υπερηχητικό κύμα διασχίζει το δείγμα, το φθορίζον σημείο κινείται ομαλά κατά μήκος της οθόνης από το κύκλωμα βάσης χρόνου. Οι επιστρεφόμενες υπέρηχοι από επιφάνειες ή ελαττώματα λαμβάνονται από τον ανιχνευτή που λειτουργεί ως δέκτης. Η ηλεκτρική ώθηση που δημιουργείται από τον κρύσταλλο ενισχύεται και εμφανίζεται στην οθόνη κατά μήκος της απόστασης από το σημείο εκπομπής, αντιστοιχώντας με την απόσταση του ελαττώματος από τον ανιχνευτή. Η διαδικασία επαναλαμβάνεται με συχνότητα επανάληψης παλμών, δημιουργώντας συνεχή εικόνα στην οθόνη CRT. Για τον έλεγχο της μητρικής πλάκας κοντά στη συγκόλληση για ελαττώματα, μπορεί να χρησιμοποιηθεί ανιχνευτής συμπιεστικού κύματος, αλλά πρακτικά όλη η ανίχνευση ελαττωμάτων υπερήχων γίνεται με ανιχνευτές κύματος διάτμησης, όπως φαίνεται σε προηγούμενη εικόνα.

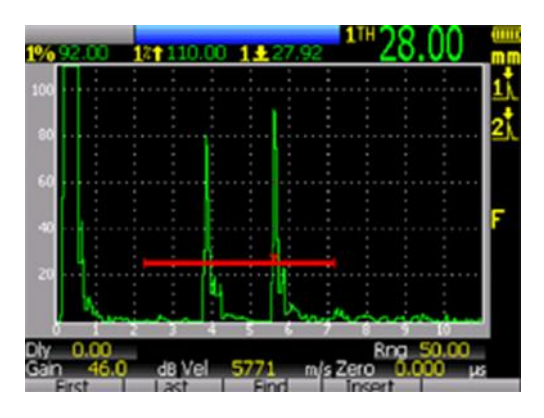

**Εικόνα 2.8: Οθόνη σάρωσης στην ανιχνευτή ελαττωμάτων υπερήχων [\[0\]](#page-172-8).**

Οι ελάχιστες απαιτήσεις για τη συσκευή υπερήχων είναι ότι:

- a) Είναι κατάλληλη τόσο για λειτουργία μονής όσο και για διπλή λειτουργία.
- b) Καλύπτει ένα εύρος συχνοτήτων, τουλάχιστον 1-5MHr.
- c) Ο ενισχυτής έχει βαθμονομημένο έλεγχο απολαβής, σε βήματα 1 ή 2 dB.
- d) Η καταστολή σημάτων χαμηλής στάθμης θα πρέπει να είναι προαιρετικά διαθέσιμη.
- e) Η χρονική βάση πρέπει να είναι γραμμική εντός ±1% σε όλο το εύρος της.
- f) Η χρονική βάση βάσης πρέπει να είναι ρυθμιζόμενη μεταξύ 100-500 mm διαδρομής για κύματα συμπίεσης και διάτμησης.
- g) Θα πρέπει να έχει έλεγχο καθυστέρησης ή οριζόντιας αλλαγής, έτσι ώστε το σημείο μηδέν μπορεί να ρυθμιστεί με οποιοδήποτε αισθητήρα.
- h) Πρέπει να υπάρχουν γραμμάτια και πτυχία μόνιμα σημειωμένα στην οθόνη, κατακόρυφα και οριζόντια, κατά προτίμηση στο εσωτερικό, ώστε να αποφεύγονται τυχόν φαινόμενα παράλλαξης.
- i) Πρέπει να υπάρχει επαρκή λαμπρότητα ίχνους για να είναι οι ενδείξεις της οθόνης.
- j) Θα πρέπει να δίνονται εντελώς σταθερές μετά από μία προκαταρκτική περίοδο προθέρμανσης εάν λειτουργεί το δίκτυο, πρέπει να υπάρχει ενσωματωμένη αντιστάθμιση για περιορισμένες ενεργοποιήσεις τάσης.

Πέραν από τις βασικές απαιτήσεις, ο πλέον σύγχρονος εξοπλισμός περιλαμβάνει μια σειρά από χαρακτηριστικά, όπως συχνότητες επανάληψης παλμών, επεκτάσεις κλίμακας, προαιρετικές ηλεκτρονικές πύλες διόρθωσης απόστασης, πλάτης σφαιρών μεταβλητού πλάτους, και θέσης για την εξαγωγή σήματος, καθώς και ενσωματωμένους εξασθενήσει για τη μέτρηση του ύψους του παλμού.

Στην περίπτωση ψηφιοποιημένων σημάτων οθόνης, αυτά μπορούν ακόμα να προβάλλονται σε μια οθόνη παλμογράφου (διαφορετικού τύπου) ως οθόνη σάρωσης Α, αλλά είναι διαθέσιμα για ψηφιακή επεξεργασία, αποθήκευση και μετατροπή σε άλλους τύπους δομής. Τα ηλεκτρικά σήματα λαμβάνονται με υψηλούς ρυθμούς συχνότητας, έως 200 Hz, και εμφανίζονται ως μικρά σημεία στην οθόνη ή ως αριθμητικά. Τα πλεονεκτήματα ενός ψηφιακού συστήματος είναι: Οι τεχνικές βαθμονόμησης μπορούν να ενσωματωθούν, με αυτόματη διόρθωση και μετά «κλειδώθηκε».

- 1. Οι μετρούμενες τιμές μπορούν να ληφθούν σε αριθμητική μορφή, εξαλείφοντας τις μετρήσεις στην οθόνη.
- 2. Οι παράμετροι επιθεώρησης αποθηκεύονται και μπορούν να ανακληθούν.
- 3. Η φωτεινότητα της οθόνης θα είναι σταθερή και υψηλή, ανεξάρτητα από το εύρος δοκιμής.
- 4. Οι εικόνες της οθόνης μπορούν να παγώσουν ή να ενσωματωθούν.
- 5. Οι ψηφιοποιημένες οθόνες μπορούν να καταγραφούν και να μεταφερθούν σε απομακρυσμένες τοποθεσίες διασυνδέονται.
- 6. Οι καμπύλες DGS και DAC για μεμονωμένους ανιχνευτές μπορούν να αποθηκευτούν σε μια μνήμη και να εμφανίζονται πάνω στα σήματα.
- 7. Ένας ανιχνευτής ελαττωμάτων που λειτουργεί με μπαταρία πρέπει να ζυγίζει λιγότερο από 4 κιλά.

## Ανιχνευτές:

Ο πιο απλός τύπος ανιχνευτή είναι αυτός που δημιουργεί ή ανιχνεύει συμπιεστικά κύματα σε κανονική συχνότητα. Αποτελείται από κατάλληλο πάχος υλικού, επιμεταλλωμένο και στις δύο πλευρές, με υλικό υποστήριξης κολλημένο στο πίσω μέρος.

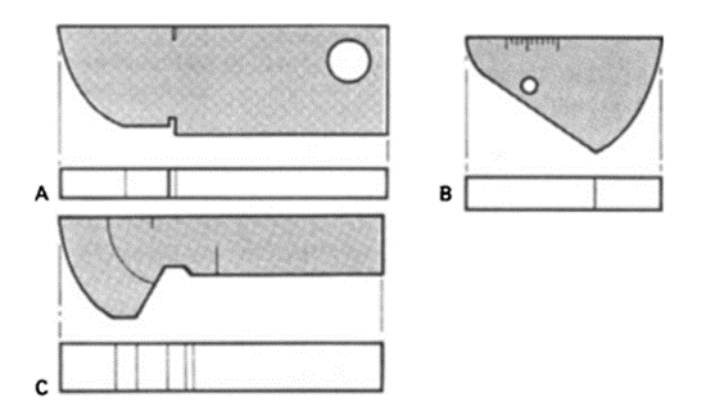

**Εικόνα 2.9: Τρεις συνήθεις τύποι υπερήχων μπλοκ βαθμονόμησης [\[0\]](#page-172-9).**

**A. IIW No.1 BS: A.2; CEN No.1 B. IIW No.2 DIN; CEN No.2 C. BS: A.3 (Sulzer).**

## Μπλοκ βαθμονόμησης:

Υπάρχουν πολλά ευρέως χρησιμοποιούμενα σχέδια μπλοκ βαθμονόμησης, τρία από τα οποία απεικονίζονται στο παραπάνω σχήμα. Το μπλοκ IIW No 1, το οποίο έγινε το μπλοκ A.2 στο BS2704:1983 θα αποτελέσει σύντομα το αντικείμενο ενός προτύπου CEN (prEN-12223) ως το μπλοκ βαθμονόμησης Νο 1

και είναι το πιο ευρέως χρησιμοποιούμενο μπλοκ. Το μπλοκ IIW No 2 έχει σχεδιαστεί για να είναι μικρότερο και πιο φορητό και χρησιμοποιείται με μικροσκοπικούς ανιχνευτές, περιγράφεται επίσης στο BS-EN-27963:1992 και στο ISO 7963:1985.

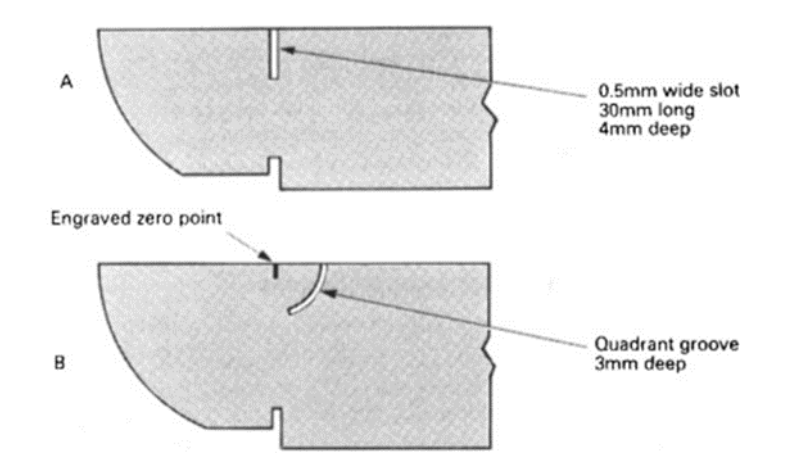

**Εικόνα 2.10: Παραλλαγές στο σχεδιασμό του μπλοκ βαθμονόμησης IIW No.1[\[0\]](#page-172-10).**

Το μπλοκ Α3 έχει κάποιες επιπλέον εγκαταστάσεις μέτρησης. Για πλήρεις λεπτομέρειες του ακριβής κατασκευή, ανοχές μηχανικής κατεργασίας και φινίρισμα επιφάνειας, τα σχετικά θα πρέπει να συμβουλεύονται τα πρότυπα [BS 2704:1983, ISO 2400-1972, ISO 7963-1985, BS-EN-27963:19924).

Το μπλοκ A.2, το οποίο έχει τρεις εκδόσεις (βλέπε παραπάνω εικόνες) έχει ως χαρακτηριστικό του μια πρόσθετη σχισμή που χρησιμοποιείται για την παροχή ενός ανακλαστήρα για τη βαθμονόμηση του χρονικού εύρους βάσης με ανιχνευτές διάτμησης κυμάτων. Τα ιδιαίτερα πλεονεκτήματα κάθε σχεδίου μπλοκ βαθμονόμησης, καθώς και οι λεπτομερείς διαδικασίες για τη χρήση τους, δίνονται στο εγχειρίδιο TWI, «Διαδικασίες και συστάσεις για την υπερηχητική δοκιμή των οπών-συγκολλήσεων» (1971).

Εκτός από αυτά τα τυπικά μπλοκ βαθμονόμησης, ορισμένοι οργανισμοί έχουν σχεδιασμένα μπλοκ για ειδικές απαιτήσεις, ιδιαίτερα για χρήση σε δοκιμές υπερήχων δειγμάτων για πολύ μεγάλο μέγεθος.

Οι μέθοδοι διεξαγωγής των διαφόρων δοκιμών στον εξοπλισμό και τους ανιχνευτές. Οι δοκιμές είναι επιθυμητές σε:

- Γραμμικότητα της χρονικής βάσης.
- Βαθμονόμηση της χρονικής βάσης.
- Μήκος παλμού.
- Γωνία ανίχνευσης.
- Δείκτης ανιχνευτή (η γεωμετρική κεντρική γραμμή της δέσμης υπερήχων ως αυτήν.
- Αναδύεται από το πέλμα: προφίλ δέσμης (δηλαδή, το σχέδιο ακτινοβολίας κατά μήκος της δέσμης).
- Ανάλυση (σε βάθος).
- Διόρθωση του σημείου μετάδοσης (δηλαδή τη χρονική στιγμή που ο παλμός εισάγει το δείγμα).
- Ρύθμιση ευαισθησίας.

# **2.4 Η προσέγγιση για τον εντοπισμό των ελαττωμάτων στις συγκολλήσεις:**

Προτού ξεκινήσετε οποιαδήποτε υπερηχητική επιθεώρηση συγκόλλησης, είναι συνηθισμένο να πραγματοποιήσετε μια προκαταρκτική εξέταση και να αποκτήσετε βασικά δεδομένα σχετικά με τη συγκόλληση. Είναι ουσιώδες να έχουμε γνώση της διαδικασίας και της τεχνικής συγκόλλησης που χρησιμοποιείται, του υλικού και της θερμικής επεξεργασίας, και ιδιαίτερα της προετοιμασίας της άρθρωσης, ειδικά στη ρίζα. Επίσης, πρέπει να είμαστε ενήμεροι για το αν έχουν γίνει επισκευές. Αυτές οι πληροφορίες πρέπει να ελέγχονται σε σχέση με την ίδια τη συγκόλληση, και αυτό αποτελεί το κατάλληλο σημείο για τον εντοπισμό και τη σήμανση της κεντρικής γραμμής της συγκόλλησης. Η ακριβής γνώση αυτής της γραμμής είναι κρίσιμη για μια καλή επιθεώρηση.

Η συνηθισμένη μέθοδος επιθεώρησης είναι η σάρωση της συγκόλλησης στο μητρικό της πλάκα στο πλάι της συγκόλλησης, και αυτή η περιοχή πρέπει να είναι απαλλαγμένη από πιτσίλισμα συγκόλλησης, βαφή, ραβδώσεις και αυλακώσεις. Μια τραχύτητα επιφάνειας καλύτερη από 6mm RMS είναι επιθυμητή σε αυτή την περιοχή. Είναι επίσης αναγκαίο να ελεγχθεί η μητρική πλάκα με υπερήχους σε αυτή την περιοχή, κοντά στη συγκόλληση, για ελάσματα ή μη φυσιολογική εξασθένηση που μπορεί να δώσει λανθασμένες ενδείξεις ή να αποτρέψει τον επακόλουθο κανονικό έλεγχο. Σε αυτό το στάδιο μπορεί επίσης να ελεγχθεί το πάχος της μητρικής πλάκας. Συνήθως χρησιμοποιούνται κανονικά κύματα συμπίεσης για αυτήν την επιθεώρηση μητρικού μετάλλου, είτε με ανιχνευτές μονού ή διπλού κρυστάλλου.

## Φινίρισμα επιφάνειας

Η προετοιμασία της επιφάνειας συγκόλλησης μπορεί να ανήκει σε μία από τις τέσσερις κατηγορίες:

- a) Ως συγκολλημένο.
- b) Μερικώς ντυμένο σε ένα λείο περίγραμμα.
- c) Μερικώς ντυμένο σε σχεδόν επίπεδη επιφάνεια.
- d) Πλήρως ντυμένος.

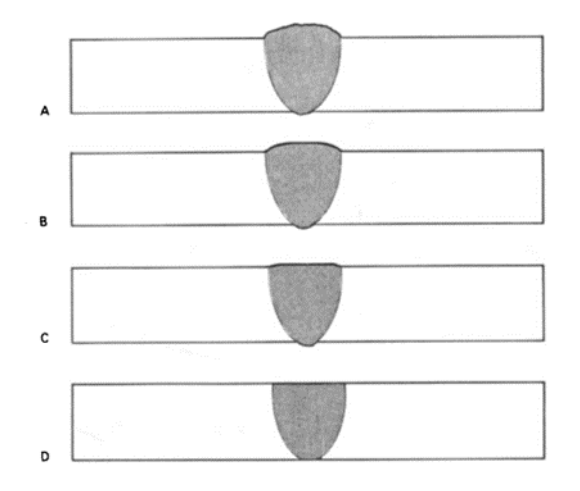

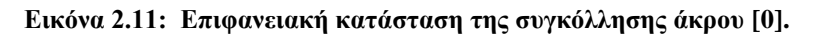

- **a) όπως συγκολλήθηκε:**
- **b) μερικώς ντυμένο σε λείο περίγραμμα**
- **c) σχεδόν επίπεδη επιφάνεια φινίρισμα? d) πλήρως ντυμένος.**

Στην κατάσταση της συγκόλλησης, η ηχώ των υπερήχων από το καπάκι συγκόλλησης μπορεί να αποτρέψει την ανίχνευση ελαττωμάτων μέσα ή κοντά στην επιφάνεια συγκόλλησης. Η ιδανική κατάσταση για επιθεώρηση είναι το (d), αλλά αυτό μπορεί να είναι πολύ δαπανηρό για να παραχθεί.

### Συνδέσεις

Απαιτείται ένας σύνδεσμος, συνήθως υγρός, μεταξύ της όψης του ανιχνευτή και της επιφάνειας του δείγματος για να επιτρέπεται η μετάδοση της ενέργειας υπερήχων στο δείγμα. Τυπικοί σύνδεσμοι είναι το νερό, το λάδι, το γράσο και η γλυκερίνη. Όταν χρησιμοποιείται γλυκερίνη θα πρέπει να προστίθεται μικρή ποσότητα διαβρωτικού. Το συνδετικό που χρησιμοποιείται θα πρέπει να σχηματίζει ένα φιλμ στην επιφάνειας δοκιμής. Το ιξώδες που χρησιμοποιείται μπορεί να ποικίλλει ανάλογα με το φινίρισμα της επιφάνειας και εάν η επιφάνεια είναι κάθετη ή οριζόντια.

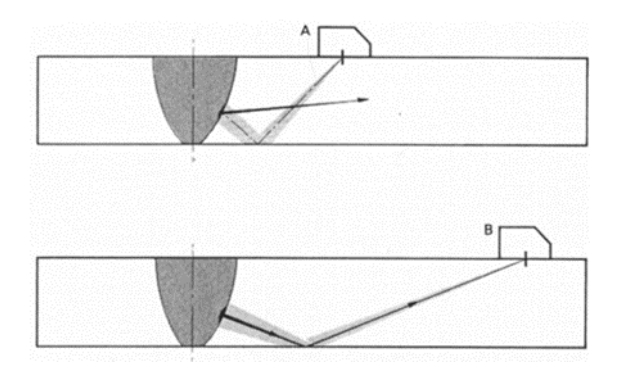

**Εικόνα 2.12: Επίδραση γωνίας δέσμης υπερήχων σε σχέση με την ανίχνευση επίπεδου ελαττώματος. Η ανακλώμενη δέσμη του καθετήρα Α δεν θα επιστρέψει στον** 

## **καθετήρα. Ο ανιχνευτής Β, τοποθετημένος πιο μακριά, δέχεται την ανακλώμενη δέσμη κατά την ίδια διαδρομή με τη μεταδιδόμενη δέσμη [\[0\]](#page-172-12).**

Οι ανιχνευτές EMAT μπορούν να σχεδιαστούν για την παραγωγή κυμάτων συμπίεσης ή διάτμησης. Αυτά δεν χρειάζονται επιφανειακή επαφή και επομένως δεν υπάρχει σύνδεσμος, αλλά έχουν χαμηλή εισροή υπερηχητικής ενέργειας και σπάνια χρησιμοποιούνται για ανίχνευση ελαττωμάτων συγκόλλησης. Οι ανιχνευτές EMAT απαιτούν ισχυρό ηλεκτρομαγνητικό πεδίο και έτσι είναι μεγάλου βάρους, αλλά με τα σύγχρονα μαγνητικά υλικά μπορεί να τεθούν σε πιο εκτεταμένη χρήση. Χρησιμοποιούνται κυρίως για μέτρηση πάχους τοιχώματος και μπορούν να λειτουργήσουν μέσω επιστρώσεων κ.λπ.

## Επιλογή ανιχνευτών

Η επιλογή ανιχνευτή εμπλέκει ένα σύνολο συμβιβασμών μεταξύ πολλών παραγόντων. Η χρήση χαμηλής συχνότητας είναι προτιμότερη σε ανώμαλες επιφάνειες, επιτρέποντας καλύτερη διείσδυση σε συνδυασμό με την ευαισθησία στα ελαττώματα. Τα κύματα χαμηλής συχνότητας διασκορπίζονται λιγότερο εύκολα σε σχέση με αυτά υψηλής συχνότητας. Γενικά, η συχνότητα πρέπει να είναι όσο το δυνατόν υψηλότερη για καλύτερη ευαισθησία και ανάλυση ελαττωμάτων. Οι μεγάλοι ανιχνευτές χαμηλής συχνότητας επιτρέπουν πιο γρήγορη σάρωση μιας περιοχής.

Η επιλογή της γωνίας του ανιχνευτή είναι κρίσιμη για να εξασφαλίσει ότι θα ληφθεί ένα σήμα ήχου από όλα τα σημαντικά ελαττώματα, ιδιαίτερα επίπεδες ατέλειες όπως η έλλειψη σύντηξης στα πλευρικά τοιχώματα και στη ρίζα, καθώς και ρωγμές. Για καλή ηχώ, η γωνία θα πρέπει να επιλεγεί έτσι ώστε η δέσμη υπερήχων να προσκρούει στα ελαττώματα όσο το δυνατόν πλησιέστερα στο κανονικό στο επίπεδο του ελαττώματος.

Οι γωνίες ανιχνευτή που συχνά χρησιμοποιούνται είναι 45°, 60° και 70°, με έναν ανιχνευτή κύματος διάτμησης 70° να είναι κατάλληλος για πάχη στην περιοχή 10-35 mm. Για πάχη άνω των 35 mm χρησιμοποιούνται ανιχνευτές 45° και 60°. Σε καμπύλες επιφάνειες, ενδέχεται να απαιτούνται γωνίες ανιχνευτή από 35° έως 80°. Ορισμένοι κατασκευαστές παράγουν ανιχνευτές μεταβλητής γωνίας, αλλά δεν έχουν ευρεία χρήση μέχρι στιγμής.

Για εξαρτήματα με διάμετρο μικρότερη από 150 mm, του ανιχνευτή θα πρέπει να έχει σχήμα που να ταιριάζει στο δείγμα και είναι επιθυμητό ένα διαμορφωμένο μπλοκ βαθμονόμησης. Καθώς μπορεί να υπάρξει μετατροπή τρόπου λειτουργίας όταν η δέσμη υπερήχων χτυπήσει έναν μεγάλο ανακλαστήρα, οι γωνίες του ανιχνευτή κύματος διάτμησης μικρότερες από 38° και πάνω από 70° θα πρέπει να αποφεύγονται όσο το δυνατόν περισσότερο, καθώς μπορεί να χαθεί μεγάλο μέρος της ανακλώμενης ενέργειας.

## Σάρωση ανιχνευτή

Για την εντοπισμό όλων των δυνητικών ελαττωμάτων, είναι αναγκαίο να εξεταστεί το μέταλλο συγκόλλησης και η περιοχή που επηρεάζεται από τη θερμότητα (HAZ) σε ολόκληρη τη διατομή και κατά μήκος όλου του μήκους της σύνδεσης. Ωστόσο, καθώς τα πιο κρίσιμα ελαττώματα εμφανίζονται στη ρίζα της σύνδεσης, ιδίως σε συγκολλήσεις τύπου V, είναι συχνά χρήσιμο να πραγματοποιείτε μια προκαταρκτική εξέταση αυτής της περιοχής, χρησιμοποιώντας τη διάταξη που απεικονίζεται στην παρακάτω εικόνα.

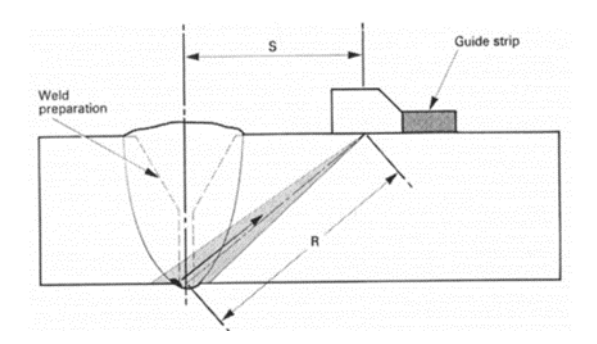

**Εικόνα 2.13: Εξέταση της ρίζας συγκόλλησης με σάρωση απόστασης μισής παράκαμψης με λωρίδα καθοδήγησης: Εύρος R από τον καθετήρα: Απόσταση S-stand-off από την κεντρική γραμμή συγκόλλησης [\[0\]](#page-172-13).**

Αφού έχετε καθορίσει την κεντρική γραμμή της σύνδεσης, είναι επιβεβλημένο να επισημάνετε τις αποστάσεις πλήρους και μισής παράκαμψης και στις δύο πλευρές της σύνδεσης (όπως φαίνεται στην παρακάτω εικόνα). Η απόσταση παράκαμψης μετριέται στην επιφάνεια της σύνδεσης από το σημείο δείκτη του ανιχνευτή έως το σημείο όπου η δέσμη φτάνει στην επιφάνεια μετά από μία μόνο ανάκλαση από την αντίθετη επιφάνεια. Στην περίπτωση πλήρους απόστασης, η κεντρική γραμμή της δέσμης υπερήχων αντανακλάται από την κάτω επιφάνεια της πλάκας για να φτάσει στο πάνω μέρος της σύνδεσης, ενώ ελαττώματα σε αυτήν την περιοχή θα αντανακλούν υπερήχους πίσω στον ίδιο δρόμο. Σε απόσταση μισής παράκαμψης, η δέσμη πηγαίνει απευθείας στη ρίζα (κάτω) της σύνδεσης και σε ενδιάμεσες αποστάσεις η δέσμη υπερήχων πηγαίνει σε μεσαίες περιοχές στο σώμα της σύνδεσης. Λόγω του πλάτους της δέσμης υπερήχων, μπορεί να καλύπτει ολόκληρο το πάχος της σύνδεσης.

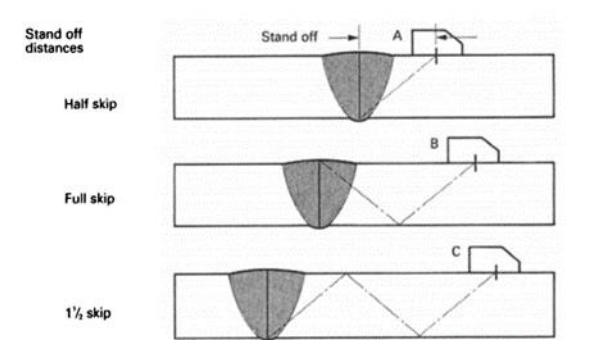

**Εικόνα 2.14: Απόσταση στάσης από τον έλεγχο συγκόλλησης για: μισή παράκαμψη, πλήρης παράλειψη και Κώνος και μισή παράκαμψη [38].**

Η σάρωση μπορεί να πραγματοποιηθεί σε απόσταση μισής παράκαμψης ή μεταξύ αποστάσεων μισής και πλήρους παράβλεψης. Εάν χρησιμοποιείται η δεύτερη μέθοδος, το εύρος δοκιμής δεν πρέπει να υπερβαίνει τα 200 mm για ανιχνευτές 4-6 MHz ή 400 mm για ανιχνευτές 2-3 MHz. Η δοκιμή μεταξύ αποστάσεων μισού και πλήρους παρακάμψεως είναι η πιο συνηθισμένη μέθοδος, αλλά για το μέγεθος του ελαττώματος είναι επιθυμητό να εργάζεστε σε εύρος που δεν υπερβαίνει την απόσταση μισής παράκαμψης, εάν το πάχος και το φινίρισμα της επιφάνειας το επιτρέπουν. Η απόσταση πλήρους παράβλεψης δίνεται από (21 x tana) και η απόσταση μισής παράκαμψης κατά (t x tana), όπου t είναι το πάχος της πλάκας και a είναι η γωνία του ανιχνευτή. Θα πρέπει να σημειωθεί ότι με μεγάλους γωνιακούς ανιχνευτές και παχύτερες πλάκες η απόσταση πλήρους παράβλεψης γίνεται αρκετά μεγάλη και μπορεί να υπάρχουν προβλήματα πρόσβασης και εξασθένησης.

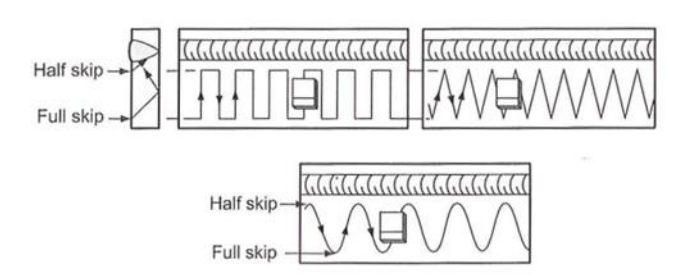

**Εικόνα 2.15: Μοτίβα σάρωσης ανιχνευτή που δείχνουν μετατόπιση του καθετήρα [\[0\]](#page-173-0).**

Για τη σάρωση της ολόκληρης διατομής σύνδεσης, ο ανιχνευτής πρέπει να μετακινηθεί επανειλημμένα από το Α στο Β και κατά τη διάρκεια αυτής της κίνησης θα πρέπει να περιστραφεί ελαφρώς, περίπου 115° στον κάθετο άξονα. Στη συνέχεια, ο ανιχνευτής δουλεύεται κατά μήκος της σύνδεσης. Αυτή η σάρωση πρέπει να εφαρμόζεται και από τις δύο πλευρές της σύνδεσης. Τυπικά μοτίβα σάρωσης ανιχνευτή φαίνονται στο παραπάνω σχήμα.. Συγκολλήσεις πάχους περίπου 150 mm μπορεί να χρειαστεί να σαρωθούν από τις δύο πλευρές της σύνδεσης (βλέπε εικόνα Α και Β) και από τις δύο επιφάνειες (Β και Δ) χρησιμοποιώντας την τεχνική μονής τραβέρσας, π.χ. με εύρος μισής παράκαμψης.

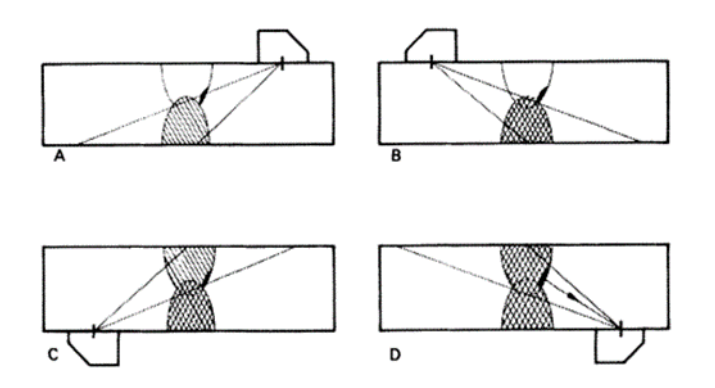

**Εικόνα 2.16: Επιθεώρηση παχιάς συγκόλλησης: είναι απαραίτητο να πραγματοποιηθεί σάρωση και από τις δύο πλευρές της συγκόλλησης (A και B, C και D) και τις δύο επιφάνειες της πλάκας (A, B και C, D) [\[0\]](#page-173-1).**

Εάν η συγκόλληση είναι εφικτή μόνο από μία πλευρά και μία επιφάνεια, πρέπει να χρησιμοποιηθεί η τεχνική τριπλής τραβέρσας. Κατά την τριπλή εγκάρσια σάρωση, όταν ο ανιχνευτής είναι πιο απομακρυσμένος από τη συγκόλληση, η δέσμη υπερήχων ανακλάται διαδοχικά από δύο επιφάνειες της συγκολλημένης πλάκας. Αυτή η μέθοδος μπορεί επίσης να είναι απαραίτητη σε λεπτές πλάκες, καθώς ο ανιχνευτής μπορεί να συναντήσει την ενίσχυση συγκόλλησης πριν φτάσει στο σημείο Α.

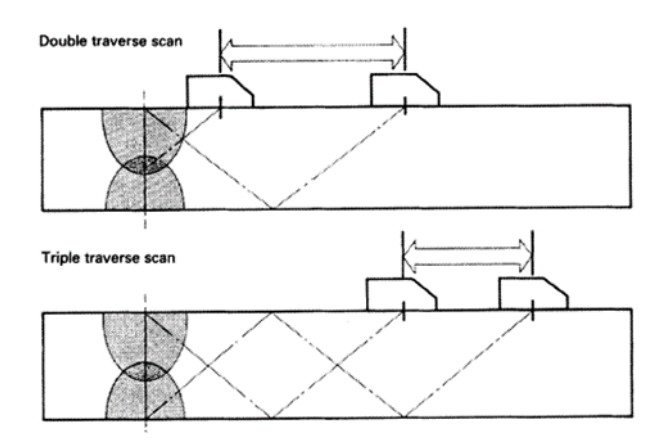

**Εικόνα 2.17: Η χρήση διπλής και τριπλής σάρωσης τραβέρσας [\[0\]](#page-173-2).**

Συγκολλήσεις με σφαιρίδιο διείσδυσης ή λωρίδα στήριξης απαιτούν ιδιαίτερη προσοχή στην περιοχή της ρίζας. Η παρουσία του σφαιριδίου ή της λωρίδας στήριξης μπορεί να προκαλέσει ηχώ που μπορεί να συγκαλύψει ελαττώματα. Κατά συνέπεια, είναι απαραίτητη η ακριβής βαθμονόμηση και ο εκ των προτέρων υπολογισμός της εμβέλειας και της απόστασης ακινητοποίησης του ανιχνευτή. Οι γωνίες ανιχνευτή μεταξύ 45° και 60° είναι οι καταλληλότερες, αλλά μπορεί να απαιτούνται μεγαλύτερες γωνίες σε λεπτές συγκολλήσεις. Είναι απαραίτητο να γνωρίζετε την ακριβή θέση των όψεων της ρίζας πριν από τη δοκιμή, έτσι ώστε η πηγή ενός σήματος ήχους από τη μικρή αλλά κρίσιμη ριζική ζώνη να μπορεί να εντοπιστεί με ακρίβεια.

#### Τεχνικές διαδοχικών ανιχνευτών

Ορισμένες τεχνικές, που χρησιμοποιούν δύο ανιχνευτές αντί για έναν, είναι ενίοτε απαραίτητες για συγκολλήσεις που μπορεί να περιέχουν ελαττώματα κάθετα στην επιφάνεια συγκόλλησης. Το παρακάτω διάγραμμα παρουσιάζει αυτήν τη μέθοδο (πομπός, Τ, δέκτης, R) κατά την ανίχνευση έλλειψης σύντηξης ριζών σε συγκόλληση διπλού V. Για να αποφευχθεί η μεγάλη απόσταση μεταξύ των δύο ανιχνευτών, χρησιμοποιείται συνήθως μια γωνία ανιχνευτή ανάμεσα στα 35 και 55 μοίρες. Αν και υπάρχουν θεωρητικά πλεονεκτήματα στη χρήση μερικές φορές δύο ανιχνευτών με διαφορετικές γωνίες, ειδικά σε παχιές συγκολλήσεις, συνήθως προτιμάται η χρήση δύο στενών ανιχνευτών.

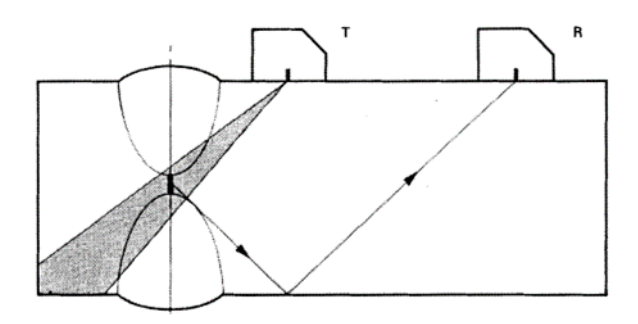

**Εικόνα 2.18: Τεχνική διαδοχικού ανιχνευτή για την ανίχνευση έλλειψης σύντηξης ριζών σε συγκόλληση διπλού V: ανιχνευτής μετάδοσης Τ. Αισθητήρας λήψης R[\[0\]](#page-173-3).**

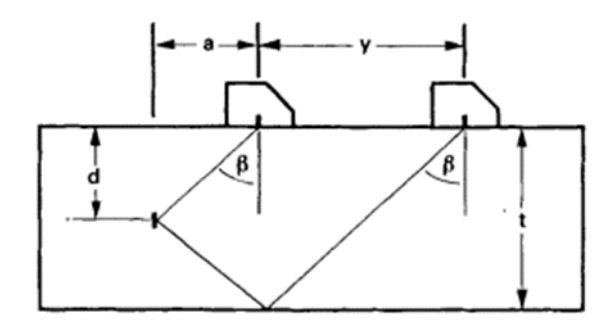

**Εικόνα 2.19: Υπολογισμός αποστάσεων για την τεχνική tandem probe [\[0\]](#page-173-4).**

$$
a = t \cdot \tan \beta - \frac{Y}{2}
$$

$$
d = t - \frac{Y}{2} \tan \beta
$$

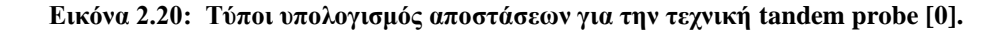

Για την τεχνική tandem, το εύρος της χρονικής βάσης βαθμονομείται με τον ίδιο τρόπο όπως για έναν μόνο ανιχνευτή και απλοί τύποι μπορούν να προκύψουν για ανιχνευτές σε ένα λεπτό πλαίσιο. Οι διαδοχικοί ανιχνευτές μέχρι στιγμής θεωρούνταν ότι βρίσκονται στο ίδιο επίπεδο. Ωστόσο, όταν ο ανιχνευτής δεν μπορεί να χρησιμοποιηθεί στην επιφάνεια συγκόλλησης, χρησιμοποιείται μια τεχνική straddle με τους ανιχνευτές σε κάθε πλευρά του σφαιριδίου συγκόλλησης. Μια παραλλαγή αυτής της τεχνικής, ευρέως γνωστή ως «pitch and catch», είναι να υπάρχουν οι δύο ανιχνευτές σε μια σταθερή απόσταση μεταξύ τους, έτσι ώστε το σήμα υπερήχων μεταξύ τους, μετά μία αναπήδηση στην αντίθετη πλευρά, να μεγιστοποιείται περίπου. Καθώς οι ανιχνευτές μετακινούνται κατά μήκος της συγκόλλησης, οποιοδήποτε ελάττωμα που εισέρχεται στη δέσμη υπερήχων μειώνει την ενέργεια που διέρχεται μεταξύ τους.

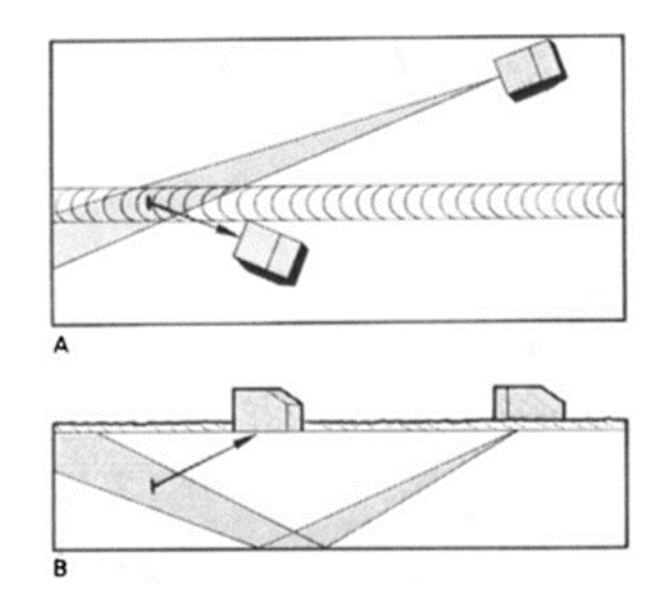

**Εικόνα 2.21: Εξέταση εγκάρσιων ελαττωμάτων σε παχύρρευστη συγκόλληση με χρήση διαδοχικών τεχνική με τους ανιχνευτές που πλαισιώνουν το σφαιρίδιο συγκόλλησης, κάτοψη, πλάγια όψη [45].**

## **2.5 Ευαισθησία:**

Καθώς ενεργοποιείται ο ενισχυτής ενός ανιχνευτή ελαττωμάτων υπερήχων, το ύψος του παλμού από έναν επιλεγμένο ανακλαστήρα αυξάνεται στην οθόνη ενδείξεων, μέχρις ότου τελικά αρχίζει να αυξάνεται και ο θόρυβος του περιβάλλοντος ("γρασίδι") και εάν η διαδικασία συνεχιζόταν. Το γρασίδι θα κατακλύσει όλες τις ενδείξεις σήματος. Πρέπει επομένως να αποφασιστεί μια κατάλληλη ρύθμιση επιπέδου ευαισθησίας λειτουργίας.

Κατ' αρχήν, αυτή η ρύθμιση θα πρέπει να είναι επαρκής για να ανιχνεύσει τα μικρότερα ελαττώματα όταν αυτά βρίσκονται στο μέγιστο εύρος δοκιμής, ανεξάρτητα από τις ιδιότητες του υλικού, την κατάσταση της επιφάνειας ή τον προσανατολισμό του ελαττώματος. Στην κανονική ανίχνευση ελαττωμάτων, η ευαισθησία του δοκιμαστή χρησιμοποιείται ως η ρύθμιση στην οποία το "γρασίδι" από τη ζώνη συγκόλλησης, στο κατάλληλο εύρος στην οθόνη του ανιχνευτή, είναι απλώς εμφανές - ας πούμε υψηλός μέσος όρος 2 mm - και για ποσοτικοποιήσεις αποτελεσμάτων, αυτό σχετίζεται με μια ρύθμιση ευαισθησίας αναφοράς που μπορεί εύκολα να επαναριθμήστε χρησιμοποιώντας ένα τυπικό μπλοκ βαθμονόμησης.

## Καμπύλες διόρθωσης απόστασης-πλάτους (DAC).

Το σήμα από ένα δεδομένο μέγεθος ανακλαστήρα (ελάττωμα) ποικίλλει ανάλογα με την απόσταση του ανακλαστήρα από τον καθετήρα και μπορεί να δημιουργηθεί μια καμπύλη διόρθωσης που μπορεί να ενσωματωθεί στην οθόνη. Με εξοπλισμό ελεγχόμενο από υπολογιστή, μπορεί να αποθηκευτεί για μια σειρά ανιχνευτών. Το μπλοκ βαθμονόμησης που χρησιμοποιείται συνήθως για την παραγωγή καμπυλών DAC είναι το μπλοκ A.5 και περιγράφεται στο BS 2704:1983. Αυτό έχει μια σειρά από πλευρικές οπές διαμέτρου 3 mm σε διαφορετικές αποστάσεις από το σημείο του ανιχνευτή, παράλληλα με την επιφάνεια σάρωσης και αρκετά βαθιά ώστε να εκτείνεται έξω από τη δέσμη υπερήχων.

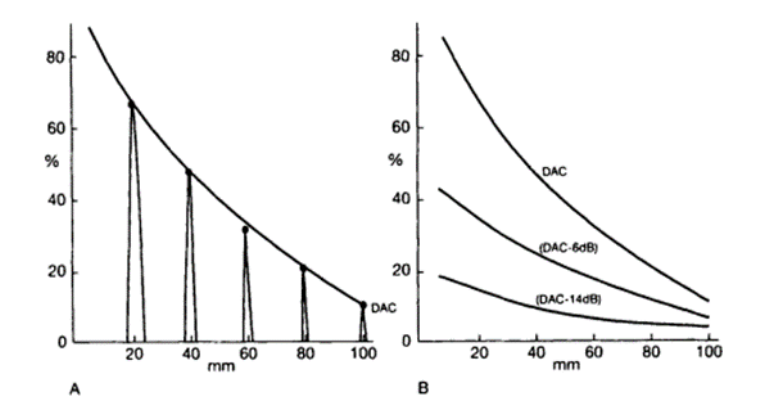

**Εικόνα 2.22: Καμπύλες DAC. -πειραματική καμπύλη DAC που παράγεται από ηχώ από πλευρικές οπές 3 χιλιοστών σε καμπύλες 20, 40, 60, 80, 100 χιλιοστών Β-υπολογισμένες (DAC-6dB) και (DAC-1468) [\[0\]](#page-173-6).**

Καμπύλες βασισμένες στην καμπύλη DAC όπως (DAC-6dB) - 50% της DAC. (DAC-14 dB) -20% του DAC, μπορούν να υπολογιστούν και να χρησιμοποιηθούν ως ρυθμίσεις ευαισθησίας (δηλ. κάθε ελάττωμα που παράγει ηχώ μεγαλύτερου πλάτους από αυτήν την καμπύλη θεωρείται ως σημαντικό βλέπε παραπάνω εικόνα). (DAC-14dB) σημαίνει ότι η ευαισθησία έχει ρυθμιστεί για τη διόρθωση DAC συν 14dB. Μερικές φορές αυτό γράφεται ως (DAC+ 14dB).

## **2.6 Τοποθεσία και αναγνώριση ελαττώματος:**

Είναι βασική αρχή της διαδικασίας ελέγχου ελαττωμάτων η ικανότητα του ελεγκτή να βρίσκει με ακρίβεια τη διαδρομή της δέσμης υπερήχων και το πλάτος της. Αυτό είναι το βασικό καθήκον της διαδικασίας βαθμονόμησης που περιγράφεται. Για την καλύτερη απεικόνιση της δέσμης, μπορεί να χρησιμοποιηθούν διαγράμματα διατομών συγκόλλησης ή η ολίσθηση θέσης ελαττώματος με κατάλληλες κλίμακες και δρομείς (βλ. τις εικόνες παραπάνω και παρακάτω).

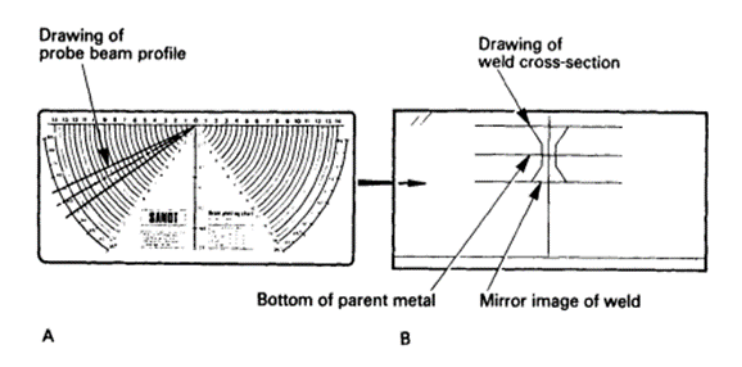

**Εικόνα 2.23: Διαφάνεια θέσης ελαττώματος (σχέδιο SANDT, όπως παρέχεται από την Woodhead Δημοσίευση): Μια κάρτα σχεδίασης εσωτερικής δέσμης, εξωτερικός διαφανής φάκελος [\[0\]](#page-173-7).**

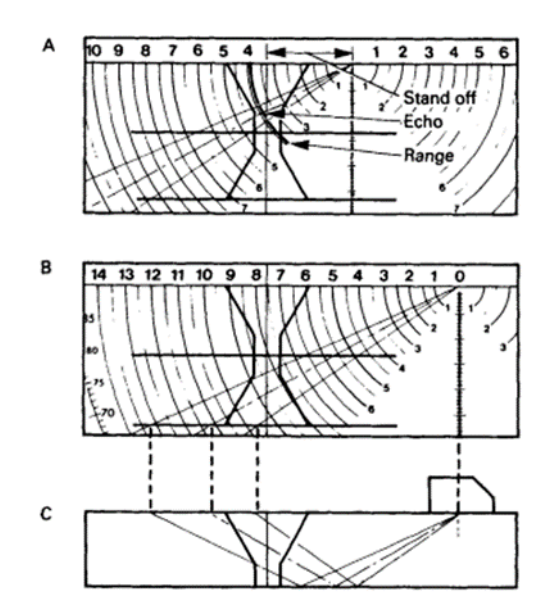

**Εικόνα 2.24: Χρήση της διαφάνειας θέσης ελαττώματος: Α. Εντοπισμός άμεσης ήχους, Β. Ο αποκλεισμός μιας ηχώ αντανακλάται στην κάτω επιφάνεια του μητρικού μετάλλου, Γ. Πραγματική διαδρομή δέσμης που φαίνεται στο Β :[\[0\]](#page-173-8).**

Πολλές πληροφορίες σχετικά με τη φύση ενός ελαττώματος μπορούν να αντληθούν από το σχήμα A-scan του ήχου που προκύπτει από το ελάττωμα και από τις αλλαγές στο σχήμα του ήχου καθώς ο ανιχνευτής σαρώνεται ή περιστρέφεται πάνω από το ελάττωμα (ηλεκτροδυναμικό μοτίβο). Εάν, αφού

εντοπιστεί ακριβώς ένα ελάττωμα, ο ανιχνευτής μετακινηθεί ελαφρά τόσο εγκάρσια όσο και παράλληλα με τη συγκόλληση και ελαφρά περιστραφεί, η αλλαγή στο ηχητικό παλμικό μοτίβο μπορεί συχνά να παρέχει χρήσιμες πληροφορίες για τον εντοπισμό του ελαττώματος. Αυτοί οι χειρισμοί πρέπει να εκτελούνται και από τις δύο πλευρές της συγκόλλησης. Η ακριβής θέση του ελαττώματος παρέχει συχνά επιπλέον πληροφορίες σχετικά με την πιθανή φύση του. Τα ηχητικά σήματα που προέρχονται από επίπεδες ατέλειες, όπως ρωγμές και έλλειψη σύντηξης πλευρικού τοιχώματος. Η περιστροφή του ανιχνευτή από τη θέση του μέγιστου ύψους ήχου θα οδηγήσει σε μια ξαφνική πτώση του ύψους του παλμικού σήματος. Επίσης, διαφορετικοί γωνιακοί ανιχνευτές προκαλούν μεγάλες διαφορές στο ύψος του ηχητικού σήματος.

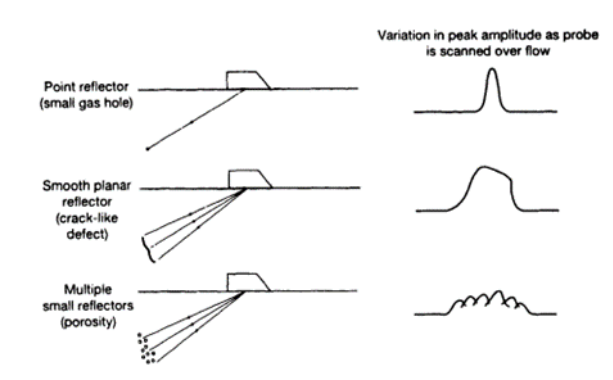

**Εικόνα 2.25: Ήχο δυναμικά μοτίβα [\[0\]](#page-173-9).**

### **2.7 Εκτίμηση μεγέθους ελαττώματος:**

Η μέτρηση του μεγέθους των ελαττωμάτων στις δοκιμές υπερήχων αποτελεί έναν από τους πιο σημαντικούς παράγοντες που δεν έχουν ακόμη επιλυθεί πλήρως. Πολλές τεχνικές παρέχουν ορισμένες πληροφορίες σχετικά με τα μεγέθη των ελαττωμάτων, αλλά η πλειονότητα αυτών εξακολουθεί να εξελίσσεται και να βελτιώνεται. Μόνο υπό πολύ ευνοϊκές συνθήκες και με πρόσθετη γνώση του τύπου και του προσανατολισμού του ελαττώματος, το μέγεθος της υπερηχητικής ηχούς μπορεί να ληφθεί ως απλό μέτρο του μεγέθους του ελαττώματος, λόγω των επιπτώσεων του σχήματος, του προσανατολισμού, της εξασθένησης, της σύζευξης, της απόστασης, της ανάλυσης, και άλλων παραγόντων.

Εάν η δέσμη υπερήχων μπορεί να σαρωθεί κατά μήκος ενός ελαττώματος και εάν το ελάττωμα είναι αρκετά μεγάλο, τα όρια του ελαττώματος μπορούν να προσδιοριστούν από την απόσταση που ο αισθητήρας πρέπει να μετακινήσει κάθε πλευρά της μέγιστης θέσης ήχους για να πέσει η ηχώ σε προκαθορισμένη τιμή. Υπάρχουν διάφοροι μέθοδοι. Για παράδειγμα, στη μέθοδο πτώσης των 6 dB, υποθέτεται ότι, αν ο άξονας της δέσμης μετακινηθεί πάνω από την άκρη του ελαττώματος, η απόκριση θα μειωθεί κατά το ήμισυ (δηλαδή 6dB), προκειμένου να εντοπιστούν οι δύο άκρες του ελαττώματος. Αυτή η μέθοδος λειτουργεί καλά για πολύ μεγάλα ελαττώματα, αλλά παρουσιάζει περιορισμούς για μικρότερα ελαττώματα, λόγω του σχετικά μεγάλου πλάτους της δέσμης από έναν τυπικό καθετήρα υπερήχων.

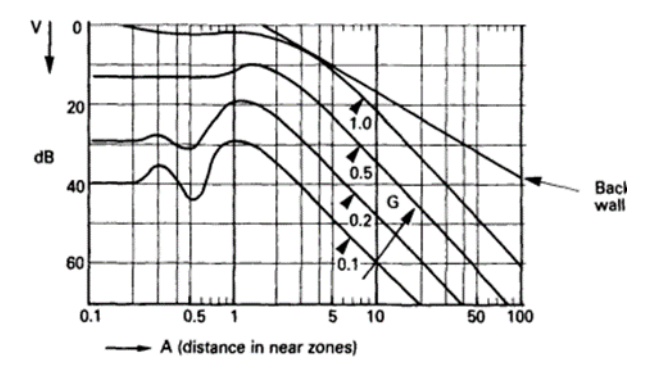

**Εικόνα 2.26: Παράδειγμα διαγράμματος AVG (DGS):**

**Α Μια απόσταση, κοντά μονάδες ζώνης.**

**V Ενίσχυση, αναλογία dB:**

#### **G διαμέτρου οπής με επίπεδο πυθμένα/διαμέτρου κρυστάλλου [\[0\]](#page-173-10).**

Η μέθοδος πτώσης των 20 dB ακολουθεί παρόμοιες αρχές, υποστηρίζοντας ότι όταν η μέγιστη απόκριση έχει μειωθεί κατά 20 dB, το ελάττωμα βρίσκεται ουσιαστικά εκτός της δέσμης υπερήχων. Έτσι, η απόσταση κίνησης του ανιχνευτή από τη μία πλευρά του ελαττώματος στην άλλη αντιστοιχεί στο μέγεθος του ελαττώματος συν τη διάμετρο της δέσμης.

Μια τρίτη μέθοδος εκτίμησης του μεγέθους των ελαττωμάτων είναι η σύγκρισή τους με γνωστούς ανακλαστήρες σε δοκιμές ή μπλοκ βαθμονόμησης. Για ρεαλιστικά αποτελέσματα, οι δοκιμές πρέπει να ταιριάζουν με το δείγμα ως προς μέγεθος, εξασθένηση, φινίρισμα επιφάνειας και συνθήκες σύζευξης.

Η τέταρτη μέθοδος, ίσως η πιο ευρέως χρησιμοποιούμενη, είναι η αξιολόγηση των εύρων ήχου των ελαττωμάτων σε σύγκριση με τις κλίμακες DGS (distance-gain-size), γνωστές και ως διαγράμματα Krautkrämer AVG. Αυτά τα διαγράμματα αποτυπώνουν το ύψος της ήχους ελαττώματος ως ισοδύναμη τιμή για έναν κυκλικό επίπεδο ανακλαστήρα αναφοράς σε κανονική πρόσπτωση, στην ίδια απόσταση με το ελάττωμα από τον καθετήρα. Η τιμή αυτή δεν αντιπροσωπεύει το πραγματικό μέγεθος του ελαττώματος, αλλά το μέγεθος ενός τέλειου ανακλαστήρα. Τα διαγράμματα DGS πρέπει να προσαρμόζονται για απώλειες εξασθένησης και διαφορές στις συνθήκες σύζευξης μεταξύ του μπλοκ βαθμονόμησης και του δείγματος.

Τέλος, τα διαγράμματα DGS μπορούν επίσης να αναπτυχθούν για συστήματα διαδοχικών ανιχνευτών, ενώ μερικοί υπερηχητικοί εξοπλισμοί που

περιλαμβάνουν ενσωματωμένη διόρθωση πλάτους απόστασης μπορούν να απλοποιήσουν τη διαδικασία. Παράλληλα, νέες σημαντικές μέθοδοι για τον υπολογισμό του μεγέθους των ελαττωμάτων περιλαμβάνουν την περίθλαση χρόνου πτήσης (TFD).

## **2.8 Αναφορά:**

Πάντα πρέπει να θυμόμαστε ότι το επίπεδο ύψους παλμού που απαιτείται για σκοπούς αναφοράς, όπως ορίζεται σε διάφορες προδιαγραφές, δεν απαιτεί απαραίτητα την αναφορά όλων των ηχώ ελαττωμάτων, ούτε τον καθορισμό του επιπέδου αποδοχής των ελαττωμάτων. Επιπλέον, το επίπεδο αποδοχής πρέπει να λαμβάνει υπόψη το μήκος, τη φύση και τη θέση του ελαττώματος.

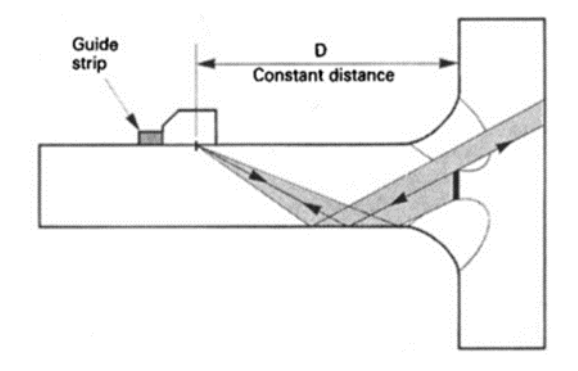

## **Εικόνα 2.27: Εξέταση μερικώς συγκόλλησης Τ, με χρήση λωρίδας οδήγησης για τη διατήρηση σταθερής απόστασης, D, από τον καθετήρα στη ρίζα της συγκόλλησης[\[0\]](#page-173-11).**

Οι προηγούμενες ενότητες έχουν γραφτεί με βάση τη χειροκίνητη υπερηχητική δοκιμή συγκολλήσεων σε επίπεδες πλάκες. Ωστόσο, όλες οι μέθοδοι που περιγράφονται μπορούν και έχουν τροποποιηθεί για να εφαρμοστούν σε καμπύλες πλάκες, συγκολλήσεις σωλήνων, χρησιμοποιώντας ακριβώς τις ίδιες αρχές.

Αυτές οι τεχνικές μπορούν να εφαρμοστούν στα περισσότερα υλικά, εκτός από τις συγκολλήσεις από ανοξείδωτο χάλυβα, που αποτελούν ξεχωριστό και δύσκολο πρόβλημα. Σε περισσότερες συγκολλήσεις ελαφρού κράματος, οι προκλήσεις είναι παρόμοιες. Στην παρούσα φάση, οι συγκολλήσεις σε μέταλλα με βάση το χαλκό παρουσιάζουν δύσκολα προβλήματα στις δοκιμές με υπερήχους λόγω της ανισορροπίας στη δομή των κόκκων.

Τα βασικά στοιχεία της τεχνικής είναι η ακριβής ρύθμιση-ανύψωση και βαθμονόμηση του εξοπλισμού, ώστε ο χειριστής να μπορεί να καθορίζει ακριβώς το μέγεθος και την κατεύθυνση της δέσμης υπερήχων. Αυτό επιτυγχάνεται χρησιμοποιώντας κανόνες ολίσθησης ή διαγράμματα, βασιζόμενους στην ακριβή γνώση της διαμόρφωσης και της θέσης συγκόλλησης, προκειμένου να εξαλειφθούν οι εικασίες. Η εμπειρία και η εκπαίδευση είναι ουσιώδεις για την

ερμηνεία των αλλαγών στην ηχώ ελαττωμάτων με την κίνηση του ανιχνευτή και την ενδελεχή γνώση της διαδικασίας συγκόλλησης, πιθανών ελαττωμάτων και της θέσης τους. Ίσως η πιο σημαντική απαίτηση είναι η πλήρης και ακριβής διατομή της συγκόλλησης, όπως υπάρχει, στην οποία χρησιμοποιείται ο υπέρηχος.

#### **2.9 Εφαρμογές σε άλλες συγκολλήσεις εκτός από άκρο:**

Στις συγκολλήσεις Τ, η δοκιμή υπερήχων χρησιμοποιείται κυρίως για τον έλεγχο της έκτασης της διείσδυσης ή του κενού μεταξύ των συγκολλημένων εξαρτημάτων, σε συγκολλήσεις μερικής διείσδυσης. Η εικόνα παραπάνω δείχνει μια τυπική εφαρμογή, στην οποία ο ανιχνευτής διατηρείται σε σταθερή απόσταση από τη συγκόλληση, χρησιμοποιώντας μια ράβδο καθοδήγησης ανιχνευτή. Η βέλτιστη απόσταση είναι πλήρης, αλλά πρέπει να καθοριστεί εμπειρικά. Σε περίπτωση πλήρους διείσδυσης, μπορεί να απαιτηθεί σάρωση σε συνδυασμό με ανιχνευτές κύματος διάτμησης και σάρωση με αισθητήρα συμπιεστικού κύματος. Γενικά, οι ανιχνευτές κυμάτων διάτμησης 70° είναι κατάλληλοι, αλλά για την ανίχνευση ρωγμών HAZ θα χρησιμοποιούνται ανιχνευτές 45°.

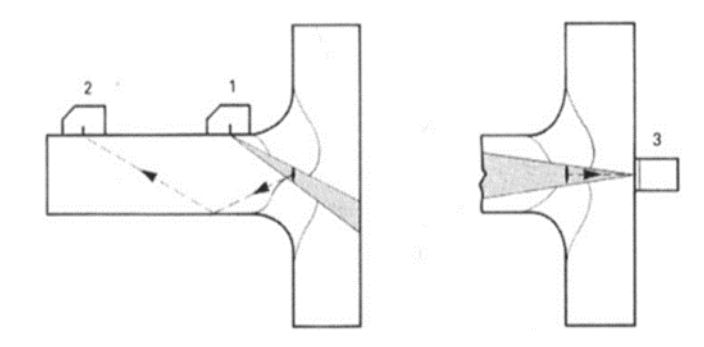

### **Εικόνα 2.28: Εξέταση μερικώς δ συγκόλλησης Τ, με χρήση λωρίδας οδήγησης για τη διατήρηση σταθερής απόστασης, D, από τον καθετήρα στη ρίζα της συγκόλλησης [\[0\]](#page-173-12).**

Για εφαρμογή σε καμπύλες επιφάνειες, η επιφάνεια probe μπορεί να προσαρμοστεί στην καμπυλότητα της συγκόλλησης, και αν γίνει αυτό, ο δείκτης και ο ανιχνευτής γωνίας πρέπει να ελεγχθούν.

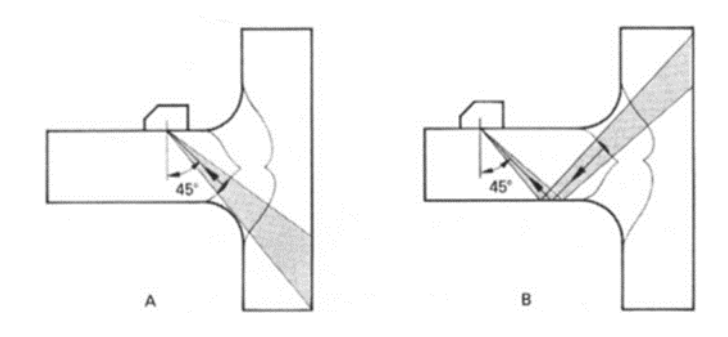

**Εικόνα 2.29: Εξέταση της συγκόλλησης T για ρωγμές HAZ με χρήση ανιχνευτών 45°:**

**A. κάτω σφαιρίδιο Β. άνω σφαιρίδιο [\[0\]](#page-173-13).**

## **2.10 Ειδικές τεχνικές:**

Σε μια σύντομη έρευνα των χειροκίνητων δοκιμών υπερήχων, δεν είναι δυνατό να καλυφθούν όλες οι λεπτομέρειες της διαδικασίας, ούτε είναι δυνατόν να ληφθούν υπόψη όλες οι πρόοδοι μιας τεχνικής που συνεχίζει να αναπτύσσεται. Ωστόσο, μερικές δυνητικά σημαντικές εξελίξεις σκιαγραφούνται, με κατάλληλες παραπομπές. Οι περισσότερες από αυτές τις εξελίξεις στοχεύουν στη λήψη πιο αξιόπιστων δεδομένων σχετικά με τα μεγέθη των ελαττωμάτων. Προς το παρόν, ο κρύσταλλος του μορφοτροπέα ενεργοποιείται από έναν σύντομο ηλεκτρικό παλμό μέγιστης τάσης γύρω στα 500 V. Ωστόσο, είναι δυνατό να διεγείρεται ο κρύσταλλος με ένα καθορισμένο πλάτος ζώνης το οποίο ακριβώς μετατρέπεται σε ισοδύναμο ακουστικό παλμό. Αυτός ο μορφοτροπέα στενής ζώνης θα παράγει βελτίωση στην αναλογία σήματος προς θόρυβο και, όπως υποστηρίζεται, πολύ βελτιωμένα αποτελέσματα στις συγκολλήσεις σε θορυβώδη υλικά.

Μια δέσμη υπερήχων μπορεί να εστιαστεί είτε χρησιμοποιώντας έναν καμπύλο πιεζοηλεκτρικό δίσκο είτε χρησιμοποιώντας έναν δίσκο μεταβλητού πάχους από κάποιο υλικό όπως το Perspex στο μπροστινό μέρος του ανιχνευτή. Η τελευταία μέθοδος είναι εύκολα εφαρμόσιμη σε ανιχνευτές συμπιεστικού κύματος, αλλά μπορεί επίσης να εφαρμοστεί σε ανιχνευτές κυμάτων διάτμησης. Έχουν χρησιμοποιηθεί μεγάλοι εστιασμένοι ανιχνευτές συζευγμένοι με βύθιση, οι οποίοι εστιάζουν το πλάτος της δέσμης σε διάμετρο 2 mm για ένα κύμα διάτμησης 4 MHz. Αυτό σημαίνει ότι το δείγμα σαρώνεται με μια στενότερη δέσμη υπερήχων, η οποία ισοδυναμεί με καλύτερη ανάλυση των άκρων ελαττώματος, κ.λπ. Η δέσμη υπερήχων αποκλίνει και πάλι πέρα από το εστιακό σημείο.

## **2.11 Μέθοδοι περίθλασης χρόνου πτήσης (TOFD):**

Η εφαρμογή της τεχνικής περίθλασης υπερήχων, όπως στην τεχνική περίθλασης χρόνου πτήσης (TOFD), ανήκει στις πιο πρόσφατες εξελίξεις, αλλά έχει εξελιχθεί ταχύτατα και έχει γίνει καθημερινή πρακτική για ορισμένες κατηγορίες επιθεωρήσεων συγκολλήσεων. Αν και είναι βασικά μια τεχνική για την ανίχνευση ελαττωμάτων, μπορεί επίσης να χρησιμοποιηθεί για την αναζήτηση ελαττωμάτων. Η περίθλαση υπερήχων συμβαίνει όταν η δέσμη συναντά, για παράδειγμα, την άκρη μιας ρωγμής και υπάρχουν κύματα περίθλασης τόσο από το πάνω όσο και από το κάτω άκρο της ρωγμής. Αν μπορούν να ανιχνευθούν αυτά τα κύματα και ο χρόνος πτήσης από τον πομπό στον ανιχνευτή δέκτη μετρηθεί ακριβώς, τότε μπορεί να πραγματοποιηθεί μέτρηση των θέσεων του πάνω και κάτω μέρους της ρωγμής (και, επομένως, το ύψος της ρωγμής). Το TOFD χρησιμοποιεί τη δυνατότητα ψηφιοποίησης των δεδομένων υπερήχων που υποβάλλονται σε υπολογιστική επεξεργασία, δημιουργώντας μια εντελώς διαφορετική οθόνη από τη συμβατική σάρωση A. Καθώς οι ανιχνευτές σαρώνονται κατά μήκος του δείγματος και τα δεδομένα αποθηκεύονται, μια σάρωση B (διατομής) ή C-scan (σάρωση περιοχής) ή D-scan (διατομή κατά μήκος της γραμμής της σάρωσης) είναι δυνατή. Για τις μεθόδους TOFD, η σάρωση D είναι η πιο χρήσιμη. Το κύριο πρόβλημα με τη μέθοδο TOFD είναι ότι το σήμα περίθλασης είναι μικρό σε πλάτος και χάνεται εύκολα στον θόρυβο. Με μια μη διορθωμένη οθόνη, το σήμα περίθλασης μπορεί συχνά να αναγνωριστεί καθώς δείχνει μια αλλαγή φάσης. Οι περισσότερες εφαρμογές TOFD χρησιμοποιούν ανιχνευτές γωνιακής συμπίεσης και λίγες έχουν πραγματοποιηθεί με κύματα διάτμησης. Μια περαιτέρω εξέλιξη του TOFD είναι η τεχνική εστίασης με συνθετικό διάφραγμα (SAFT), όπου τα δεδομένα από πολλούς ανιχνευτές ή θέσεις ανιχνευτή καταγράφονται, διορθώνονται για την απόσταση ανιχνευτήσυγκόλλησης και ενσωματώνονται. Αυτό παρέχει το αποτέλεσμα ενός πολύ μεγάλου καθετήρα, προσφέροντας καλύτερη εκτίμηση του μεγέθους ελαττώματος και σαφέστερη εικόνα διατομής.

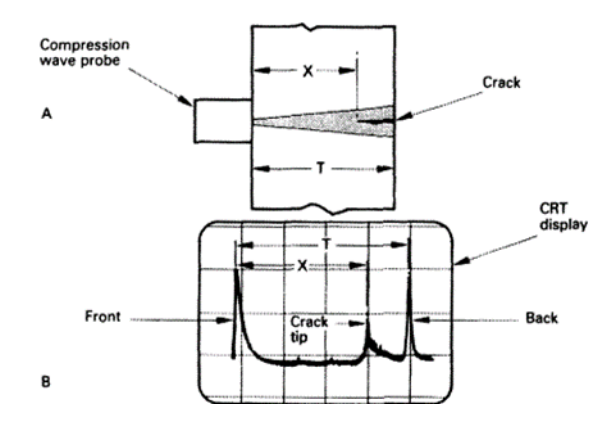

**Εικόνα 2.30: Ανίχνευση αιχμής ρωγμής με ανιχνευτή συμπιεστικού κύματος-(T-x) είναι ρωγμή ύψος:[\[0\]](#page-173-14)**

- **Ένας ανιχνευτής στο δείγμα:**
	- **Οθόνη CRT [54].**

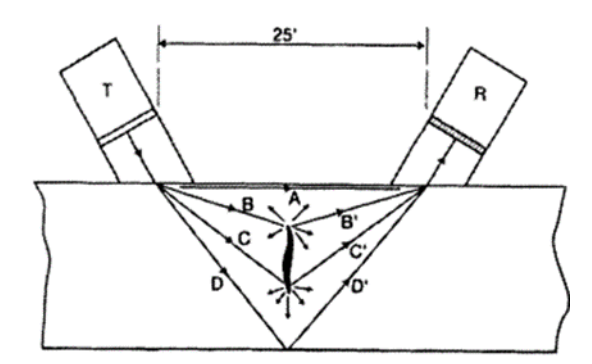

**Εικόνα 2.31: Περίθλαση χρόνου πτήσης,[\[0\]](#page-173-15)**

- **Α-Κύμα επιφάνειας**
- **BB, CC- κύματα από άκρες ρωγμών**
- **DD-back Επιφανειακό κύμα [55].**

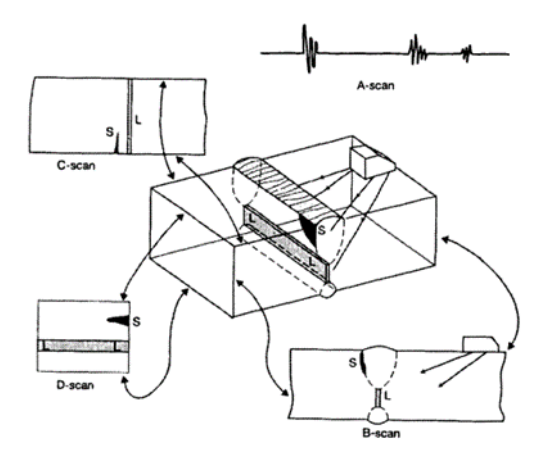

**Εικόνα 2.32: Σκίτσο συγκόλλησης διπλού V άκρου σε πλάκα με συνεχές μήκος έλλειψης διείσδυσης ρίζας (L) και συμπίεση σκωρίας (S) για την απεικόνιση των οθονών σάρωσης υπερήχων A, B, C, D [\[0\]](#page-173-16).**

## **2.12 Η μέθοδος υπέρηχων (TOFD):**

Σε αυτήν τη μέθοδο γίνεται έλεγχος για την ακεραιότητα των συγκολλήσεων σε μεταλλικές κατασκευές και είναι ευρέως γνωστή στη βιομηχανία, τη ναυτιλία και άλλους τομείς. Αυτή η μέθοδος έχει αρχίσει να εφαρμόζεται με ημι-αυτοματοποιημένο και αυτοματοποιημένο έλεγχο με υπερήχους, με στόχο την ταχύτερη επιθεώρηση και τη μόνιμη καταγραφή του ελέγχου. Η τεχνική αυτή είναι παρόμοια με την κλασική μέθοδο.

Σε αυτή τη διαδικασία, χρησιμοποιούνται δύο ειδικές γωνιακές κεφαλές υπερήχων διαμηκών κυμάτων που τοποθετούνται εκατέρωθεν της συγκόλλησης. Η πρώτη κεφαλή εκπέμπει μία ευρεία δέσμη υπέρηχων που σαρώνει τη μάζα της συγκόλλησης και τη Θερμικά Επηρεαζόμενη Ζώνη (ΘΕΖ), ενώ η άλλη κεφαλή λαμβάνει το τμήμα της δέσμευσης που ανακλάται από την πίσω πλευρά της συγκόλλησης, καθώς και τα κύματα που λόγω περίθλασης εκπέμπονται από τα όρια οποιασδήποτε ασυνέχειας εντός της δέσμης των υπερήχων. Έτσι, η ανίχνευση ασυνέχειας γίνεται κυρίως με τον χρόνο άφιξης των κυμάτων στον δέκτη και όχι με την ένταση των κυμάτων αυτών. Επιπλέον, είναι ανεξάρτητη του προσανατολισμού τους.

Η απεικόνιση ενός τέτοιου ελέγχου γίνεται με τη μορφή 'D-scan', όπου τα όρια της συγκόλλησης επηρεάζονται από το άμεσο επιφανειακό κύμα ανάμεσα στον πομπό και τον δέκτη (στο άνω μέρος της συγκόλλησης) και το επιστρεφόμενο κύμα της ανάκλασης στο κάτω μέρος της συγκόλλησης ('backwall'). Ανάμεσα σε αυτά τα δύο κύματα βρίσκονται τα σήματα από την ασυνέχεια.

Πλεονεκτήματα:

- Ο έλεγχος της συγκόλλησης μπορεί να γίνει με μία μόνο σάρωση.
- Δεν απαιτείται διακοπή της λειτουργίας για την εξέταση του αντικειμένου ή της κατασκευής.
- Γίνεται μόνιμη καταγραφή του ελέγχου.
- Επαναληπτικός έλεγχος για παρακολούθηση της ασυνέχειας.
- Με μία μόνο σάρωση καταγράφονται το μήκος, το βάθος και το ύψος της ασυνέχειας.
- Κατάλληλο για εντοπισμό ρηγμάτων στην επιφάνεια τοιχώματος του δοχείου και του εσωτερικού cladding.
- Η εκτέλεση γίνεται σύμφωνα με τις προδιαγραφές του ASTM2373 και BS7706.
- Παρέχει συνεχή έλεγχο της καλής επαφής των κεφαλών ελέγχου στην επιφάνεια ελέγχου μέσω των σημάτων της οπίσθιας ανάκλασης και του κύματος.

## **2.13 Η μέθοδος υπέρηχων (UT):**

Η μέθοδος ελέγχου συγκολλήσεων με υπέρηχους (UT) είναι μία μη καταστρεπτική μέθοδος και αποτελεί μία αποτελεσματική τεχνική. Συναντάται σε βιομηχανικές κατασκευές, ναυτιλία, μηχανουργία, οικοδομικά κτίρια και άλλους τομείς. Η τεχνική που εφαρμόζεται είναι η σάρωση της μάζας συγκόλλησης και της Θερμικά Επηρεαζόμενης Ζώνης (ΘΕΖ) με τη μετάδοση ηχητικών κυμάτων υψηλής συχνότητας (περίπου από 1MHz έως 6MHz) για τον εντοπισμό ασυνεχειών ή σφαλμάτων.

Η πιο διαδεδομένη τεχνική είναι η παλμικού ήχου, όπου όλες οι ανακλάσεις επιστρέφουν σε ένα δέκτη είτε υπάρχει ασυνέχεια είτε λόγω της γεωμετρίας του αντικειμένου είτε λόγω άλλου προβλήματος. Επίσης, ο έλεγχος πραγματοποιείται με σύγχρονα ψηφιακά όργανα που μπορούν να αποθηκεύσουν όλα τα σήματα που δέχεται ένας δέκτης.

Συνήθως χρησιμοποιούνται γωνιακές κεφαλές εγκάρσιων κυμάτων και κάθετες κεφαλές. Επίσης, χρησιμοποιούνται ειδικές κεφαλές με διπλό κρύσταλλο διαμηκών κυμάτων. Αυτές οι κεφαλές χρησιμοποιούνται κυρίως για τον έλεγχο χονδρόκοκκων χαλύβων (ανοξείδωτοι χάλυβες).

Πλεονεκτήματα:

- Τα αποτελέσματα είναι άμεσα διαθέσιμα.
- Δεν απαιτούνται μέτρα ακτινοπροστασίας.
- Ο έλεγχος μπορεί να γίνει χωρίς διακοπή της λειτουργίας για την εξέταση του αντικειμένου κατασκευής.
- Υπάρχει δυνατότητα έλεγχου συγκολλήσεων σε σύνθετες γεωμετρίες με χρήση ηλεκτρονικού υπολογιστή.
- Ο έλεγχος πραγματοποιείται βάσει διεθνών προδιαγραφών ASME, ΕΝ και άλλων.
- Ο χρήστης μπορεί να αποθηκεύσει τα σήματα των ασυνεχειών μαζί με τις παραμέτρους που προκύπτουν.
- Η μέθοδος έχει υψηλή ευαισθησία στην ανίχνευση ασυνεχειών ή ρωγμών στα κρίσιμα σημεία.

## **2.14 Αυτοματοποιημένα συστήματα:**

Όπως φαίνεται στο παραπάνω σχήμα, μόλις χρησιμοποιηθεί μια μέθοδος σάρωσης και ψηφιοποιηθούν τα δεδομένα, μπορεί να παραχθεί μια σειρά από νέες οθόνες (B, C, D-scan). Στη σάρωση B, η επάνω και η κάτω επιφάνεια του δείγματος εμφανίζονται ως φωτεινές γραμμές σε όλη την οθόνη και τα ελαττώματα εμφανίζονται ως φωτεινά σημεία ή περιοχές στη σωστή τους θέση μέσω του πάχους. Η οθόνη τότε είναι κάπως ανάλογη με μια τομή που κόβεται μέσα από το δείγμα. Στη σάρωση C, καθώς ο ανιχνευτής σαρώνεται σε ένα λεπτό ράστερ πάνω από το δείγμα, η οθόνη δημιουργείται γραμμή προς γραμμή για να παράγει μια εικόνα περιοχής ανάλογη με μια ακτινογραφία του δείγματος πάνω από τη σαρωμένη περιοχή. Γενικά, αυτή η οθόνη χρησιμοποιείται μόνο με αισθητήρες συμπιεστικού κύματος και δεν έχει μεγάλη εφαρμογή στην επιθεώρηση συγκόλλησης. Συνήθως χρησιμοποιείται όταν το δείγμα βρίσκεται κάτω από το νερό σε μια δεξαμενή εμβάπτισης με ανιχνευτή stand-off, αλλά μπορεί επίσης να χρησιμοποιηθεί με έναν αισθητήρα επαφής που συνδέεται με δύο ποτενσιόμετρα θέσης.

Αναπτύχθηκε ένα εμπορικό σύστημα που ονομάζεται P-scan και μπορεί να εφαρμοστεί τόσο σε χειροκίνητους όσο και σε μηχανικά σαρωμένους ανιχνευτές. Στο P-scan, οι υπερηχητικές ηχώ ψηφιοποιούνται από έναν παροδικό καταγραφέα και αποθηκεύονται μαζί με ψηφιοποιημένες πληροφορίες. Στη συνέχεια, ο συσχετισμένος υπολογιστής κατασκευάζει οποιαδήποτε μορφή απεικόνισης που απαιτείται (A, B, C-scan), καθώς και παρουσιάζει ψηφιακά δεδομένα για τα ύψη ήχους, κ.λπ. Οι εικόνες P-scan δημιουργούνται στην οθόνη προβολής ως ο ανιχνευτής σαρώνεται με κατάλληλους δείκτες θέσης. Αυτό το σύστημα αντιπροσωπεύει πιθανώς τον καλύτερο τρόπο συλλογής και παρουσίασης όλων των δεδομένων υπερήχων από έναν ανιχνευτή σάρωσης: Τα δεδομένα μπορούν να αποθηκευτούν σε ταινία και μπορούν να παραχθούν έντυπα αντίγραφα της οθόνης. Έχει προσαρμοστεί στη μηχανική σάρωση με δύο ανιχνευτές, έναν σε κάθε πλευρά της συγκόλλησης.

Αντί να μετακινήσετε τον ανιχνευτή υπερήχων με το χέρι, ήταν μια προφανής εξέλιξη να διευθετηθεί η μηχανική μετακίνηση του καθετήρα. Για να ξεπεραστεί το πρόβλημα ότι μπορεί να εμφανιστεί ένδειξη ελαττώματος οπουδήποτε στο ίχνος της οθόνης από την ηχώ εισόδου έως τη θέση που αντιστοιχεί στο μέγιστο μήκος διαδρομής υπερήχων, αυτή η απόσταση μπορεί να διαιρεθεί ηλεκτρονικά με μια σειρά «πυλών». Οποιοσδήποτε παλμός εμφανίζεται μέσα σε μια πύλη μπορεί στη συνέχεια να εξαχθεί ως σήμα εξόδου ανάλογο σε ένταση με το πλάτος του παλμού και να χρησιμοποιηθεί για την ενεργοποίηση ενός καταγραφέα στυλό.

Αντί να επιχειρήσετε να μετακινήσετε έναν ανιχνευτή σε ορθή γωνία προς τη ραφή συγκόλλησης μεταξύ των αποστάσεων μισής και πλήρους διαρροής, είναι δυνατό να χρησιμοποιήσετε μια σειρά ανιχνευτών που είναι διαμήκη μετατόπιση μεταξύ τους και σε διαφορετικές αποστάσεις από τη συγκόλληση, έτσι ώστε το πλήρες πάχος της συγκόλλησης καλύπτεται με υπερήχους. Σε κάποιο βαθμό η χρήση πολλών ανιχνευτών αντισταθμίζει την απώλεια ευελιξίας που παρατηρείται με χειροκίνητο σύστημα. Για τη διατήρηση σταθερών συνθηκών σύζευξης, είναι χρήσιμο να δημιουργηθεί ένα σταθερό διάκενο μεταξύ του ανιχνευτή και της μητρικής πλάκας. Αυτό το διάκενο γεμίζεται με νερό συνεχώς καθ' όλη τη διάρκεια της επιθεώρησης. Οι ταχύτητες διαδρομής εξαρτώνται από το μήκος διαδρομής υπερήχων και τη συχνότητα επανάληψης παλμών, αλλά μπορεί να είναι έως και 2 m/min. Ένα από τα πιο σημαντικά πρακτικά προβλήματα είναι να έχουμε κάποια επιβεβαίωση ότι η συσκευή λειτουργεί σωστά, ότι οι δέσμες υπερήχων εισέρχονται στο δείγμα και ότι ένα μηδενικό σήμα στο ίχνος εγγραφής σημαίνει πραγματικά ότι δεν υπάρχει σήμα ελαττώματος και όχι δυσλειτουργία όπως απώλεια επαφής ανιχνευτή, απώλεια συναρπαστικού παλμού κ.λπ. Εάν η συγκόλληση είναι τέτοια ώστε να μπορεί να τοποθετηθεί κάτω από το νερό, οι τεχνικές εμβάπτισης σε μια δεξαμενή νερού απλοποιούν σημαντικά τα μηχανικά προβλήματα και μπορούν να εξαλείψουν τις δυσκολίες σύζευξης του ανιχνευτή. Ο ανιχνευτής χρησιμοποιείται σε απόσταση αναμονής από το δείγμα και η βάση χρόνου εμφάνισης ρυθμίζεται έτσι ώστε να εμφανίζεται μόνο το μήκος διαδρομής υπερήχων στο δείγμα. Το μήκος της διαδρομής του νερού μπορεί να ρυθμιστεί από τον απλό τύπο.

> Μήκος κοντινού πεδίου (χάλυβας) Κοντά μήκος πεδίου (νερό) = ταχύτητα (νερό) ταχύτητα (χαλυβα)

Έτσι ώστε το κοντινό πεδίο του ανιχνευτή να βρίσκεται εξ ολοκλήρου στο νερό. Το παρακάτω σχήμα μας δείχνει μια εφαρμογή αυτού του τύπου σε συγκολλήσεις σωλήνων.

Η μηχανική σταθερότητα και η ακρίβεια κατασκευής του εξοπλισμού, είτε πρόκειται για βύθιση είτε για αισθητήρα επαφής, είναι πολύ σημαντική. Όπως και στη χειροκίνητη δοκιμή, μια διαφορά στην απόσταση ήχου 2-3 mm μπορεί να σημαίνει τη διαφορά μεταξύ ήχου ακμής συγκολλήσεως ή δακτυλίου υποστήριξης και ήχου ρωγμής ρίζας. Ο σχεδιασμός του αυτόματου και τηλεχειριζόμενου εξοπλισμού υπερήχων έχει ενισχυθεί σημαντικά λόγω της ανάγκης για εξοπλισμό περιοδικής επιθεώρησης υπερήχων σε δοχεία πίεσης πυρηνικών αντιδραστήρων. Λόγω των κινδύνων που προκαλούνται από τη ραδιενέργεια, τέτοιος εξοπλισμός πρέπει να εγκατασταθεί από μια γέφυρα πάνω από το δοχείο του αντιδραστήρα, το οποίο είναι γεμάτο νερό για να μειωθεί το επίπεδο ακτινοβολίας σε αποδεκτά επίπεδα. Έτσι, οι ανιχνευτές υπερήχων απέχουν αρκετά μέτρα από τον χειριστή
και πρέπει να εντοπίζονται με ακρίβεια και να χειρίζονται με τηλεχειρισμό από τη γέφυρα.

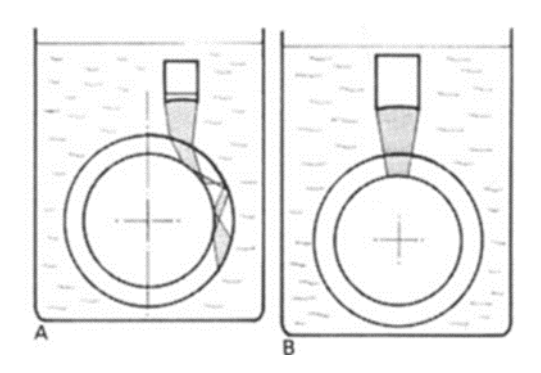

**Εικόνα 2.33: Δύο μέθοδοι εμβάπτισης σάρωσης σωλήνων, με χρήση εστιασμένης δέσμης ανιχνευτής[\[0\]](#page-173-0):**

- **Μια δέσμη που εισέρχεται σε σωλήνα υπό γωνία, για την ανίχνευση ακτινικών ελαττωμάτων.**
	- **κανονική δοκός, για ανίχνευση περιφερειακών ελαττωμάτων [57].**

Τα συστήματα αυτόματης σάρωσης με αναλογική οθόνη αντικαθίστανται σήμερα από συστήματα ελεγχόμενα από υπολογιστή, στα οποία τα ηλεκτρικά σήματα μετατρέπονται σε ψηφιακά δεδομένα και μπορούν να ενσωματωθούν τεχνικές επεξεργασίας δεδομένων και η ανάλυση φάσματος των παλμών αναπτύσσεται και μπορεί, πλασματικά, να εφαρμοστεί σε δεδομένα υπερήχων

# **Κεφάλαιο 3°: Πειραματικό μέρος**

## Γενικά:

Σε αυτό το κεφάλαιο μελετιούνται τρία όργανα ανίχνευσης σφαλμάτων υλικών με υπερήχους αυτά τα όργανα ανήκουν στο πανεπιστήμιο δυτικής αττικής στο τμήμα ναυπηγών μηχανικών. Tα μετρητικά όργανα είναι τα έξης:

- DIAGNOSTIC SONAR LTD
- COMPARAGAGE CG1 C
- INSPECTION TECHNOLOGIES USM 35

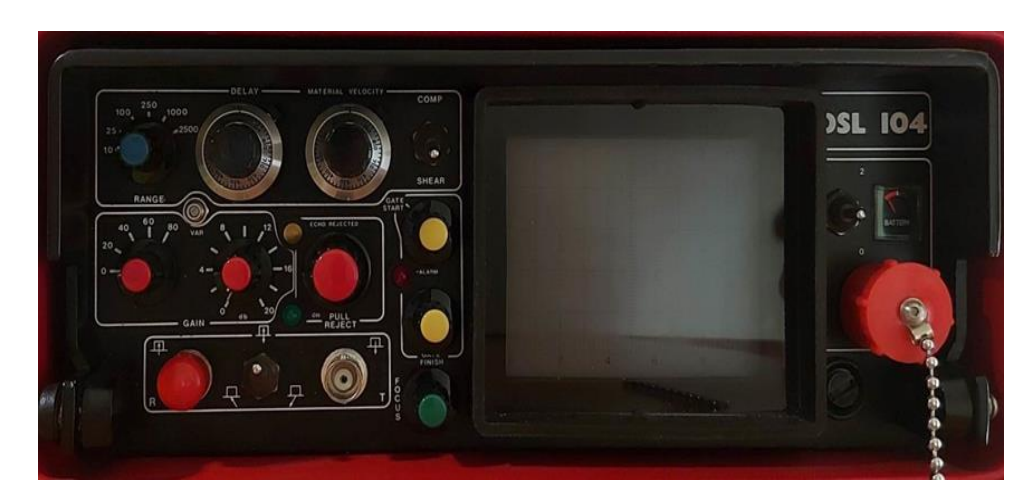

## **3.1 DIAGNOSTIC SONAR LTD:**

**Εικόνα 3.1: Απεικόνιση του μηχανήματος [\[0\]](#page-173-1).**

## Γενικές πληροφορίες:

Το όργανο εντοπισμού σφαλμάτων υλικών τύπου DSL 104 είναι ένα ευέλικτο όργανο με πολλές ικανότητες και μικρό σε μέγεθος. Το DSL 104 έχει πολλές εφαρμογές στους τομείς των μη καταστροφικών ελέγχων, με δυνατότητα χρήσης τόσο στο εργαστήριο όσο και στην εγκατάσταση, χάρη στη διπλή τροφοδοσία του από το δίκτυο ή από επαναφορτιζόμενες μπαταρίες. Τα ηλεκτρονικά του οργάνου προστατεύονται από ένα ανθεκτικό κέλυφος με προστασία έναντι κρούσεων (shock proofing). Επιπλέον, το πάνελ χειρισμού είναι στεγανό έναντι της διείσδυσης υγρασίας, σκόνης κλπ. στο εσωτερικό.

Το όργανο χρησιμοποιεί τη μέθοδο ελέγχου δια υπέρηχων που βασίζεται στην εκπομπή ενός ηχητικού παλμού και στην επεξεργασία του σήματος ανάκλασης, επιστροφής. Αυτή η μέθοδος επιτρέπει την αξιολόγηση σφαλμάτων σε μια ποικιλία υλικών και σε ένα εύρος συχνοτήτων 0.7 - 11 MHz. Το DSL 104 δέχεται τις περισσότερες από τις κεφαλές των εμπόρων, μονού ή διπλού κρυστάλλου. Για βέλτιστα αποτελέσματα, όμως, συνιστώνται οι κεφαλές της ΡΑΝΑΜΕTICS Αμερικής τύπου ACCUSCAN ή VIDEOSCAN.

Το όργανο αντλεί ενέργεια από εσωτερική στεγανή μπαταρία μολύβδου, η οποία μπορεί να αντικατασταθεί από ειδικό άνοιγμα στο πίσω μέρος του οργάνου. Η μπαταρία επιτρέπει 10 ώρες συνεχούς λειτουργίας μεταξύ φορτίσεων. Η κατάσταση φόρτισης ελέγχεται από ειδικό δείκτη. Αν η φόρτιση πέσει κάτω από ένα όριο για την αποφυγή λανθασμένων αποτελεσμάτων, ένα αυτόματο κύκλωμα επιτήρησης διακόπτει τη λειτουργία του οργάνου. Η επαναφόρτιση γίνεται μέσω του φορτιστή DBC 104 και ειδικού βύσματος στο πρόσωπο του οργάνου. Κατά τη διάρκεια της φόρτισης, το όργανο μπορεί να χρησιμοποιείται, αλλά πιο γρήγορη φόρτιση επιτυγχάνεται αν το όργανο είναι απενεργοποιημένο.

## Επεξήγηση του πίνακα χειρισμού:

- 1. Διακόπτης λειτουργίας.
- 2. Δείκτης φόρτισης μπαταρίας.
- 3. Βύσμα ακουστικών και φορτιστεί.
- 4. Ασφάλεια προστασίας.
- 5. Καθοδική οθόνη.
- 6. Ρύθμιση εστίασης.
- 7. Αποκοπή ΕΝΤΟΣ, πράσινο LED.
- 8. Ανάκληση στην περιοχή αποκοπής, κίτρινο LED.
- 9. Έλενος ρύθμισης αποκοπής.
- 10. Υποδοχή κεφαλής εκπομπή.
- 11. Επιλογέας τύπου κεφαλής.
- 12. Υποδοχή κεφαλής.
- 13. Ρύθμιση ευαισθησίας 0-80 dB ανά 20 dB.
- 14. Ρύθμιση ευαισθησίας (0-20 dB ανά 2 dB).
- 15. Συνεχής ρύθμιση ευαισθησίας (0-6 dB).
- 16. Επιλογέας βάθους, 10 mm έως 2500 mm.
- 17. Ρύθμιση μετατόπισης μηδενός.
- 18. Ρύθμιση ταχύτητας υλικού.
- 19. Διακόπτης κάθετων/ γωνιακών ελέγχων.
- 20. Ρύθμιση αρχής πύλης.
- 21. Κόκκινος δείκτης, οπτική προειδοποίηση, σήμα ανάκλασης μέσα στην πύλη.
- 22. Ρύθμιση τέρματος πύλης.

## ΔΙΑΚΟΠΤΗΣ ΛΕΙΤΟΥΡΓΙΑΣ:

Διακόπτης 3 θέσεων για την ενεργοποίηση της συσκευής είτε αυτό είναι από μπαταρίες είτε από ρεύμα. Οι δύο θέσεις "OΝ" ρυθμίζουν την ισχύ του αρχικού παλμού(αδύνατος ισχυρός).

Θέση Ο: Θέτει εκτός λειτουργίας την συσκευή.

Θέση 1: Θέτει σε λειτουργία και βάζει μια μικρή αντίσταση παράλληλα προς τον πιεζοηλεκτρικό κρύσταλλο της κεφαλής.

Αποτέλεσμα: Έχει μεγαλύτερη ανάλυση αλλά μικρότερη ισχύ από τον αρχικό παλμό, δηλαδή προκαλεί μικρότερου εύρους και ταχύτερη απόσβεση των ταλαντώσεων του κρυστάλλου.

Θέση 2: Ενεργοποιεί την συσκευή και βάζει σταθερά μεγάλη αντίσταση, παράλληλα για μεγαλύτερη ευαισθησία/διαπερατότητα, δηλαδή, έχουμε ισχυρότερες μεγαλύτερης διάρκειας δονήσεις του κρυστάλλου.

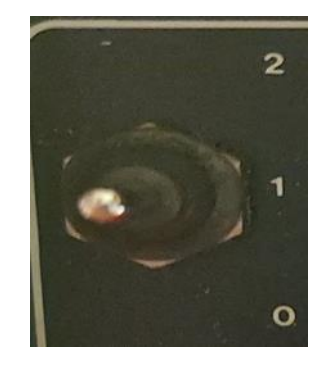

**Εικόνα 3.2: Διακόπτης λειτουργίας [\[0\]](#page-173-1).**

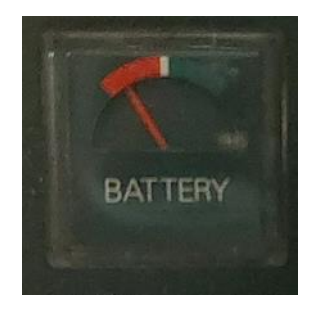

**Εικόνα 3.3: Ενδεικτική κατάσταση φόρτισης της μπαταρίας [\[0\]](#page-173-1).**

## ΕΝΔΕΙΚΤΗΣ ΚΑΤΑΣΤΑΣΗΣ ΦΟΡΤΙΣΗΣ ΤΗΣ ΜΠΑΤΑΡΙΑΣ:

Εάν είναι στην κόκκινη περιοχή ή πλησίον της, η μπαταρία είναι σε χαμηλά επίπεδα. Η συσκευή διακόπτεται αυτόματα όταν η φόρτιση πέσει κάτω από ένα ορισμένο επίπεδο, για την αποφυγή εσφαλμένων μετρήσεων.

#### ΒΥΣΜΑ ΦΟΡΤΙΣΤΟΥ/ ΑΚΟΥΣΤΙΚΩΝ:

Είναι βύσμα 7 ακίδων κατά DIN και χρησιμοποιείται για την σύνδεση του φορτιστή DBC 104, ή για λειτουργία από ρεύμα. Για την αποφυγή κάποιου ατυχήματος, πρώτα συνδέετε τον φορτιστή σε αυτό το βύσμα και μετά στην παροχή του δικτύου. Το ίδιο βύσμα χρησιμοποιείται και για τα ακουστικά ώστε να ελέγχουμε την λειτουργία της πύλης ενώ βρισκόμαστε σε χώρους με φασαρία.

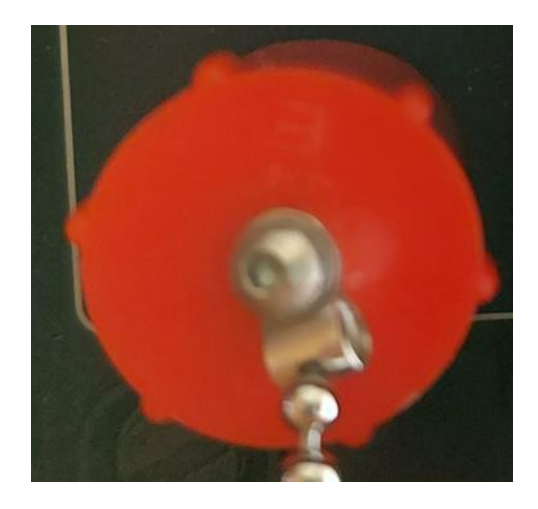

**Εικόνα 3.4: Θέση και καπάκι του βύσματος φορτιστής και των ακουστικών [\[0\]](#page-173-1).**

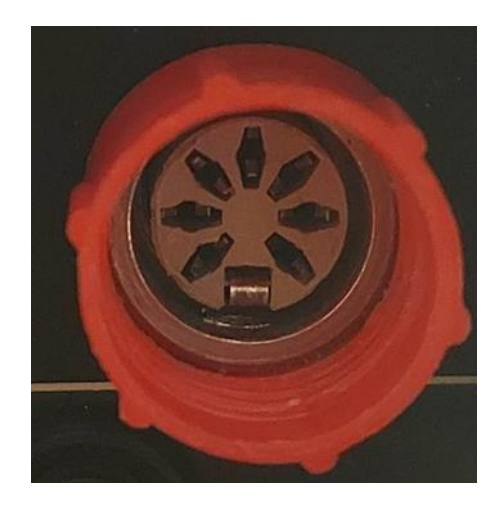

**Εικόνα 3.5: Το εσωτερικό του βύσματος φόρτισης και των ακουστικών [\[0\]](#page-173-1).**

## ΑΣΦΑΛΕΙΑ ΠΡΟΣΤΑΣΙΑΣ:

Η συσκευή προστατεύεται από μια ασφάλεια 800 mA αργής ενέργειας. Αυτήν την συσκευή βρίσκεται κάτω από το βύσμα φόρτισης/ ακουστικών.

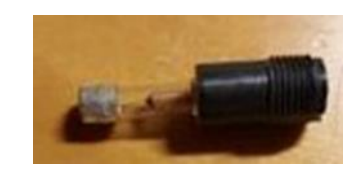

**Εικόνα 3.6: Ασφάλεια προστασίας [\[0\]](#page-173-1).**

#### ΚΑΘΟΔΙΚΗ ΟΘΟΝΗ:

Χρησιμεύει για την αναπαραγωγή του "Α" SCAN δηλαδή απεικόνιση μεγέθους και βάθους των ανακλάσεων. Είναι εσωτερικής βαθμονόμησης με 10 κύριες και 50 δευτερεύουσες οριζόντιες υποδιαιρέσεις και 5 κύριες και 45 δευτερεύουσες κάθετες υποδιαιρέσεις.

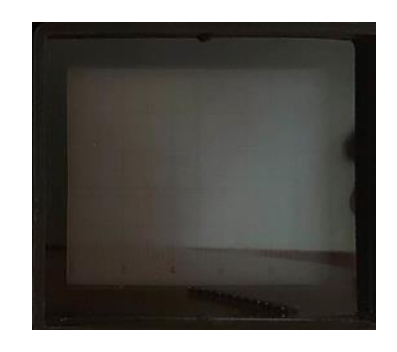

**Εικόνα 3.7: Οθόνη της καθοδικής [\[0\]](#page-173-1).**

## ΡΥΘΜΙΣΤΗΣ ΕΣΤΙΑΣΗΣ:

Το όργανο αυτόματα κάνει βελτιστοποίηση της εστίασης ανάλογα για κάθε περίπτωση μέτρησης. Παρά ταύτα όμως έχει την δυνατότητα και ο χειριστής μέσω αυτού να κάνει τις δικές του ρυθμίσεις.

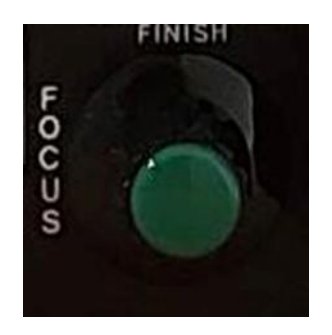

**Εικόνα 3.8: Ρυθμιστή της εστίασης [\[0\]](#page-173-1).**

## ΠΡΑΣΙΝΟΣ ΕΝΔΕΙΚΤΗΣ ΑΠΟΚΟΠΗΣ:

Ανάβει αν έχουμε επιλέξει αποκοπή π.χ. για να αποφύγουμε "το γρασίδι" στο κάτω μέρος της οθόνης.

## ΚΙΤΡΙΝΟΣ ΕΝΔΕΙΚΤΗΣ ΑΝΑΚΛΑΣΗΣ ΕΝΤΟΣ ΠΕΡΙΟΧΗΣ ΑΠΟΚΟΠΗΣ:

Όταν χρησιμοποιούμε αποκοπή, υπάρχει κίνδυνος να χάσουμε κάποια ανάκλαση που εμπίπτει στο ρυθμισμένο ποσοστό αποκοπής. Για αυτόν τον λόγο, αν έχουμε ρυθμίσει αποκοπή μεγαλύτερη από το 40% της οθόνης, κάθε ανάκλαση που ξεπερνάει το 40% αλλά είναι κάτω από το όριο ρύθμισης (δηλαδή δεν εμφανίζεται) προκαλεί άναμμα του ανωτέρω ενδεικτικού (δεν κτυπάει το άλαρμ της πύλης). Το ενδεικτικό δεν ανάβει αν η ανωτέρω ανάκλαση είναι μικρότερη του 40% της οθόνης.

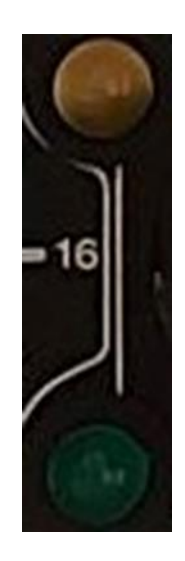

**Εικόνα 3.9: Κίτρινη ένδειξη ανάκλασης ενώ στην κάτω βλέπουμε την πράσινη ενδεικτική αποκοπής [\[0\]](#page-173-1).**

#### ΡΥΘΜΙΣΗ ΑΠΟΚΟΠΗΣ:

Αυτός ο περιστροφικός ρυθμιστής, γνωστός και ως "συμπιεστής του σήματος", απαλλάσσει από ανεπιθύμητα χαμηλής έντασης σήματα, όπως η φασαρία ή το "γρασίδι" στο κάτω μέρος της οθόνης, χωρίς να επηρεάζει τις ανακλάσεις ενδιαφέροντος. Η περιοχή ρύθμισης του είναι περίπου από 0-50% της οθόνης. Ενεργοποιείται με το τράβηγμα του κουμπιού προς τα έξω, ενώ το πράσινο λαμπάκι ανάβει όταν η συμπίεση/αποκοπή είναι ενεργοποιημένη.

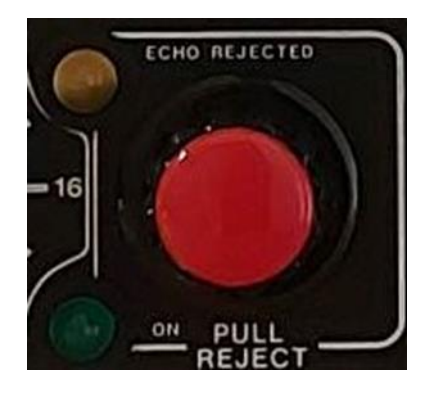

**Εικόνα 3.10: Ρυθμιστής αποκοπής [\[0\]](#page-173-1).**

## ΒΥΣΜΑ BNC – ΕΚΠΟΜΠΟΥ**:**

Εδώ γίνεται η σύνδεση σε τεστ μονής κεφαλής/μονού κρυστάλλου ή της κεφαλής κρυστάλλου εκπομπής σε τεστ διπλής κεφαλής. Αν τα βύσματα σε κεφαλές διπλού κρυστάλλου δεν είναι μαρκαρισμένα, τότε μπορεί να συνδεθεί οποιοδήποτε. Ο διακόπτης επιλογής τύπου κεφαλής θα πρέπει να είναι στην σωστή θέση.

## ΔΙΑΚΟΠΤΗΣ ΕΠΙΛΟΓΗΣ ΤΥΠΟΥ ΚΕΦΑΛΗΣ/ΤΕΣΤ:

Κατά τη σύνδεση μιας κεφαλής, θα πρέπει να βάζουμε τον διακόπτη στη σωστή θέση. Η πάνω θέση είναι για μονές κεφαλές (μονού κρυστάλλου) και η κάτω για διπλές, ή για τεστ δύο κεφαλών.

## ΒΥΣΜΑ BNC - ΔΕΚΤΟΥ:

Χρησιμοποιείται σε διπλές κεφαλές για τη σύνδεση του κρυστάλλου που χρησιμεύει ως δέκτης. Η ρύθμιση ευαισθησίας 0-80 dB επιτρέπει χονδρική ρύθμιση σε βήματα των 20 dB.

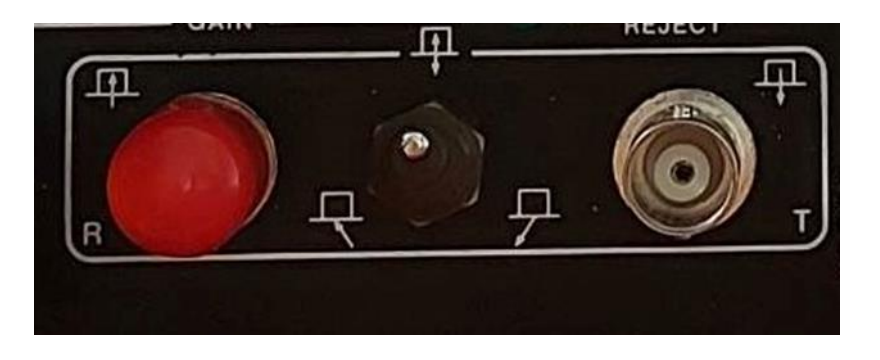

**Εικόνα 3.11: Αριστερά προς τα δεξιά το βύσμα BNC με το καπάκι ασφαλείας του, τον διακόπτη επιλογής τύπου κεφαλής και τέλος στα δεξιά το βύσμα BNC χωρίς το καπάκι ασφαλείας του [\[0\]](#page-173-1).**

## ΒΗΜΑΤΙΚΗ ΜΙΚΡΟΜΕΤΡΙΚΗ ΡΥΘΜΙΣΗ ΕΥΑΙΣΘΗΣΙΑΣ 0-2 dB:

Επιτρέπει ρύθμιση ανά 2 dB στην ανωτέρω περιοχή.

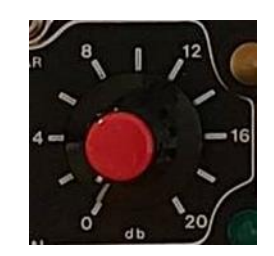

#### **Εικόνα 3.12: Στην παραπάνω εικόνα βλέπουμε τον ρυθμιστή ευαισθησίας [\[0\]](#page-173-1).**

#### ΡΥΘΜΙΣΤΗΣ ΕΥΛΙΣΘΗΣΙΑΣ ΣΥΝΕΧΟΥΣ ΜΕΤΑΒΟΛΗΣ:

Για την ακριβή βαθμονόμηση του οργάνου, επιτρέπει συνεχή ρύθμιση 0-6 dB. Κανονικά, δεν πρέπει να πειράζεται.

#### ΕΠΙΛΟΓΗ ΠΕΡΙΟΧΗΣ/ΒΑΘΟΥΣ:

Αυτός ο διακόπτης 6 θέσεων καθορίζει πόσο βάθος του υλικού θα εμφανίζεται στην οθόνη. Για ατσάλι, η βαθμονόμηση αντιστοιχεί σε 10 - 2500 ΜΜ. Σημειώστε ότι αυτή η βαθμονόμηση για ατσάλι συνδυάζεται με ακρίβεια με τον διακόπτη κάθετου ή γωνιακής ανίχνευσης, ώστε να μην επηρεάζεται η βαθμονόμηση βάθους ανάλογα με το είδος του τεστ.

#### ΡΥΘΜΙΣΤΗΣ ΜΕΤΑΤΟΠΙΣΗΣ:

Γνωστό και ως μετατόπιση παλμών, μεταφέρει τις ανακλάσεις κατά την οριζόντιο κλίμακα, ώστε να μπορούμε να ρυθμίσουμε την οθόνη από ένα βάθος και μετά (π.χ. ανίχνευση σε βάθος 200 - 600 χιλ.). Η μέγιστη δυνατή ρύθμιση είναι 500 μς, που αντιστοιχεί σε ατσάλι 1.5 μ. κάθετης ανίχνευσης.

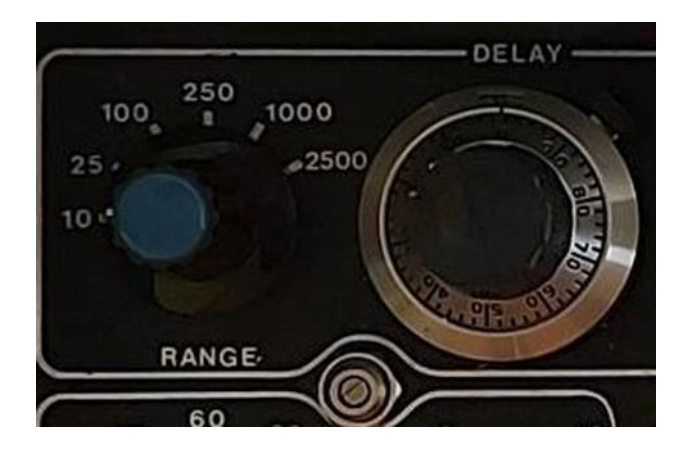

**Εικόνα 3.13: Από τα αριστερά προς τα δεξιά βλέπουμε τον επιλογέα περιοχής ή βάθους. Επίσης, στην μέση κάτω το μεταλλικό στοιχείο είναι για την ρύθμιση ευαισθησίας της συνεχούς μεταβολής. Τέλος στα δεξιά μπορούμε να αντικρίσουμε τον ρυθμιστή μετατόπισης [\[0\]](#page-173-1).**

## ΡΥΘΜΙΣΗ ΠΕΡΙΟΧΗΣ/ΒΑΘΟΥΣ:

Επιτρέπει τη βαθμονόμηση της οριζόντιας κλίμακας/βάθους. Μετακινεί τις ανακλάσεις κατά έναν μη γραμμικό τρόπο, συμπιέζει ή ανοίγει την περιοχή, ώστε να αντιστοιχεί η οριζόντια κλίμακα με ένα συγκεκριμένο βάθος. Σε συνδυασμό με τον επιλογέα κάθετου/γωνιακής κεφαλής, επιτρέπει τη γρήγορη βαθμονόμηση (π.χ. εύκολη ρύθμιση της περιοχής με μια κάθετη κεφαλή με τον διακόπτη στη θέση "ΚΑΘΕΤΗ"). Τοποθετώντας μετά την γωνιακή κεφαλή και γυρίζοντας τον διακόπτη, ελέγχοντας πιθανώς την σωστή μετατόπιση, έχουμε αμέσως βαθμονομήσει το όργανο μας για γωνιακά τεστ.

#### ΕΠΙΛΟΓΕΑΣ ΚΑΘΕΤΟΥ/ΓΩΝΙΑΚΗΣ ΚΕΦΑΛΗΣ:

Τοποθετείται ανάλογα με την κεφαλή ή το τεστ που κάνουμε. Η χρήση του αποφεύγει τις συνεχείς νέες βαθμονομήσεις μεταξύ αλλαγών. Πιθανόν, όλο που απαιτείται είναι μια της μετατόπισης. Ο διακόπτης επιλέγει τη σταθερή σχέση μεταξύ κάθετων και γωνιακών ταχυτήτων για τον χάλυβα.

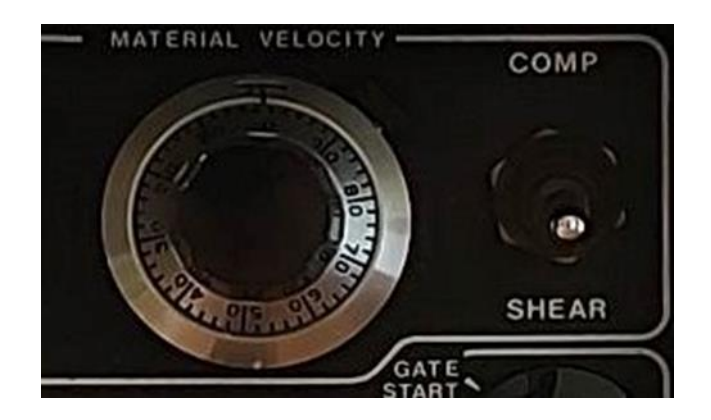

**Εικόνα 3.14: Αριστερά μπορούμε να δούμε τον ρυθμιστή περιοχής βάθους και δεξιά τον επιλογέα κάθετου γωνιακής κεφαλής [\[0\]](#page-173-1).**

## ΡΥΘΜΙΣΗ ΑΡΧΗΣ ΠΥΛΗΣ:

Επιτρέπει, σε συνδυασμό με τη ρύθμιση του τέλους, τον καθορισμό της περιοχής ενδιαφέροντος, έτσι ώστε, αν κάποια ανάκλαση βρεθεί εντός αυτής, να δοθεί ένδειξη στον χειριστή. Ο ορισμός της πύλης στην οθόνη εμφανίζεται ως ανύψωση της οριζόντιας σάρωσης. Σημειώνετε ότι, αν η αρχή ρυθμιστεί δεξιότερα του τέλους, τότε ουσιαστικά δεν υπάρχει πύλη.

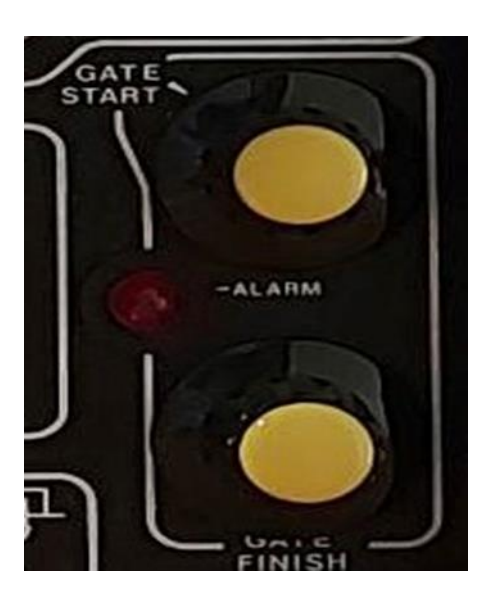

**Εικόνα 3.15: Πάνω είναι ο ρυθμιστής αρχικής πύλης μετά βρίσκεται η ένδειξη προειδοποίησης αλαρμ και τέλος κάτω βρίσκεται ο ρυθμιστής τέλος πύλης [\[0\]](#page-173-1).**

## ΕΝΔΕΙΞΗ ΠΡΟΕΙΔΟΠΟΙΗΣΗΣ ΑΛΑΡΜ ΤΗΣ ΠΥΛΗΣ:

Αν μια ανάκλαση βρεθεί στην περιοχή της πύλης και σε ύψος πάνω από το 40% της οθόνης, ανάβει το κόκκινο ενδεικτικό προειδοποίησης και εκπέμπεται επιπλέον ηχητικό σήμα, προκειμένου να ειδοποιήσει τον χειριστή.

## ΡΥΘΜΙΣΗ ΤΕΛΟΥΣ ΠΥΛΗΣ:

Όπως και με τον ρυθμιστή αρχής, καθορίζεται η θέση και το εύρος/περιοχή της πύλης ενδιαφέροντος.

## ΕΠΙΛΟΓΗ ΚΕΦΑΛΩΝ:

Η επιλογή της κατάλληλης κεφαλής είναι ζωτικής σημασίας σε ένα τεστ με υπέρηχους. Ορισμένες διαδικασίες προδιαγράφουν τα είδη των κεφαλών που πρέπει να χρησιμοποιηθούν. Σε γενικές γραμμές, υπάρχουν δύο κύριες επιλογές τύπου κεφαλών σε συνάρτηση με την ευαισθησία ή την ευκρίνεια τους. Έχουμε τη σειρά:

Accuscan: Οι οποίες είναι συντονισμένες κεφαλές στενού εύρους συχνοτήτων, διαθέσιμες σε δύο κατηγορίες:

- Τύπου "S" υψηλής ευαισθησίας για ανιχνεύσεις σε μεγάλο βάθος.
- Τύπου "R" για καλύτερη ευκρίνεια σε μικρό βάθος.

Videoscan: Είναι κεφαλές μη συντονισμένες μεγάλου εύρους υψηλής απόσβεσης. Είναι η καλύτερη επιλογή όπου μας ενδιαφέρει υψηλή ανάλυση/ευκρίνεια και διαχωριστικότητα σφαλμάτων σε μικρό σχετικά βάθος ή σε ανιχνεύσεις υλικών με μεγάλη απόσβεση.

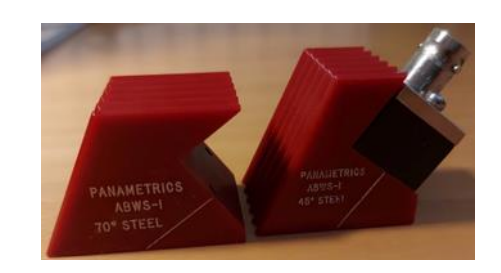

**Εικόνα 3.16: Στην παραπάνω εικόνα βλέπουμε δυο κεφαλές με διαφορετικές μοίρες η αριστερή έχει γωνία 70 μοίρες ενώ η δεξιά έχει γωνία 45 μοίρες [\[0\]](#page-173-1).**

## Η χρήση του DSL 104 ΑΝΙΧΝΕΥΤΗ ΣΦΑΛΜΑΤΩΝ ΥΛΙΚΩΝ:

- 1. Ενεργοποιούμε τη συσκευή μέσω του διακόπτη ON/OFF. Μετά από 15-20 δευτερόλεπτα εμφανίζεται η δέσμη οριζόντιας σάρωσης στην οθόνη. Αν το όργανο χρησιμοποιείται από τις μπαταρίες, ελέγχουμε τον δείκτη φόρτισης. Μην ξεκινάμε τους ελέγχους αν ο δείκτης είναι στην κόκκινη περιοχή. Φορτίστε ή αντικαταστήστε τις μπαταρίες αναγκαίο.
- 2. Αν το DSL τροφοδοτείται από το δίκτυο, χρησιμοποιούμε τον ειδικό φορτιστή DBC 104.
- 3. Η επιλεγμένη κεφαλή συνδέεται στο DSL 104 μέσω της BNC υποδοχής με το σύμβολο "Τ". Ο διακόπτης επιλογής κεφαλής τίθεται στην κάτω θέση. Σε περίπτωση δύο κεφαλών ή κεφαλής διπλού κρυστάλλου, συνδέονται και

στις δύο υποδοχές "Τ" & "R". Ο διακόπτης επιλογής κεφαλής τίθεται στην κάτω θέση.

- 4. Βαθμονομούμε την περιοχή/βάθος/κλίμακα χρόνου ως εξής:
	- Επιλέγουμε την περιοχή που μας ενδιαφέρει (το μέγιστο πάχος του υλικού), ρυθμίζοντας τον επιλογέα περιοχής.
	- Θέτουμε την ακουστική ταχύτητα του δοκιμίου με το ρυθμιστή ταχύτητας/περιοχής. Ο διακόπτης κάθετης γωνιακής κεφαλής ρυθμίζει αυτόματα τη σχέση ταχυτήτων μεταξύ των δύο (για ατσάλι), εξασφαλίζοντας σταθερή βαθμονόμηση της οθόνης. Αυτός ο διακόπτης διευκολύνει τη βαθμονόμηση με κάθετη κεφαλή πριν από τη γωνιακή.
	- Ακολουθούμε τις προδιαγραφές/κώδικες που ίσως υπάρχουν για τη βαθμονόμηση, χρησιμοποιώντας εάν χρειάζεται δοκίμια διαφορετικών διαστάσεων.
- 5. Η ρύθμιση της ευαισθησίας καθορίζεται από τις συνθήκες του τεστ και δεν μπορεί να οριστεί εδώ. Οι κανονισμοί ορίζουν σφάλματα αναφοράς, πλάγιες τρύπες, χαραγές ή εγκοπές και το ύψος που πρέπει να εμφανιστεί στην οθόνη. Επομένως, πρέπει να ακολουθούμε τους αντίστοιχους κώδικες.
- 6. Η ρύθμιση αποκοπής είναι κρίσιμη. Επιλέγουμε την αποκοπή τραβώντας έξω τον σχετικό ρυθμιστή. Το πράσινο ενδεικτικό φως επιβεβαιώνει τη χρήση αποκοπής. Η συσκευή μπορεί επίσης να εντοπίζει σήματα στο εύρος αποκοπής και, αν είναι αρκετά ψηλά, ενεργοποιεί το κίτρινο προειδοποιητικό φως.
- 7. Η πύλη χρησιμοποιείται ως βοήθημα στη διαδικασία ανίχνευσης, ορίζοντας ένα πεδίο ενδιαφέροντος. Αν κάποια ανακλαστική επιφάνεια εμφανιστεί μέσα στην πύλη και ξεπεράσει το 40% της οθόνης, ενεργοποιεί το κόκκινο προειδοποιητικό φως και εκπέμπει ηχητικό σήμα.

Σημείωση : Συνιστάται σε χώρους μεγάλης φασαρίας θορύβου να χρησιμοποιούνται ειδικά ακουστικά.

## ΤΡΟΦΟΔΟΣΙΑ:

Η εσωτερική μπαταρία 12V, 3 ΑΗ μολύβδου τύπος 1104 διαρκεί για περίπου 8 ώρες χρήση, μεταξύ φορτίσεων. Ένα ειδικό κύκλωμα απενεργοποιεί το DSL 104 όταν η τάση πέσει κάτω από 11.0 ν. Έτσι αποφεύγονται οι λανθασμένες μετρήσεις ενώ η μπαταρία είναι σχεδόν άδεια, και ταυτόχρονα προστατεύει την μπαταρία. Το ενδεικτικό φόρτισης στο πρόσθιο μέρος δείχνει την κατάσταση της μπαταρίας. Το μέσον του οργάνου είναι στα 12 Volt. Παρ' ότι η μπαταρία είναι των 12 Volt στην πράξη υπό πλήρη φόρτιση θα δίνει περίπου 12.8 V. Επομένως θα πρέπει να προσπαθούμε να διατηρούμε την βελόνα στην πράσινη περιοχή. Οι μπαταρίες δύνανται να φορτίζονται πάνω στο όργανο ή εκτός αυτού. Πλήρεις πληροφορίες για τον τρόπο φόρτισης δίνονται στην περιγραφή του φορτιστού DEC 104 όπως ακολουθεί.

## ΤΡΟΦΟΔΟΤΙΚΟ ΦΟΡΤΙΣΤΗΣ ΤΥΠΟΣ DEC 104:

Το DBC 104 είναι μια συσκευή διπλής χρήσεως και ειδικά σχεδιασμένη για το DSL 104 ανιχνευτή σφαλμάτων.

- 1. Τροφοδοτεί από το δίκτυο το DSL 104.
- 2. Φορτίζει μια εξωτερική εφεδρική μπαταρία.
- 3. Φορτίζει μια μπαταρία επάνω στο 151 104.

Το DBC104 μπορεί ταυτόχρονα να εκτελεί το 1 & 2 ή 1 & 3 ανωτέρω. Σε ορισμένες περιπτώσεις είναι δυνατόν να εκτελεί και τις τρείς λειτουργίες ταυτόχρονα.

## 1. Τροφοδοτώντας ένα DSL 104

Το DBC 104 συνδέεται στο ειδικό βύσμα στο πρόσωπο του οργάνου και στο δίκτυο πόλεως. Θα ανάψει η κόκκινη λυχνία φόρτισης δηλώνοντας ότι ο φορτιστής παρέχει ρεύμα στο DSL 104.

## 2. Φορτίζοντας μια εξωτερική μπαταρία

Εξωτερικές μπαταρίες φορτίζονται τοποθετώντας τις με τα άκρα προς τα κάτω στην ειδική θέση του φορτιστή. Στη συνέχεια, ο φορτιστής συνδέεται στο δίκτυο της πόλης. Ενώ η μπαταρία φορτίζει, ανάβει η ενδεικτική κόκκινη λυχνία φόρτισης. Μετά από κάποιο χρονικό διάστημα, θα ανάψει ταυτόχρονα και η πράσινη λυχνία, υποδεικνύοντας ότι η μπαταρία πλησιάζει στην πλήρες φόρτιση της. Στη συνέχεια, η κόκκινη λυχνία θα σβήσει, υποδεικνύοντας ότι η μπαταρία είναι πλήρως φορτισμένη, ενώ η πράσινη θα παραμείνει αναμμένη.

3. Φορτίζοντας την εσωτερική μπαταρία: Ο φορτιστής DBC 104 συνδέεται στο ειδικό βύσμα στην πρόσοψη του DSL 104 και στη συνέχεια στο δίκτυο. Σε περισσότερες περιπτώσεις, θα ανάψει η κόκκινη λυχνία ως ένδειξη ότι ο φορτιστής παρέχει ρεύμα στην εσωτερική μπαταρία. Το DSL 104 μπορεί να είναι ανοικτό ή κλειστό, αν και η φόρτιση είναι πιο γρήγορη όταν το όργανο είναι κλειστό. Μετά από ένα διάστημα φόρτισης, και ενώ το DSL 104 είναι απενεργοποιημένο, θα ανάψει η πράσινη λυχνία μαζί με την κόκκινη, υποδεικνύοντας ότι η μπαταρία πλησιάζει στην πλήρες φόρτιση της.

Σημείωση: Η πράσινη λυχνία θα ανάψει μόνο όταν το DSE 104 είναι απενεργοποιημένο. Αυτό συμβαίνει διότι το όργανο καταναλώνει κάποιο ρεύμα από τον φορτιστή, Αν απενεργοποιήσουμε το DSL 104, τότε οι κόκκινες και πράσινες λυχνίες θα παρέχουν ακριβή ένδειξη της κατάστασης φόρτισης της μπαταρίας. Μετά από εναλλαγή σε άλλη φάση, θα σβήσει το κόκκινο φως, αφήνοντας μόνο το πράσινο ως ένδειξη ότι η μπαταρία είναι πλήρως φορτισμένη.

Προσοχή: Είναι δυνατό να πραγματοποιούνται και οι τρεις ενέργειες ταυτόχρονα, δηλαδή τροφοδοσία του οργάνου, φόρτιση της εξωτερικής μπαταρίας και φόρτιση της εσωτερικής μπαταρίας, αλλά αυτό δεν συνιστάται αν κάποια από τις μπαταρίες είναι πολύ αδύναμη. Σε αυτή την περίπτωση, μπορεί να υπάρξει υψηλό ρεύμα μεταξύ των μπαταριών, ενώ ο φορτιστής μπορεί να υπερφορτωθεί.

## ΓΕΝΙΚΟΣ:

- 1. Μέγεθος: 246mm x 270mm x 100mm χωρίς τη λαβή μεταφοράς
- 2. Βάρος: 5,0kg συμπεριλαμβανομένης της μπαταρίας
- 3. Τροφοδοτικά Μπαταρία: 12V, 3Ah (σφραγισμένο οξύ μολύβδου). Εξωτερική τροφοδοσία από συνδυασμένο ηλεκτρικό δίκτυο/μπαταρία φορτιστής
- 4. Υποδοχές ανιχνευτή: Lemo No 1 ή BNC
- 5. Κύκλος λειτουργίας μπαταρίας: 8 ώρες
- 6. Εύρος θερμοκρασίας: 0°C έως +40°C
- 7. Εύρος τάσης: 11,0V έως 13,8V
- 8. Αυτόματη διακοπή: στα 11,0V + 0,1V
- 9. Διακύμανση πλάτους σήματος σε σχέση με τον κύκλο λειτουργίας της μπαταρίας: <5% FSH
- 10. Μετατόπιση χρονικής βάσης σε σχέση με τον κύκλο λειτουργίας της μπαταρίας: <2% FSW
- 11. Παραλλαγή PRF με Εύρος:

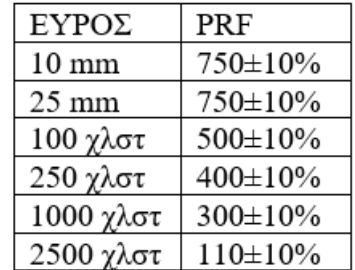

12.

- a. Διακύμανση της διάρκειας ζωής της μπαταρίας με PRF: 8 ώρες  $\pm$ 15 λεπτά στο μικρότερο εύρος δοκιμής με αύξηση έως και 10% στις μεγαλύτερες αποστάσεις.
- b. <1% διακύμανση της βαθμονόμησης χρονικής βάσης με παραλλαγή της PRF.
- c. <1% διακύμανση Κατακόρυφης Βαθμονόμησης με παραλλαγή PRF.
- d. Καμία επίδραση στο χρησιμοποιήσιμο δυναμικό εύρος με διακυμάνσεις της ενέργειας παλμού ή του PRF.
- 13. Έξοδοι σήματος: Δεν υπάρχουν διαθέσιμα στοιχεία.
- 14. Έξοδος σήματος ακουστικών: Διατίθεται από την υποδοχή φορτιστή, η οποία ενεργοποιείται όταν ενεργοποιείται η οθόνη του συναγερμού.
- 15. Πύλη σφάλματος: Συνεχώς μεταβλητή START και FINISH! ελέγχους. Η πύλη οθόνης είναι ορατή ως ένα βήμα στην οθόνη. Επίπεδο κατωφλίου πυροδότησης περίπου 40% ύψος οθόνης.
- 16. Συναγερμός σφαλμάτων: Όταν εντοπιστεί ένα ελάττωμα στην πύλη της οθόνης και υπερβαίνει το όριο, ανάβει η κόκκινη λυχνία LED. Ένας βομβητής συναγερμού ενεργοποιείται ταυτόχρονα, έτσι ώστε ο χειριστής να αντιλαμβάνεται διπλά την παρουσία ελαττώματος.

## ΑΠΕΙΚΟΝΙΣΗ:

- 1. Εσωτερική σχάρα χωρίς παράλλαξη 68mm x 50mm με 10 μεγάλες και 50 μικρές οριζόντιες διαιρέσεις, 5 μεγάλες και 25 μικρές κάθετες διαιρέσεις.
- 2. Η γραμμική καταστολή σήματος (Απόρριψη) για την εξάλειψη του ανεπιθύμητου θορύβου μπορεί να ελεγχθεί εξωτερικά από το χειριστή από 0 έως 50% FSH.
	- Εμβέλεια 10mm 1,8us έως 9,0us±5% Εμβέλεια 25mm  $4,0$ μs έως 22μs $\pm$ 5% Εμβέλεια 100mm 15μs έως 85μs±5% Εμβέλεια 250mm 38μs έως 211μs±5% Εμβέλεια 1000mm 160μs έως 860μs±5% Εμβέλεια 2500mm 416μs έως 2050μs±5%
- 3. Κάθετο και οριζόντιο Jitter

4.

## α) Βάση χρόνου (Ποικίλει με έλεγχο ταχύτητας υλικού)

β) Καθυστέρηση: 6,5μs έως 500μs ± 5% που ισοδυναμεί με >1.500 μέτρα σε χάλυβα στα 5900μέτρα/δευτερόλεπτο.

## ΠΟΜΠΟΣ

- 1. Παλμός πομπού: αρνητικός δέλτα παλμός
- 2. Τάση παλμού πομπού/Χρόνος ανόδου/Διάρκεια/Αντίσταση εξόδου:

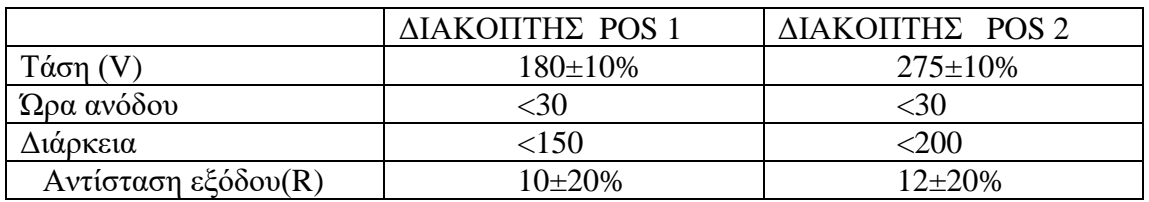

## Καμία μετρήσιμη αλλαγή στα παραπάνω στοιχεία με το PRF

## ΕΝΙΣΧΥΤΗΣ ΚΑΙ ΕΞΑΣΘΕΝΗΣΗ

1. Εναλλάξιμα χειριστήρια απολαβής

Χοντρό 0dB έως 80dB: βήματα 20dB

Λεπτά 0dB έως 20dB: βήματα 2dB

Μεταβλητό εύρος OdB έως 6dB

- 2. Σφάλμα κάθετης γραμμικότητας: <2%
- 3. Εύρος ζώνης: 0,7 MHz έως 11,0 MHz
- 4. Νεκρός χρόνος μετά τον παλμό πομπού: <3 μs τυπικά 1μs
- 5. Ισοδύναμος θόρυβος εισόδου: 25µV±20%
- 6. Δυναμικό εύρος χρήσης: 107dB±2dB
- 7. Αποτελεσματική σύνθετη αντίσταση εισόδου: 87R±5%

## ΑΞΕΣΟΥΑΡ:

Διατίθεται μεγάλη γκάμα αξεσουάρ για το DSL104 ULTRASONIC FLAW ΑΝΙΧΝΕΥΤΗΣ.

## Φορτιστής μπαταρίας DBC104:

Αυτή είναι μια συνδυασμένη μονάδα φορτιστή μπαταρίας και προσαρμογή δικτύου. Είναι πολύ εύκολο στη χρήση η μπαταρία τοποθετείται απλά κάθετα μέσα στο ανοιχτό τμήμα του φορτιστή. Διατίθεται σε δύο εκδόσεις: 200-240V και 100-120V.

## CC104 Θήκη μεταφοράς:

Ο σχεδιασμός της ανθεκτικής προστατευτικής θήκης μεταφοράς του DSL104 ενσωματώνει λύσεις για πολλά από τα κοινά παράπονα σχετικά με τις θήκες μεταφοράς. Η πρόσθετη επένδυση σε όλες τις πλευρές παρέχει την απαραίτητη προστασία για κάθε πραγματικά φορητό όργανο πεδίου. Η αποθήκευση ήταν πάντα ένα πρόβλημα με τις περισσότερες περιπτώσεις ανιχνευτών ελαττωμάτων μέχρι τώρα. Η θήκη DSL104 έχει σχεδιαστεί με πολλές τσέπες με Velcro-κούμπωμα για ανιχνευτές, συνδέσμους, καλώδια, οδηγό χρήσης κ.λπ. Η θήκη είναι κατασκευασμένη από βαρέως τύπου τριμμένο νάιλον και διαθέτει φαρδύ αντιολισθητικό ιμάντα ώμου.

#### Οθόνη πηγής:

Αυτό είναι ένα χρήσιμο αξεσουάρ όταν εργάζεστε σε πολύ φωτεινές συνθήκες ή σε συνθήκες ημέρας. Είναι μια απλή εφαρμογή ώθησης που ολισθαίνει πάνω από τη στεφάνη DSL104.

#### Εκκαθάριση οθόνης φίλτρου:

Η DSL104 παρέχεται με οθόνη φίλτρου πολωτικής αντίθεσης. Ορισμένοι χρήστες προτιμούν μια πιο φωτεινή εικόνα, ωστόσο, και η οθόνη Clear Filter Screen το παρέχει αυτό.

#### Μπλοκ βαθμονόμησης:

Το μπλοκ A2 IIW International Institute of Welding είναι πλέον σχεδόν παγκοσμίως αποδεκτό ως το «τυποποιημένο» μπλοκ δοκιμών. Διατίθεται σε θήκη μεταφοράς. Διατίθεται επίσης ένα ευρύ φάσμα άλλων μπλοκ βαθμονόμησης.

#### Ακουστικά:

Τα προαιρετικά ακουστικά είναι χρήσιμα όταν εργάζεστε σε πολύ θορυβώδη περιβάλλοντα για να διασφαλίζεται ότι δεν χάνονται οι ηχητικές ειδοποιήσεις. Τα ακουστικά είναι ελαφριά και άνετα στη χρήση. Η σύνδεση DIN γίνεται μέσω της υποδοχής επαναφόρτισης του μπροστινού πίνακα.

#### Συσκευές σάρωσης NDT:

Ένα ευρύ φάσμα ζευκτών σάρωσης υπερήχων διατίθεται από το Diagnostic Sonar. Τα πιο δημοφιλή ζεύγη είναι τα Ultragel II και Sonotrace, αλλά πολλά άλλα τζελ και πάστες είναι διαθέσιμα για υψηλή θερμοκρασία και άλλες εξειδικευμένες εφαρμογές.

#### Μετατροπείς:

Η εκτεταμένη γκάμα σφηνών και αξεσουάρ μετατροπέων ανώτερης ποιότητας Panametrics είναι διαθέσιμα από το Diagnostic Sonar. Ένας πλήρης κατάλογος είναι διαθέσιμος στην αίτηση.

#### B104 ΜΠΑΤΑΡΙΑ:

Αυτή είναι μια εσωτερική σφραγισμένη μπαταρία μολύβδου 12V, 3,0Ah με ειδικές ακραίες συνδέσεις. Το ειδικό ελαστικό καρότσι για ευκολία χειρισμού διατίθεται και ξεχωριστά.

## **3.2 COMPARAGAGE CG1 C:**

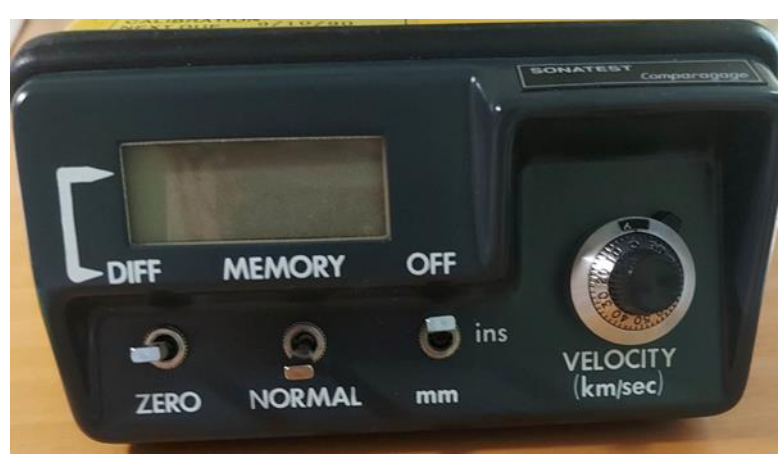

**Εικόνα 3.17: Απεικόνιση του μηχανήματος [\[0\]](#page-173-1).**

## 3.2.2 ΔΙΑΔΙΚΑΣΙΑ ΒΑΘΜΟΝΟΜΗΣΗΣ:

- 1. Έλεγχος οργάνου CG1 C:
- a) Συνδέστε τον αισθητήρα στις υποδοχές BNC στη δεξιά πλευρά του οργάνου.

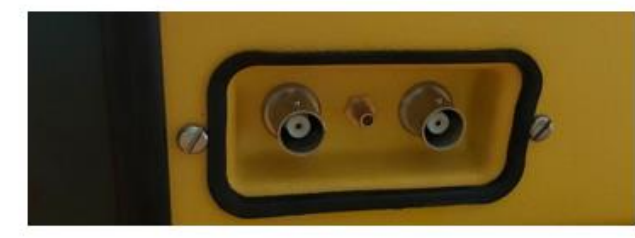

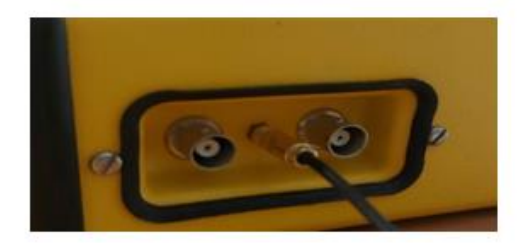

Εικόνα 3.18: Απεικονίζεται στην μέση την υποδοχή Εικόνα 3.19: Σύνδεση στο μηχάνημα μας στην BNC.[58]. πρίζα [58].

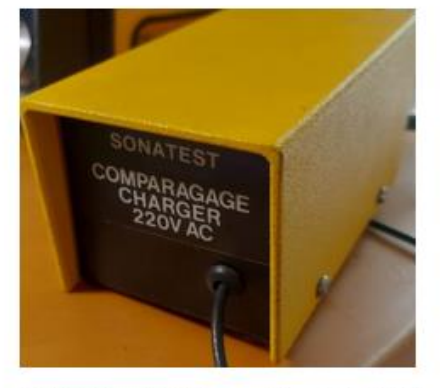

Εικόνα 3.20:  $H$ συσκευή σύνδεσης από την πρίζα στο μηχάνημα μας [58].

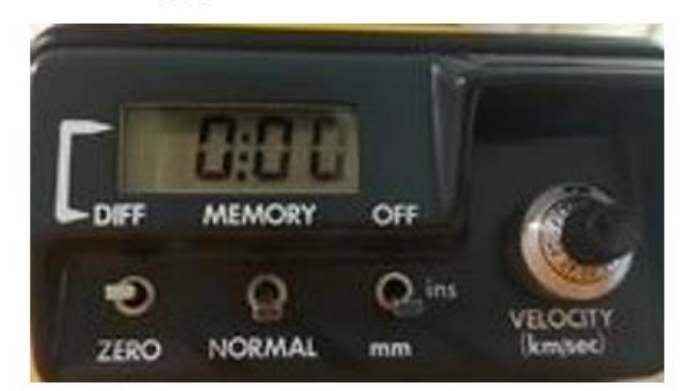

Εικόνα 3.21: Σε αυτήν την εικόνα φαίνεται σε λειτουργία το μηχάνημα. Ο διακόπτης ΟΕΕ/ΟΝ είναι ο τρίτος από τα αριστερά προς τα δεξιά. Προσοχή να επιλέξω σωστές μονάδες [58].

b) Αλλάξτε το διακόπτη «off» σε χιλιοστά ή ίντσες, όπως απαιτείται. Αυτό ενεργοποιεί επίσης το όργανο και 3 μηδενικά θα εμφανιστούν στην οθόνη.

c) Ελέγξτε την κατάσταση της μπαταρίας. Μια κατάσταση χαμηλής τάσης υποδεικνύεται από μια άνω και κάτω τελεία (:) που αναβοσβήνει μεταξύ του πρώτου και του δεύτερου ψηφίου που υποδεικνύει ότι είναι απαραίτητη η επαναφόρτιση.

## 2. Σύζευξη:

Απαιτείται ένας σύνδεσμος (υγρό, πάστα, γράσο, λάδι, νερό, πάστα πολυκυττάρων κ.λπ.), μεταξύ της όψης του καθετήρα και του υλικού δοκιμής για να επιτρέψει στον υπέρηχο να περάσει από τον καθετήρα προς και πίσω από τα υλικά δοκιμής.

## 3. Μηδενισμός:

Τοποθετήστε σταθερά τον αισθητήρα με κατάλληλο σύνδεσμο πάνω στο μπλοκ μηδενισμού που παρέχεται με το όργανο και σπρώξτε τον αριστερό διακόπτη προς τα κάτω στο "μηδέν" και, στη συνέχεια, αφήστε το. (Μην αφήνετε τον αισθητήρα πίεση μέχρι να απελευθερωθεί ο διακόπτης). Αυτό μηδενίζει αυτόματα τον αισθητήρα. Δεν απαιτείται περαιτέρω μηδενισμός εκτός εάν αλλάξει ο αισθητήρας. το σετ αλλάζει σε λειτουργία DIFF. ή η συσκευή είναι απενεργοποιημένη.

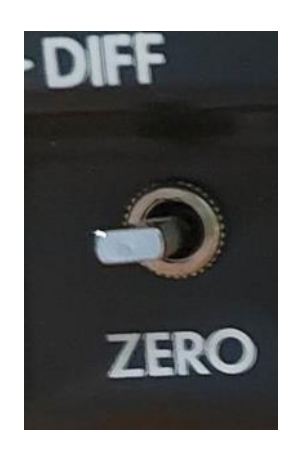

**Εικόνα 3.22: Σε αυτήν την εικόνα βλέπουμε τον διακόπτη zero [\[0\]](#page-173-1).**

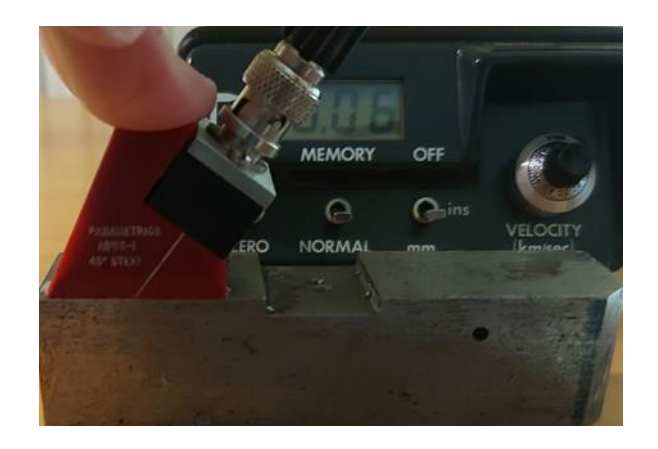

**Εικόνα 3.23: Τοποθέτηση του δοκιμίου μας με την τοποθέτηση της κεφαλής και πίσω στην οθόνη μας έχει βγάλει τα αποτελέσματα μας [\[0\]](#page-173-1).**

## 4. Βαθμονόμηση:

Αφού μηδενίσετε τον καθετήρα, τοποθετήστε τον σταθερά με κατάλληλο σύνδεσμο σε γνωστό πάχος του προς δοκιμή υλικού και περιστρέψτε τον επιλογέα "ταχύτητα" μέχρι να εμφανιστεί το σωστό πάχος στην οθόνη. Το όργανο είναι τώρα βαθμονομημένο για δοκιμή πάχους στα υλικά δοκιμής.

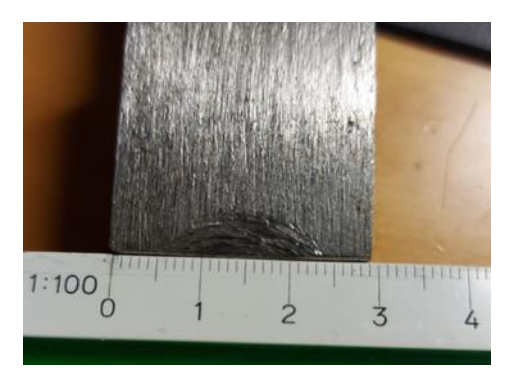

**Εικόνα 3.24: Παρατηρούμε από την φωτογραφία ότι το πάχος του είναι περίπου στα 29mm [\[0\]](#page-173-1).**

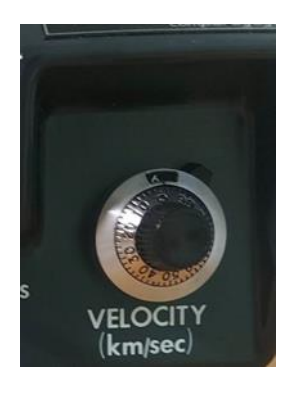

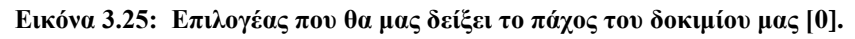

#### 5. Λειτουργία διαφοράς CG1 C:

Αφού μηδενιστεί και βαθμονομηθεί το όργανο, μπορείτε να τοποθετήσετε τον καθετήρα σε οποιοδήποτε γνωστό πάχος του υλικού δοκιμής και να αλλάξετε τον αριστερό διακόπτη στη θέση DIFF. Στη συνέχεια, η οθόνη θα δείχνει 3 μηδενικά.

Εάν ο καθετήρας τοποθετηθεί στη συνέχεια σε άλλο πάχος του ίδιου υλικού, η οθόνη θα δείξει τη διαφορά μεταξύ του γνωστού πάχους και του πάχους υπό δοκιμή ως ένδειξη χιλιοστών ή ιντσών.

Όταν το όργανο λειτουργεί στη λειτουργία διαφοράς, το μικρό οριζόντιο βέλος εμφανίζεται στην επάνω αριστερή πλευρά της οθόνης.

Comparagage: Ποιο είναι το μέγεθος και το βάρος του;

Μέγεθος

130 mm x 65 mm x 205 mm (5,1 ίντσες x 2,6 ίντσες x 8,1 ίντσες).

Βάρος

1,2 Kg (2,76 λίβρες) με επαναφορτιζόμενες μπαταρίες.

Comparagage CGIC: 7 ώρες και 30 λεπτά τουλάχιστον από μια πλήρως φορτισμένη μπαταρία. Η προειδοποίηση ότι η μπαταρία χρειάζεται επαναφόρτιση ή αντικατάσταση δίνεται από μια άνω και κάτω τελεία που αναβοσβήνει (:) ανάμεσα στα κεντρικά ψηφία της οθόνης. Μετά από περίπου 2 λεπτά προειδοποίησης, το Comparagage θα απενεργοποιηθεί. Το πακέτο μπαταριών μπορεί να αντικατασταθεί εύκολα -- δύο κουμπώματα στο πίσω μέρος.

Θα μετατοπιστεί η βαθμονόμησή του καθώς αποφορτίζονται οι μπαταρίες;

ΟΧΙ! Όλες οι εσωτερικές προμήθειες είναι σταθεροποιημένες.

Τι είδους οθόνη; -- Πρέπει να μπορώ να το βλέπω στον ήλιο ή με μη επαρκές φωτισμό;

Το Comparagage CG1C διαθέτει οθόνη υγρών κρυστάλλων 34 ψηφίων, με μέγεθος ψηφίου 12,7 mm (0,5 ίντσες) και προβάλλεται με ανακλαστικό φως, επομένως η αντίθεση είναι καλύτερη όταν το φως της ημέρας είναι πιο έντονο.

#### Τι εύρος θα μετρήσει και τι ελάχιστο πάχος;

Αυτόματη εμβέλεια 19,99 mm και 199,9 mm ή 1,999 ίντσες. και 19,99 ίντσες. αυτόματη εμβέλεια. Το ελάχιστο πάχος είναι 1,25 mm (0,05 ίντσες) σε κάθε τρόπο λειτουργίας μέτρησης. Το πραγματικό ελάχιστο που μπορεί να μετρηθεί μπορεί εξαρτάται από το υλικό που δοκιμάζεται, την κατάσταση της μπροστινής και πίσω επιφάνειας και τον τύπο του καθετήρα που χρησιμοποιείται.

Πού πραγματοποιείται η αυτόματη εμβέλεια;

Το Comparagage αυτό-εύρος κυμαίνεται προς τα πάνω για μετρήσεις ψηφίων μεγαλύτερες από το 1999 και, στη συνέχεια, θα μεταφερθεί πίσω στο χαμηλότερο εύρος για ενδείξεις ψηφίων μικρότερες από 180. Όταν ο αισθητήρας αφαιρεθεί από το τεμάχιο εργασίας, το Comparagage επιστρέφει αυτόματα στο χαμηλότερο εύρος, ακόμη και αν η δυνατότητα "μνήμης" χρησιμοποιείται για τη διατήρηση μιας ένδειξης.

Ποια σήματα ήχους χρησιμοποιεί -- ορισμένες από τις εργασίες μου αφορούν τη διάβρωση όπου οι "πολλαπλές ηχώ" απλά δεν εμφανίζονται;

Το Comparagage χρησιμοποιεί την πρώτη ηχώ επιστροφής για μετρήσεις σε κάθε τρόπο μέτρησης.

#### Έλεγχος απολαβής;

Έχει κέρδος διορθωμένης απόστασης για να επιτρέπει την εξασθένιση σε μεγάλα τμήματα υλικού.

#### Τρόποι μέτρησης;

Το Comparagage παρέχει δύο εναλλακτικές μεθόδους μέτρησης και η κατάλληλη μέθοδος ("λειτουργία") επιλέγεται με τη λειτουργία του αριστερού διακόπτη εναλλαγής κατά τη ρύθμιση. Ο διακόπτης έχει πόλωση ελατηρίου για να επιστρέψει στην κεντρική του θέση όταν απελευθερωθεί η εναλλαγή.

#### Τρόπος μηδενισμού:

Συνδέστε τα καλώδια του διπλού αισθητήρα υπερήχων στις υποδοχές στο πλάι του οργάνου. Τοποθετήστε τον κεντρικό διακόπτη στη θέση "NORMAL" και επιλέξτε "mm" ή "ins" στον δεξιό διακόπτη. Τοποθετήστε τον καθετήρα στα 10mm (ατσάλι) "ZERO BLOCK" χρησιμοποιώντας κατάλληλο σύνδεσμο υπερήχων. Με τον αισθητήρα κρατημένο στο ZERO BLOCK, πατήστε το διακόπτη εναλλαγής του αριστερού διακόπτη στη θέση "ΜΗΔΕΝ" και, στη συνέχεια, αφήστε τον, ώστε να αναπηδήσει πίσω στο κέντρο. Το Comparagage προσαρμόζεται αυτόματα για το ακουστικό μηδέν του διπλού αισθητήρα καθώς απελευθερώνεται η εναλλαγή. Εάν ο έλεγχος VELOCITY έχει ρυθμιστεί στα 5,93 km/sec, το Comparagage θα πρέπει τώρα να δείχνει κοντά στα 10 mm ή 0,394 ίντσες. Εάν η ταχύτητα έχει ρυθμιστεί σε διαφορετική τιμή, η ένδειξη θα είναι αντίστοιχα υψηλή ή χαμηλή, αλλά η ρύθμιση του μηδενικού ανιχνευτή θα εξακολουθεί να είναι σωστή.

#### Τρόπος βαθμονόμησης;

Το ακουστικό μηδέν του αισθητήρα έχει πλέον ρυθμιστεί. Για να βαθμονομήσετε το Comparagage, τοποθετήστε τον ανιχνευτή σε ένα δείγμα του υλικού που πρόκειται να μετρηθεί και προσθέστε μόνο τον έλεγχο VELOCITY μέχρι να γίνει σωστή ένδειξη. Θυμηθείτε να ελευθερώσετε το φρένο πριν κάνετε τη ρύθμιση και να το σφίξετε ξανά μετά!

#### Για τον περιστασιακό μηδενισμό αλλάζουν τα εξής στον αισθητήρα:

Για να μηδενίσετε ξανά τον αισθητήρα κατά τη διάρκεια της εργασίας, τοποθετήστε τον στο "ZERO BLOCK" και, στη συνέχεια, πατήστε και αφήστε το διακόπτη εναλλαγής του αριστερού διακόπτη στη θέση ΜΗΔΕΝ όπως πριν. Τα «έργα» του Comparagage θα σας κάνουν τα υπόλοιπα! Το ίδιο ισχύει αν αλλάξετε τον αισθητήρα υπερήχων για διαφορετικό τύπο. Αφήστε το χειριστήριο CALIBRATE και σπρώξτε το διακόπτη για να "μηδενίσετε" τον αισθητήρα.

#### Χρήση Μνήμης;

Εάν έχετε ρυθμίσει τον κεντρικό διακόπτη στη θέση NORMAL, το Comparagage θα πρέπει να δείχνει Μηδέν όταν ο αισθητήρας αφαιρεθεί από το τεμάχιο εργασίας. Για να απομνημονεύσετε μια ένδειξη, ρυθμίστε αυτόν τον διακόπτη στη θέση MEMORY πριν αφαιρέσετε τον αισθητήρα. Βεβαιωθείτε ότι έχετε ρυθμίσει σωστά την ίντσα ή την επιλογή πριν απομνημονεύσετε μια ένδειξη,

καθώς το Comparagage δεν θα μετατρέψει μια ένδειξη που διατηρείται στη μνήμη σε διαφορετικό σύνολο μονάδων.

## Το DIFF:

Το Comparagage πήρε το όνομά του από το γεγονός ότι έχει μια σύγκριση ή "διαφορική" λειτουργία μέτρησης που υποδεικνύει τη διαφορά "συν ή πλην" μεταξύ του τεμαχίου εργασίας που μετράται και ενός καθορισμένου προτύπου. Αυτό παρέχει μια αναπαραγωγή με μεθόδους υπερήχων της τεχνικής που χρησιμοποιούν οι μηχανολόγοι μηχανικοί όταν χρησιμοποιούν καντράν ή ρολόι για να δείξει τη διαφορά μεταξύ ενός τυπικού μπλοκ μετρητή και ενός άγνωστου τεμαχίου εργασίας. Η μέθοδος είναι γρήγορη και εύκολη στη χρήση και παρέχει βελτιωμένη διάκριση και ακρίβεια κατά τη λήψη μετρήσεων μικρών διαφορών μεταξύ σχετικά μεγάλων τεμαχίων εργασίας. Σε ορισμένες εργασίες επιθεώρησης σώζει τον χειριστή από το να χρειάζεται να κάνει αριθμητική.

## Τρόποι δοκιμής;

Comparagage CGI C: Για να δείξουμε πώς η "διαφορική" λειτουργία λειτουργεί, συνδέστε τον αισθητήρα και συνδέστε τον στο ΜΗΔΕΝΙΚΟ ΜΠΛΟΚ 10mm όπως πριν. Βάλτε το διακόπτη εναλλαγής του αριστερού διακόπτη προς τα πάνω στη θέση και αφήστε τον, έτσι ώστε να αναπηδά πίσω στο κέντρο. Ένα μικρό βέλος θα εμφανιστεί στην επάνω αριστερή γωνία της οθόνης που υποδεικνύει ότι χρησιμοποιείται η λειτουργία "διαφορικού" και η ένδειξη στην οθόνη θα μηδενιστεί. Εάν ο έλεγχος VELOCITY έχει ρυθμιστεί στα 5,93 km/sec και ο αισθητήρας είναι πλέον συζευγμένος με το μπλοκ 15 mm, θα εμφανιστεί στην οθόνη μια ένδειξη κοντά στα +5,00 mm και εάν ο αισθητήρας είναι συνδεδεμένος με το μπλοκ 5 mm, μια ένδειξη θα πρέπει να εμφανιστεί κοντά στα -5,00mm. Αυτές οι ενδείξεις είναι οι "διαφορές" από το χρησιμοποιούμενο πρότυπο ZERO BLOCK 10mm που χρησιμοποιείται ως το "πρότυπο διαφοράς".

## Υλικά-Μεγέθη ως "πρότυπο διαφοράς":

Οποιοδήποτε υλικό και πάχος πάνω στο οποίο μπορείτε να κάνετε μια ικανοποιητική μέτρηση πάχους με υπερήχους. Στην πράξη αυτό σημαίνει πάχος από 1,25 mm έως 250 mm (0,05 έως 10 ίντσες), με την προϋπόθεση ότι το υλικό είναι κατάλληλο για υπερήχους.

#### Πόσο σωστά θα προσαρμοστεί το Comparagage στο πρότυπο;

Εάν η κατάσταση της επιφάνειας του προτύπου είναι καλή, τότε το "Works" προσαρμόζεται σε απόσταση καλύτερη από 0,01 mm (±0,0004 ίντσες) για τον χάλυβα και με ακόμη μεγαλύτερη ακρίβεια για ένα υλικό χαμηλότερης ταχύτητας υπερήχων.

Η επιλογή ενός παχύτερου πρότυπου, δεν θα είναι λιγότερο ακριβές από αυτό;

ΟΧΙ. Γιατί να είναι; Το τμήμα των "έργων" που κοιτάζει το πρότυπο είναι ξεχωριστό από την οθόνη και, εκτός εάν η διαφορά από το τεμάχιο εργασίας στο πρότυπο είναι μεγαλύτερη από 20 mm (ή 2 ίντσες), η μέτρηση της διαφοράς γίνεται στο χαμηλότερο εύρος.

## Πρέπει το πρότυπο να είναι από το ίδιο υλικό με το εξάρτημα να μετρηθεί;

Το σημαντικό σημείο είναι ότι πρέπει να έχει το πρότυπο και το τεμάχιο εργασίας την ίδια ταχύτητα υπερήχων, και ο καλύτερος τρόπος για να διασφαλιστεί αυτό είναι να έχουν το ίδιο υλικό.

## Επηρεάζουν την ακρίβεια του αποτελέσματος οι διαφορές στην ταχύτητα μεταξύ τυπικού και κατεργαζόμενου τεμαχίου;

ΝΑΙ. Μια διαφορά 1 στις ταχύτητες θα έδινε σφάλμα 11 στο υποδεικνυόμενο πάχος του τμήματος που μετράται. Στο ΔΙΑΦ. (διαφορική), το σφάλμα 1% στο πάχος μεταφέρεται στην υποδεικνυόμενη ένδειξη διαφοράς

## Αυτό δεν είναι μειονέκτημα του Comparagage;

ΟΧΙ. Πιθανές διαφορές ταχύτητας μεταξύ των τυπικών μπλοκ (ή "βαθμονόμησης") και του τεμαχίου εργασίας επηρεάζουν εξίσου όλες τις μεθόδους μέτρησης πάχους με υπερήχους. Αυτό ισχύει είτε για όργανα "παλμικής ηχώ" ή "βασισμένης στον συντονισμό" και δεν μπορείτε να απαλλαγείτε από το πρόβλημα αλλάζοντας το όργανο με το οποίο μετράτε. Ο χρήστης πρέπει να αποφασίσει. Εάν η μέτρηση πάχους με υπερήχους ισχύει στην εφαρμογή, τότε εξακολουθεί να ισχύει (και πολύ πιο εύκολη!) με το Comparagage.

#### Ποιες συχνότητες ανιχνευτών μπορώ να χρησιμοποιήσω;

Διπλοί ανιχνευτές στην περιοχή 1MHz έως 5MHz. Χρησιμοποιήστε την υψηλότερη συχνότητα για λεπτές τομές (λιγότερο από περίπου 5 mm) ή τις χαμηλότερες συχνότητες για χυτά ή πολύ μεγάλα τμήματα.

#### Πώς μπορώ να προσαρμόσω τη συχνότητα του ανιχνευτή;

Συνδέοντάς το και χρησιμοποιώντας το: Το "works" θα μετρήσει τη συχνότητα του αισθητήρα και θα κάνει αυτόματα τις απαιτούμενες προσαρμογές διαφημίσεων.

Θέλω να διαμορφώσω το περίγραμμα του καθετήρα για τη μέτρηση σωλήνα διαμέτρου 90 mm πάχους τοιχώματος περίπου 8 mm. Πώς μπορώ να τοποθετήσω έναν καμπύλο καθετήρα στο ΜΗΔΕΝΙΚΟ ΜΠΛΟΚ;

Εάν πρέπει να το κάνετε με αυτόν τον τρόπο, χρησιμοποιήστε ένα κυρτό μηδενικό μπλοκ, πάχους 10 mm -- αλλά γιατί να μετρήσετε έτσι; Δοκιμάστε να χρησιμοποιήσετε την ιδέα της διαφοράς.

## Μου βγάζει το ίδιο πρόβλημα!-- τι χρησιμοποιώ ως διαφορά πρότυπο;

Γιατί όχι ένα κομμάτι σωλήνα 90mm γνωστού πάχους τοιχώματος 8mm!

Μπορώ μόνο να μαντέψω την ταχύτητα του υλικού ποιος είναι ο καλύτερος τρόπος

Χρησιμοποιήστε ξανά τη μέθοδο "Διαφορά". Εάν γίνει αυτό, οποιοδήποτε σφάλμα στη ρύθμιση VELOCITY ισχύει μόνο για τη διαφορά μεταξύ τυπικού και τεμαχίου εργασίας και όχι για το συνολικό πάχος.

Θέλω να χρησιμοποιήσω έναν αισθητήρα υψηλής θερμοκρασίας με καθυστέρηση γυαλιού – πώς το μηδενίζω;

Με τον ίδιο τρόπο όπως για τους ανιχνευτές κανονικής θερμοκρασίας.

#### Θα μου δώσει μηδενικό σφάλμα το σύνδεσμο ταινίας υψηλής θερμοκρασίας όταν το κάνω μετρήστε?

Ναι, θα προκύψει κάποιο σφάλμα, αλλά μπορείτε να το μειώσετε βάζοντας μια λωρίδα του συνδετήρα κάτω από τον αισθητήρα καθώς το μηδενίζετε. Αλλά ακόμα καλύτερα, αν μετράτε χρησιμοποιώντας το DIFF. μέθοδος, είναι πιο ακριβής.

#### Τι λέτε για μετρήσεις ταχύτητας μπορώ να τις κάνω με την σύγκριση;

Ναι, με τρεις πιθανούς τρόπους. Το πρώτο είναι να μηδενίσετε τη μεταφορά του αισθητήρα στο άγνωστο και να ρυθμίσετε τον έλεγχο VELOCITY για σωστή ένδειξη. Στη συνέχεια, διαβάστε την άγνωστη ταχύτητα από τον επιλογέα ελέγχου VELOCITY.

Η δεύτερη μέθοδος είναι να ξεκινήσετε με τον ίδιο τρόπο, μεταφέροντας σε ένα "μπλοκ ταχύτητας" για να λάβετε την ένδειξη από την οθόνη.

#### Τι είδους ακρίβεια μπορώ να βρω;

Περίπου 0,5% από τον έλεγχο VELOCITY. Καλύτερο από αυτό από ένα μπλοκ ταχύτητας αν προσέχετε.

#### Ποια είναι η τρίτη μέθοδος;

Και πάλι η ιδέα της διαφοράς! -- και είναι πολύ ακριβές. Κάντε το "δείγμα τυπικής ταχύτητας" σας σε κάποιο βολικό μέγεθος (ας πούμε 10 mm ή 1 ίντσα) και φτιάξτε τα άγνωστα δείγματά σας του ίδιου μεγέθους. Μηδενίστε και βαθμονομήστε το Comparagage ώστε το "standard" να διαβάζει σωστά. Στη συνέχεια, "διαφοροποιήστε" τον ανιχνευτή με το πρότυπο έτσι ώστε η ένδειξη να είναι μηδέν.

Τοποθετήστε τον αισθητήρα στο άγνωστο και σημειώστε τη διαφορά, μην ξεχάσετε να συμπεριλάβετε την πινακίδα! Διαιρέστε την ένδειξη διαφοράς με το (πραγματικό) πάχος του προτύπου και προσθέστε ένα (1) στο αποτέλεσμα. Χρησιμοποιήστε αυτό το σχήμα για να διαιρέσετε τη (γνωστή) ταχύτητα του προτύπου και παίρνετε την ταχύτητα στο άγνωστο δείγμα.

Εάν θέλετε μόνο μια "σχετική ταχύτητα" μην ασχοληθείτε με την τελευταία διαίρεση -- απλώς χρησιμοποιήστε το προηγούμενο σχήμα ως την αναλογία του τυπικού προς το γνωστό.

Τι ταχύτητα-ακρίβεια θα μπορούσα να πάρω με δείγματα (ας πούμε 10 mm):

Πιθανώς μερικά μέρη στις 10.000 αν γνωρίζετε την ταχύτητα του προτύπου με αρκετή ακρίβεια. Όταν «διαφοροποιείτε» το πρότυπο, το Comparagage προσαρμόζεται σε απόσταση καλύτερη από 0,01 χιλιοστά από αυτό και η ανάλυση της διαφοράς ένδειξης στην οθόνη είναι επίσης 0,01 χιλιοστά, οπότε με λίγη προσοχή, τα σφάλματα λόγω μέτρησης η τεχνική δεν πρέπει να είναι περισσότερα από 2 ή 3 μέρη στα 10.000!

## Προσδιορισμός:

## ΕΝΙΣΧΥΤΗΣ:

Εύρος συχνοτήτων: 1-6 MHz μετρημένο σε σημεία -6 dB. Ενισχυτής με δυναμικό εύρος 60 dB, κλειστό AGC και απολαβή με χρονική σάρωση.

Αντίσταση εισόδου: 390

#### ΑΚΡΙΒΕΙΑ:

- Εύρος 20 mm  $\pm$  (0,1% rdg +0,6) mm  $\pm$  1 ψηφίο.
- Εύρος 200 mm  $\pm$  (0,7% rdg 0,06) mm  $\pm$  1 γηφίο
- Εύρος 2 ίντσες  $\pm (0.4\% \text{ rdg} + 0.0015) \text{ σε } \pm 1 \text{ ψηφίο}$
- Εύρος 20 ίντσες $\pm$  (0,3% rdg+ 0,01) σε  $\pm$  1 ψηφίο

Τα παραπάνω ψηφία ισχύουν όταν ο μορφοτροπέα είναι σωστά μηδενισμένος και η COMPARAGAGE έχει βαθμονομηθεί στο μεσαίο εύρος.

#### ΕΥΡΕΣ ΜΕΤΡΗΣΗΣ ΣΥΜΒΑΤΙΚΗ ΛΕΙΤΟΥΡΓΙΑ:

1,25 έως 199,9 mm ή 0,5 έως 19,99 ίντσες και έως το μέγιστο 505 mm ή 32 ίντσες στη λειτουργία DIFFERENCE.

#### Λειτουργία ΔΙΑΦΟΡΑ:

Ως σημείο αναφοράς μπορεί να χρησιμοποιηθεί μετατόπιση έως και 305 mm (12 ίντσες). Η οθόνη δείχνει την τιμή + ή - σε σχέση με το σημείο αναφοράς. Η μονάδα προσαρμόζεται αυτόματα σε < 0,01 mm (0,0004 in.) μιας επιλεγμένης αναφοράς.

#### Εύρος ΤΑΧΥΤΗΤΩΝ:

Βαθμονομημένο χειριστήριο με δυνατότητα κλειδώματος 1 έως 11 km/s με δέκα στροφές.

## ΡΥΘΜΟΣ ΔΕΙΓΜΑΤΟΛΗΨΙΑΣ:

2,5 kHz για μετρικές περιοχές

1,0 kHz για εύρη ιντσών

## ΑΠΕΙΚΟΝΙΣΗ:

Έκδοση LCD:

LCD 3  $\frac{1}{2}$  ψηφίων με μέγεθος χαρακτήρων 13 mm (0,5 in.). LED 3 $\frac{1}{2}$ ψηφίων με μέγεθος χαρακτήρων 13 mm (0,5 in.).

## Έκδοση LED:

## ΜΝΗΜΗ:

Ο διακόπτης NORMAL/MEMORY στη θέση MEMORY επιτρέπει τη διατήρηση της εμφανιζόμενης ανάγνωσης. Αυτόματη απενεργοποίηση της οθόνης LED μετά από 4 δευτερόλεπτα, εκτός εάν ο διακόπτης NORMAL/MEMORY ρυθμιστεί στη θέση MEMORY.

## ΣΥΝΙΣΤΩΜΕΝΟΙ ΜΕΤΑΠΟΙΗΤΕΣ:

Συνδυασμένη Διπλή Διαμήκης:

- 1,25 MHz Κωδικός TMP6
- 2,25 MHz Κωδικοί TMP5, TMP2, TMP2-HT
- 5,0 MHz Κωδικοί TMP1, TMP1-HT

Συνδυασμένο διπλό κατά μήκος χαμηλό προφίλ:

- 2,25 MHz Κωδικός D2-10
- 5,0 MHz Κωδικοί D5-5, D5-10, TMP4

## ΓΕΝΙΚΕΣ ΠΡΟΔΙΑΓΡΑΦΕΣ:

## ΠΑΡΟΧΗ ΗΛΕΚΤΡΙΚΟΥ ΡΕΥΜΑΤΟΣ:

ΜΠΑΤΑΡΙΑ: 7,25 V, επαναφορτιζόμενη 1,2 αμπέρ-ώρα Ni-Cd πακέτο λιωμένης κυψέλης.

8 ώρες τυπική συνεχής λειτουργία, 7 ώρες τουλάχιστον. Αυτόματη διακοπή σε χαμηλή μπαταρία μετά από περίοδο προειδοποίησης 2 λεπτών που υποδεικνύεται με την άνω και κάτω τελεία που αναβοσβήνει στην έκδοση LCD και την υποδιαστολή που αναβοσβήνει στην έκδοση LED. 14-16 ώρες κανονικός χρόνος επαναφόρτισης.

#### ΦΟΡΤΙΣΤΗΣ:

- 220-260V 50/60 Hz έκδοση
- 90-110V 50/60 Hz έκδοση

## ΠΡΟΣΤΑΣΙΑ:

• Τροφοδοτικό φορτιστή με ασφάλεια Έξοδος 315 mA SLO-BLO

## Εύρος θερμοκρασίας λειτουργίας:

• 10 έως 50°C (14 έως 122°F)

## Υποδοχές μετατροπέα: BNC:

Διαστάσεις

- Ύψος: 65 mm (2,6 ίντσες)
- Πλάτος: 130 mm (5,1 ίντσες)
- Βάθος: 206 mm (8,1 ίντσες)
- Βάρος: 1,36 Kg (3 λίβρες) με μπαταρία.

## **3.3 INSPECTION TECHNOLOGIES USM 35:**

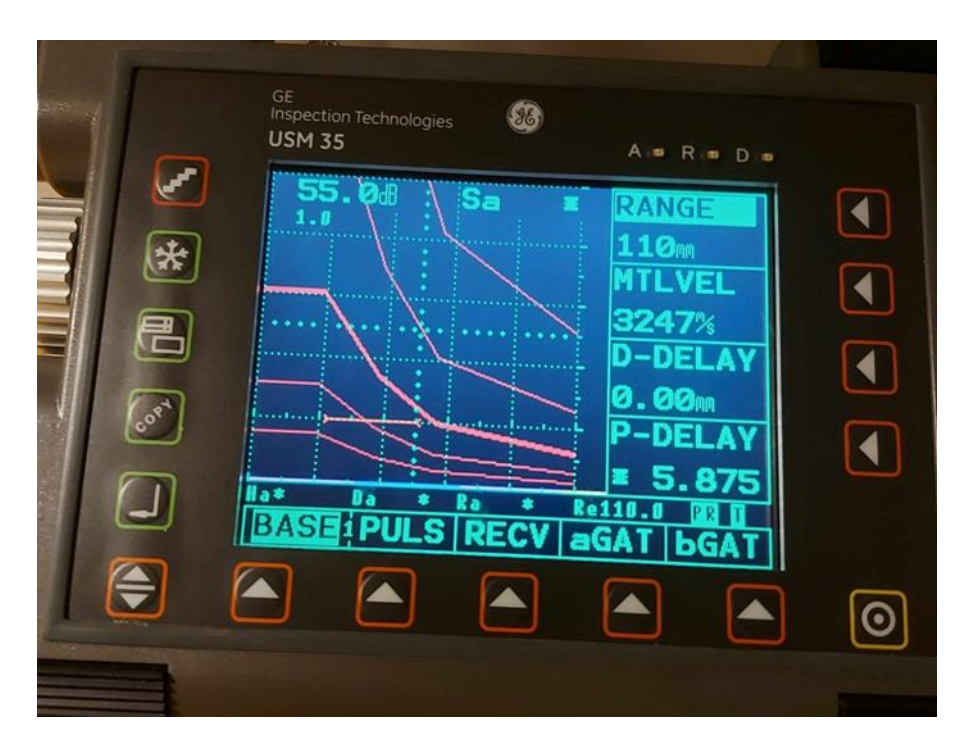

**Εικόνα 3.25: Απεικόνιση του μηχανήματος [\[0\]](#page-173-1).**

## **3.3.1 Γενικές πληροφορίες:**

Σύμβολα και καταστάσεις:

Σύμβολο Περιγραφή

- Η μνήμη οθόνης είναι ενεργοποιημένη (πάγωμα) η οθόνη αποθηκεύεται.
- **!** Ενεργή μεταφορά δεδομένων, εκτύπωση ή τηλεχειριστήριο.
- **B** Ένδειξη μπαταρίας, εμφανίζεται με χαμηλή φόρτιση μπαταρίας, οι μπαταρίες πρέπει να φορτιστούν.
- **F** Το TOF έχει οριστεί να πλευρίζει.
- **P** Το TOF έχει οριστεί στο μέγιστο.
- **J** Το TOF έχει οριστεί σε jflank.
- **T** Η λειτουργία T-CORR (διόρθωση μεταφοράς) είναι ενεργή.
- **R** Η ηχώ αναφοράς έχει καταγραφεί.
- **Α** Λειτουργία ATT-OBJ/ATT-REF (η εξασθένηση του ήχου είναι ενεργή).
- A Συναγερμός πύλης.
- R Η λειτουργία ΑΠΟΡΡΙΨΗ είναι ενεργή.
- D Η λειτουργία DUAL (διαχωρισμός παλμού-δέκτη) είναι ενεργή.

Τα τρία παραπάνω σύμβολα εμφανίζονται πάνω αριστερά στο μηχάνημα. Όταν ανάψει κάποιο λαμπάκι σημαίνει πως έχουμε κάποια από της παραπάνω περιπτώσεις.

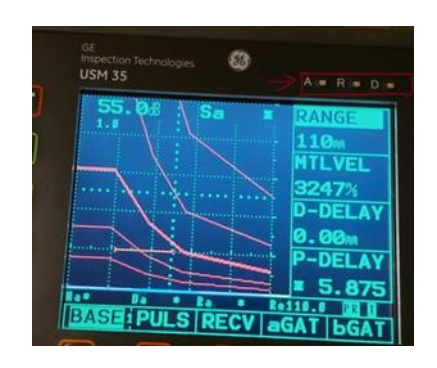

**Εικόνα 3.26: Η θέση που βρίσκονται οι ενδείξεις Α,R,D [\[0\]](#page-173-1).**

### Βασικές λειτουργίες:

- Ενεργοποίηση και απενεργοποίηση της μονάδας.
- Μέγεθος βήματος για ρύθμιση απολαβής.
- Αποθήκευση (πάγωμα) προβολής οθόνης.
- Μεγεθυμένη οθόνη ήχους σε όλο το μήκος της.
- Εκτύπωση ή μεταφορά δεδομένων.
- Καταγραφή μετρούμενων τιμών, αποθήκευση δεδομένων.
- Αλλαγή του επιπέδου λειτουργίας.
- Επιλογή της ομάδας λειτουργιών.
- Επιλογή της λειτουργίας.

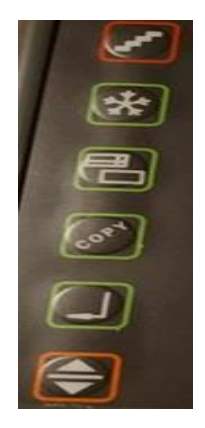

**Εικόνα 3.27: Στην παραπάνω εικόνα από πάνω προς τα κάτω βλέπω τα εξής κουμπιά: Μέγεθος βήματος για ρύθμιση απολαβής, Αποθήκευση (πάγωμα) προβολής οθόνης, Μεγεθυμένη οθόνη ήχους σε όλο το μήκος της, Εκτύπωση ή μεταφορά δεδομένων, Καταγραφή μετρούμενων τιμών, αποθήκευση δεδομένων, Αλλαγή του επιπέδου λειτουργίας [\[0\]](#page-173-1).**

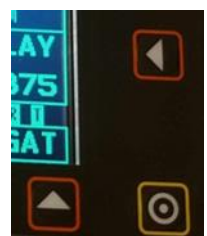

**Εικόνα 3.28: Στην διπλανή εικόνα βλέπουμε το κουμπί πάνω αριστερά είναι η επιλογή της λειτουργίας, κάτω αριστερά είναι το κουμπί επιλογή της ομάδας λειτουργίας και το κάτω δεξιά είναι η ενεργοποίησης και απενεργοποίηση της μονάδας [\[0\]](#page-173-1).**

#### Εξαρτήματα:

Το μηχάνημα INSPECTION TECHNOLOGIES USM 35 αποτελείται εκτός από το κεντρικό μηχάνημα από καλώδια και κεφαλές.

## Κεφαλές:

Τα μηχάνημα έχει 6 κεφαλές που χωρίζονται σε δυο βασικές κατηγορίες αυτές με γωνιά και χωρίς γωνία. Οι κεφαλές χωρίς γωνία είναι δύο και η μια με την άλλη διαφέρουν στην συχνότητα τους ανάλογα με τα Hz είναι 2Hz και 4Hz. Οι κεφαλές με γωνία και αυτές χωρίζονται πάλι σε δύο συχνότητες είναι με 2Hz και με 4Hz η κάθε περίπτωση έχει 3 κεφαλές με 45,60,70 μοίρες για 2 Hz και με 45,60,70 για 4 Hz.

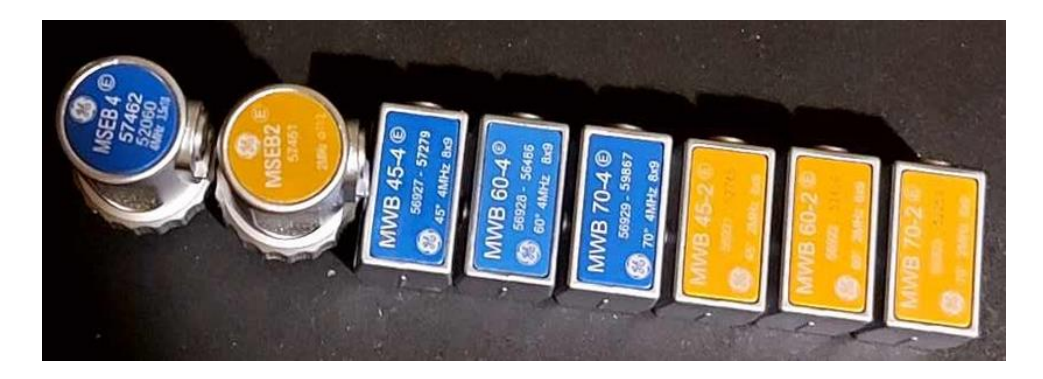

**Εικόνα 3.29: Στην παραπάνω εικόνα φαίνονται όλες οι κεφαλές που έχει το μηχάνημα και οι κεφαλές με το μπλε χρώμα είναι αυτές που έχουν συχνότητα 4Hz ενώ αυτές που είναι με κίτρινο χρώμα έχουν 2 Hz. Επίσης, οι δύο πρώτες κεφαλές είναι οι κάθετες ενώ οι άλλες 4 είναι αυτές με την γωνία [\[0\]](#page-173-1).**

#### Καλώδια:

Το μηχάνημα αποτελείται από δυο είδη καλωδίων αυτά που είναι για κεφαλές που είναι μόνο πομπός και αυτά που είναι κεφαλές για πομπούς και δέκτες.

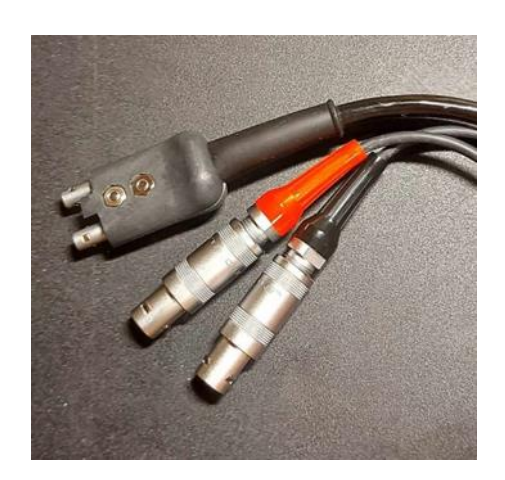

**Εικόνα 3.30: Στην παραπάνω εικόνα φαίνεται το καλώδιο που είναι και πομπός και δέκτης [\[0\]](#page-173-1).**

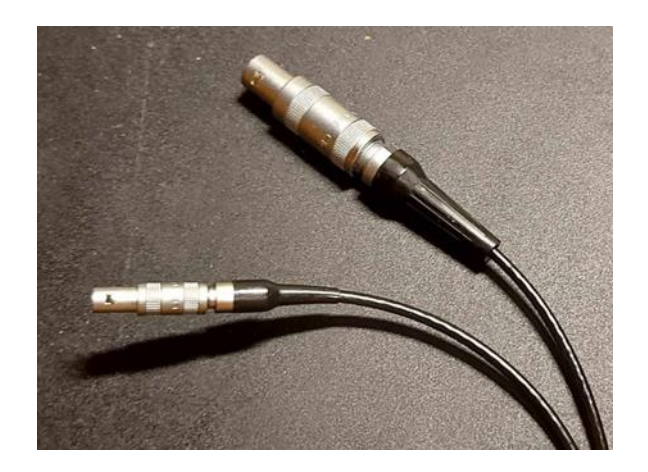

**Εικόνα 3.31: Φαίνεται το καλώδιο που είναι μόνο πομπός [\[0\]](#page-173-1).**

## **3.3.2 Εισαγωγή:**

#### Πληροφορίες για την ασφάλεια:

Το USM 35X έχει σχεδιαστεί και δοκιμαστεί σύμφωνα με το DIN EN 61 010 Part 1, 2002, Απαιτήσεις ασφαλείας για ηλεκτρικό εξοπλισμό μέτρησης, ελέγχου και εργαστηρίου, και ήταν τεχνικά σε απόλυτα ασφαλή και άψογη κατάσταση.

#### Προσοχή:

Το USM 35X είναι ένα όργανο για τη δοκιμή υλικών. Δεν επιτρέπεται οποιαδήποτε χρήση για ιατρικές εφαρμογές ή άλλους σκοπούς! Το USM 35X επιτρέπεται να χρησιμοποιηθεί μόνο σε βιομηχανικά περιβάλλοντα!

#### Μπαταρίες:

Για τη λειτουργία με μπαταρία του USM 35X, συνιστούμε τη χρήση μπαταρίας. Η λειτουργία με χρήση αλκαλικών μπαταριών, στοιχείων NiMH ή NiCad είναι επίσης δυνατή. Θα πρέπει να χρησιμοποιείτε μόνο τα προϊόντα που προτείνουμε για τη λειτουργία της μπαταρίας.

Μπορείτε να φορτίσετε την μπαταρία μέσα στο ίδιο το όργανο ή σε έναν εξωτερικό φορτιστή μπαταρίας. Εάν θέλετε να χρησιμοποιήσετε κυψέλες NiMH ή NiCad, πρέπει να τις φορτίσετε σε εξωτερικό φορτιστή μπαταρίας.

Μόλις συνδέσετε το τροφοδοτικό στο USM 35X, η τροφοδοσία της μπαταρίας διακόπτεται. Εάν έχει τοποθετηθεί μπαταρία, η διαδικασία φόρτισης ξεκινά αυτόματα όταν συνδέσετε το όργανο στην παροχή ρεύματος.

## **3.3.3 Ειδικά χαρακτηριστικά:**

- Βάρος (2,2 kg συμπεριλαμβανομένης της μπαταρίας).
- Αδιάβροχη θήκη οργάνων με κατηγορία προστασίας IP 66.
- Μεγάλος χρόνος λειτουργίας (> 12 ώρες) μέσω μπαταρίας με δυνατότητα εσωτερικής και εξωτερικής φόρτισης.
- Πρακτικό εξοπλισμένο με αντιολισθητική βάση στήριξης, που χρησιμοποιείται και ως λαβή.
- Περιστροφικά πόμολα για άμεση ρύθμιση της απολαβής καθώς και για αλλαγή της τρέχουσας επιλεγμένης λειτουργίας.
- Δύο ανεξάρτητες πύλες για ακριβείς μετρήσεις πάχους τοιχώματος από την επιφάνεια του τεμαχίου εργασίας μέχρι την πρώτη ηχώ ή μεταξύ δύο ηχώ οπίσθιου τοιχώματος, συμπεριλαμβανομένης της μέτρησης σε επικαλυμμένα τεμάχια με ανάλυση 0,01 mm (έως 100 mm), που αναφέρεται σε χάλυβα.
- Μεγέθυνση πύλης: Εξάπλωση του εύρους πύλης σε ολόκληρο το πλάτος της οθόνης.
- Έγχρωμη οθόνη 5,7" 1/4 VGA-TFT για εμφάνιση των ψηφιοποιημένων σημάτων (320 x 240 pixel, 115 x 86 mm).
- Διασύνδεση VGA για σύνδεση εξωτερικής οθόνης.
- Έγχρωμη απεικόνιση των πυλών για ευκολότερη διάκριση.
- Εύκολα αναγνωρίσιμη γεωμετρία ανάκλασης κατά τη χρήση ανιχνευτών γωνιακής δέσμης από την παραλλαγή της σάρωσης A ή του χρώματος φόντου σε κάθε σημείο εκτροπής.
- Μνήμη δεδομένων: 800 σύνολα δεδομένων, συμπεριλαμβανομένης της αλφαριθμητικής περιγραφής, δυνατότητα τεκμηρίωσης μέσω εκτυπωτή.
- Αυξημένο εύρος βαθμονόμησης: έως 9999 mm (χάλυβας), ανάλογα με το εύρος συχνοτήτων.
- Ημιαυτόματη βαθμονόμηση δύο σημείων.
- Συχνότητα επανάληψης παλμών μεταβλητή σε δέκα βήματα για αποφυγή φαντασμαγορικών ηχώ κατά τη δοκιμή μεγάλων τεμαχίων εργασίας.
- Επιλογή του εύρους συχνοτήτων για τον συνδεδεμένο αισθητήρα.
- Λειτουργία εμφάνισης σήματος: Διόρθωση πλήρους κύματος, θετικό μισό κύμα ή αρνητικό μισό κύμα και ραδιοσυχνότητα.
- Εμφάνιση 4 μετρήσεων συν 1 ανάγνωση με μεγέθυνση στη σάρωση A, με δυνατότητα διαμόρφωσης από τον χρήστη.

### **3.3.4 Αρχική εκκίνηση:**

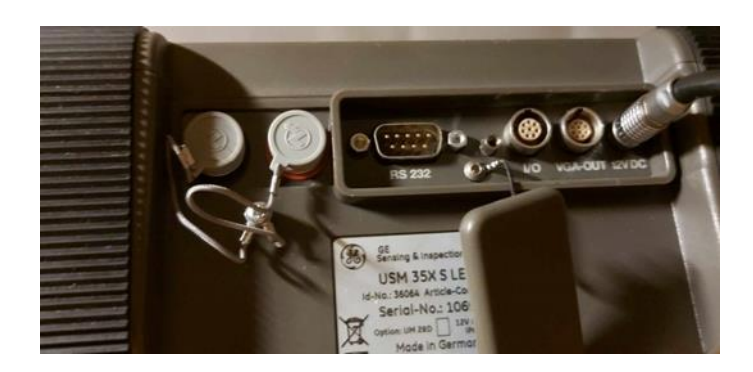

#### **Εικόνα 3.32: Στην παραπάνω εικόνα φαίνεται το καλώδιο του τροφοδοτικού που έχει τοποθετηθεί στο βύσμα του [\[0\]](#page-173-1).**

## 1) Τροφοδοτικό:

Το USM 35X μπορεί να λειτουργήσει με εξωτερικό προσαρμογή τροφοδοτικού ή με μπαταρίες.

Μπορείτε να συνδέσετε το USM 35X στο δίκτυο τροφοδοσίας ακόμα κι αν έχει μπαταρίες. Η τροφοδοσία της μπαταρίας θα διακόπτει αυτόματα.

#### 2) Σύνδεση δικτύου:

Η μονάδα τροφοδοσίας παρέχεται με δύο διαφορετικά καλώδια τροφοδοσίας-για τα πρότυπα του στην Ευρώπη και στην Η.Π.Α..

#### 3) Σύνδεση του οργάνου:

Συνδέστε το USM 35X στην πρίζα ρεύματος χρησιμοποιώντας την αντίστοιχη μονάδα τροφοδοσίας. Η υποδοχή υποδοχής βύσματος βρίσκεται στο επάνω αριστερό μέρος του USM 35X. Σπρώξτε το βύσμα Lomo της μονάδας τροφοδοσίας στην υποδοχή του βύσματος μέχρι να ασφαλίσει στη θέση του με ένα καθαρά ακουστό κλικ. Όταν τραβάτε το βύσμα Lemo, αφαιρέστε πρώτα τον μεταλλικό δακτύλιο στο βύσμα για να απελευθερώσετε την κλειδαριά. Η μονάδα τροφοδοσίας ρυθμίζεται αυτόματα σε οποιαδήποτε ονομαστική τάση είναι μεταξύ 90 VAC και 240 VAC.
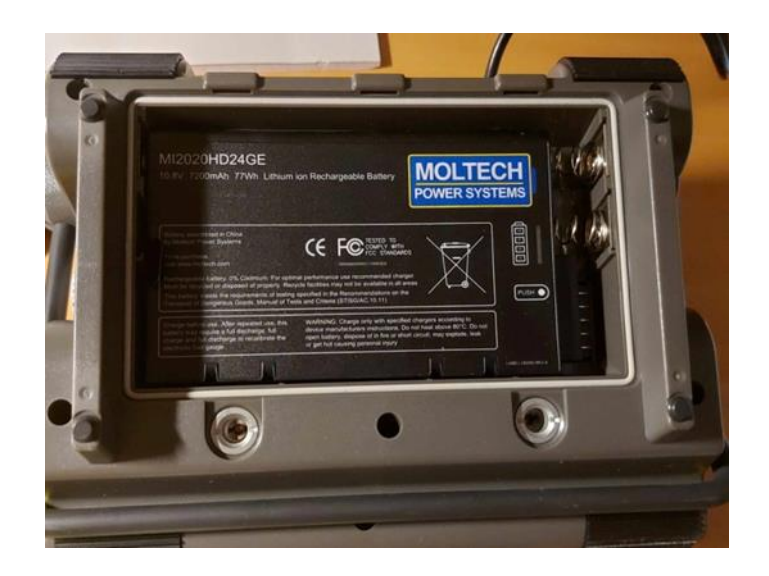

**Εικόνα 3.33: Στην πίσω πλευρά φαίνεται αν βγει το καπάκι ασφάλεια την μπαταρία του μηχανήματος [\[0\]](#page-173-0).**

# 4) Λειτουργία με μπαταρίες:

Χρησιμοποιήστε είτε μια μπαταρία είτε 6 τυπικές κυψέλες C (NiCad, NiMH ή αλκαλικές κυψέλες) για τη λειτουργία της μπαταρίας. Συνιστούμε τη χρήση μπαταρίας. Έχει μεγαλύτερη χωρητικότητα και κατά συνέπεια εξασφαλίζει μεγαλύτερο χρόνο λειτουργίας του οργάνου.

### 5) Τοποθέτηση μπαταριών:

Η θήκη της μπαταρίας βρίσκεται στο πίσω μέρος του οργάνου. το καπάκι στερεώνεται με 2 βίδες στερέωσης. Πιέστε τις δύο βίδες στερέωσης της θήκης της μπαταρίας προς τα κάτω για να τις χαλαρώσετε. Σηκώστε το καπάκι προς τα πάνω. Στα δεξιά στην ανοιχτή θήκη μπαταριών, θα δείτε δύο ελατήρια και αρκετούς ακροδέκτες σύνδεσης. Τοποθετήστε την μπαταρία στη θήκη της μπαταρίας. Για να το κάνετε αυτό, πιέστε πρώτα τη δεξιά πλευρά της μπαταρίας στα ελατήρια της θήκης της μπαταρίας. Βεβαιωθείτε ότι η υποδοχή στη δεξιά πλευρά της μπαταρίας είναι συνδεδεμένη με τις ακίδες σύνδεσης στη θήκη της μπαταρίας. Κλείστε τη θήκη της μπαταρίας και στερεώστε τις βίδες στερέωσης.

#### 6) Έλεγχος της φόρτισης της μπαταρίας των μπαταριών:

Η μπαταρία είναι εξοπλισμένη με ένδειξη φόρτισης μπαταρίας. Η ένδειξη φόρτισης της μπαταρίας βρίσκεται στην μπροστινή δεξιά πλευρά της μπαταρίας Τέσσερα LED δείχνουν το επίπεδο φόρτισης της μπαταρίας. Ελέγξτε τη φόρτιση της μπαταρίας πριν τοποθετήσετε την μπαταρία στο όργανο.

#### **3.3.5 Σύνδεση κεφαλής:**

Για να προετοιμάσετε το USM 35X για λειτουργία, πρέπει να συνδέσετε έναν αισθητήρα σε αυτό. Οποιοσδήποτε ανιχνευτής της Krautkramer μπορεί να χρησιμοποιηθεί για το USM 35X, με την προϋπόθεση ότι υπάρχει διαθέσιμο το κατάλληλο καλώδιο και η συχνότητα λειτουργίας είναι εντός επαρκούς εύρους. Το USM 35X διατίθεται με τους ακροδέκτες LEMO-1-TRIAX ή BNC. Ο αισθητήρας συνδέεται με τις υποδοχές πάνω δεξιά στο περίβλημα του οργάνου. Και οι δύο υποδοχές σύνδεσης είναι εξίσου κατάλληλες (συνδεδεμένες παράλληλα) για τη σύνδεση ανιχνευτών εξοπλισμένων με ένα μόνο στοιχείο υπερήχων (μορφοτροπέα υπερήχων), έτσι ώστε να μην έχει σημασία ποια από τις δύο υποδοχές χρησιμοποιείται. Όταν συνδέετε έναν αισθητήρα διπλού στοιχείου (TR) (με ένα στοιχείο πομπού και ένα στοιχείο δέκτη) ή δύο ανιχνευτές (εκ των οποίων ο ένας εκπέμπει και ο άλλος λαμβάνει), θα πρέπει να δίνεται προσοχή στη σύνδεση του στοιχείου πομπού στη δεξιά πρίζα (πομπός, σημειωμένος με μαύρο κύκλο στο πίσω μέρος της θήκης του οργάνου) και του δέκτη (αριστερά με κόκκινη ένδειξη). Εάν αυτό δεν ληφθεί υπόψη, η συνέπεια θα ήταν μια αναντιστοιχία που μπορεί να οδηγήσει σε σημαντικές απώλειες

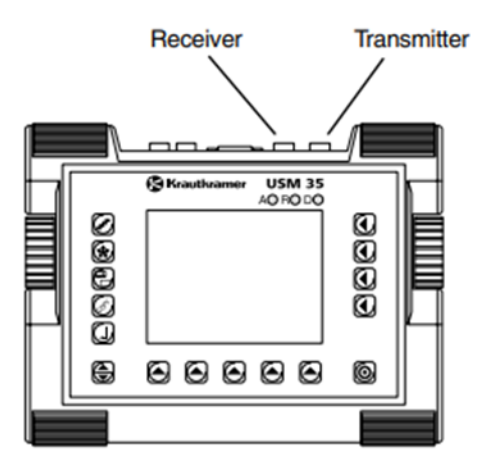

**Εικόνα 3.34: Στην παραπάνω εικόνα φαίνεται η θέση του πομπού και του δέκτη κάποια καλώδια έχουν και τα δυο μαζί [\[0\]](#page-173-0).**

# **3.3.6 Αρχικές λειτουργίες:**

### 1) Έλεγχοι χειριστή:

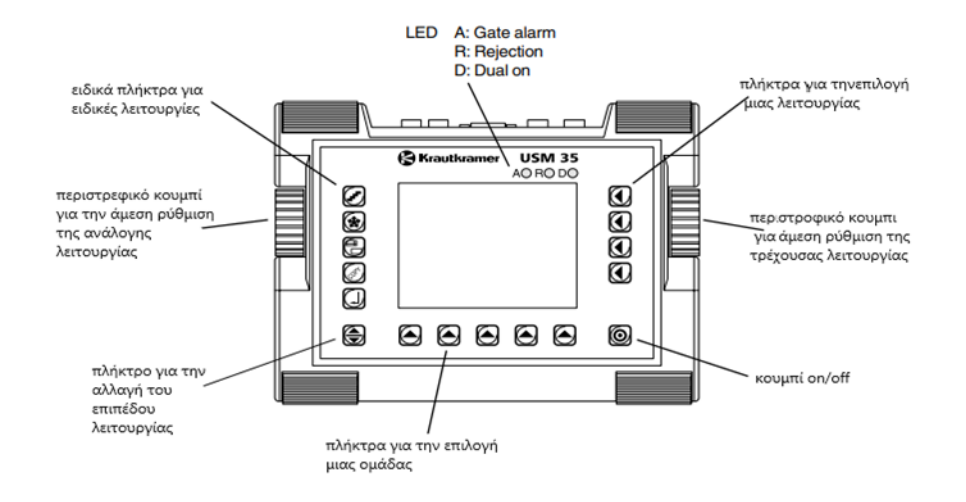

**Εικόνα 3.35: Στην παραπάνω εικόνα αναφέρεται στη θέση και την λειτουργία των κουμπιών πάνω στο μηχάνημα [\[0\]](#page-173-0).**

# 2) Οθόνη:

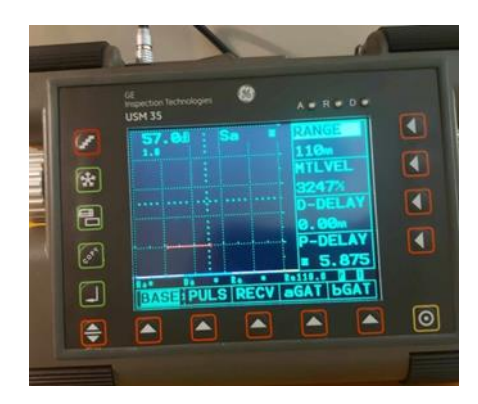

**Εικόνα 3.36: Αναφέρεται όταν ανοίξει το μηχάνημα την πρώτη εικόνα που εμφανίζει [\[0\]](#page-173-0).**

|                      | <b>GET</b><br>Inspection Technologie<br><b>USM 35</b> | 80<br>$A \bullet R \bullet D \bullet$ |                      |  |
|----------------------|-------------------------------------------------------|---------------------------------------|----------------------|--|
|                      | 57.01<br>œ                                            | <b>Sa x</b>                           | KI                   |  |
| $\overline{\bullet}$ |                                                       |                                       | $\overline{\bullet}$ |  |
| 己                    | .                                                     | $-0.000$                              |                      |  |
|                      |                                                       | $-0.19111$                            |                      |  |
|                      | <br>٠<br>                                             | 14101.0<br>u                          |                      |  |
| ≜                    |                                                       |                                       | $\overline{\bullet}$ |  |
|                      |                                                       |                                       |                      |  |
|                      |                                                       |                                       |                      |  |

**Εικόνα 3.37: Αναφορά στην πλήρη ζουμ την οθόνης και το πλήκτρο είναι από τα αριστερά το τρίτο [\[0\]](#page-173-0).**

Το USM 35X διαθέτει ψηφιακή οθόνη για την εμφάνιση

- Α-σάρωση στην κανονική λειτουργία (όταν ανοίγουμε την συσκευή μας).
- Α-σάρωση σε λειτουργία ζουμ.

### 3) Σημείωση:

Στην οθόνη εμφανίζεται πάντα το κέρδος και η προσαρμοσμένη τιμή βήματος dB. Όλες οι άλλες λειτουργίες είναι κλειδωμένες στη λειτουργία ζουμ.

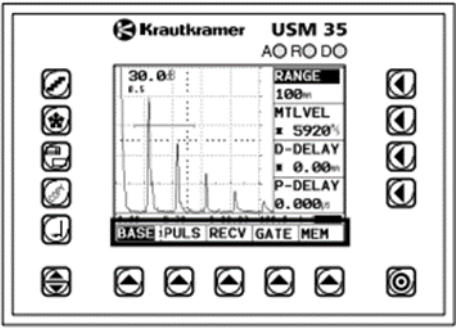

**Εικόνα 3.38: Φαίνεται η γραμμή εντολών που βρίσκεται στην κάτω πλευρά [\[0\]](#page-173-0).**

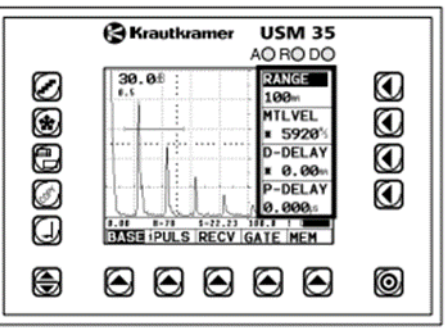

**Εικόνα 3.39: Στην παραπάνω εικόνα βλέπουμε την λειτουργίες που έχουμε επιλέξει από την γραμμή εντολών [\[0\]](#page-173-0).**

#### 4) Λειτουργίες στην οθόνη:

Τα ονόματα των πέντε ομάδων λειτουργιών εμφανίζονται στο κάτω μέρος της οθόνης. Η τρέχουσα επιλεγμένη ομάδα λειτουργιών επισημαίνεται στην κάτω γραμμή εντολών.

Στα δεξιά της οθόνης, δίπλα στο A-scan, εμφανίζονται οι λειτουργίες της αντίστοιχης ομάδας λειτουργιών. Η εμφάνιση των λειτουργιών εξαφανίζεται στη λειτουργία ζουμ

### 5) Άλλες οθόνες:

Η γραμμή μέτρησης κάτω από την οθόνη εμφανίζει τιμές ρυθμίσεων, μετρούμενες τιμές και ενδείξεις κατάστασης. Ως εναλλακτική, μια κλίμακα μπορεί να εμφανιστεί εδώ, δίνοντας μια επισκόπηση των θέσεων ήχους.

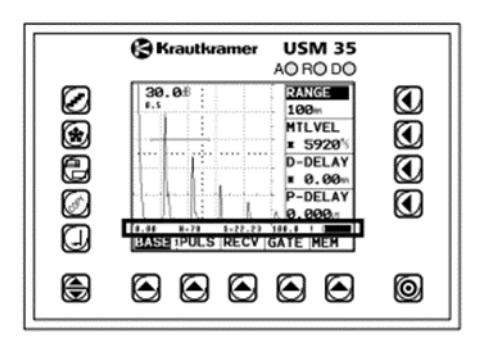

#### **Εικόνα 3.40: Στην παραπάνω εικόνα εμφανίζεται η γραμμή μέτρησης του μηχανήματος [\[0\]](#page-173-0).**

#### Σημείωση:

Κάθε τιμή μέτρησης μπορεί επίσης να εμφανιστεί σε μια μεγεθυμένη οθόνη στην επάνω δεξιά γωνία του A-scan (ρύθμιση στην ομάδα λειτουργιών MEAS, λειτουργία S-DISP).

# Σημείωση:

Μπορείτε να διαμορφώσετε τις τέσσερις θέσεις της γραμμής μέτρησης για καθορισμένες και μετρημένες τιμές όπως απαιτείται για τα καλύτερα αποτέλεσμα στην δοκιμή.

# **3.3.7 Κλειδιά και περιστροφικά πόμολα:**

# 1) Πλήκτρα λειτουργιών:

- Για αλλαγή μεταξύ των επιπέδων λειτουργίας.
- Για την επιλογή των ομάδων λειτουργιών.
- Για την επιλογή των λειτουργιών.
- Πλήκτρο ενεργοποίησης/απενεργοποίησης

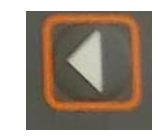

**Εικόνα 3.41: Στην παραπάνω εικόνα βλέπουμε το κουμπί επιλογής λειτουργίας που βρίσκεται στα δεξιά του μηχανήματος [\[0\]](#page-173-0).**

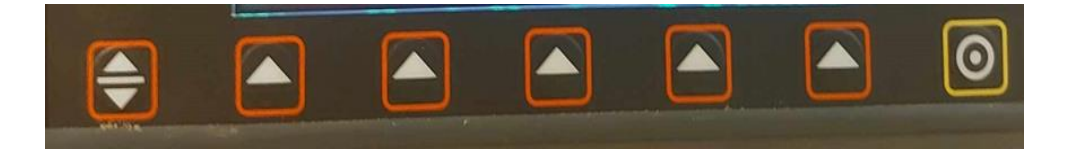

**Εικόνα 3.42: Στην παραπάνω εικόνα βλέπουμε από τα αριστερά προς τα δεξιά το κουμπί της αλλαγής μεταξύ των επιπέδων λειτουργίας, μετά την επιλογή των ομάδων λειτουργίας και τέρμα αριστερά βλέπουμε το πλήκτρο ενεργοποίησης και απενεργοποίησες [\[0\]](#page-173-0).**

# 2) Ειδικά κλειδιά:

Για να ενεργοποιήσετε απευθείας μεμονωμένες λειτουργίες του οργάνου:

- Για να επιλογή της αύξησης για τη ρύθμιση απολαβής.
- Για να παγώσει η σάρωση.
- Για εμφάνιση μιας μεγεθυσμένης σάρωσης.
- Για να μεταφορά ή να αποθήκευση των δεδομένων.
- Για την καταγραφή των τιμών μέτρησης και την αποθήκευση των δεδομένων.

**Εικόνα 3.43: Στην διπλανή εικόνα από πάνω προς τα κάτω βλέπουμε το κουμπί που επιλέγουμε να αυξήσουμε τη ρύθμιση απολαβής, μετά το κουμπί για να παγώσουμε την σάρωση μας, μετά το κουμπί για να μεγεθύνουμε την σάρωση μας, μετά το κουμπί για να αποθηκεύσει ή να μεταφέρει τα δεδομένα μας και μετά το κουμπί για την καταγραφή των τιμών μας [\[0\]](#page-173-0).**

# 3) Περιστροφικά πόμολα:

Το USM 35X είναι εξοπλισμένο με δύο περιστροφικά πόμολα. Το αριστερό περιστροφικό κουμπί δίνει τη δυνατότητα να αλλάζει το μέγεθος του ρυθμού της απολαβής. Το δεξιό περιστροφικό κουμπί χρησιμεύει για τη ρύθμιση της τρέχουσας επιλεγμένης λειτουργίας. Τα δύο περιστροφικά πόμολα επιτρέπουν τόσο τις ρυθμίσεις σταματήματος όσο και τις επιταχυνόμενες ρυθμίσεις. Μπορείτε να ορίσετε μια ρύθμιση σταδιακά πατώντας ελαφρά το περιστροφικό κουμπί που θα κουμπώσει στη θέση του στην επόμενη ρύθμιση. Για να επιταχύνετε τη ρύθμιση, χρησιμοποιήστε το περιστροφικό κουμπί συνεχώς, δηλαδή με σταθερή ταχύτητα. Αυτό δίνει τη δυνατότητα να γεφυρώσει γρήγορα μεγάλες διαφορές μεταξύ των ρυθμίσεων.

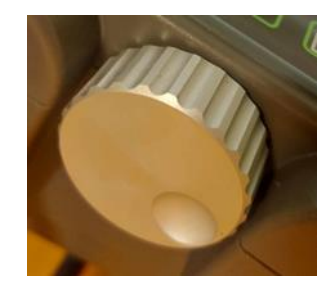

**Εικόνα 3.44: Στην παραπάνω εικόνα βλέπουμε ένα από τα δύο περιστροφικά κουμπιά [\[0\]](#page-173-0).**

# **3.3.8 Λειτουργική ιδέα:**

Το USM 35X είναι ένα εύχρηστο όργανο. Έχει τρία επίπεδα λειτουργίας και μπορεί να αλλάξετε μεταξύ τους πατώντας το πλήκτρο. Θα αναγνωρίσετε το τρέχον ενεργό επίπεδο λειτουργίας σας από τον αριθμό στη γραμμή διαχωρισμού μεταξύ της πρώτης και της δεύτερης ομάδας συναρτήσεων. Κάθε επίπεδο λειτουργίας περιέχει πέντε ομάδες λειτουργιών.

**First operating level** 

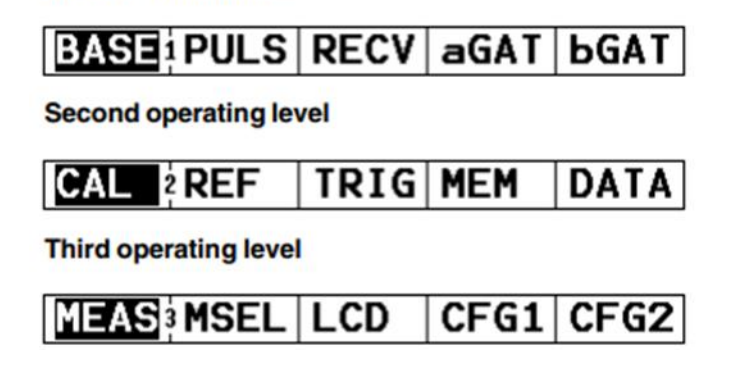

**Εικόνα 3.45: Στην παραπάνω εικόνα αναφέρονται τα τρία επίπεδα λειτουργίας [\[0\]](#page-173-0).**

1) Ρύθμιση των λειτουργιών:

Κάτω από τη σάρωση A φαίνονται πέντε ομάδες λειτουργιών που μπορείτε να επιλέξετε απευθείας χρησιμοποιώντας το αντίστοιχο πλήκτρο. Η επιλεγμένη ομάδα λειτουργιών επισημαίνεται και οι αντίστοιχες τέσσερις λειτουργίες εμφανίζονται δίπλα στο A-scan στα δεξιά. Μπορείτε επίσης να επιλέξετε απευθείας τις μεμονωμένες λειτουργίες χρησιμοποιώντας τα αντίστοιχα πλήκτρα.

2) Λειτουργίες με διπλές αναθέσεις:

Ορισμένες λειτουργίες έχουν διπλές αναθέσεις. Θα αναγνωρίσετε τις συναρτήσεις με διπλές εκχωρήσεις με ένα βέλος μετά το όνομα της συνάρτησης. Κάντε εναλλαγή μεταξύ των δύο λειτουργιών πατώντας επανειλημμένα το αντίστοιχο πλήκτρο.

# **3.3.9 Σημαντικές βασικές ρυθμίσεις:**

1) Επιλογή μονάδων:

Στη λειτουργία UNIT (ομάδα λειτουργιών CFG1) μπορείτε να επιλέξετε τις αγαπημένες σας μονάδες μεταξύ mm ή ίντσας. Στην ομάδα λειτουργιών CFG1 επιλέξτε τη λειτουργία UNIT.

| <b>DIALOG&gt; UNIT</b> |    |
|------------------------|----|
| English                | mm |
| <b>BAUD-R</b>          |    |
| 57600                  |    |
| <b>PRINTER</b>         |    |
| <b>Epson</b>           |    |
| <b>COPYMOD</b>         |    |
| PCX                    |    |

**Εικόνα 3.46: Στην παραπάνω εικόνα βλέπουμε την μέθοδο για να αλλάξουμε της μονάδες [\[0\]](#page-173-0).**

### Σημείωση:

Διπλή αντιστοίχιση της συνάρτησης DIALOG/UNIT. Κάντε εναλλαγή μεταξύ των δύο λειτουργιών πατώντας επανειλημμένα το αντίστοιχο πλήκτρο. Ρυθμίστε την απαιτούμενη μονάδα με το δεξιό περιστροφικό κουμπί.

# Προσοχή:

Επιλέξτε τις μονάδες σας αμέσως μόλις ξεκινήσετε να εργάζεστε με το USM 35X, διότι εάν αλλάξετε τη μονάδα, όλες οι τρέχουσες ρυθμίσεις διαγράφονται και η βασική ρύθμιση φορτώνεται ξανά. Για να μην διαγραφεί τίποτα κατά λάθος, εμφανίζεται μια προτροπή ασφαλείας στη γραμμή μέτρησης. Εάν είστε βέβαιοι ότι θέλετε να αλλάξετε τη μονάδα, πατήστε άλλη μια φορά το πλήκτρο που ανήκει στη λειτουργία UNIT. Η μονάδα έχει πλέον αλλάξει, τα τρέχοντα δεδομένα έχουν διαγραφεί. Εάν θέλετε να ματαιώσετε τη διαδικασία, πατήστε οποιοδήποτε άλλο πλήκτρο. Η προηγούμενη ρύθμιση διατηρείται σε αυτήν την περίπτωση.

# 2) Επιλογή του συνδυασμού χρωμάτων:

Μπορεί να χρησιμοποιηθεί η λειτουργία SCHEME (ομάδα λειτουργιών LCD) για να επιλέξετε έναν από τους τέσσερις συνδυασμούς χρωμάτων. Ο συνδυασμός χρωμάτων καθορίζει το χρώμα όλων των οθονών και αυτό του φόντου. Δεν μπορεί να αλλάξει τα χρώματα των πυλών επειδή είναι σταθερά.

#### Σημείωση:

Όλοι οι χρωματικοί συνδυασμοί είναι κατάλληλοι για χρήση σε εσωτερικούς χώρους. Για εξωτερική χρήση, συνίστανται τους συνδυασμούς χρωμάτων 3 και 4:

#### **3.3.10 Διεπαφές και περιφερειακά:**

1) Διεπαφές:

Το USM 35X παρουσιάζει διαφορετικές διεπαφές για τη σύνδεση εξωτερικών μονάδων και για την ανταλλαγή δεδομένων. Όλες οι διεπαφές βρίσκονται στο μπροστινό μέρος του οργάνου. Το παρακάτω σχήμα δίνει μια επισκόπηση της θέσης των διεπαφών.

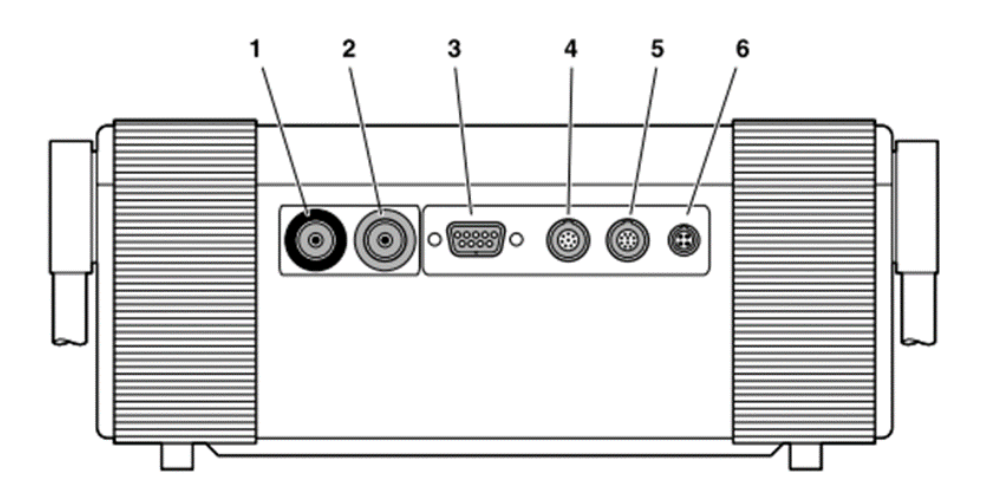

**Εικόνα 3.47: Διεπαφές αριθμημένες [\[0\]](#page-173-0).**

- 1. Υποδοχή BNC ή LEMO-1-TRIAX για τη σύνδεση του αισθητήρα πομπού (μαύρος δακτύλιος).
- 2. Υποδοχή BNC ή LEMO-1-TRIAX για τη σύνδεση του αισθητήρα δέκτη (κόκκινος δακτύλιος).
- 3. RS 232 σειριακή υποδοχή Sub-D 9 κατευθύνσεων.
- 4. VO αναλογική υποδοχή LEMO-1-8 8 κατευθύνσεων.
- 5. RGB-OUT Διασύνδεση VGA, υποδοχή LEMO-1-B 10 κατευθύνσεων.
- 6. 12V DC Υποδοχή σύνδεσης ρεύματος, υποδοχή LEMO-0-B 4 κατευθύνσεων.

#### 2) Διασύνδεση Ι/O:

Το USM 35X διαθέτει I/O 8 κατευθύνσεων (υποδοχή LEMO-1-B) για διαφορετικά σήματα εισόδου και εξόδου:

- Έξοδος SAP (παλμός ενεργοποίησης πομπού)
- Έξοδος συναγερμού (TTL): καθυστέρηση μεταγωγής περίπου. 50 ms, χρόνος αναμονής περίπου. 500 ms.
- Είσοδος TDR (απελευθέρωση δεδομένων δοκιμής)
- Αναλογική έξοδος

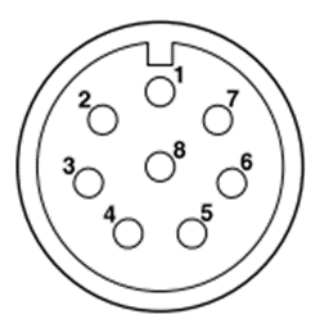

**Εικόνα 3.48: Κάτοψη του LEMO-1-B [\[0\]](#page-173-0).**

### Σημείωση:

Μπορείτε να επεξεργαστείτε εξωτερικά την κατάσταση συναγερμού με την έξοδο συναγερμού, π.χ. για διαλογή και άλλους σκοπούς ελέγχου. Οι συναγερμοί σφάλματος μπορούν να ενεργοποιηθούν υπό ορισμένες συνθήκες. Αυτά προκαλούνται από ενδιάμεσες συνθήκες στη λειτουργία του οργάνου που συμβαίνουν όταν χρησιμοποιείται το όργανο, δηλαδή όταν αλλάζουν οι παράμετροι λειτουργίας. Πιθανοί συναγερμοί που προκύπτουν κατά τη λειτουργία του οργάνου (ρύθμιση λειτουργιών) πρέπει να αγνοηθούν.

3) Διασύνδεση RS 232:

Το USM 35X διαθέτει RS 232 για τηλεχειρισμό και τεκμηρίωση (εκτύπωση αναφοράς).

$$
\left(\begin{matrix} \bigcirc^5\bigcirc^4\bigcirc^3\bigcirc^2\bigcirc^1 \\ \bigcirc^9\bigcirc^6\bigcirc^7\bigcirc^6 \end{matrix}\right)
$$

**Εικόνα 3.49: Κάτοψη της υποδοχής Sub-D με 9 κατευθύνσεις [\[0\]](#page-173-0).**

# 4) Διασύνδεση RGB

Η RGB χρησιμεύει για την έξοδο του σήματος VGA. Μπορείτε να χρησιμοποιήσετε αυτήν τη διασύνδεση για να συνδέσετε το USM 35X με οθόνη ή με προβολέα VGA (beamer). Στη συνέχεια, τα τρέχοντα περιεχόμενα της οθόνης μεταφέρονται στην εξωτερική μονάδα και μπορούν να χρησιμοποιηθούν περαιτέρω αναλόγως.

# Σημείωση :

Για τεχνικούς λόγους, δυστυχώς δεν είναι δυνατό να διατηρηθεί ένας σταθερός συγχρονισμός και των δύο οθονών εάν η έξοδος VGA είναι ενεργή. Το εξωτερικό σήμα για τη συνδεδεμένη οθόνη ή το beamer είναι πλήρως συγχρονισμένο. Ωστόσο, πρέπει να γίνει αποδεκτό ένα τρεμόπαιγμα της εσωτερικής οθόνης. Η εσωτερική οθόνη θα είναι σύγχρονη μόλις απενεργοποιηθεί η έξοδος VGA.

# Σημείωση:

Για να μπορέσετε να χρησιμοποιήσετε τη RGB, πρέπει πρώτα να ενεργοποιήσετε τη λειτουργία VGA στην οθόνη LCD της ομάδας λειτουργιών.

# **3.3.11 Λειτουργία:**

# 1 Επισκόπηση των λειτουργιών:

Οι λειτουργίες του USM 35X συνδυάζονται για να σχηματίσουν ομάδες λειτουργιών σε τρία επίπεδα λειτουργίας.

- Πατήστε το πλήκτρο για εναλλαγή μεταξύ των επιπέδων λειτουργίας.
- Πατήστε το πλήκτρο για να επιλέξετε την ομάδα λειτουργιών που εμφανίζεται πάνω από αυτό.
- Πατήστε το πλήκτρο για να επιλέξετε τη λειτουργία που εμφανίζεται δίπλα του. Η ρύθμιση της επιλεγμένης λειτουργίας πραγματοποιείται μέσω του δεξιού περιστροφικού κουμπιού.

Η λειτουργία απολαβής είναι πάντα άμεσα διαθέσιμη μέσω του αριστερού περιστροφικού κουμπιού. Μπορείτε να εκτελέσετε σημαντικές λειτουργίες πατώντας τα ειδικά πλήκτρα.

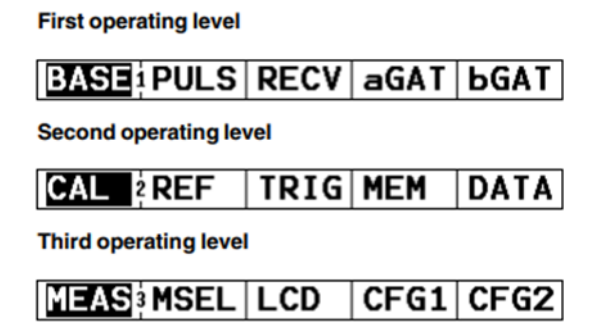

**Εικόνα 3.50: Παραπάνω φαίνονται τα τρία επίπεδα λειτουργίας [\[0\]](#page-173-0).**

Κάθε επίπεδο λειτουργίας περιέχει πέντε ομάδες λειτουργιών. Θα αναγνωρίσετε το τρέχον ενεργό επίπεδο λειτουργίας σας από τον αριθμό στη γραμμή διαχωρισμού μεταξύ της πρώτης και της δεύτερης ομάδας λειτουργιών.

Ομάδες λειτουργιών πρώτο επίπεδο λειτουργίας:

- **BASE:** Οι λειτουργίες που βρίσκονται εδώ απαιτούνται για τη βασική ρύθμιση των ενδείξεων της οθόνης.
- **RECV:** Σε αυτή την ομάδα συνδυάζονται οι λειτουργίες που χρησιμεύουν για τη ρύθμιση του δέκτη.
- **aGAT:** Όλες οι λειτουργίες για τη ρύθμιση της πύλης A βρίσκονται σε αυτήν την ομάδα.
- **bGAT:** Όλες οι λειτουργίες για τη ρύθμιση της πύλης B βρίσκονται σε αυτήν την ομάδα.

# Ομάδες λειτουργιών δεύτερο επίπεδο λειτουργίας:

- **CAL:** Αυτή η ομάδα λειτουργιών καθιστά διαθέσιμες λειτουργίες για την ημιαυτόματη βαθμονόμηση.
- **REF:** Αυτή η ομάδα συναρτήσεων χρησιμεύει για τη μέτρηση της διαφοράς dB μεταξύ μιας ήχους αναφοράς και της ήχους ανακλαστήρα.
- **AWS:** Εδώ θα βρείτε όλες τις λειτουργίες για την ταξινόμηση των ελαττωμάτων στις συγκολλήσεις σύμφωνα με την προδιαγραφή AWS D1.1.
- **DAC:** Αυτή είναι η ομάδα λειτουργιών όπου μπορούν να οριστούν τις λειτουργίες για το DAC.
- **JDAC**: Οι λειτουργίες DAC σε αυτήν την ομάδα λειτουργιών έχουν τροποποιηθεί για να επιτρέπουν την αξιολόγηση ελαττωμάτων σύμφωνα με το JIS.
- **DGS:** Αυτή η ομάδα λειτουργιών χρησιμεύει για την αξιολόγηση του πλάτους σύμφωνα με τη μέθοδο DGS.
- **TRIG:** Σε αυτήν την ομάδα συνδυάζονται οι λειτουργίες που απαιτούνται για τη γωνιακή δέσμη με χρήση ανιχνευτών γωνιακής δέσμης για την απεικόνιση μιας (μειωμένης) απόστασης προβολής και θέσης βάθους ενός ανακλαστήρα (για εξαρτήματα δοκιμής σε επίπεδο παράλληλη και κυκλική καμπύλη).
- **ΜΕΜ:** Αυτές οι λειτουργίες χρησιμεύουν για αποθήκευση, φόρτωση και διαγραφή συνόλων δεδομένων.
- **DATA:** Οι λειτουργίες αυτής της ομάδας χρησιμεύουν για τη διαχείριση δεδομένων και την τεκμηρίωση.

# Ομάδες λειτουργιών τρίτο επίπεδο λειτουργίας:

- **MEAS:** Σε αυτήν την ομάδα, μπορείτε να ορίσετε το σημείο μέτρησης, να επιλέξετε μια παράμετρο για την εμφάνιση μεγεθυσμένης μετρημένης τιμής στη σάρωση A καθώς και για τη ρύθμιση της λειτουργίας μεγέθυνση και μπορείτε να επιλέξετε διαφορετικές ρυθμίσεις για τη σάρωση A.
- **MSEL:** Εδώ διαμορφώνετε τη γραμμή μέτρησής σας. Μπορείτε να επιλέξετε μία οθόνη για κάθε μία από τις τέσσερις θέσεις.
- **LCD:** Αυτή είναι η ομάδα λειτουργιών όπου μπορείτε να ρυθμίσετε την αντίθεση LCD και τον οπίσθιο φωτισμό καθώς και τη λειτουργία εμφάνισης ήχους στην οθόνη.
- **CFG1:** Λειτουργίες για τη διαμόρφωση: μονάδα, γλώσσα διαλόγου, πρόγραμμα οδήγησης εκτυπωτή και αντιστοίχιση του κλειδιού.
- **CFG2:** Άλλες λειτουργίες για τη διαμόρφωση: ώρα και ημερομηνία, κόρνα συναγερμού, καθώς και η εναλλαγή μεταξύ των λειτουργιών αξιολόγησης.

# 2) Ρύθμιση του dB:

Αυτή η λειτουργία, που λειτουργεί μέσω του αριστερού περιστροφικού κουμπιού, σας δίνει τη δυνατότητα να ρυθμίσετε γρήγορα και άμεσα την απολαβή. Μπορείτε να χρησιμοποιήσετε το κέρδος για να ρυθμίσετε την απαιτούμενη ευαισθησία προκειμένου να ελέγξετε τα πλάτη ήχους. Γυρίστε το αριστερό περιστροφικό κουμπί για να ρυθμίσετε την απολαβή. Το τρέχον κέρδος υποδεικνύεται στην επάνω αριστερή πλευρά της οθόνης. Επιπλέον, όσο το αυξάνουμε τόσο καλύτερα βλέπουμε τον παλμό. Αν το πατήσω δεύτερη φορά τότε αλλάζει το βήμα του παλμού.

# Καθορισμός της αύξησης dB για κέρδος:

Μπορείτε να χρησιμοποιήσετε το πλήκτρο για να επιλέξετε μια συγκεκριμένη αύξηση για τη ρύθμιση της απολαβής. Έχετε μια επιλογή μεταξύ 6 βημάτων:

- 0,0 dB (κλειδωμένο)
- $\bullet$  0.5 dB
- $\bullet$  1,0 dB
- $\bullet$  2.0 dB
- $\bullet$  6,0 dB
- $\bullet$  6,5... 20,0 dB

# Σημείωση:

Η ρύθμιση 0,0 dB κλειδώνει το κέρδος με αυτόν τον τρόπο αποτρέποντας οποιαδήποτε τυχαία αλλαγή της ρύθμισης. Μπορείτε να προσδιορίσετε το μέγεθος βήματος του έκτου βήματος χρησιμοποιώντας τη συνάρτηση dBSTEP στην ομάδα λειτουργιών RECV. Πατήστε για εναλλαγή μεταξύ των έξι βημάτων. Η αντίστοιχη ρύθμιση μεγέθους βήματος υποδεικνύεται κάτω από το τρέχον κέρδος στην οθόνη.

# 3) Ρύθμιση του εύρους εμφάνισης (ομάδα λειτουργιών BASE):

Η ομάδα λειτουργιών BASE σας δίνει τη δυνατότητα να κάνετε τη βασική προσαρμογή του εύρους της οθόνης. Η ένδειξη στην οθόνη πρέπει να ρυθμιστεί για το προς δοκιμή υλικό (λειτουργία MTLVEL) και για τον ανιχνευτή που χρησιμοποιείται (λειτουργία P-DELAY).

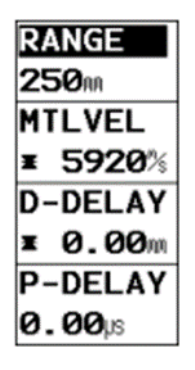

**Εικόνα 3.51: Ομάδα λειτουργιών BASE [\[0\]](#page-173-0).**

- Εάν απαιτείται, μεταβείτε στο πρώτο επίπεδο λειτουργίας.
- Επιλέξτε την ομάδα λειτουργιών BASE.

# RANGE (Εύρος εμφάνισης):

Μπορείτε να προσαρμόσετε το εύρος για τη μέτρησή σας. Το εύρος ρύθμισης για το εύρος της οθόνης εξαρτάται από τη ρύθμιση του εύρους συχνοτήτων (λειτουργία FREQU στην ομάδα λειτουργιών RECV).

Παρατήρηση: Όσο πιο παχύ είναι το μέταλλο που ερευνώ τόσο πιο μεγάλο πρέπει να είναι το range. Θα πρέπει να είναι μεγαλύτερο από το πάχος του μετάλλου μου π.χ. αν έχω μέταλλο 10mm θα είναι 12mm το range μου.

# MTLVEL (ταχύτητα ήχου):

Χρησιμοποιήστε το MTLVEL για να ρυθμίσετε την ταχύτητα του ήχου μέσα στο αντικείμενο δοκιμής.

# Προσοχή:

Βεβαιωθείτε πάντα ότι η λειτουργία MTLVEL έχει ρυθμιστεί σωστά. Το USM 35X υπολογίζει όλες τις ενδείξεις εμβέλειας και απόστασης με βάση την τιμή που ρυθμίζεται εδώ:

- Επιλέξτε τη λειτουργία MTLVEL.
- Εάν απαιτείται, κάντε εναλλαγή μεταξύ χονδροειδούς και λεπτής ρύθμισης.
- Ρυθμίστε την απαιτούμενη τιμή με το δεξιό περιστροφικό κουμπί.

# D-DELAY (Εμφάνιση σημείου έναρξης):

Εδώ μπορείτε να επιλέξετε εάν θα εμφανίζεται το ρυθμισμένο εύρος (για παράδειγμα 250 mm) ξεκινώντας από την επιφάνεια του αντικειμένου δοκιμής ή σε ένα τμήμα του αντικειμένου δοκιμής που ξεκινά από μεταγενέστερο σημείο. Αυτό σας επιτρέπει να μετατοπίσετε την πλήρη εμφάνιση της οθόνης και κατά συνέπεια και το μηδέν της οθόνης.

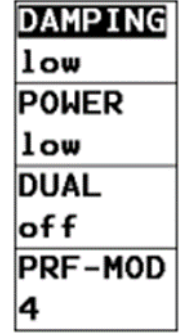

### **Εικόνα 3.52: Ομάδα λειτουργιών PULS [\[0\]](#page-173-0).**

# P-DELAY (καθυστέρηση ανιχνευτή):

Κάθε ανιχνευτής έχει μια γραμμή καθυστέρησης μεταξύ του στοιχείου μορφοτροπέα και της επιφάνειας ζεύξης. Αυτό σημαίνει ότι ο αρχικός παλμός πρέπει πρώτα να περάσει από αυτή τη γραμμή καθυστέρησης προτού το ηχητικό κύμα εισέλθει στο αντικείμενο δοκιμής. Μπορείτε να αντισταθμίσετε αυτήν την επίδραση της γραμμής καθυστέρησης στη συνάρτηση P-DELAY.

# Σημείωση USP:

Εάν η τιμή για το P-DELAY δεν είναι γνωστή.

- Επιλέξτε τη συνάρτηση P-DELAY.
- Ρυθμίστε την τιμή για την καθυστέρηση του ανιχνευτή μέσω του δεξιού περιστροφικού κουμπιού.

# 4) Ρύθμιση (ομάδα λειτουργιών PULS):

Θα βρείτε όλες τις λειτουργίες για την προσαρμογή των παλμών στην ομάδα λειτουργιών PULS.

- Εάν απαιτείται, μεταβείτε στο πρώτο επίπεδο λειτουργίας.
- Επιλέξτε την ομάδα λειτουργιών PULS.

# DAMPING (Αντιστοίχιση ανιχνευτή):

Αυτή η λειτουργία χρησιμεύει για την αντιστοίχιση του αισθητήρα. Μπορείτε να το χρησιμοποιήσετε για να ρυθμίσετε την απόσβεση του ταλαντευόμενου κυκλώματος του αισθητήρα και, κατά συνέπεια, να αλλάξετε το ύψος, το πλάτος και την ανάλυση της οθόνης ήχους.

### Χαμηλή:

Αυτή η ρύθμιση έχει χαμηλότερο αποτέλεσμα απόσβεσης και παράγει υψηλότερες και ευρύτερες ηχώ.

### Ψηλά:

Αυτή η ρύθμιση μειώνει το ύψος ήχους αλλά κυρίως παράγει στενές ηχώ με υψηλότερη ανάλυση.

- Επιλέξτε τη λειτουργία DAMPING.
- Ρυθμίστε την απαιτούμενη τιμή με το δεξιό περιστροφικό κουμπί.

# POWER (Ένταση):

Χρησιμοποιήστε τη λειτουργία POWER για να ρυθμίσετε την τάση του παλμού. Μπορείτε να επιλέξετε ανάμεσα σε δύο ρυθμίσεις:

- υψηλής τάσης
- χαμηλή τάση

Η υψηλή ρύθμιση συνιστάται για όλες τις επιθεωρήσεις στις οποίες είναι σημαντική η μέγιστη ευαισθησία, π.χ. για τον εντοπισμό μικρών ελαττωμάτων. Επιλέξτε τη ρύθμιση χαμηλή για ανιχνευτές ή εάν απαιτούνται στενές ηχώ (καλύτερη πλευρική ανάλυση).

- Επιλέξτε τη λειτουργία POWER.
- Χρησιμοποιήστε το δεξιό περιστροφικό κουμπί για να επιλέξετε την απαιτούμενη ρύθμιση.

# DUAL (Διαχωρισμός παλμικού-δέκτη):

Μπορείτε να χρησιμοποιήσετε τη λειτουργία DUAL για να ενεργοποιήσετε το διαχωρισμό παλμών-δέκτη.

• Απενεργοποιημένο:

Λειτουργία ενός στοιχείου. Οι υποδοχές σύνδεσης του αισθητήρα συνδέονται παράλληλα.

# • Ενεργό:

Διπλή λειτουργία για χρήση με ανιχνευτές διπλού στοιχείου (TR). Η αριστερή υποδοχή (κόκκινη) συνδέεται με την είσοδο του ενισχυτή, ενώ ο αρχικός παλμός είναι διαθέσιμος στη δεξιά υποδοχή (μαύρο). Δηλαδή το χρησιμοποιώ όταν έχω μία κεφαλή που είναι και πομπός και δέκτης.

# • Μέσω:

Λειτουργία μέσω μετάδοσης για χρήση με δύο ξεχωριστούς αισθητήρες. ο δέκτης συνδέεται με το αριστερό (κόκκινο), συνδέεται με το δεξί (μαύρο).

- Επιλέξτε τη λειτουργία DUAL.
- Χρησιμοποιήστε το δεξιό περιστροφικό κουμπί για να επιλέξετε την απαιτούμενη ρύθμιση.
- Εάν η λειτουργία DUAL είναι ενεργή, η λυχνία LED D (διπλή) είναι αναμμένη.

# PRF-MOD (Συχνότητα επανάληψης παλμών):

Η συχνότητα επανάληψης παλμού υποδεικνύει τον αριθμό των φορών που ένας αρχικός παλμός ενεργοποιείται ανά δευτερόλεπτο. Μπορείτε να προσδιορίσετε εάν χρειάζεστε την υψηλότερη δυνατή τιμή PRF ή εάν είστε ικανοποιημένοι με μια χαμηλή τιμή. Διαθέτετε 10 διαθέσιμα βήματα για τη ρύθμιση. Το βήμα 1 σημαίνει τη χαμηλότερη τιμή PRF.

Όσο μεγαλύτερο είναι το τεμάχιο εργασίας σας, τόσο μικρότερες τιμές PRF απαιτούνται για να αποφευχθούν οι φαντασμαγορικές ηχώ. Ωστόσο, στην περίπτωση μικρότερων τιμών PRF, ο ρυθμός ενημέρωσης A-scan γίνεται χαμηλότερος. Για αυτόν τον λόγο, απαιτούνται υψηλές τιμές εάν ένα τεμάχιο εργασίας πρέπει να σαρωθεί γρήγορα.

Ο καλύτερος τρόπος για να προσδιορίσετε την κατάλληλη τιμή PRF είναι με πειραματισμό: ξεκινήστε από το υψηλότερο βήμα και μειώστε την τιμή έως ότου δεν υπάρχουν πλέον φανταστικές ηχώ.

- Επιλέξτε τη λειτουργία PRF-MOD.
- Ρυθμίστε την απαιτούμενη τιμή με το δεξιό περιστροφικό κουμπί.

# 5) Ρύθμιση του δέκτη (ομάδα λειτουργιών RECV):

Θα βρείτε όλες τις λειτουργίες για τη ρύθμιση του παλμού στην ομάδα λειτουργιών RECV.

• Εάν απαιτείται, μεταβείτε στο πρώτο επίπεδο λειτουργίας.

• Επιλέξτε την ομάδα λειτουργιών RECV.

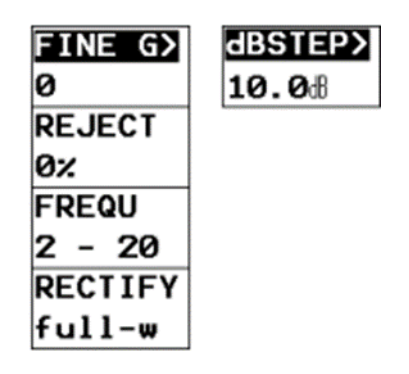

**Εικόνα 3.53: Ομάδα λειτουργιών RECV [\[0\]](#page-173-0).**

# Σημείωση:

Διπλή αντιστοίχιση της συνάρτησης FINE G/dBSTEP. Κάντε εναλλαγή μεταξύ των δύο λειτουργιών πατώντας επανειλημμένα το αντίστοιχο πλήκτρο

# FINE G (λεπτή ρύθμιση του κέρδους)

Αυτή η λειτουργία χρησιμεύει για τη λεπτή ρύθμιση της τρέχουσας τιμής κέρδους. Η λεπτή ρύθμιση είναι δυνατή σε εύρος 40 βημάτων εντός του εύρους περίπου. 4 dB. Η εμφανιζόμενη τιμή απολαβής δεν θα αλλάξει.

Εύρος ρύθμισης: -10...+30

- Επιλέξτε τη λειτουργία FINE G.
- Χρησιμοποιήστε το δεξιό περιστροφικό κουμπί για να ρυθμίσετε την τιμή για το λεπτό κέρδος.

# dBSTEP:

Χρησιμοποιήστε αυτή τη λειτουργία για να ορίσετε ένα μέγεθος βήματος για τη μεταβολή του κέρδους μέσω του πλήκτρου. Η τιμή που ορίστηκε εδώ είναι στη συνέχεια διαθέσιμη σε εσάς ως το έκτο βήμα για τη σταδιακή διακύμανση κέρδους. Έχετε ελεύθερη επιλογή της τιμής εντός του εύρους ρύθμισης.

Εύρος ρύθμισης: 6,5 ... 20 dB

- Επιλέξτε τη συνάρτηση dBSTEP
- Ρυθμίστε την τιμή για το κέρδος με το δεξιό περιστροφικό κουμπί.

# REJECT:

Η λειτουργία REJECT σάς επιτρέπει να καταστέλλετε ανεπιθύμητες ενδείξεις ήχους, για παράδειγμα δομικό θόρυβο από το αντικείμενο δοκιμής σας.

Η ρύθμιση % ύψους οθόνης υποδεικνύει το ελάχιστο ύψος που πρέπει να φτάσουν οι ηχώ για να εμφανίζονται καθόλου στην οθόνη. Η ρύθμιση Απόρριψη δεν μπορεί να είναι υψηλότερη από τη ρύθμιση κατώτατου ορίου (μείον 1 %) οποιασδήποτε πύλης.

# Προσοχή:

Θα πρέπει να χειρίζεστε αυτή τη λειτουργία με μεγάλη προσοχή, καθώς "ενδέχεται φυσικά να αποκλείσετε την ηχώ από ελαττώματα επίσης. Πολλές προδιαγραφές δοκιμών απαγορεύουν ρητά τη χρήση της λειτουργίας απόρριψης.

- Επιλέξτε τη λειτουργία REJECT.
- Ρυθμίστε την απαιτούμενη ποσοστιαία τιμή με το δεξιό περιστροφικό κουμπί.

Η λυχνία LED R ανάβει επομένως με ενεργή λειτουργία REJECT.

# FREQU (Εύρος συχνότητας):

Σε αυτή τη λειτουργία, μπορείτε να προσαρμόσετε τη συχνότητα λειτουργίας ανάλογα με τη συχνότητα του αισθητήρα σας.

Έχετε την επιλογή ανάμεσα σε τέσσερις περιοχές συχνοτήτων:

- $\bullet$  0,2... 1 MHz
- $\bullet$  0.5... 4 MHz
- $\bullet$  0,8... 8 MHz
- $2... 20$  MHz
- ➢ Επιλέξτε τη λειτουργία FREQU
- ➢ Προσαρμόστε την απαιτούμενη τιμή με το δεξί χέρι περιστροφικό πόμολο.

Παρατήρηση Aν έχω μεγάλο πάχος θα βάλω λίγα MHz αν έχω μικρό πάχος θα βάλω πολλά MHz.

# RECTIFY (Διόρθωση):

Μπορείτε να επιλέξετε τη λειτουργία διόρθωσης των παλμών ήχους σύμφωνα με την εφαρμογή σας στη λειτουργία RECTI-FY. Έχετε τις ακόλουθες επιλογές για να διαλέξετε:

full- $w($  = full-wave)

Όλα τα μισά κύματα εμφανίζονται πάνω από τη γραμμή βάσης.

• pos hw (= θετικό μισό κύμα)

Εμφανίζονται μόνο θετικά μισά κύματα.

• neg hw (= αρνητικό μισό κύμα)

Εμφανίζονται μόνο αρνητικά μισά κύματα.

• rf (ραδιοσυχνότητα)

Ισχύει μόνο για το εύρος οθόνης έως 50 mm steel

- ➢ Επιλέξτε τη λειτουργία RECTIFY.
- ➢ Χρησιμοποιήστε το δεξιό περιστροφικό κουμπί για να ρυθμίσετε τα απαιτούμενα σύνθεση.

# 6) Ρύθμιση των πυλών (ομάδες συναρτήσεων aGAT και bGAT):

Όλες οι λειτουργίες για τη ρύθμιση της (διπλής) πύλης είναι διατεταγμένες στην ομάδα λειτουργιών aGAT και bGAT.

- Εάν απαιτείται, μεταβείτε στο πρώτο επίπεδο λειτουργίας.
- Επιλέξτε την ομάδα λειτουργιών aGAT ή bGAT.

| aLOGIC | <b>PLOGIC</b> |
|--------|---------------|
| pos    | pos           |
| aSTART | <b>bSTART</b> |
| 35.00m | 85.00m        |
| aWIDTH | ьніртн        |
| 40.00m | 40.00m        |
| aTHRSH | <b>bTHRSH</b> |
| 40x    | 30x           |

**Εικόνα 3.54: Ομάδες λειτουργιών aGAT και bGAT) [\[0\]](#page-173-0).**

# Σημείωση:

Εάν έχετε στη διάθεσή σας ένα όργανο εξοπλισμένο με την επιλογή Data Logger, θα μπορείτε επιπλέον να χρησιμοποιήσετε την πύλη C, συμπεριλαμβανομένων όλων των αντίστοιχων λειτουργιών.

# Καθήκοντα των πυλών:

- Παρακολουθεί την εμβέλεια του αντικειμένου δοκιμής όπου βρίσκεστε αναμένετε να εντοπίσετε ένα ελάττωμα. Εάν μια ηχώ υπερβεί ή πέσει κάτω από την πύλη, εξέρχεται σήμα συναγερμού μέσω του LED Α
- Οι πύλες Α και Β είναι ανεξάρτητες η μία από την άλλη. Η πύλη Α μπορεί επίσης να έχει τη λειτουργία μιας εκκίνησης ήχους.
- Η πύλη επιλέγει την ηχώ για τον ψηφιακό χρόνο μέτρηση πτήσης ή πλάτους. Η τιμή υποδεικνύεται στη γραμμή μέτρησης.

# Σημείωση:

Οι συναγερμοί σφάλματος μπορούν να ενεργοποιηθούν υπό ορισμένες συνθήκες θέσεις. Αυτά προκαλούνται από ενδιάμεσες συνθήκες στη λειτουργία του οργάνου που συμβαίνει όταν το όργανο είναι χρησιμοποιείται, δηλαδή όταν αλλάζουν οι παράμετροι συνάρτησης. Πιθανοί συναγερμοί που εμφανίζονται κατά τη λειτουργία του οργάνου (ρύθμιση λειτουργιών) πρέπει να αγνοούνται.

# Εμφάνιση πυλών:

Για να διευκολυνθεί η ανάθεση, οι πύλες εμφανίζονται με διαφορετικά χρώματα. Δεν μπορείτε να αλλάξετε τα χρώματα των πυλών επειδή είναι σταθερά ως εξής:

- Πύλη Α-κόκκινο
- Πύλη Β-πράσινη
- Πύλη Γ-μπλε

# aLOGIC/bLOGIC (λογική αξιολόγησης των πυλών):

Αυτή η λειτουργία σάς επιτρέπει να επιλέξετε τη μέθοδο για την ενεργοποίηση του συναγερμού πύλης. Ο συναγερμός εξάγεται στο LED A στον μπροστινό πίνακα του USM 35X. Υπάρχουν τέσσερις διαθέσιμες επιλογές ρύθμισης.

• **off**-Απενεργοποίηση λογικής αξιολόγησης.

Ο συναγερμός και η δυνατότητα μέτρησης είναι απενεργοποιημένα. Η πύλη δεν φαίνεται.

• **pos**-Σύμπτωση.

Ο συναγερμός (LED A) ανάβει εάν ξεπεραστεί το προκαθορισμένο όριο απόκρισης της πύλης εντός της εμφανιζόμενης περιοχής.

### • **neg**- Αντί σύμπτωση

Ο συναγερμός (LED A) ανάβει εάν το προκαθορισμένο όριο απόκρισης της πύλης δεν επιτευχθεί εντός του εμφανιζόμενου εύρους.

• **a trig**-Triggering by interface echo

Όταν χρησιμοποιείται η πύλη A ως πύλη εκκίνησης ήχους (ρύθμιση της λογικής αξιολόγησης για την πύλη B).

- Επιλέξτε τη λειτουργία aLOGIC ή BLOGIC.
- Ρυθμίστε την απαιτούμενη λογική συναγερμού μέσω του περιστροφικού κουμπιού νυχτερινού χειρός.

#### Σημείωση:

Η λειτουργία συναγερμού και μέτρησης των πυλών είναι ενεργή μόνο εντός του εύρους της οθόνης.

#### aSTART/bSTART (Αφετηρίες των πυλών):

Μπορείτε να διορθώσετε το σημείο εκκίνησης των πυλών Α ή Β εντός του εύρους ρύθμισης των 0,9999 mm/250".

- Επιλέξτε τη λειτουργία aSTART ή bSTART.
- Χρησιμοποιήστε το δεξιό περιστροφικό κουμπί για να προσαρμόσετε την απαιτούμενη ρύθμιση.

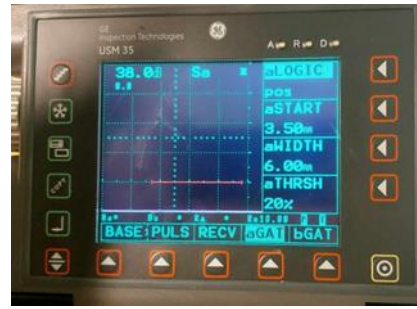

**Εικόνα 3.55: Στην παραπάνω εικόνα η κόκκινη γραμμή μας δείχνει το μήκος της και το ύψος της πύλης το τροποποιούμε με της εντολές STAR, WIDTH, THRSH[\[0\]](#page-173-0).**

#### aWIDTH/DWIDTH (Πλάτος των πυλών):

Μπορείτε να προσδιορίσετε το πλάτος της πύλης εντός του εύρους 0,2…9999 mm/0,008... 250.

- Επιλέξτε τη συνάρτηση a WIDTH ή bWIDTH.
- Χρησιμοποιήστε το δεξιό περιστροφικό κουμπί για να ρυθμίσετε τα απαιτούμενη αξία.

# aTHRSH/DTHRSH (κατώφλι απόκρισης και μέτρησης των πυλών)

Μπορείτε να προσδιορίσετε την τιμή κατωφλίου των πυλών εντός του εύρους από 10 έως 90% ύψους οθόνης για την ενεργοποίηση του συναγερμού LED εάν ξεπεραστεί ή δεν επιτευχθεί αυτή η τιμή, ανάλογα με τη ρύθμιση της λειτουργίας aLOGIC/BLOGIC. στη λειτουργία RF, το όριο μπορεί να ρυθμιστεί επιπλέον από -90% έως -10%.

- Επιλέξτε τη συνάρτηση aTHRSH ή bTHASH.
- Ρυθμίστε την απαιτούμενη τιμή χρησιμοποιώντας το δεξιό περιστροφικό.

# Προσοχή :

Η πύλη μου καταγράφει τον μέγιστο παλμό σήματος που συναντάει αν συναντήσει πάνω από ένα θα επιλέξει τον μέγιστο. Αν θέλω να καταγράψω μόνο ένα σήμα τότε μπορώ να το μικρύνω με την εντολή WIDTH.

# 7) Βαθμονόμηση του USM 35X:

# Βαθμονόμηση του εύρους της οθόνης:

Πριν εργαστείτε με το USM 35X, πρέπει να βαθμονομήσετε το όργανο που πρέπει να ρυθμίσετε την ταχύτητα του υλικού και το εύρος της οθόνης και να επιτρέψετε την καθυστέρηση του ανιχνευτή ανάλογα με το υλικό και τις διαστάσεις του αντικειμένου δοκιμής.

Για να διασφαλιστεί η ασφαλής και σωστή λειτουργία του USM 35X, είναι απαραίτητο ο χειριστής να είναι επαρκώς εκπαιδευμένος στον τομέα της τεχνολογίας δοκιμών υπερήχων.

# Επιλογή του σημείου μέτρησης:

Η μέτρηση της διαδρομής του ήχου στη διαδικασία βαθμονόμησης ή στην επακόλουθη διαδικασία αξιολόγησης ήχους εξαρτάται από την επιλογή του σημείου μέτρησης το οποίο μπορεί να ρυθμιστεί είτε σε πλευρικό, σε jflank ή σε κορυφή στο USM 35X. Κατ' αρχήν, η μέτρηση κορυφής θα πρέπει να προτιμάται επειδή οι μετρούμενες αποστάσεις δεν εξαρτώνται από το ύψος ήχους σε αυτήν την περίπτωση. Ωστόσο, υπάρχουν περιπτώσεις εφαρμογής στις οποίες η μέτρηση των πλευρών είτε καθορίζεται, είτε πρέπει να εφαρμόζεται για τεχνικούς λόγους, π.χ. σε πολλές δοκιμές που χρησιμοποιούν ανιχνευτές διπλού στοιχείου (TR).

# Προσοχή:

Σε κάθε περίπτωση, η ρύθμιση του σημείου μέτρησης πρέπει να είναι πάντα η ίδια για τη βαθμονόμηση και για την επακόλουθη εφαρμογή δοκιμής. Διαφορετικά, ενδέχεται να προκύψουν σφάλματα μέτρησης.

# Βαθμονόμηση με καθετήρες ευθείας και γωνιακής δέσμης:

Περίπτωση Α: Με γνωστή ταχύτητα υλικού:

Διαδικασία βαθμονόμησης:

- Ρυθμίστε τη γνωστή ταχύτητα υλικού σε MTLVEL (ομάδα συναρτήσεων ΒΑΣΗ).
- Συνδέστε τον αισθητήρα στο μπλοκ βαθμονόμησης.
- Ρυθμίστε το απαιτούμενο εύρος εμφάνισης στο RANGE (ομάδα συναρτήσεων ΒΑΣΗ). Η ηχώ βαθμονόμησης πρέπει να εμφανίζεται στην οθόνη.
- Τοποθετήστε την πύλη σε μία από τις ηχώ βαθμονόμησης μέχρι να υποδειχθεί η διαδρομή ήχου της ήχους στη γραμμή μέτρησης.
- Μετά από αυτό, αλλάξτε τη ρύθμιση της λειτουργίας P-DELAY (ομάδα λειτουργιών BASE) μέχρι να εμφανιστεί η σωστή διαδρομή ήχου για την επιλεγμένη ηχώ βαθμονόμησης στη γραμμή μέτρησης.

# Παράδειγμα:

Πραγματοποιείτε τη βαθμονόμηση για το εύρος βαθμονόμησης 100 mm/5" μέσω της ομάδας λειτουργιών BASE χρησιμοποιώντας το μπλοκ βαθμονόμησης V1 (πάχος 25 mm/1") που είναι τοποθετημένο επίπεδη.

- Ρυθμίστε το RANGE στα 100 mm/5°.
- Ρυθμίστε τη γνωστή ταχύτητα υλικού 5920 m/s (233 "/ms) σε MTLVEL.
- Ρυθμίστε την πύλη έτσι ώστε να είναι τοποθετημένη στην πρώτη ηχώ βαθμονόμησης (από 25 mm/1").
- Διαβάστε τη διαδρομή ήχου στη γραμμή μέτρησης. Εάν αυτή η τιμή δεν είναι ίση με 25 mm/1", αλλάξτε τη ρύθμιση για τη λειτουργία P-DELAY μέχρι να φτάσει στα 25 mm/1.

Αυτό ολοκληρώνει τη βαθμονόμηση του USM 35X στην ταχύτητα υλικού των 5920 m/s (233 "/ms) με εύρος βαθμονόμησης 100 mm/5" για τον ανιχνευτή που χρησιμοποιείται.

# Περίπτωση Β: Με άγνωστη ταχύτητα υλικού

Χρησιμοποιήστε τη λειτουργία ημιαυτόματης βαθμονόμησης του USM 35X μέσω της ομάδας λειτουργιών CAL για αυτήν την περίπτωση βαθμονόμησης.

Οι αποστάσεις μεταξύ 2 ήχων βαθμονόμησης πρέπει να εισαχθούν ως προεπιλεγμένα δεδομένα. Στη συνέχεια, το USM 35X θα πραγματοποιήσει έναν έλεγχο αληθοφάνειας, θα υπολογίσει την ταχύτητα υλικού και την καθυστέρηση του ανιχνευτή και αυτόματα στις παραμέτρους.

| <b>S-REF1</b> |
|---------------|
| 50.00m        |
| <b>S-REF2</b> |
| 100.0mm       |
| aSTART        |
| 35.00m        |
| CAL           |
|               |

**Εικόνα 3.56: Ομάδα λειτουργιάς CAL [\[0\]](#page-173-0).**

Διαδικασία βαθμονόμησης:

- Ρυθμίστε το απαιτούμενο εύρος εμφάνισης στο RANGE (ομάδα συναρτήσεων ΒΑΣΗ). Οι δύο επιλεγμένες ηχώ βαθμονόμησης πρέπει να εμφανίζονται στην οθόνη. Ρυθμίστε το εύρος έτσι ώστε η δεύτερη ηχώ βαθμονόμησης να βρίσκεται στη δεξιά άκρη της οθόνης.
- Επιλέξτε την ομάδα λειτουργιών CAL
- Εισαγάγετε τις αποστάσεις των δύο ήχων βαθμονόμησης σε S-REF1 και S-REF2.
- Τοποθετήστε την πύλη (λειτουργία aSTART) στην πρώτη ηχώ βαθμονόμησης.
- Πατήστε για να καταγράψετε την πρώτη ηχώ βαθμονόμησης
- Η εγγραφή της πρώτης ήχους βαθμονόμησης επιβεβαιώνεται με το μήνυμα "Η ηχώ καταγράφεται" και η συνάρτηση CAL υποδεικνύει την τιμή 1.
- Μετακινήστε την πύλη στη δεύτερη ηχώ βαθμονόμησης.
- Πατήστε για να καταγράψετε τη δεύτερη ηχώ βαθμονόμησης

Η σωστή βαθμονόμηση επιβεβαιώνεται με το μήνυμα "Η βαθμονόμηση έγινε".

Το USM 35X θα καθορίσει τώρα αυτόματα την ταχύτητα του ήχου και την καθυστέρηση του αισθητήρα και θα ρυθμίσει τις συνακόλουθες λειτουργίες ανάλογα. Η τιμή της συνάρτησης CAL μεταβαίνει στο 0.

# Σημείωση:

Εάν το όργανο δεν είναι σε θέση να πραγματοποιήσει έγκυρη κλήση με βάση τις τιμές εισόδου και τις ηχώ που έχουν καταγραφεί, εμφανίζεται ένα αντίστοιχο μήνυμα σφάλματος. Σε αυτήν την περίπτωση, ελέγξτε τις τιμές των γραμμών βαθμονόμησης και επαναλάβετε τη διαδικασία εγγραφής των ήχων κλήσεων.

# Παράδειγμα:

• Εισαγάγετε τις αποστάσεις (πάχη) των δύο γραμμών βαθμονόμησης 5-REF1 (20 mm) και S-REF2 (40 mm).

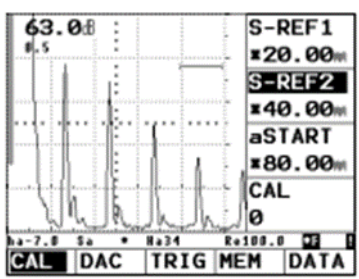

- Τοποθετήστε την πύλη στην πρώτη ηχώ βαθμονόμησης.
- Πατήστε για να καταγράψετε την πρώτη ηχώ βαθμονόμησης.

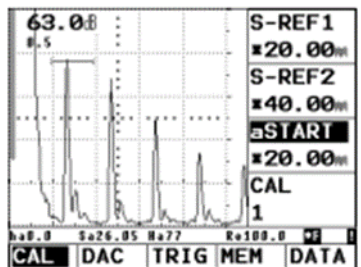

• Τοποθετήστε την πύλη στη δεύτερη ηχώ βαθμονόμησης.

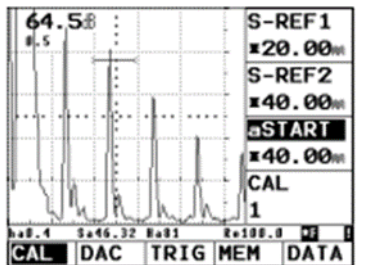

Η δεύτερη ηχώ αποθηκεύεται, η βαθμονόμηση εκτελείται και η λειτουργία CAL επαναφέρεται στο 0. Η έγκυρη βαθμονόμηση επιβεβαιώνεται για λίγο και εκτελείται.

Εάν επιλέξετε την ομάδα λειτουργιών BASE, μπορείτε να διαβάσετε την ταχύτητα υλικού και την καθυστέρηση ανιχνευτή.

### Βαθμονόμηση με ανιχνευτές διπλού στοιχείου (TR).

Οι ανιχνευτές διπλού στοιχείου (TR) χρησιμοποιούνται ειδικά για τη μέτρηση του πάχους του τοιχώματος. Κατά τη χρήση αυτών των ανιχνευτών πρέπει να λαμβάνονται υπόψη οι ακόλουθες ιδιαιτερότητες:

### Ηχώ πλευρό

Οι περισσότεροι ανιχνευτές διπλού στοιχείου (TR) έχουν γωνία οροφής (στοιχεία μορφοτροπέα με κεκλιμένο προσανατολισμό προς την επιφάνεια δοκιμής). Αυτό προκαλεί μετατροπές τρόπου λειτουργίας τόσο στον δείκτη δέσμης (είσοδος ήχου στο υλικό) όσο και στην ανάκλαση από το πίσω τοίχωμα, που μπορεί να οδηγήσει σε πολύ οδοντωτές ηχώ.

# Σφάλμα διαδρομής V

Οι ανιχνευτές διπλού στοιχείου (TR) παράγουν μια ηχητική διαδρομή σχήματος v από τον παλμό μέσω της ανάκλασης από το πίσω τοίχωμα στο στοιχείο δέκτη. Αυτό το αποκαλούμενο "σφάλμα διαδρομής V" επηρεάζει την ακρίβεια μέτρησης. Επομένως, θα πρέπει να επιλέξετε δύο πάχη τοιχώματος που καλύπτουν το αναμενόμενο εύρος μέτρησης πάχους για τη βαθμονόμηση. Με αυτόν τον τρόπο, το σφάλμα της διαδρομής V μπορεί να διορθωθεί στον μεγαλύτερο δυνατό βαθμό.

# 8) Μετρήσεις:

Γενικές σημειώσεις

Προσέξτε τις παρακάτω σημειώσεις όταν μετράτε με το USM 35X.

- Προϋπόθεση για τις μετρήσεις είναι η σωστή βαθμονόμηση του οργάνου (ταχύτητα ήχου, καθυστέρηση ανιχνευτή).
- Όλες οι μετρήσεις πλάτους πραγματοποιούνται στο υψηλότερο ή στο πρώτο σήμα στην πύλη.
- Όλες οι μετρήσεις απόστασης πραγματοποιούνται στο σημείο τομής της πύλης και της πρώτης πλευράς ήχους (TOF= πλευρά ή jflank), ή στην κορυφή της υψηλότερης ήχους (TOF = κορυφή).
- Εάν τα πλάτη ήχους δεν επιτύχουν, 5% ύψος οθόνης, όλες οι μετρήσεις διαδρομής ήχου και πλάτους θα καταργηθούν. Έτσι, αποφεύγονται οι ταχέως μεταβαλλόμενες τυχαίες μετρήσεις που προκαλούνται από τον θόρυβο φόντου του οργάνου.

Το παρακάτω παράδειγμα είναι χρήσιμο για την κατανόηση της μέτρησης της απόστασης.

### Βαθμός IS:

Το σημείο μέτρησης του πλάτους σημειώνεται με ένα μικρό προς τα πάνω τρίγωνο στην αντίστοιχη ράβδο πύλης. Το σημείο μέτρησης της απόστασης σημειώνεται με ένα μικρό προς τα κάτω τρίγωνο.

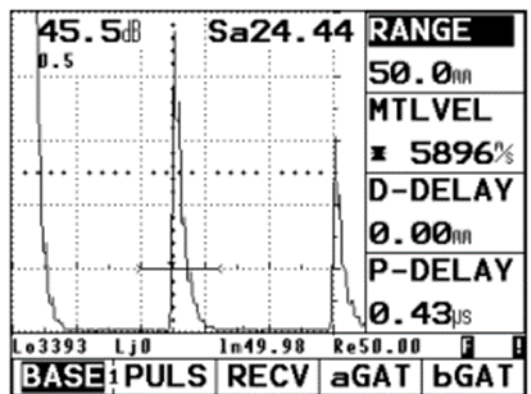

Κατώφλι πύλης στο 20%

Διαδρομή ήχου: 24,44 mm

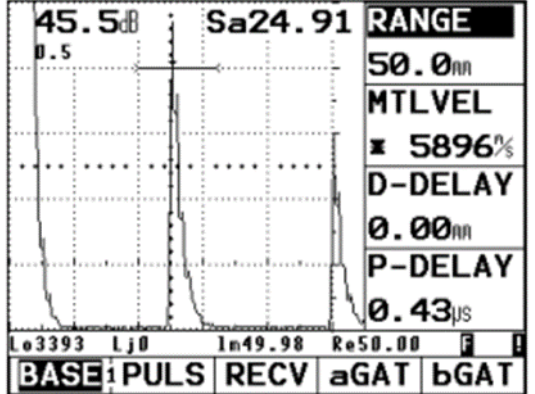

Κατώφλι πύλης στο 80%

Διαδρομή ήχου: 24,91 mm

9)Υπολογισμός θέσης ελαττώματος (ομάδα συναρτήσεων TRIG):

Στην ομάδα λειτουργιών TRIG θα βρείτε τις λειτουργίες για τη ρύθμιση του υπολογισμού της θέσης ελαττώματος κατά τη χρήση ανιχνευτών γωνιακής δέσμης.

- Εάν απαιτείται, μεταβείτε στο πρώτο επίπεδο λειτουργίας.
- Επιλέξτε την ομάδα λειτουργιών TRIG.

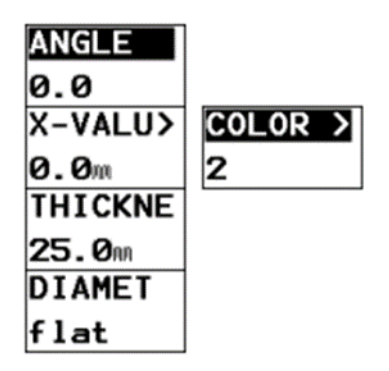

**Εικόνα 3.57: Ομάδα λειτουργιάς TRIG [\[0\]](#page-173-0).**

# Σημείωση:

Διπλή αντιστοίχιση της συνάρτησης X-VALU/COLOR. Κάντε εναλλαγή μεταξύ των δύο λειτουργιών πατώντας επανειλημμένα το αντίστοιχο πλήκτρο.

Οι λειτουργίες της ομάδας TRIG επιτρέπουν τον αυτόματο υπολογισμό της (μειωμένης) απόστασης προβολής και του πραγματικού βάθους του ελαττώματος εκτός από τη διαδρομή ήχου S, και την ψηφιακή εμφάνιση τους στη γραμμή μέτρησης.

# • **Απόσταση προβολής PD:**

Η απόσταση του δείκτη ανιχνευτή (σημείο εξόδου ήχου) από τη θέση του ελαττώματος, που προβάλλεται στην επιφάνεια.

# • **Μειωμένη απόσταση προβολής rPD:**

Η απόσταση της μπροστινής όψης του καθετήρα από τη θέση του ελαττώματος, που προβάλλεται στην επιφάνεια.

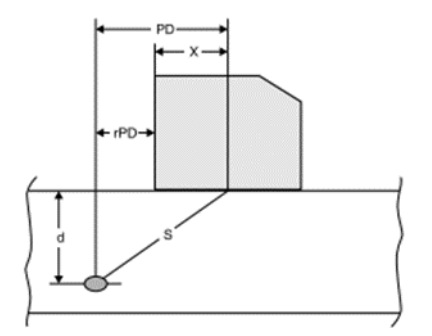

# • **Βάθος d:**

Η απόσταση μεταξύ της θέσης του ελαττώματος και της επιφάνειας.

Όταν χρησιμοποιείτε ανιχνευτές γωνιακής δέσμης, το όργανο μπορεί επιπλέον να υπολογίσει το τμήμα ηχητικής διαδρομής ή το λεγόμενο σκέλος L μέχρι το επόμενο σημείο ανάκλασης. Αυτό το τμήμα ή το σκέλος της διαδρομής ήχου μπορεί να εμφανιστεί ως η μετρούμενη τιμή La, Lb ή Lo.

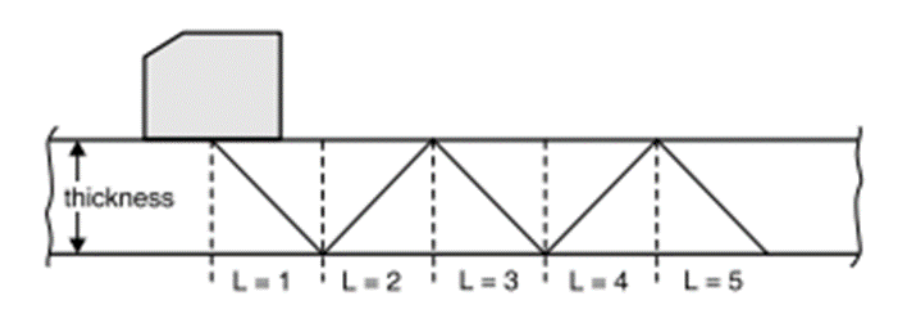

**Εικόνα 3.59: Τμήμα ηχητικής διαδρομής L [\[0\]](#page-173-0).**

# ANGLE (Γωνία πρόσπτωσης):

Η λειτουργία ANGLE δίνει τη δυνατότητα να προσαρμόσετε τη γωνία πρόσπτωσης του αισθητήρα σας για το υλικό που χρησιμοποιείται. Αυτή η τιμή απαιτείται για τον αυτόματο υπολογισμό της θέσης ελαττώματος.

Εύρος ρύθμισης: 0° 90°

- Επιλέξτε τη λειτουργία ANGLE.
- Χρησιμοποιήστε το δεξιό περιστροφικό κουμπί για να επιλέξετε την επιθυμητή ρύθμιση.

# X-VALUE (τιμή X του ανιχνευτή):

Η συνάρτηση X-VALUE σάς δίνει τη δυνατότητα να μην το X-value (απόσταση μεταξύ της μπροστινής όψης του καθετήρα και του δείκτη/σημείου εξόδου ήχου του καθετήρα) του χρησιμοποιούμενου καθετήρα. Αυτή η τιμή απαιτείται για τον αυτόματο υπολογισμό της μειωμένης απόστασης προβολής.

Εύρος ρύθμισης: 0,100 mm/0... 40".

- Επιλέξτε τη συνάρτηση X-VALUE.
- Χρησιμοποιήστε το δεξιό περιστροφικό κουμπί για να ορίσετε την απαιτούμενη τιμή.

# THICKNE (Πάχος υλικού):

Χρησιμοποιήστε τη λειτουργία THICKNE για να ρυθμίσετε το πάχος τοιχώματος του υλικού. Αυτή η τιμή απαιτείται για τον αυτόματο υπολογισμό του πραγματικού βάθους.

Εύρος ρύθμισης: από 1 εώς1000 mm/

- Επιλέξτε τη λειτουργία THICKNE.
- Χρησιμοποιήστε το δεξιό περιστροφικό κουμπί για να ορίσετε την απαιτούμενη τιμή.

# DIAMET (Εξωτερική διάμετρος του αντικειμένου δοκιμής):

Θα χρειαστείτε τη λειτουργία DIAMET για δοκιμές σε κυκλικές καμπύλες επιφάνειες, για παράδειγμα όταν δοκιμάζετε διαμήκη συγκολλημένους σωλήνες. Για να κάνετε το USM 35X να πραγματοποιήσει την αντίστοιχη διόρθωση της (μειωμένης) απόστασης και βάθους προβολής, θα πρέπει να εισαγάγετε την εξωτερική διάμετρο του αντικειμένου δοκιμής σας σε αυτήν τη λειτουργία.

Εάν σκοπεύετε να εκτελέσετε τον υπολογισμό της θέσης ελαττώματος για αντικείμενα δοκιμής σε επίπεδο παράλληλο (επίπεδα), η συνάρτηση DIAMET θα πρέπει να ρυθμιστεί σε επίπεδη.

- Επιλέξτε τη λειτουργία DIAMET.
- Χρησιμοποιήστε το δεξιό περιστροφικό πόμολο για την απαιτούμενη τιμή value.

# 10) Εξοικονόμηση δεδομένων (ομάδα λειτουργιών MEM):

Θα βρείτε όλες τις λειτουργίες για την αποθήκευση, την ανάκληση και τη διαγραφή πλήρων συνόλων δεδομένων στην ομάδα λειτουργιών MEM

- Εάν απαιτείται, μεταβείτε στο δεύτερο επίπεδο λειτουργίας.
- Επιλέξτε την ομάδα λειτουργιών MEM.
- Εξοικονόμηση δεδομένων (ομάδα λειτουργιών MEM).

Ένα σύνολο δεδομένων περιέχει όλες τις ρυθμίσεις οργάνου καθώς και τη σάρωση A. Αυτό σημαίνει ότι κάθε φορά που ανακαλείτε ένα αποθηκευμένο σύνολο δεδομένων, το όργανό σας ρυθμίζεται ξανά ακριβώς όπως ήταν τη στιγμή που αποθηκεύτηκε το σύνολο δεδομένων. Θα βρείτε τις παρακάτω λειτουργίες:

- **SET** επιλέγοντας τον αριθμό ενός συνόλου δεδομένων.
- **RECALL** ανάκλησης ενός αποθηκευμένου συνόλου δεδομένων.
- **STORE** αποθήκευση ενός συνόλου δεδομένων.
- **DELETE** διαγραφή συνόλου δεδομένων.

Οι λειτουργίες περιγράφονται με τη σειρά που τις χρειάζεστε κατά τη διάρκεια της εργασίας

# Αποθήκευση συνόλου δεδομένων:

Μπορείτε να αποθηκεύσετε την τρέχουσα ρύθμιση σε ένα σύνολο δεδομένων.

- Επιλέξτε τη συνάρτηση SET-#.
- Χρησιμοποιήστε το δεξιό περιστροφικό κουμπί για να ορίσετε τον αριθμό στον οποίο θέλετε να αποθηκεύσετε το τρέχον σύνολο δεδομένων (1 έως 200).
- Επιλέξτε τη λειτουργία STORE.
- Χρησιμοποιήστε το δεξιό περιστροφικό κουμπί για να το ενεργοποιήσετε.

Το USM 35X αποθηκεύει το τρέχον σύνολο δεδομένων. Όταν ολοκληρωθεί η διαδικασία αποθήκευσης, η λειτουργία STORE επαναφέρεται αυτόματα σε απενεργοποίηση.

# Σημείωση:

Ο αστερίσκος (\*) πριν από έναν επιλεγμένο αριθμό συνόλου δεδομένων υποδεικνύει ότι αυτό το σύνολο δεδομένων είναι ήδη κατειλημμένο. Δεν είναι δυνατή η αντικατάσταση ενός κατειλημμένου συνόλου δεδομένων, επιλέξτε ένα άλλο σύνολο δεδομένων που είναι ακόμα κενό ή διαγράψτε το κατειλημμένο σύνολο δεδομένων Για να αποφύγετε την απώλεια δεδομένων, π.χ. σε περίπτωση ενημέρωσης λογισμικού, θα πρέπει να αποθηκεύσετε τα σύνολα δεδομένων σε έναν υπολογιστή.

Όλες οι ενεργές καταχωρήσεις στον πίνακα πληροφοριών (TESTINF) εκχωρούνται αυτόματα στο σύνολο δεδομένων που αποθηκεύεται

# Διαγραφή συνόλου δεδομένων:

Ένα κατειλημμένο σύνολο δεδομένων σημειώνεται με έναν αστερίσκο (\*) πριν από τον αριθμό του συνόλου δεδομένων. Μπορείτε να διαγράψετε αυτά τα σύνολα δεδομένων εάν δεν τα χρειάζεστε πλέον.

| $SET - t$         |                   |
|-------------------|-------------------|
| 1                 |                   |
| <b>RECALL</b>     |                   |
| of f              |                   |
| <b>STORE</b>      |                   |
| of f              |                   |
| <b>DELETE&gt;</b> | <b>DELALL&gt;</b> |
| of f              | of f              |

**Εικόνα 3.60: Ομάδα λειτουργιών MEM [\[0\]](#page-173-0).**

- Επιλέξτε τη συνάρτηση SET-#.
- Χρησιμοποιήστε το δεξιό περιστροφικό κουμπί για να ορίσετε τον αριθμό του συνόλου δεδομένων που θέλετε να διαγράψετε.
- Επιλέξτε τη λειτουργία DELETE.
- Χρησιμοποιήστε το δεξιό περιστροφικό κουμπί για να το ενεργοποιήσετε. Στη συνέχεια, η γραμμή μέτρησης θα σας ζητήσει: Διαγραφή συνόλου δεδομένων;
- Επιβεβαιώστε πατώντας το αντίστοιχο πλήκτρο άλλη μια φορά (όλα τα άλλα πλήκτρα θα ματαιώσουν τη διαδικασία).

Το σύνολο δεδομένων έχει πλέον διαγραφεί. ο αστερίσκος που προηγείται του αριθμού του συνόλου δεδομένων δεν υπάρχει πλέον. Η λειτουργία το DELETE επαναφέρεται αυτόματα σε απενεργοποίηση.

Διαγραφή όλων των συνόλων δεδομένων:

Μπορείτε να διαγράψετε όλα τα σύνολα δεδομένων εάν δεν τα χρειάζεστε πλέον.

- Επιλέξτε τη λειτουργία DELETE.

Σημείωση:

Διπλή αντιστοίχιση της λειτουργίας DELETE/DELALL. Πατήστε επανειλημμένα το αντίστοιχο πλήκτρο για εναλλαγή μεταξύ των λειτουργιών.

- Χρησιμοποιήστε το δεξιό περιστροφικό κουμπί για να το ενεργοποιήσετε. Στη συνέχεια, η γραμμή μέτρησης θα σας ζητήσει: Διαγραφή όλων των δεδομένων
- Επιβεβαιώστε πατώντας το αντίστοιχο πλήκτρο άλλη μια φορά (όλα τα άλλα πλήκτρα θα ματαιώσουν τη διαδικασία).

Όλα τα σύνολα δεδομένων έχουν πλέον διαγραφεί. Η λειτουργία DELETE επαναφέρεται αυτόματα σε απενεργοποίηση.

# Ανάκληση αποθηκευμένου συνόλου δεδομένων:

Μπορείτε να ανακαλέσετε ένα αποθηκευμένο σύνολο δεδομένων, το όργανό σας θα εφοδιαστεί με όλα τα σχετικά με τη δοκιμή τεχνικά χαρακτηριστικά που υπήρχαν τη στιγμή της εγκατάστασης. Εμφανίζεται μια παγωμένη οθόνη της αποθηκευμένης σάρωσης A.

# Προσοχή:

Εάν φορτωθεί ένα αποθηκευμένο σύνολο δεδομένων, η τρέχουσα ρύθμιση του οργάνου χάνεται. Εάν είναι απαραίτητο, αποθηκεύστε την τρέχουσα ρύθμιση του οργάνου σε ένα νέο σύνολο δεδομένων πριν φορτώσετε ένα αποθηκευμένο σύνολο δεδομένων.

- Επιλέξτε τη συνάρτηση **SET.**
- Χρησιμοποιήστε το δεξιό περιστροφικό κουμπί για να ορίσετε τον αριθμό του συνόλου δεδομένων που θέλετε να ανακαλέσετε.
- Επιλέξτε τη λειτουργία **RECALL.**
- Χρησιμοποιήστε το δεξιό περιστροφικό κουμπί για να το ενεργοποιήσετε. Στη συνέχεια, η γραμμή μέτρησης θα σας ζητήσει: Ανάκληση συνόλου δεδομένων.
- Επιβεβαιώστε πατώντας το αντίστοιχο πλήκτρο άλλη μια φορά (όλα τα άλλα πλήκτρα θα ματαιώσουν τη διαδικασία).

Το σύνολο δεδομένων έχει πλέον φορτωθεί και η τρέχουσα ρύθμιση έχει αντικατασταθεί. Όταν ολοκληρωθεί η διαδικασία φόρτωσης, η λειτουργία RECALL επαναφέρεται αυτόματα σε απενεργοποίηση.

# Σημείωση:

Η πύλη για την αποτύπωση της ήχους μπορεί να μετακινηθεί στην ανάκληση A-scan. Ωστόσο, καθώς η αξιολόγηση πραγματοποιείται στην παγωμένη σάρωση A, η ανάλυση μέτρησης είναι μόνο 0,5% της προσαρμοσμένης περιοχής βαθμονόμησης.

# 11) Μέτρηση διαφοράς dB (ομάδα συναρτήσεων REF):

Μπορείτε να αξιολογήσετε τις ηχώ των ανακλαστώ μέσω ήχων αναφοράς. Η ομάδα λειτουργιών REF καθιστά διαθέσιμες σε εσάς όλες τις λειτουργίες για τη σύγκριση ήχους μεταξύ μιας ήχους ανακλαστήρα και μιας ήχους αναφοράς.

- Εάν απαιτείται, μεταβείτε στο δεύτερο επίπεδο λειτουργίας.
- Επιλέξτε την ομάδα λειτουργιών REF.

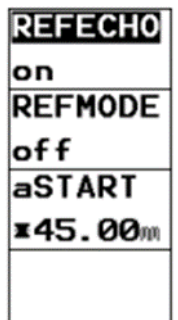

**Εικόνα 3.61: Ομάδα λειτουργιών REF [\[0\]](#page-173-0).**

# Σημείωση:

Ανάλογα με τη ρύθμιση στη λειτουργία EVAMOD (ομάδα λειτουργιών CFG2), μπορεί επίσης να εμφανιστεί σε αυτό το σημείο μία από τις ομάδες λειτουργιών AWS, DAC, JDAC ή DGS.

Θα βρείτε της παρακάτω λειτουργίες:

- **REFECHO** Αποθήκευση ή διαγραφή της ήχους αναφοράς.
- **REFMOD** Ενεργοποίηση της μέτρησης της διαφοράς dB.
- **aSTART** Τοποθέτηση της πύλης A.

Οι λειτουργίες περιγράφονται με τη σειρά που τις χρειάζεστε κατά τη διάρκεια της εργασίας σας.

# Ηχογράφηση αναφοράς ήχους:

Πριν χρησιμοποιήσετε τη μέτρηση της διαφοράς dB, πρέπει πρώτα να καταγράψετε μια ηχώ αναφοράς.

# Προσοχή:

Κατά την εγγραφή μιας ήχους αναφοράς, μια ήδη αποθηκευμένη ηχώ αναφοράς αντικαθίσταται μετά από ένα αντίστοιχο waming.

• Αυξήστε την ηχώ αναφοράς σύμφωνα με τις προδιαγραφές δοκιμής.
- Τοποθετήστε την πύλη A πάνω από την ηχώ αναφοράς χρησιμοποιώντας τη συνάρτηση **aSTART.**
- Επιλέξτε τη λειτουργία **REFECHO.**
- Γυρίστε το δεξιό περιστροφικό κουμπί προς τα πάνω για να αποθηκεύσετε την ηχώ στην πύλη A ως ηχώ αναφοράς.
- Εάν είναι απαραίτητο, επιβεβαιώστε το προειδοποιητικό μήνυμα για να αντικαταστήσετε μια αποθηκευμένη ηχώ αναφοράς.
- Η ηχώ αναφοράς καταγράφεται τώρα. Στη γραμμή μέτρησης εμφανίζεται ένα ανεστραμμένο **R**.

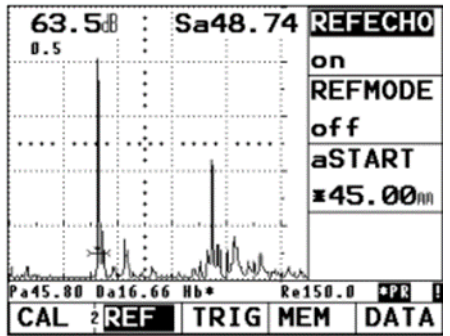

Διαγραφή ήχους αναφοράς:

Μπορείτε να διαγράψετε τις αποθηκευμένες ηχώ αναφοράς.

- Επιλέξτε τη λειτουργία **REFECHO.**
- Γυρίστε το δεξιό περιστροφικό κουμπί προς τα κάτω για να διαγράψετε την ηχώ αναφοράς.
- Εάν χρειάζεται, επιβεβαιώστε το προειδοποιητικό μήνυμα για να διαγράψετε την αποθηκευμένη ηχώ αναφοράς.

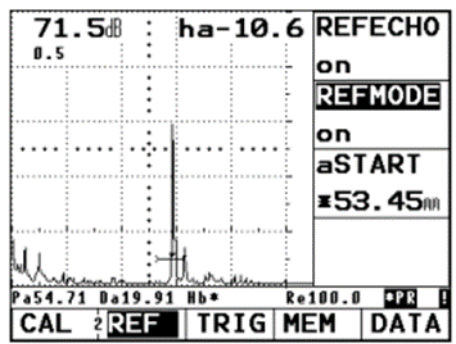

#### Σύγκριση ήχους:

Μπορείτε να συγκρίνετε την ηχώ οποιουδήποτε ανακλαστήρα με επιλογή σε σχέση με την ηχώ αναφοράς. Το αποτέλεσμα που εμφανίζεται είναι η διαφορά dB των δύο ήχων.

#### Σημείωση :

Η διαφορά dB είναι ανεξάρτητη από οποιαδήποτε πιθανή μεταβολή του κέρδους.

- Επιλέξτε Ha dB ή Hb dB ως τιμή μέτρησης.
- Τοποθετήστε την πύλη A πάνω από την ηχώ. Επιλέξτε τη λειτουργία REFMOD
- Ενεργοποιήστε τη λειτουργία με το δεξί χέρι περιστροφικό πόμολο.
- Η διαφορά dB μεταξύ της ήχους αναφοράς και της ήχους του ανακλαστήρα εμφανίζεται τώρα ως η μετρούμενη τιμή.

#### 12) Ταξινόμηση συγκολλήσεων (ομάδα συναρτήσεων AWS):

Μπορείτε να αξιολογήσετε τα ελαττώματα στις συγκολλήσεις σύμφωνα με την προδιαγραφή AWS D1.1. Θα βρείτε τις αντίστοιχες λειτουργίες στην ομάδα λειτουργιών AWS

- Εάν χρειάζεται, αλλάξτε στο δεύτερο επίπεδο λειτουργίας.
- Επιλέξτε την ομάδα λειτουργιών AWS.

|                   | INDICA> aSTART> |
|-------------------|-----------------|
| 77.08             | 70.00m          |
| <b>REFRNCE</b>    |                 |
| 71.5 <sup>8</sup> |                 |
| <b>ATTEN</b>      |                 |
| 3.5 <sub>0</sub>  |                 |
| <b>RATING</b>     |                 |
| 2.0               |                 |

**Εικόνα 3.62: Ομάδα λειτουργιών AWS [\[0\]](#page-173-0).**

#### Σημείωση:

Διπλή αντιστοίχιση της συνάρτησης INDICA/START. Πατήστε επανειλημμένα το αντίστοιχο πλήκτρο για εναλλαγή μεταξύ των λειτουργιών.

Σημείωση:

Ανάλογα με τη ρύθμιση στη λειτουργία EVAMOD (ομάδα λειτουργιών CFG2), μπορεί επίσης να εμφανιστεί σε αυτό το σημείο μία από τις ομάδες λειτουργιών REF DAC, JDAC ή DGS.

#### Αξιολόγηση συγκολλήσεων σύμφωνα με το AWS:

Η βαθμολογία των ελαττωμάτων στις συγκολλήσεις σύμφωνα με τις προδιαγραφές AWS βασίζεται σε μια αξιολόγηση του πλάτους του σήματος. Σε αυτή τη διαδικασία, το πλάτος ήχους της ήχους ελαττώματος συγκρίνεται με το πλάτος ήχους ενός γνωστού ανακλαστήρα αναφοράς. Επιπλέον, λαμβάνεται επίσης υπόψη η εξασθένηση του ήχου στο τεμάχιο εργασίας. Το αποτέλεσμα είναι μια τιμή dB που ονομάζεται βαθμολογία ελαττώματος. Η βαθμολογία ελαττώματος D υπολογίζεται σύμφωνα με τον τύπο:

 $D = A-B-C$ 

με:

#### • **A= Ένδειξη (σε dB)**

Απόλυτο κέρδος οργάνου με το οποίο η μέγιστη ηχώ ελαττώματος είναι στο 50 % (+5 %) ύψος ήχους.

#### • **B= Αναφορά (σε dB)**

Απόλυτο κέρδος οργάνου με το οποίο η μέγιστη ηχώ αναφοράς (1,5 mm πλευρική οπή από το μπλοκ αναφοράς 1) είναι στο 50 % (15 %) ύψος ήχους.

#### • **C= Εξασθένηση (σε dB)**

Αυτή η τιμή υπολογίζεται σύμφωνα με τον τύπο C = 0,079 dB/mm (s-25,4 mm). Με 5 = ηχητική διαδρομή του ελαττώματος ηχώ.

Η διόρθωση της εξασθένησης του ήχου υπολογίζεται αυτόματα και εμφανίζεται από το όργανο. Για διαδρομές ήχου μικρότερες από ή ίσες με 25,4 mm (1 ίντσα), η τιμή ορίζεται στο μηδέν.

# • **D=D 1,1 Βαθμολογία (σε dB)**

Αυτό είναι το αποτέλεσμα της αξιολόγησης σύμφωνα με το AWS. Η αξιολόγηση πραγματοποιείται στο USM 35X σύμφωνα με τον τύπο που υποδεικνύεται παραπάνω.

#### Σημειώσεις:

Βεβαιωθείτε ότι όλες οι επιλογές οργάνων για την ειδική δοκιμή έχουν βαθμονομηθεί πριν ξεκινήσετε με τη βαθμολογία σύμφωνα με το AWS.

Δώστε προσοχή στην κορύφωση μιας ήχους με πλάτος μεταξύ 45% και 55% ύψους οθόνης. Η βαθμολογία δεν είναι δυνατή με άλλα πλάτη.

- Εφαρμόστε το σύνδεσμο και συνδέστε τον ανιχνευτή στο μπλοκ αναφοράς 1. Απομακρύνετε την ηχώ από την πλευρική τρύπα 1,5 mm.
- Επιλέξτε τη λειτουργία aSTART και ρυθμίστε την πύλη A στην ηχώ αναφοράς.
- Αλλάξτε το κέρδος έτσι ώστε το ηχώ αναφοράς να εμφανίζεται σε ύψος οθόνης 50%.
- Επιλέξτε τη συνάρτηση REFRNCE και επιβεβαιώστε την επιλογή για να αποθηκεύσετε το κέρδος αναφοράς.

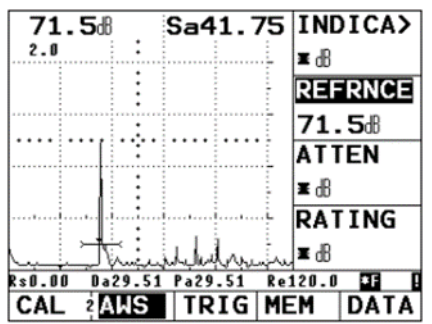

- Συνδέστε τον ανιχνευτή με το αντικείμενο δοκιμής για να αξιολογήσετε ένα ελάττωμα ocho
- Επιλέξτε τη λειτουργία aSTART και ρυθμίστε την πύλη A στην ηχώ ελαττώματος.
- Αλλάξτε το κέρδος έτσι ώστε το σφάλμα ocho να εμφανίζεται στο 50% ύψος της οθόνης.
- Μεταβείτε στην ομάδα λειτουργιών AWS.

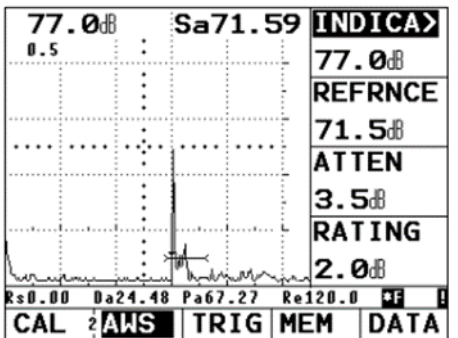

Αποθηκεύστε το τρέχον κέρδος χρησιμοποιώντας τη συνάρτηση INDICA. Το τρέχον κέρδος αποθηκεύεται. Το USM 35X θα αυτοματοποιηθεί προσδιορίζοντας τις τιμές των μεταβλητών AWS Cand D. Στη συνέχεια, μπορείτε να αξιολογήσετε την αξιολόγηση, λαμβάνοντας υπόψη τις αντίστοιχες απαιτήσεις από το AWS.

#### 13 Διαχείριση συνόλου δεδομένων (ομάδα συναρτήσεων DATA)

Το USM 35X προσφέρει ολοκληρωμένες λειτουργίες για εύκολη διαχείριση δεδομένων.

- Εάν απαιτείται, μεταβείτε στο δεύτερο επίπεδο λειτουργίας.
- Επιλέξτε την ομάδα λειτουργιών DATA.

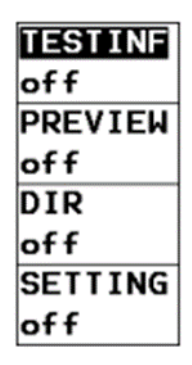

**Εικόνα 3.63: Ομάδα λειτουργιών DATA [\[0\]](#page-173-0).**

Οι λειτουργίες στην ομάδα λειτουργιών DATA σας δίνουν τη δυνατότητα να διαχειρίζεστε εύκολα τα σύνολα δεδομένων που είναι αποθηκευμένα στο USM 36X.

Οι ακόλουθες λειτουργίες είναι διαθέσιμες:

# • **TESTINF:**

Μπορείτε να αποθηκεύσετε πολλές πρόσθετες πληροφορίες για κάθε data sot, π.χ. δεδομένα για το αντικείμενο tost, για το ελάττωμα που εντοπίστηκε ή σχόλια.

# • **PREVIEM:**

Σε αυτήν την προεπισκόπηση δεδομένων θα δείτε τη σάρωση A, το όνομα του συνόλου δεδομένων και την ημερομηνία αποθήκευσης κάθε συνόλου δεδομένων.

# • **DIR:**

Αυτή η λειτουργία σάς δίνει τη δυνατότητα να εμφανίσετε μια λίστα με όλα τα αποθηκευμένα σύνολα δεδομένων, συμπεριλαμβανομένων των αντίστοιχων ονομάτων δεδομένων.

# • **SETTING:**

Εδώ θα δείτε μια λίστα λειτουργιών που περιλαμβάνει όλες τις ρυθμίσεις του τρέχοντος συνόλου δεδομένων.

#### TESTINF (Αποθήκευση πρόσθετων πληροφοριών):

Για κάθε σύνολο δεδομένων, μπορείτε να αποθηκεύσετε πρόσθετες πληροφορίες που θα σας βοηθήσουν στην εύκολη διαχείριση των συνόλων δεδομένων. Έχετε 9 πεδία στη διάθεσή σας για αυτό το σκοπό.

Μπορείτε να εισαγάγετε έως και 24 αλφαριθμητικούς χαρακτήρες στα ακόλουθα πεδία:

- **DATNAME** Όνομα συνόλου δεδομένων.
- **OBJECT** Περιγραφή αντικειμένου.
- **FLAWIND** Ένδειξη ελαττώματος.
- **OPERAT** Όνομα του ατόμου που διενεργεί τη δοκιμή.
- **SURFACE** Ποιότητα επιφάνειας.
- **COMMENT** Σχόλια.

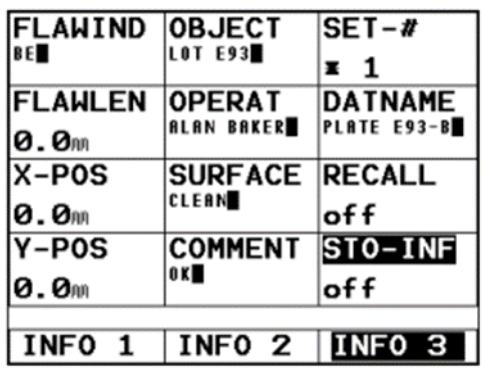

Μπορείτε να εισαγάγετε αριθμητικές τιμές σε αυτά τα πεδία:

- **FLAWLEN** Μήκος ελαττώματος
- **X-POS** Συντεταγμένη θέσης x.
- **Υ-POS** Συντεταγμένη y-θέση.

Μπορείτε:

- Αποθηκεύστε τις τρέχουσες ρυθμίσεις μαζί με τις επεξεργασμένες πρόσθετες πληροφορίες - σε έναν νέο και ακόμα κενό αριθμό δεδομένων (ανάλογα με τη συνάρτηση STORE στην ομάδα λειτουργιών MEM).
- Στη συνέχεια εισαγάγετε και αποθηκεύστε πρόσθετες πληροφορίες για ένα ήδη αποθηκευμένο σύνολο δεδομένων.
- Αντικαταστήστε τις ήδη αποθηκευμένες πρόσθετες πληροφορίες ενός συνόλου δεδομένων.
- Χρησιμοποιήστε το δεξιό περιστροφικό κουμπί για να επιλέξετε και να ενεργοποιήσετε τη λειτουργία TESTINF. Ο πίνακας θα εμφανίζει τώρα τις πρόσθετες πληροφορίες που έχουν αποθηκευτεί για το επιλεγμένο σύνολο δεδομένων.
- Χρησιμοποιήστε (INFO 3) και για να επιλέξετε το πεδίο SET-#
- Χρησιμοποιήστε το δεξιό περιστροφικό κουμπί για να δείτε τις πρόσθετες πληροφορίες για άλλα σύνολα δεδομένων και να επεξεργαστείτε αυτές τις πληροφορίες εάν απαιτείται.

# Σημείωση:

Όλα τα αποθηκευμένα δεδομένα εμφανίζονται για τα δεδομένα που είναι ήδη κατειλημμένα. Ένα κατειλημμένο σύνολο δεδομένων επισημαίνεται με έναν αστερίσκο (\*) πριν από τον αριθμό του συνόλου δεδομένων. Εάν έχει επιλεγεί ένα κενό σύνολο δεδομένων, τα δεδομένα πεδίου του συνόλου δεδομένων που εμφανίστηκαν προηγουμένως μεταφέρονται αυτόματα. Ωστόσο, τα δεδομένα στα αριθμητικά πεδία FLAWLEN, X-POS και Y-POS διαγράφονται. Αυτό σημαίνει ότι πρέπει να επεξεργαστείτε μόνο τα μεταβλητά πεδία στις δοκιμαστικές εφαρμογές που περιλαμβάνουν συνεχή αποθήκευση αποτελεσμάτων. Όλα τα αλφαριθμητικά δεδομένα πεδίων μεταφέρονται αυτόματα, αλλά μπορούν επίσης να επεξεργαστούν εάν είναι απαραίτητο.

# Επεξεργασία πρόσθετων πληροφοριών:

Μπορούν να επεξεργαστούν όλα τα στοιχεία με πρόσθετες πληροφορίες. Προσοχή: Εάν τα δεδομένα πεδίων που επεξεργάζονται σε αυτόν τον πίνακα δεν έχουν αποθηκευτεί, οι προηγούμενες καταχωρήσεις παραμένουν έγκυρες. Λαμβάνετε υπόψη σας αυτό, π.χ. πριν επιλέξετε έναν νέο αριθμό δεδομένων:

- Επιλέξτε το απαιτούμενο πεδίο.
- Χρησιμοποιηθείτε το αριστερό περιστροφικό κουμπί για να επισημάνετε την απαιτούμενη θέση χαρακτήρων.
- Χρησιμοποιηθείτε το δεξί περιστροφικό κουμπί για να επιλέξετε τον χαρακτήρα για αυτή τη θέση. Χρειάζεται μόνο το δεξί περιστροφικό κουμπί για να εισαγάγετε τις αριθμητικές τιμές σε FLAWLEN, X-POS και Y-POS.

# Σημείωση:

Δεν μπορείτε να επεξεργαστείτε το πεδίο SET-#. Εδώ εμφανίζεται ο αριθμός των τρεχόντων ενοικιαζόμενων δεδομένων.

#### Αποθήκευση πρόσθετων πληροφοριών:

Προσοχή: Εάν έχετε επεξεργαστεί ήδη υπάρχουσες πρόσθετες πληροφορίες, όλες οι προηγούμενες πρόσθετες πληροφορίες αντικαθίστανται κατά την αποθήκευση των δεδομένων.

- Επιλέξτε το πεδίο STO-INF.
- Χρησιμοποιήστε το δεξιό περιστροφικό κουμπί για να ενεργοποιήσετε αυτήν τη λειτουργία. Τα δεδομένα των πεδίων που εμφανίζονται αυτήν τη στιγμή αποθηκεύονται τώρα. Η λειτουργία STO-INF επαναφέρεται αυτόματα σε απενεργοποίηση στο τέλος της αποθήκευσης δεδομένων.
- Εάν είναι απαραίτητο, πατήστε ένα από τα πλήκτρα ή για να επιστρέψετε στη σάρωση A χωρίς να αποθηκεύσετε τα δεδομένα.

Σημείωση: Στην περίπτωση προηγουμένως άδειων συνόλων δεδομένων, όλες οι ρυθμίσεις του οργάνου και η τρέχουσα σάρωση A αποθηκεύονται ταυτόχρονα με τα επεξεργασμένα δεδομένα πεδίου. Μόνο τα επεξεργασμένα δεδομένα πεδίων αποθηκεύονται για τα προηγούμενα κατειλημμένα σύνολα δεδομένων. Διατηρούνται οι προηγουμένως αποθηκευμένες ρυθμίσεις οργάνου και οι σαρώσεις A.

# **ΠΡΟΕΠΙΣΚΟΠΗΣΗ (Προεπισκόπηση συνόλου δεδομένων)**

Αυτή η λειτουργία σας δίνει τη δυνατότητα να προβάλλονται οι σαρώσεις A όλων των αποθηκευμένων συνόλων δεδομένων.

- Επιλέγεται η λειτουργία ΠΡΟΕΠΙΣΚΟΠΗΣΗ.
- Χρησιμοποιείται το δεξί περιστροφικό κουμπί για να ενεργοποιηθεί η λειτουργία. Εμφανίζεται η σάρωση A και το όνομα του πρώτου συνόλου δεδομένων.
- Προβολή άλλων συνόλων δεδομένων.
- Επιλέγετε η συνάρτηση SET-#.
- Χρησιμοποιείται το δεξί περιστροφικό κουμπί για να επιλεγεί ο αριθμός του απαιτούμενου συνόλου δεδομένων.
- Επιλέγετε η λειτουργία RECALL.
- Χρησιμοποιείται το δεξί περιστροφικό κουμπί για να ενεργοποιηθεί η λειτουργία. Εμφανίζεται το επιλεγμένο σύνολο δεδομένων.
- Εάν είναι απαραίτητο, επιβεβαιώνετε το μήνυμα χρησιμοποιώντας το αντίστοιχο πλήκτρο.

• Εάν είναι απαραίτητο, πατάτε ένα από τα πλήκτρα ή επιστρέφετε στην τρέχουσα ενεργή σάρωση A.

# **ΚΑΤΑΛΟΓΟΣ ΣΥΝΟΛΟΥ ΔΕΔΟΜΈΝΩΝ (DIR):**

Αυτή η λειτουργία επιτρέπει την προβολή μιας επισκόπησης όλων των αποθηκευμένων συνόλων δεδομένων, συμπεριλαμβανομένων των ονομάτων και των αριθμών τους.

- Επιλέγεται η λειτουργία DIR.
- Χρησιμοποιείται το δεξί περιστροφικό κουμπί για να ενεργοποιηθεί η λειτουργία.

Εμφανίζεται η λίστα καταλόγου των αποθηκευμένων συνόλων δεδομένων (αριθμοί συνόλου δεδομένων και ονόματα). Η οθόνη εμφανίζει 12 σύνολα δεδομένων κάθε φορά, τα κατειλημμένα σύνολα δεδομένων επισημαίνονται με έναν αστερίσκο (\*).

- Γυρίζετε το δεξιό περιστροφικό κουμπί για να εμφανιστούν άλλα σύνολα δεδομένων. Η λίστα προχωρά πάντα κατά μία γραμμή η καθεμία.
- Εάν χρειάζεται, πατάτε ένα από τα πλήκτρα ή επιστρέφετε στην τρέχουσα ενεργή σάρωση A.

# ΡΥΘΜΙΣΗ (Λίστα λειτουργιών):

Αυτή η λειτουργία σάς παρέχει μια επισκόπηση όλων των συναρτήσεων του τρέχοντος συνόλου δεδομένων.

- Επιλέξτε τη λειτουργία SETTING.
- Χρησιμοποιήστε το δεξιό περιστροφικό κουμπί για να ενεργοποιήσετε τη λειτουργία. Εμφανίζεται η λίστα με τις τρέχουσες ρυθμισμένες λειτουργίες.
- Γυρίστε το δεξιό περιστροφικό κουμπί για να εμφανιστούν άλλες γραμμές. Η λίστα προωθείται κατά μία γραμμή η καθεμία.
- Εάν είναι απαραίτητο, πατήστε ένα από τα πλήκτρα ή 2 για να επιστρέψετε στην τρέχουσα ενεργή σάρωση A.

# **Κεφάλαιο 4°: Πειραματική διαδικασία**

# **INSPECTION TECHNOLOGIES USM 35:**

#### **4.1 Tα βασικά βήματα:**

- 1. Στην αρχή θα πρέπει να συνδέσουμε το μηχάνημα μας στην πρίζα. Επίσης, θα πρέπει να βάλομε το κατάλληλο καλώδιο στην κατάλληλη υποδοχή όπως φαίνεται στην παρακάτω εικόνα. Η υποδοχή βρίσκεται από την πίσω πλευρά του μηχανήματος μας.
- 2. Θα πατήσουμε το κουμπί on/off που βρίσκεται κάτω δεξιά στο μηχάνημα μας.
- 3. Αναλόγως την περίπτωση που έχουμε θα βάλουμε ή καλώδιο μόνο η διπλό. Το μόνο το καλώδιο το βάζουμε όταν θέλουμε η κεφάλι μας να είναι μόνο πομπός ή μόνο δέκτης. Το καλώδιο μας είτε μόνο είτε διπλό η εσοχή του βρίσκεται από την πίσω πλευρά του μηχανήματος μας θα πρέπει να ξεβιδώσουμε το καπάκι και να την τοποθετήσουμε. Στο καλώδιο που είναι και πομπός και δέκτης θα δούμε δύο χρώματα ένα μαύρο και ένα κόκκινο το καθένα θα μπει στην αντίστοιχη εσοχή που έχει το αντίστοιχο χρώμα. Ενώ το μόνο καλώδιο που είναι μόνο πομπός έχει ένα μαύρο χρώμα και θα τοποθετηθεί στην είσοδο με το μαύρο χρώμα.

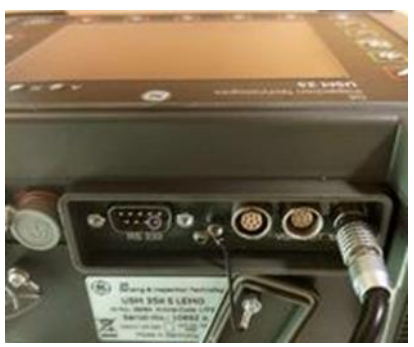

**Εικόνα 4.1: Στην παραπάνω εικόνα στα δεξιά βλέπουμε το καλώδιο ρεύματος του μηχανήματος [\[0\]](#page-173-1).**

|   | <b>Called Ministers</b><br><b>USM 35</b>                   | Aw Rue Dim                                                                               |
|---|------------------------------------------------------------|------------------------------------------------------------------------------------------|
|   | 38.88<br>. .<br><b></b><br><b>BASE PULS RECV GGAT BASE</b> | al OGIC<br>aSTARI<br>3.50 <sub>m</sub><br><b>aNIDTH</b><br>6.00m<br><b>aTHRSH</b><br>20x |
| 흔 |                                                            |                                                                                          |

**Εικόνα 4.2: Στην παραπάνω εικόνα το κίτρινο τετράγωνο κουμπί που βρίσκεται κάτω δεξιά είναι το κουμπί του on/off [\[0\]](#page-173-1).**

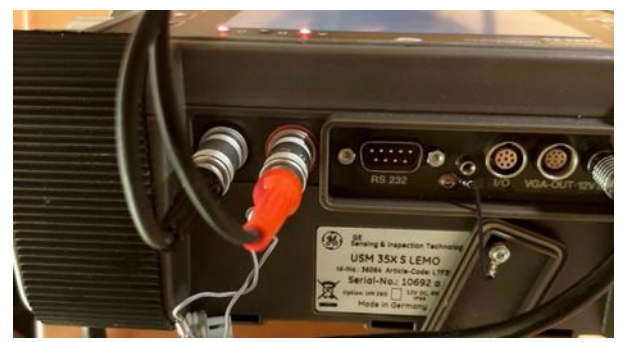

**Εικόνα 4.3: Στην παραπάνω εικόνα βλέπουμε το καλώδιο με την διπλή υποδοχή που είναι και πομπός και δέκτης [\[0\]](#page-173-1).**

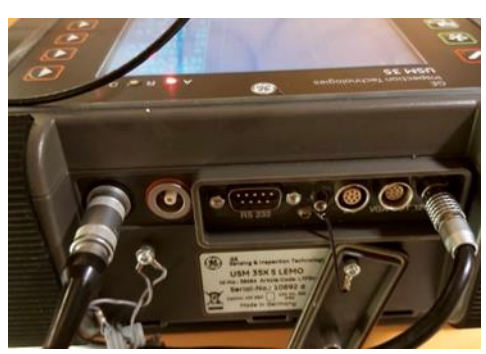

**Εικόνα 4.4: Στην παραπάνω εικόνα βλέπουμε το καλώδιο με την μονή υποδοχή που είναι μόνο πομπός και όχι δέκτης [\[0\]](#page-173-1).**

# **4.2 Για κεφαλή με μηδενική γωνία:**

Το μηχάνημα μας έχει δύο κεφαλές μία με 2Hz και μία με 4Hz.

- 1. Το καλώδιο που θα χρησιμοποιηθεί είναι διπλό και λειτουργεί ταυτόχρονα ως πομπός και δέκτης.
- 2. Πριν αρχίσω, θα γνωρίζω το είδος του μετάλλου για να ρυθμίσω την ταχύτητα διάδοσης του. Αυτή η ρύθμιση θα γίνει με τη βοήθεια του μενού και των πλήκτρων που διαθέτουν τα αντίστοιχα βελάκια. Η ταχύτητα του ήχου στον χάλυβα είναι περίπου 5920m/s, ενώ κάθε υλικό έχει διαφορετική ταχύτητα.
- 3. Θα επιλεγεί η λειτουργία dual on, καθώς υπάρχει τόσο καλώδιο όσο και κεφαλή που δουλεύουν ως πομπός και δέκτης. Η ρύθμιση αυτή θα προέλθει από την κάτω γραμμή εντολών, επιλέγοντας το PULS και στη συνέχεια το DUAL on με τον μοχλό που βρίσκεται πάνω δεξιά.
- 4. Ανάλογα με την κεφαλή που χρησιμοποιείται, πρέπει να αλλάξει η συχνότητα μετάδοσης. Το μηχάνημα προσφέρει δύο συχνότητες, 2Hz και 4Hz, εξαρτώμενες από το πάχος του υλικού. Για παράδειγμα, στον χάλυβα συνήθως χρησιμοποιείται η συχνότητα 4Hz.
- 5. Ένα πρότυπο δοκίμιο με γνωστές διαστάσεις θα τοποθετηθεί, και θα ρυθμιστεί η κεφαλή πάνω σε αυτό.

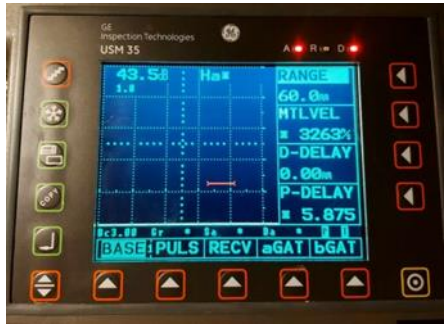

**Εικόνα 4.5: Στην παραπάνω εικόνα βλέπουμε κάτω από την γραμμή ρυθμίσεων την εντολή BASE και στα δεξιά το MTLVEL που είναι η ταχύτητα διάδοσης του σήματος [\[0\]](#page-173-1).**

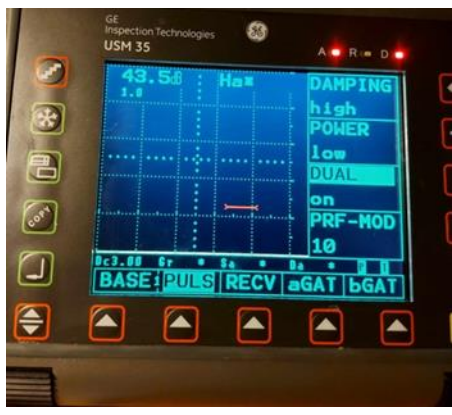

**Εικόνα 4.6: Στην παραπάνω εικόνα βλέπουμε κάτω από την γραμμή ρυθμίσεων την εντολή PULS και στα δεξιά το DUAL που είναι για την κεφαλή μας αν είναι μόνο πομπός ή πομπός και δέκτης [\[0\]](#page-173-1).**

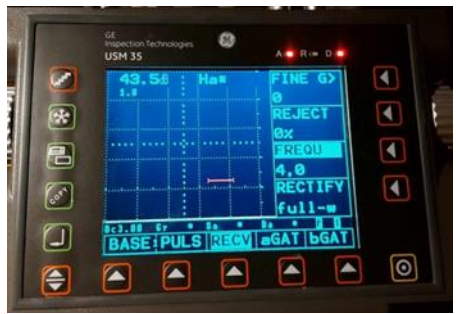

**Εικόνα 4.7: Στην παραπάνω εικόνα βλέπουμε κάτω από την γραμμή ρυθμίσεων την εντολή RECV και στα δεξιά το FREQU που είναι η συχνότητα και θα επιλέξουμε την συχνότητα που έχει η κεφαλή [\[0\]](#page-173-1).**

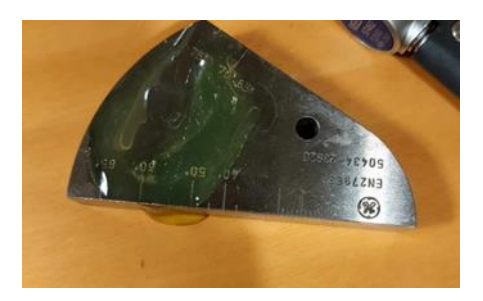

**Εικόνα 4.8: Στην παραπάνω εικόνα βλέπουμε το πρότυπό μας με την ειδική πάστα που είναι από πάνω [\[0\]](#page-173-1).**

- 6. Το πρότυπο είναι σύμφωνο με τα διεθνή πρότυπα, και το πάχος του θα ρυθμιστεί κατάλληλα.
- 7. Η ρύθμιση του THICKNE στο TRIG θα πρέπει να αλλάξει ανάλογα με το πάχος του δοκιμίου, π.χ. σε 12.5mm.
- 8. Πριν ξεκινήσουν οι μετρήσεις, θα τοποθετηθεί ειδική πάστα μεταξύ του δοκιμίου και της κεφαλής για βελτιωμένα αποτελέσματα.
- 9. Με την εντολή CAL, θα ρυθμιστεί η απόσταση διάδοσης του σήματος, λαμβάνοντας υπόψη το πάχος του υλικού και την απόσταση της ανάκλασης.
- 10. Κατά την εμφάνιση του σήματος, η κόκκινη γραμμή θα πρέπει να αντιστοιχεί σε ένα μόνο σήμα, ενώ κάτω θα πρέπει να παρατηρηθούν μετρήσεις που δείχνουν το πάχος του υλικού.
- 11. Στο BASE, το P-DELAY θα ρυθμιστεί περίπου στα 9.490.
- 12. Πριν από τις μετρήσεις, θα τοποθετηθεί πάστα στο δοκίμιο για καλύτερα αποτελέσματα.
- 13. Θα καθοριστεί ένα σημείο μηδέν για τον έλεγχο του σφάλματος.
- 14. Κατά την εμφάνιση του σήματος, η κόκκινη γραμμή θα πρέπει να επικεντρωθεί σε ένα μόνο σήμα, υποδεικνύοντας το πάχος του υλικού. Πιθανά σημεία σφάλματος θα ανιχνευθούν με την μετακίνηση της κεφαλής. Η χρήση χάρακα, στυλό και χαρτιού είναι απαραίτητη για τον καθαρισμό του δοκιμίου.

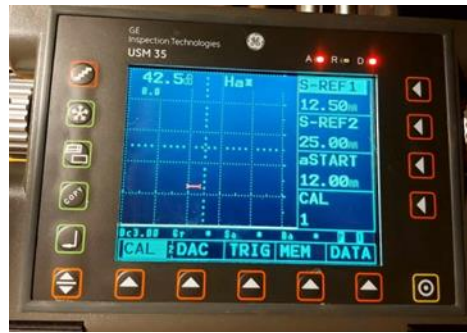

**Εικόνα 4.9: Στην παραπάνω εικόνα βλέπουμε κάτω από την γραμμή ρυθμίσεων την εντολή CAL και στα δεξιά το S-REF1 που είναι η απόσταση που διανύει το σήμα μας μέχρι να φτάσει στην άλλη άκρη και το S-REF2 που είναι η απόσταση που διανύει το σήμα μας από την κεφαλή μέχρι την μία άκρη και ξανά να φτάσει στην κεφαλή [\[0\]](#page-173-1).**

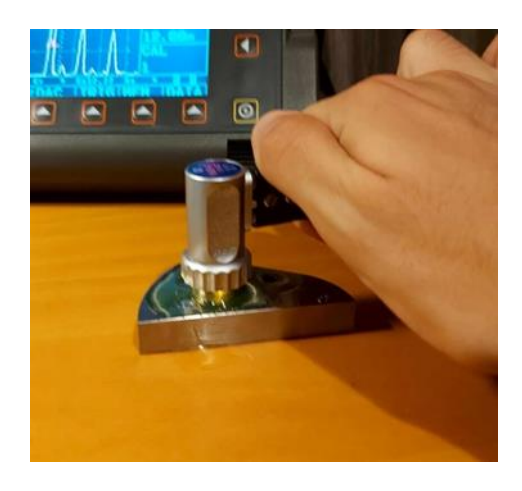

**Εικόνα 4.10: Στην παραπάνω εικόνα βλέπουμε την τοποθέτηση της κεφαλής πάνω στο πρότυπο υλικό [\[0\]](#page-173-1).**

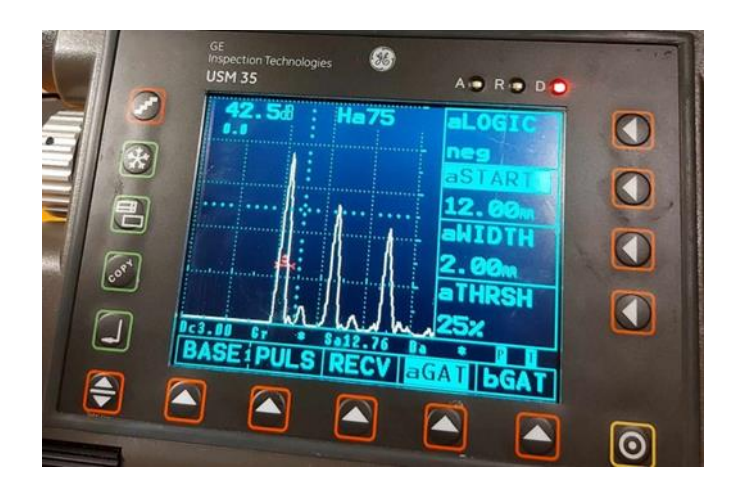

**Εικόνα 4.11: Στην παραπάνω εικόνα βλέπουμε κάτω από την γραμμή ρυθμίσεων την εντολή aGAT και στα δεξιά το aSTART, το aWIDTH και το aTHRSH με αυτά θα τα τροποποιήσω για να δω το σήμα [\[0\]](#page-173-1).**

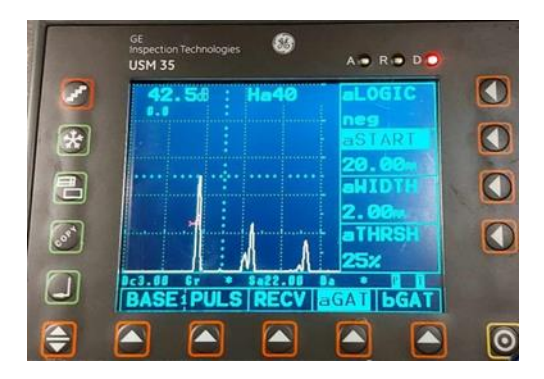

**Εικόνα 4.13: Στην παραπάνω εικόνα βλέπουμε το πάχος του δοκιμίου που είναι 22mm [\[0\]](#page-173-1).**

| 42.58 |                          |       |  |
|-------|--------------------------|-------|--|
|       | <b>THE REAL PROPERTY</b> | ∍STAR |  |
|       |                          |       |  |
|       |                          |       |  |
|       |                          |       |  |

**Εικόνα 4.14: Στην παραπάνω εικόνα βλέπουμε το πάχος του δοκιμίου που είναι 20.35mm. [\[0\]](#page-173-1).**

Παρατήρηση:

Πολλές αλλαγές παρατηρούνται σε αυτό το δοκίμιο, όπως η μεταβολή του πάχους που φαίνεται κάτω στο σημείο που αναφέρεται ως Sa. Σε ορισμένα σημεία όπου υπάρχουν δύο κοντινές καμπύλες, αντιμετωπίζουμε πρόβλημα, καθώς υπάρχει αστοχία υλικού, που μπορεί να οφείλεται σε ρωγμές ή τρύπες στο δοκίμιο μας.

Όπως παρατηρείται στις παραπάνω δύο εικόνες, παρατηρείται μεταβολή στο πάχος του ελάσματος, κάτι που εμφανίζεται με την αλλαγή του αριθμού Sa. Αυτό το φαινόμενο μπορεί να προκύψει όταν κάποιο μέταλλο έχει υποστεί διάβρωση.

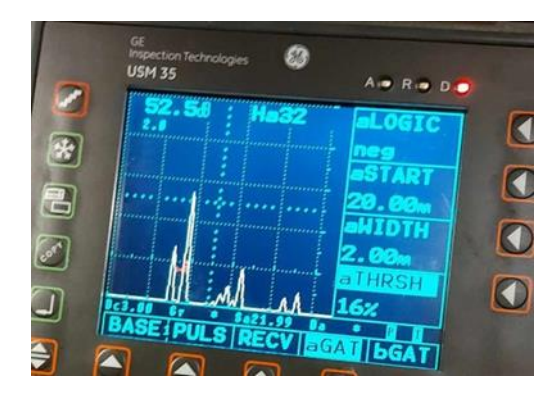

**Εικόνα 4.15: Στην παραπάνω εικόνα βλέπουμε στα αριστερά που έχουν δημιουργηθεί δύο καμπύλες αυτό δηλώνει πως υπάρχει σε αυτό το σημείο κάποια αστοχεί στο υλικό [\[0\]](#page-173-1).**

Αν μεταφέρουμε την κόκκινη γραμμή μας πάνω στην πρώτη καμπύλη όταν εμφανίζονται δύο καμπύλες ταυτόχρονα, τότε μπορούμε να εντοπίσουμε το σημείο όπου υπάρχει αστοχία στο υλικό μας, όπως παρουσιάζεται στην παραπάνω εικόνα.

Θα προσπαθήσω να εντοπίσω το σημείο όπου εμφανίζεται μέγιστη η καμπύλη του σφάλματος μου, προκειμένου να εντοπίσω το σημείο μου. Στη συνέχεια, θα σημειώσω το σημείο που είναι από τη μέση της κεφαλής, και θα κινήσω την κεφαλή μου αριστερά, δεξιά, επάνω και κάτω, μέχρι να μην εμφανίζεται το σφάλμα μου. Με αυτόν τον τρόπο, θα γνωρίζω πού είναι το σημείο του σφάλματος πάνω στο δοκίμιο, και θα έχω ενημέρωση για το μέγεθος του σφάλματός μου. Επομένως, έχω γνώση και για το βάθος και το μήκος του σφάλματός μου.

#### **4.3 Για κεφαλή με γωνία:**

Το μηχάνημα μας έχει έξι κεφαλές τρεις με 2Hz και τρεις με 4Hz. Η κάθε μία κατηγορία έχει 45,60 και 70 μοίρες.

- 1. Χρησιμοποιείται καλώδιο που είναι μόνο πομπός.
- 2. Πρώτα από όλα θα πρέπει να γνωρίζουμε το είδος του μετάλλου για να φτιάξω την ταχύτητα διάδοσης του. Αυτή η αλλαγή θα γίνει με την βοήθεια του μενού και τα πλήκτρα που έχουν τα αντίστοιχα βελάκια. Η ταχύτητα του ήχου στον χάλυβα είναι περίπου 3240m/s. Κάθε υλικό έχει διαφορετική ταχύτητα.
- 3. Θα πρέπει να επιλεχθεί μετά το dual off γιατί υπάρχει το καλώδιο και η κεφαλή που είναι και πομπός και δέκτης. Αυτή η ρύθμιση βρίσκεται από την κάτω γραμμή εντολών αν επιλεχθεί το PULS και μετά στα δεξιά με την βοήθεια του μοχλού που βρίσκεται πάνω δεξιά επιλέγεται το DUAL off. Επίσης, παρατηρείται ότι έχει σβήσει το λαμπάκι D πάνω δεξιά που μας επιβεβαιώνει ότι είναι κλειστή η εντολή του DUAL.

|             | <b>Inspection Technologies</b><br><b>USM 35</b>      | A. R. D. D.             |                |
|-------------|------------------------------------------------------|-------------------------|----------------|
|             | 46.08 : Sa                                           | RANGE                   |                |
|             |                                                      | 90. Om<br><b>MTLVEL</b> | $\blacksquare$ |
| 己           | <b></b>                                              | 3250<br>D-DEL           |                |
|             | The continuation of continuation of the continuation | 0.00                    |                |
|             |                                                      | <b>P-DELA</b><br>9.491  |                |
|             | <b>BASE PULS RECV aGAT DGAT</b>                      |                         |                |
| $\triangle$ |                                                      |                         |                |

**Εικόνα 4.16: Στην παραπάνω εικόνα βλέπουμε κάτω από την γραμμή ρυθμίσεων την εντολή BASE και στα δεξιά το MTLVEL που είναι η ταχύτητα διάδοσης του σήματος [\[0\]](#page-173-1).**

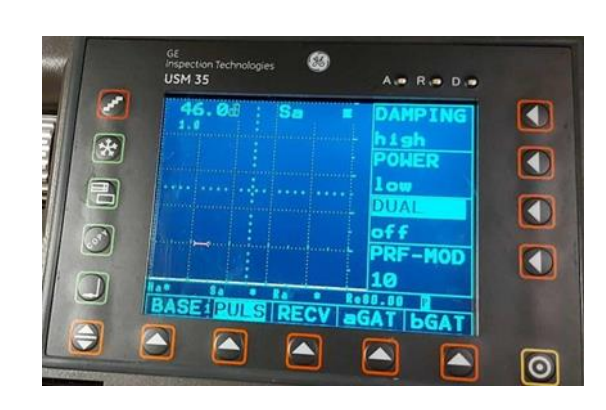

#### **Εικόνα 4.17: Στην παραπάνω εικόνα βλέπουμε κάτω από την γραμμή ρυθμίσεων την εντολή PULS και στα δεξιά το DUAL που είναι για την κεφαλή αν είναι μόνο πομπός ή πομπός και δέκτης [\[0\]](#page-173-1).**

4. Αναλόγως την κεφαλή που έχει επιλεχθεί θα πρέπει να αλλάξει την συχνότητα μετάδοσης μου. Το μηχάνημα παρέχει μόνο έξι συχνότητες με 2Hz και 4Hz. Επιπλέον, αναλόγως το πάχος του υλικού μου επιλέγεται και την αντίστοιχή συχνότητα. Αν υπάρχει μεγάλο πάχος τότε θα επιλεχτεί μικρή συχνότητα και αν υπάρχει μικρό πάχος θα επιλεχτεί μεγάλη συχνότητα.

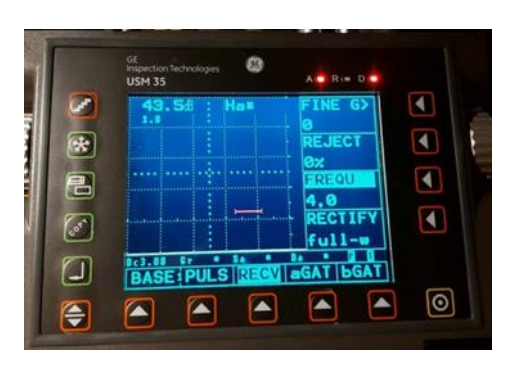

**Εικόνα 4.18: Στην παραπάνω εικόνα βλέπουμε κάτω από την γραμμή ρυθμίσεων την εντολή RECV και στα δεξιά το FREQU που είναι η συχνότητα και θα επιλέξουμε την συχνότητα που έχει η κεφαλή [\[0\]](#page-173-1).**

Στον χάλυβα συνήθως τοποθετείται 4Hz.

- 5. Θα παρθεί ένα πρότυπο δοκίμιο που είναι γνωστές οι διαστάσεις του και θα ρυθμίσουμε την κεφαλή πάνω στο δοκίμιο αυτό.
- 6. Το πρότυπο που έχουμε επιλεχθεί είναι από τα διεθνή πρότυπα και είναι το Κ1.
- 7. Από το BASE θα τοποθετηθεί στο RANGE, θα μπει το πάχος του δοκιμίου και το μισό ακόμα για να έχει καλύτερα αποτελέσματα π.χ. Αν έχει πάχος 4mm θα βάλουμε 6mm.
- 8. Πριν ξεκινήσουν οι μετρήσεις μας θα τοποθετήσουμε πάνω την ειδική πάστα που θα είναι ανάμεσα από το δοκίμιο και την κεφαλή για καλυτέρα αποτελέσματα.
- 9. Με την βοήθεια της εντολής CAL θα φτιάξω την απόσταση διάδοσης του σήματος μας αφού είναι γνωστό ότι το πάχος του υλικού είναι 100mm και η απόσταση της ανάκλασης είναι 200cm.
- 10. Θα αλλαχθεί το range και θα τοποθετηθεί στο 150m.
- 11. Από το TRIG θα τοποθετηθεί στο ANGEL που είναι η γωνία από 0 σε 45. Επίσης, θα αλλαχθεί και το THICKNE σε 100mm.

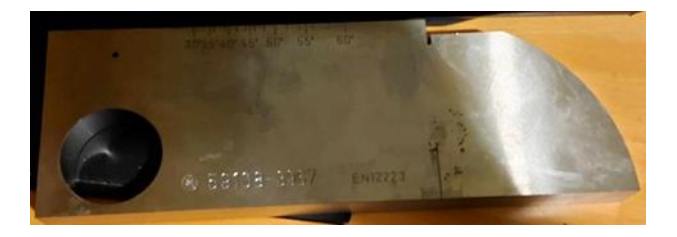

**Εικόνα 4.19: Στην παραπάνω εικόνα βλέπουμε το πρότυπο δοκίμιο Κ1. [\[0\]](#page-173-1).**

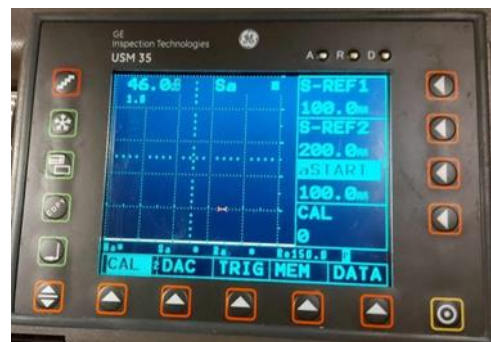

**Εικόνα 4.20: Στην παραπάνω εικόνα βλέπουμε κάτω από την γραμμή ρυθμίσεων την εντολή CAL και στα δεξιά το S-REF1 που είναι η απόσταση που διανύει το σήμα μέχρι να φτάσει στην άλλη άκρη και το S-REF2 που είναι η απόσταση που διανύει το σήμα από την κεφαλή μέχρι την μία άκρη και ξανά να φτάσει στην κεφαλή [\[0\]](#page-173-1).**

Το μηχάνημα παρέχει τρείς διαφορετικές γωνίες την 45,60 και 70 μοίρες για καλύτερους υπολογισμούς επιλέγεται η 45 γωνία.

12. Για την επιλογή του X-VALU, ακολουθούμε το πρότυπο του δοκιμίου. Πάνω έχει κάποιες διαβαθμίσεις θα τοποθετηθεί η κεφαλή που έχει επιλεχθεί. Γίνεται προσπάθεια μέγιστου παλμού, όπου συγκεκριμένα σε αυτή την κεφαλή είναι στα 13mm. Μετά τοποθετείται το X-VALU στα 13.5mm. Δηλαδή θα εμφανιστεί που είναι ο μεγαλύτερος παλμός. Αυτή η διαδικασία δεν είναι απαραίτητη να γίνει αλλά πραγματοποιείται για προσωπική ευκολία.

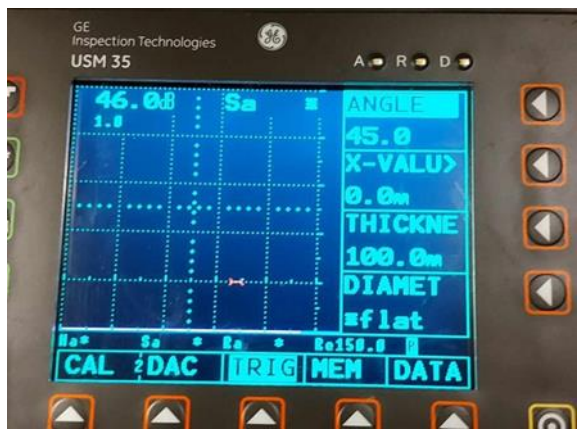

**Εικόνα 4.21: Στην παραπάνω εικόνα βλέπουμε κάτω από την γραμμή ρυθμίσεων την εντολή TRIG και στα δεξιά το ANGEL που είναι η γωνία της κεφαλής το X-VALU που είναι από ποιο σημείο εκπέμπει η κεφαλή το σήμα και το THICKNE που είναι το πάχος του υλικού [\[0\]](#page-173-1).**

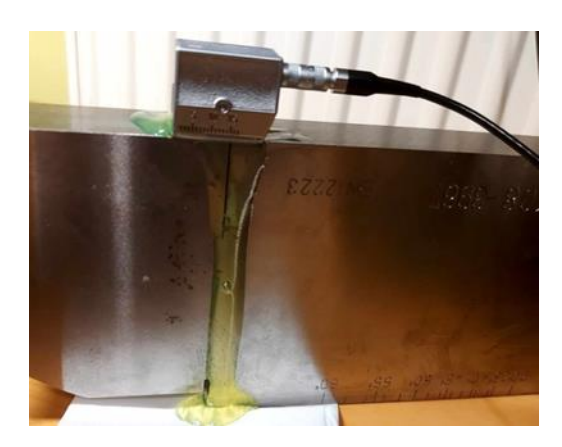

**Εικόνα 4.22: Στην παραπάνω εικόνα βλέπουμε την κεφαλή πάνω στο πρότυπο δοκίμιο Κ1 για να βρούμε το X-VALU [\[0\]](#page-173-1).**

| 46.08 | Sa91.12 aL0GI | A . R . D .                                                       |
|-------|---------------|-------------------------------------------------------------------|
|       |               | pos<br>aSTART                                                     |
|       |               | 90. Ø<br><b>BHIDTH</b>                                            |
|       |               |                                                                   |
| Ha29  |               | <b>a THRSH</b>                                                    |
|       |               | <b>Sept.12 1464.43 RedSB.D M</b><br>SE4PULS RECV <b>BGAT BGAT</b> |

**Εικόνα 4.23: Στην παραπάνω φωτογραφία βλέπουμε το μέγιστο σημείο για την εύρεση του X-VALU [\[0\]](#page-173-1).**

Όταν χρειάζεται να μετρηθεί το σφάλμα μου σε ένα σημείο και δείξει πως είναι σε απόσταση 45mm και το X-VALU είναι 10mm τότε η απόσταση είναι στα 55mm.

Προτιμητέο είναι περίπου 55dB για να φτιαχτεί η κεφαλή.

Όταν φτιαχτεί η κεφαλή θα πρέπει να ξανά δούμε την ταχύτητα διάδοσης του σήματος αν δεν είναι περίπου 3240m/s τότε έχει γίνει κάποιο λάθος. Τώρα θα μπορούν να πραγματοποιηθούν τα πειράματα πάνω σε οποίες επιφάνειες επιθυμείτε ή πάνω σε όπιο δοκίμιο θέλετε να μετρήσετε.

Η διαδικασία είναι περίπου η ιδία με τα παραπάνω αρχικά βήματα που έχουν γίνει.

- 13. Πριν ξεκινήσουμε της μετρήσεις, τοποθετήσουμε πάνω στο δοκίμιο που θα μελετήσουμε την πάστα που θα είναι ανάμεσα από το δοκίμιο και την κεφαλή μα για να έχουμε καλυτέρα αποτελέσματα.
- 14. Θα πρέπει να οριστεί ένα σημείο μηδέν για να γνωρίζουμε από πού να μετρήσουμε το σφάλμα αν υπάρχει.
- 15. Όταν θα φανεί το σήμα θα πρέπει να βλέπει η κόκκινη γραμμή μόνο ένα σήμα και όχι πολλά γιατί θα υπάρχει σφάλμα στην μέτρηση. Κάτω θα φανούν κάποιες μετρήσεις που θα πρέπει να δείχνουν το πάχος του υλικού.

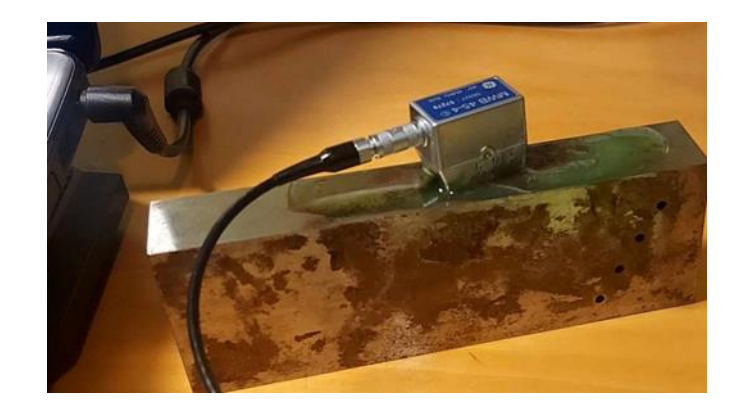

**Εικόνα 4.24: Στην παραπάνω εικόνα βλέπουμε το δοκίμιο που θα κάνουμε το πείραμα [\[0\]](#page-173-1).**

|                              | <b>GE</b><br><b>Inspection Technologies</b><br><b>USM 35</b> | AORODO                                                                                                |  |
|------------------------------|--------------------------------------------------------------|----------------------------------------------------------------------------------------------------|--|
| ۶<br>$\mathbb{G}$<br>E<br>s. | <b>BASE PULS RECV EGAT 6GAT</b>                              | aLOGIC<br>pos<br>aSTART<br>45.00m<br><b>allidih</b><br>14.00m<br><b>THRSH</b><br>20z<br><b>Exiss.</b> |  |
| ₩                            |                                                              |                                                                                                    |  |

**Εικόνα 4.25: Στην παραπάνω εικόνα βλέπουμε στο σημείο που έχει το σφάλμα γιατί παρουσιάζονται δύο καμπύλες [\[0\]](#page-173-1).**

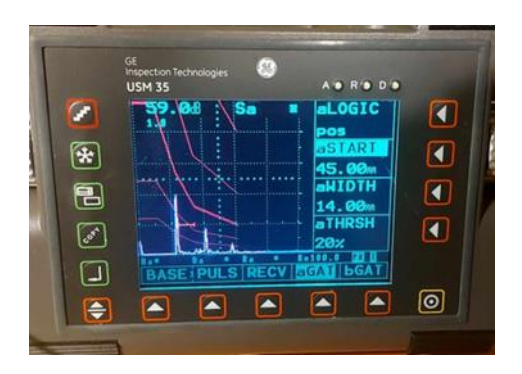

**Εικόνα 4.26: Στην παραπάνω εικόνα βλέπουμε ένα άλλο σφάλμα αλλά υπάρχει και μία δεύτερη καμπύλη επειδή έχω γωνιακή κεφαλή πιάνει και δεύτερο σημείο με σφάλμα [\[0\]](#page-173-1).**

Θα παρατηρήσουμε πολλές αλλαγές σε αυτό το δοκίμιο όπως είναι η αλλαγή στην απόσταση του δοκιμίου που εμφανίζεται κάτω στο σημείο που λέει Sa. Σε αυτό το σημείο αν το αναλυθεί με την γωνία που μπορεί να βρεθεί το σφάλμα του δοκιμίου. Σε κάποια σημεία που υπάρχουν δυο κοντινές καμπύλες σε εκείνο το σημείο υπάρχει θέμα γιατί υπάρχει αστοχία υλικού που μπορεί να είναι κάποια ρωγμή ή κάποια τρύπα στο δοκίμιο. Αν μεταφερθεί η κόκκινη γραμμή πάνω στην πρώτη καμπύλη, όταν έχουν εμφανιστεί δύο καμπύλες μαζί τότε θα μπορέσουμε να βρούμε σε ποίο σημείο υπάρχει αστοχεί στο υλικό.

# **Παρατηρήσεις:**

Η επιθεώρηση συγκόλλησης με υπερήχους για την ανίχνευση ελαττωμάτων μπορεί να εφαρμοστεί στα περισσότερα υλικά. Ο εξοπλισμός που απαιτείται δεν είναι ακριβός και, σε αντίθεση με τον ακτινογραφικό εξοπλισμό, δεν αυξάνεται η τιμή για επιθεώρηση στη συγκόλληση. Λόγω της απλότητας και της ευελιξίας τους, οι χειροκίνητες μέθοδοι χρησιμοποιούνται ευρέως, αλλά διατίθενται επίσης αυτοματοποιημένα συστήματα: κυμαίνονται από σχετικά απλή μηχανική σάρωση έως εξελιγμένα συστήματα υπολογιστή/ψηφιακών συστημάτων που είναι πιθανό να απαιτούνται μόνο για την επιθεώρηση πολύ δαπανηρών εγκαταστάσεων. Όλα αυτά τα αυτόματα συστήματα εξακολουθούν να χρειάζονται καθοδήγηση σχετικά με τον τρόπο συλλογής, συμπίεσης και προκαταρκτικών δεδομένων.

Για επιτυχή χειροκίνητη επιθεώρηση, η βασική απαίτηση είναι η πολύ ακριβής βαθμονόμηση του εξοπλισμού ως προς την κατεύθυνση της δέσμης, το πλάτος της δέσμης, κ.λπ. Για την εκτίμηση των μεγεθών ελαττωμάτων υπάρχει μια σειρά τεχνικών, καμία απόλυτα επιτυχημένη και όλες είναι ικανές να παράγουν εξαιρετικά λανθασμένα δεδομένα εάν δεν χειρίζονται με μεγάλη επιδεξιότητα. Πολλές νέες τεχνικές, διαφορετικοί τύποι ανιχνευτών που βρίσκονται υπό ανάπτυξη, έχουν σημειωθεί σημαντική πρόοδος στην τυποποίηση των ανιχνευτών και της απόδοσης του εξοπλισμού.

Λόγω της ικανότητας που απαιτείται στις χειροκίνητες δοκιμές και της εξάρτησης από τη φροντίδα και την ακεραιότητα του χειριστή, πολλοί χρήστες της επιθεώρησης συγκόλλησης με υπερήχους απαιτούν από τους χειριστές τους να διαθέτουν πιστοποιητικά επάρκειας σε κάθε συγκεκριμένη εφαρμογή.

### **Συμπεράσματα:**

Οι δοκιμές με υπερήχους μπορούν να αποτελέσουν ένα πολύτιμο εργαλείο για τον έλεγχο των συγκολλήσεων, προϋπόθεση όμως είναι ο κατάλληλος εξοπλισμός και καλά εκπαιδευμένο προσωπικό. Όπως προκύπτει από το παραπάνω πείραμα, το μηχάνημα, μαζί με τον εξοπλισμό του (INSPECTION TECHNOLOGIES USM 35), είναι αξιόπιστο και εύκολο στη χρήση. Διαθέτει πολλά και χρήσιμα εργαλεία, όπως οι οκτώ κεφαλές του. Επιπλέον, είναι πολύ ευαίσθητο και εύθραυστο. Μπορεί να χρησιμοποιηθεί από οποιονδήποτε, καθώς πληροί όλους τους κανονισμούς και έχει όλες τις απαραίτητες πιστοποιήσεις, ενώ ακόμη και ένας χειριστής χωρίς προηγούμενη εμπειρία στον τομέα μπορεί να το χρησιμοποιήσει σωστά με ελάχιστη βοήθεια.

Επίσης, είναι σημαντικό να ακολουθούμε προσεκτικά τις οδηγίες και να είμαστε προσεκτικοί. Κατά τη διαδικασία, πρέπει να έχουμε καθαρή επιφάνεια και το δοκίμιο πρέπει να είναι καλά στερεωμένο σε επίπεδη επιφάνεια. Πριν τη διαδικασία, πρέπει να εφαρμόσουμε μια ειδική πάστα, αντί για νερό, μεταξύ του δοκιμίου και της κεφαλής. Επιπλέον, απαιτείται σταθερό χέρι και αποφεύγουμε γρήγορες και απότομες κινήσεις, καθώς τα μηχανήματα είναι ευφυή και ευαίσθητα. Επίσης, πρέπει να είμαστε προσεκτικοί με τις μονάδες μέτρησης, αποφεύγοντας λάθη στις μετατροπές από ίντσες σε χιλιοστά.

Είναι απαραίτητο να διαθέτουμε πιστοποίηση λειτουργίας για καλύτερη κατανόηση του μηχανήματος και να είμαστε παρατηρητικοί κατά τη διάρκεια των δοκιμών, προκειμένου να αντιληφθούμε τις ατέλειες και τη θέση της συγκόλλησης.

# **Μελλοντική ερεύνα:**

Στην εποχή που διανύουμε, το ενδιαφέρον για τις συγκολλήσεις είναι ιδιαίτερα έντονο, καθώς η τεχνολογία εξελίσσεται με ραγδαίους ρυθμούς και προωθείται προς το μέλλον. Ο κλάδος των συγκολλήσεων έχει διαδραματίσει σημαντικό και καθοριστικό ρόλο στον βιομηχανικό κλάδο. Αυτό αντλείται από τη συμβολή του στην υλοποίηση μεγάλων κατασκευών. Καθώς περνούν τα χρόνια, η ανάγκη για συστήματα υπερήχων σε υποβρύχιες κατασκευές αυξάνεται. Υπάρχουν πολλές υποθαλάσσιες κατασκευές, όπως καλώδια της ΔΕΗ και αγωγοί φυσικού αερίου, ενώ μπορεί να δημιουργηθούν και άλλα υποθαλάσσια τούνελ για τη διέλευση οχημάτων κάτω από τη θάλασσα, όπως η σήραγγα της Μάγχης.

Επιπλέον, έναν καινοτόμο τρόπο αντιμετώπισης των δυσκολιών αποτελεί η εγκατάσταση εξοπλισμού για υπερήχους σε drones, τα οποία μπορούν να χρησιμοποιηθούν για τον έλεγχο σε μη προσβάσιμων ή δυσμενείς συνθήκες. Επίσης, η προγραμματισμένη λειτουργία ρομπότ για τον έλεγχο μπορεί να οδηγήσει σε βελτιωμένα αποτελέσματα και μείωση των τραυματισμών λόγω εργασίας σε επικίνδυνα μέρη. Τέλος, στις δι-πυθμένες περιοχές ή σε δεξαμενές που δεν είναι εύκολα προσβάσιμων για τον άνθρωπο, η χρήση ρομπότ αποτελεί αποτελεσματική λύση.

# **Προτάσεις:**

- 1. <http://www.xhmikos.gr/METALLOYRGIA%20PETROPOYLOY.pdf> (Είναι το βιβλίο του κυρίου Πετρόπουλου από της εκδόσεις Ευγενίδειου Ιδρύματος) Αυτό το βιβλίο αναφέρει για την δομή των μετάλλων, τα κράματα, για της διαδικασίες δοκιμών μετάλλων (εφελκυσμός, κάμψη, διάτμηση, θλίψη…) γενικά για τους χάλυβες, τους χυτοσιδήρους και για άλλα είδη μετάλλων της χημικές τους ιδιότητες και τους τρόπους που τα αξιοποιούμε στην βιομηχανία.
- 2. Το βιβλίο του κυρίου Χρυσουλάκη Ιωάννη και του κυρίου Παντελή Δημήτρη Επιστήμη και τεχνολογία των μεταλλικών υλικών είναι πολύ σημαντικό να το διαβάσει κάποιος που τον ενδιαφέρει αυτός ο τομέας της επιστήμης γιατί περιλαμβάνει τους χημικούς δεσμούς των μετάλλων, την κρυσταλλική δομή, της κύριες φυσικές ιδιότητες των μετάλλων, της μηχανικές ιδιότητες και της δοκιμές τους. Επίσης, περιέχει τους μεθόδους σκλήρυνσης, της θερμικές κατεργασίες των μεταλλικών υλικών και έχει ένα πολλή χρήσιμο ευρετήριο ορών στα Αγγλικά αλλά και σε Γαλλικούς όρους.
- 3. Το βιβλίο Επιστήμη και τεχνολογία των συγκολλήσεων του κυρίου Δημήτρης Παντελής, του κυρίου Γρηγόρης Χαιδεμενόπουλος και του κυρίου Βασίλη Παπάζογλου περιέχει της τεχνικές συγκολλήσεις , την μετάδοση θερμότητας, συγκολλήσεις με αλουμίνια, με χάλυβες, διαβρώσεις συγκολλήσεων και ένα ευρετήριο αγγλοελληνικών ορολογιών και μεθόδων συγκολλήσεων.
- 4. Το βιβλίο τεχνολογία συγκολλήσεων του κύριου Γιώργου Παρίκου, Dieter Brehme, Ulrich Fischer, Armin Steinmuller είναι πολύ ενδιαφέρων. Αυτό το βιβλίο έχει σαν σκοπό να βοηθήσει το μαθητευόμενο να αντιληφθεί τις τεχνικές διαδικασίες της μόνιμης σύνδεσης μετάλλων και άλλων υλικών με τις κατάλληλες μεθόδους συγκόλλησης. Με αυτό το έργο επιχειρείται η απόκτηση των αναγκαίων θεωρητικών γνώσεων και η πρακτική εφαρμογή τους. Επιπλέον, έχει ένα σαφή και κατανοητό περιεχόμενο η οποία επιταχύνεται με ένα πλήθος εικόνων, σκίτσων, σχεδίων και διαγραμμάτων. Έτσι διευκολύνεται η αντίληψη και η εμβάθυνση του μαθητή και του ενδιαφερόμενου στο σύνθετο περιεχόμενο της τεχνολογίας των συγκολλήσεων.
- 5. Το βιβλίο εισαγωγή στις συγκολλήσεις του κυρίου Χαιδεμενόπουλος Γρηγόρης αναφέρεται για την "εισαγωγή στις συγκολλήσεις" και ειδικότερα στις συγκολλήσεις τήξεως. Επίσης, περιλαμβάνει τα έξεις της μέθοδος συγκολλήσεων (SWAM, GMAW-MIG, GTAW-TIG, SAW), την μετάδοση θερμότητας στις συγκολλήσεις (θερμοκρασιακές κατανομές, θερμικοί κύκλοι, ρυθμός ψύξης), της παραμένουσες τάσεις στις συγκολλήσεις (κατανομές παραμενουσών τάσεων, επιδράσεις των παραμενουσών τάσεων, μείωση των παραμενουσών τάσεων), της παραμορφώσεις συγκολλήσεων (Εγκάρσια και διαμήκης συστολή, γωνιακή μεταβολή, παραμόρφωση λογισμού, μείωση των παραμορφώσεων στις συγκολλήσεις).
- 6. Το Αγγλικό βιβλίο Welding: Principles and Practices του κηρίου Edward Bohnart. Αυτό το βιβλίο παρέχει ένα μάθημα διδασκαλίας για τη συγκόλληση, άλλες διαδικασίες σύνδεσης και κοπή που θα επιτρέψει στον αναγνώστη να ξεκινήσει με την πιο στοιχειώδη εργασία και σταδιακά να μελετήσει και να εξασκηθεί σε κάθε διαδικασία μέχρι να αποκτήσει της ανάλογες δεξιότητες. Τόσο οι αρχές όσο και η πρακτική παρουσιάζονται έτσι ώστε ο αναγνώστης να μπορεί να συνδυάσει το «γιατί» και το «πώς» για την πλήρη κατανόηση της κάθε περίπτωση που διαβάζει. Σε αυτό το εγχειρίδιο παρουσιάζεται η θεμελιώδης θεωρία της πρακτικής στις διεργασίες αερίου, τόξου, θωρακισμένων με αέρια και τεθωρακισμένων διεργασιών, συγκόλλησης, συγκόλλησης, συγκόλλησης και πλαστικής συγκόλλησης. Καλύπτονται οι διάφορες εφαρμογές αυτών των διαδικασιών όπως οι χειροκίνητες, ημιαυτόματες, μηχανοποιημένες, αυτόματες και ρομποτικές μέθοδοι. Οι τρέχουσες βιομηχανικές πρακτικές αναφέρονται με τη χρήση διαφόρων εθνικών κωδίκων και προτύπων συγκόλλησης. Το περιεχόμενο βασίζεται στο πρόγραμμα SENSE της American Welding Society μαζί με άλλες κορυφαίες αρχές συγκόλλησης.
- 7. Το Αγγλικό βιβλίο Welding residual stresses and distortion calculation and measurement, DVSVerlag, 2003. Αυτό το βιβλίο ασχολείται με την υπολογιστική προσομοίωση των πεδίων θερμοκρασίας, των υπολειπόμενων τάσεων και της παραμόρφωσης που εμφανίζονται κατά τη διάρκεια και μετά τη συγκόλληση. Η κύρια έμφαση δίνεται σε ερωτήσεις που σχετίζονται με τη μοντελοποίηση. Συγκεντρώνονται οι ιδιότητες του υλικού που απαιτούνται σε αυτή τη σύνδεση. Περιγράφονται επίσης οι διαδικασίες μέτρησης που χρησιμεύουν για τη βαθμονόμηση των μοντέλων και για την επαλήθευση των αποτελεσμάτων υπολογισμού με πειράματα.
- 8. Το βιβλίο Τεχνολογία Πλοίου (ΣΥΓΚΟΛΛΗΣΕΙΣ Η ΤΕΧΝΙΚΗ ΕΠΙ ΤΩΝ ΚΑΤΑΣΚΕΥΩΝ ΚΑΙ ΤΩΝ ΕΠΙΣΚΕΥΩΝ ΠΛΟΙΩΝ) του κηρίου Σταμάτης Κ. Τσελεμαρκος διπλωματούχος ναυπηγός μηχανολόγος μηχανικός. Αυτό το βιβλίο είναι πολύ ενδιαφέρον γιατί αναφέρεται στης συγκολλήσεις στον κλάδο της ναυπηγικής. Ποιο αναλυτικά εξηγεί για τους νομείς της φράκτες τα καταστρώματα τον τρόπο στηρίξεις τους αλλά και για τον τρόπο σύνδεσης τους.
- 9. Το pdf Μη Καταστρεπτικές και Φασματοσκοπικές Μέθοδοι Εξέτασης των Υλικών της κυρίας Μαρίας Κουη καθηγήτριας ΕΜΠ, της κυρίας Ελένη Χειλακού Δρ. Χημικός Μηχανικός, του Παναγιώτη Θεοδωράκεας Δρ. Χημικός Μηχανικός, της κυρίας Βασιλικής Δριτσα Δρ. Χημικός και του κηρίου Νικολάου Αβαδελιδη Δρ. Μηχανικός Υλικών. Αναφέρεται για της βασικές αρχές στης υπέρυθρε ακτινοβολίες, για την διαδικασία διάδοσης των ηχητικών κυμάτων, για της μεθόδους ελέγχων των υπερήχων και για τον τρόπο λειτουργίας των ακτινών Χ. Επίσης, περιέχει πολλές τεχνικές και εφαρμογές.
- 10. <https://www.youtube.com/watch?v=xrz8PbJyyQc> αυτό το βίντεο μας δείχνει πως γίνεται ένα πείραμα με κάθετη κεφαλή του μηχανήματος USM 35.

Επίσης είναι ένας πολύ καλός οδηγός χρήσης αυτού του μηχανήματος για αρχάριους.

11. [https://www.youtube.com/watch?feature=shared&fbclid=IwAR1c4WyxtWG](https://www.youtube.com/watch?feature=shared&fbclid=IwAR1c4WyxtWGQombTeaiJlkBqCsb7d0RM227tXb-cs9xvYHOM7NWAY2PFfzE&v=2JjgyLwpxaI) [QombTeaiJlkBqCsb7d0RM227tXb-](https://www.youtube.com/watch?feature=shared&fbclid=IwAR1c4WyxtWGQombTeaiJlkBqCsb7d0RM227tXb-cs9xvYHOM7NWAY2PFfzE&v=2JjgyLwpxaI)

[cs9xvYHOM7NWAY2PFfzE&v=2JjgyLwpxaI](https://www.youtube.com/watch?feature=shared&fbclid=IwAR1c4WyxtWGQombTeaiJlkBqCsb7d0RM227tXb-cs9xvYHOM7NWAY2PFfzE&v=2JjgyLwpxaI) αυτό το βίντεο μας εξηγεί πως λειτουργεί η γωνιακή κεφαλή επιπλέων μας τα δείχνει τον τρόπο να προσαρμόσουμε την κεφαλή μας στης συνθήκες που θέλουμε να μελετήσουμε.

# **Βιβλιογραφία:**

# **Εικόνες:**

[1]: <https://www.uniwa.gr/to-panepistimio/optiki-taytotita/> (Η εικόνα: λογότυπο πανεπιστημίου σελ: εξώφυλλο.), (Ανακτήθηκε: Μάιος 2023).

[2]: Εικόνα 1.1:ΤΕΧΝΟΛΟΓΙΚΟ ΕΚΠΑΙΔΕΥΤΙΚΟ ΙΔΡΥΜΑ ΑΘΗΝΑΣ ΑΝΩΤΑΤΗ ΣΧΟΛΗ ΤΕΧΝΟΛΟΓΙΚΩΝ ΕΦΑΡΜΟΓΩΝ ΤΜΗΜΑ ΝΑΥΠΗΓΙΚΗ ΕΡΓΑΣΤΗΡΙΟ ΝΑΥΠΗΓΙΚΩΝ ΣΥΓΚΟΛΛΗΣΕΩΝ (Είναι ένα pdf που μπορούμε να το βρούμε στο μάθημα ναυπηγικές συγκολλήσεις του Πανεπιστημίου Δυτικής Αττικής οι εικόνες είναι σελίδα 6,7). (Ανακτήθηκε: Μάιος 2023).

[3]: Εικόνα 1.2:ΤΕΧΝΟΛΟΓΙΚΟ ΕΚΠΑΙΔΕΥΤΙΚΟ ΙΔΡΥΜΑ ΑΘΗΝΑΣ ΑΝΩΤΑΤΗ ΣΧΟΛΗ ΤΕΧΝΟΛΟΓΙΚΩΝ ΕΦΑΡΜΟΓΩΝ ΤΜΗΜΑ ΝΑΥΠΗΓΙΚΗ ΕΡΓΑΣΤΗΡΙΟ ΝΑΥΠΗΓΙΚΩΝ ΣΥΓΚΟΛΛΗΣΕΩΝ (Είναι ένα pdf που μπορούμε να το βρούμε στο μάθημα ναυπηγικές συγκολλήσεις του Πανεπιστημίου Δυτικής Αττικής οι εικόνες είναι σελίδα 6,7). (Ανακτήθηκε: Μάιος 2023).

[4]: Εικόνα 1.3:<https://ad-ndt.gr/628-2/page/4/> (Η εικόνα ανακτήθηκε: Μάιος 2023).

[5]: Εικόνα 1.4: <https://ivepe.gr/el/seminars/technical-seminars/ndt/223-109-04> (Η εικόνα ανακτήθηκε: Μάιος 2023).

[6]: Εικόνα 1.5: [https://www.wndti.gr/el/programmata-ekpaidefsis/ekpaidefsi-stous](https://www.wndti.gr/el/programmata-ekpaidefsis/ekpaidefsi-stous-mke/magnitika-somatidia-mt/)[mke/magnitika-somatidia-mt/](https://www.wndti.gr/el/programmata-ekpaidefsis/ekpaidefsi-stous-mke/magnitika-somatidia-mt/) (Η εικόνα ανακτήθηκε: Μάιος 2023).

[7]: Εικόνα 1.6: <https://industry-news.gr/mi-katastrofikoi-elegchoi-kai-dieisdytika-ygra/> (Η εικόνα ανακτήθηκε: Μάιος 2023).

[8]: Εικόνα 1.7: [https://gr.dreamstime.com/ακτινογραφία-της-ραφής-συγκόλλησης-με](https://gr.dreamstime.com/ακτινογραφία-της-ραφής-συγκόλλησης-με-ελαττώματα-xray-εικόνα-μιας-χωρίς-image184075904)[ελαττώματα-xray-εικόνα-μιας-χωρίς-image184075904](https://gr.dreamstime.com/ακτινογραφία-της-ραφής-συγκόλλησης-με-ελαττώματα-xray-εικόνα-μιας-χωρίς-image184075904) (Η εικόνα ανακτήθηκε: Μάιος 2023).

[9]: Εικόνα 1.8: <https://www.eurolab.com.tr/el/testler/tekstil-analizleri/cekme-testi> (Η εικόνα ανακτήθηκε: Μάιος 2023).

[10]: Εικόνα 1.9: <https://www.wermac.org/materials/charpy.html> (Η εικόνα ανακτήθηκε: Μάιος 2023).

[11]: Εικόνα 1.10: <https://techsmart.gr/tag/δοκιμή-κάμψης/> (Η εικόνα ανακτήθηκε: Μάιος 2023).

[12]: Εικόνα 1.11: <https://www.tn-testing.com.tw/eng/other-hardness-testers/PD-1.html> (Η εικόνα ανακτήθηκε: Μάιος 2023).

[13]: Εικόνα 1.12:[https://www.i-consulting.gr/pistopoiisis-sygkolliton-diadikasion](https://www.i-consulting.gr/pistopoiisis-sygkolliton-diadikasion-sygkollisis/)[sygkollisis/](https://www.i-consulting.gr/pistopoiisis-sygkolliton-diadikasion-sygkollisis/) (Η εικόνα ανακτήθηκε: Μάιος 2023).

[14]: Εικόνα 1.13:[https://stop.gr/el/sr-500-set-parochis-aera-me-sr-592-maska-me-tzami](https://stop.gr/el/sr-500-set-parochis-aera-me-sr-592-maska-me-tzami-automatis-skiasis-4-9-13-gia-sugkollisi-730435.html)[automatis-skiasis-4-9-13-gia-sugkollisi-730435.html](https://stop.gr/el/sr-500-set-parochis-aera-me-sr-592-maska-me-tzami-automatis-skiasis-4-9-13-gia-sugkollisi-730435.html) (Η εικόνα ανακτήθηκε: Μάιος 2023).

[15]: Εικόνα 1.14: Προσωπικές σημειώσεις του κυρίου Κωνσταντίνου Πολίτη από το μάθημα θεωρίας στης συγκολλήσεις στο χειμερινό εξάμηνο 2017-2018. (Η εικόνα είναι σελ:66). (Ανακτήθηκε: Μάιος 2023).

[16]: Εικόνα 1.15: Το pdf Guide to Weld Inspection for Structural Steelwork από τον εθνικό οργανισμό της BCSA Limited. (Η εικόνα είναι στις σελίδα14), (Ανακτήθηκε: Μάιος 2023).

[17]: Εικόνα 1.16: <https://americantorchtip.com/blog/5-tips-to-reduce-excess-mig-spatter/> (Η εικόνα ανακτήθηκε: Μάιος 2023).

[18]: Εικόνα 1.17: [https://www.twi-global.com/technical-knowledge/job-knowledge/a](https://www.twi-global.com/technical-knowledge/job-knowledge/a-general-review-of-geometric-shape-imperfections-types-and-causes-part-1-067)[general-review-of-geometric-shape-imperfections-types-and-causes-part-1-067](https://www.twi-global.com/technical-knowledge/job-knowledge/a-general-review-of-geometric-shape-imperfections-types-and-causes-part-1-067) (Η εικόνα ανακτήθηκε: Μάιος 2023).

[19]: Εικόνα 1.18: <https://www.tapirus.info/eng/angular%20misalignment%20/> (Η εικόνα ανακτήθηκε: Μάιος 2023).

[20]: Εικόνα 1.19: [https://technoweld.com.au/2019/11/13/the-most-common-welding](https://technoweld.com.au/2019/11/13/the-most-common-welding-defects-causes-and-remedies/)[defects-causes-and-remedies/](https://technoweld.com.au/2019/11/13/the-most-common-welding-defects-causes-and-remedies/) (Ανακτήθηκε: Μάιος 2023).

[21]: Εικόνα 1.20: [https://www.twi-global.com/technical-knowledge/job-knowledge/a](https://www.twi-global.com/technical-knowledge/job-knowledge/a-general-review-of-geometric-shape-imperfections-types-and-causes-part-1-067)[general-review-of-geometric-shape-imperfections-types-and-causes-part-1-067](https://www.twi-global.com/technical-knowledge/job-knowledge/a-general-review-of-geometric-shape-imperfections-types-and-causes-part-1-067) (Ανακτήθηκε: Μάιος 2023).

[22]: Εικόνα 1.21: [http://cswipquestions.blogspot.com/2014/08/incompletely-filled-groove](http://cswipquestions.blogspot.com/2014/08/incompletely-filled-groove-underfill.html)[underfill.html](http://cswipquestions.blogspot.com/2014/08/incompletely-filled-groove-underfill.html) (Ανακτήθηκε: Μάιος 2023).

[23]: Εικόνα 1.22: [https://www.atnjz.com/?category\\_id=3171489](https://www.atnjz.com/?category_id=3171489) (Ανακτήθηκε: Μάιος 2023).

#### [24]: Εικόνα 1.23:

[https://eclass.uniwa.gr/modules/document/index.php?course=NAFP140&openDir=/5fabc5cf](https://eclass.uniwa.gr/modules/document/index.php?course=NAFP140&openDir=/5fabc5cfEufq) [Eufq](https://eclass.uniwa.gr/modules/document/index.php?course=NAFP140&openDir=/5fabc5cfEufq) (Είναι από το εργαστηριακό μάθημα των συγκολλήσεων του Πανεπιστημίου Δυτικής Αττικής του Δρ. Σταυρού Χιονόπουλο.) (Ανακτήθηκε: Μάιος 2023).

[25]: Εικόνα 2.1: Ιntroduction to the Non-Destructive Testing of Welded Joints, Second Edition το έχει γράψει ο R. Halmshaw (Οι εικόνες είναι στις σελίδες 51, 52, 85, 88) (Ανακτήθηκε: Μάιος 2023).

[26]:Εικόνα2.2: https://www.google.com/imgres?imgurl=https%3A%2F%2Fwww.twiglobal.com%2Fimages%2F00029%2F1733384.png&tbnid=iiNCTtRXaqx3lM&vet=12ahUK EwjChaDMz5D\_AhURtaQKHTU9BnIQMygJegQIARBb..i&imgrefurl=https%3A%2F%2F www.twi-global.com%2Ftechnical-knowledge%2Fjob-knowledge%2Fultrasonicexamination-part-1-

127&docid=7htrk6B\_8sDWNM&w=473&h=265&q=Typical%20shear%20wave%20probe% 20showing%20construction%20and%20mode%20of%20%20operation.&client=opera&ved= 2ahUKEwjChaDMz5D\_AhURtaQKHTU9BnIQMygJegQIARBb (Ανακτήθηκε: Μάιος 2023).

[27]: Εικόνα 2.3: [https://en.wikipedia.org/wiki/Mode\\_conversion](https://en.wikipedia.org/wiki/Mode_conversion) (Ανακτήθηκε: Μάιος 2023).

[28]: Εικόνα 2.4: [https://en.wikipedia.org/wiki/Mode\\_conversion](https://en.wikipedia.org/wiki/Mode_conversion) (Ανακτήθηκε: Μάιος 2023).

[29]: Εικόνα 2.5: [https://www.olympus-ims.com/en/ndt-tutorials/flaw-detection/weld](https://www.olympus-ims.com/en/ndt-tutorials/flaw-detection/weld-inspection/)**[inspection/](https://www.olympus-ims.com/en/ndt-tutorials/flaw-detection/weld-inspection/)** (Ανακτήθηκε: Μάιος 2023).<br>[30]: Εικόνα 2.6: https://www.

[https://www.modsonic.com/operating-principle-of-ultrasonic-flaw](https://www.modsonic.com/operating-principle-of-ultrasonic-flaw-detector-how-they-work/)[detector-how-they-work/](https://www.modsonic.com/operating-principle-of-ultrasonic-flaw-detector-how-they-work/) (Ανακτήθηκε: Μάιος 2023).

[31]: Εικόνα 2.7: [https://www.researchgate.net/figure/Block-Diagram-of-designed-pulse](https://www.researchgate.net/figure/Block-Diagram-of-designed-pulse-echo-setup-with-pulser-receiver-module-operated-at-10-MHz_fig1_330976701)[echo-setup-with-pulser-receiver-module-operated-at-10-MHz\\_fig1\\_330976701.](https://www.researchgate.net/figure/Block-Diagram-of-designed-pulse-echo-setup-with-pulser-receiver-module-operated-at-10-MHz_fig1_330976701)

(Ανακτήθηκε: Μάιος 2023).

#### [32]: Εικόνα 2.8:

[https://www.google.com/imgres?imgurl=https%3A%2F%2Fstatic4.olympus-](https://www.google.com/imgres?imgurl=https%3A%2F%2Fstatic4.olympus-ims.com%2Fdata%2FImage%2Fintro-pa%2Fepoch_xt_a-scan.jpg%3Frev%3D1D88&tbnid=jIo9VWGmqKZ53M&vet=12ahUKEwik-PugqJP_AhXWt6QKHWsiBj8QMygMegUIARDaAQ..i&imgrefurl=https%3A%2F%2Fwww.olympus-ims.com%2Fen%2Fndt-tutorials%2Fintro%2Fut%2F&docid=dYLz8crkczw-qM&w=247&h=183&q=A-scan%20display%20on%20ultrasonic%20flaw%20detector%20screen.&client=opera&ved=2ahUKEwik-PugqJP_AhXWt6QKHWsiBj8QMygMegUIARDaAQ)

[ims.com%2Fdata%2FImage%2Fintro-pa%2Fepoch\\_xt\\_a-](https://www.google.com/imgres?imgurl=https%3A%2F%2Fstatic4.olympus-ims.com%2Fdata%2FImage%2Fintro-pa%2Fepoch_xt_a-scan.jpg%3Frev%3D1D88&tbnid=jIo9VWGmqKZ53M&vet=12ahUKEwik-PugqJP_AhXWt6QKHWsiBj8QMygMegUIARDaAQ..i&imgrefurl=https%3A%2F%2Fwww.olympus-ims.com%2Fen%2Fndt-tutorials%2Fintro%2Fut%2F&docid=dYLz8crkczw-qM&w=247&h=183&q=A-scan%20display%20on%20ultrasonic%20flaw%20detector%20screen.&client=opera&ved=2ahUKEwik-PugqJP_AhXWt6QKHWsiBj8QMygMegUIARDaAQ)

[scan.jpg%3Frev%3D1D88&tbnid=jIo9VWGmqKZ53M&vet=12ahUKEwik-](https://www.google.com/imgres?imgurl=https%3A%2F%2Fstatic4.olympus-ims.com%2Fdata%2FImage%2Fintro-pa%2Fepoch_xt_a-scan.jpg%3Frev%3D1D88&tbnid=jIo9VWGmqKZ53M&vet=12ahUKEwik-PugqJP_AhXWt6QKHWsiBj8QMygMegUIARDaAQ..i&imgrefurl=https%3A%2F%2Fwww.olympus-ims.com%2Fen%2Fndt-tutorials%2Fintro%2Fut%2F&docid=dYLz8crkczw-qM&w=247&h=183&q=A-scan%20display%20on%20ultrasonic%20flaw%20detector%20screen.&client=opera&ved=2ahUKEwik-PugqJP_AhXWt6QKHWsiBj8QMygMegUIARDaAQ)

[PugqJP\\_AhXWt6QKHWsiBj8QMygMegUIARDaAQ..i&imgrefurl=https%3A%2F%2Fwww](https://www.google.com/imgres?imgurl=https%3A%2F%2Fstatic4.olympus-ims.com%2Fdata%2FImage%2Fintro-pa%2Fepoch_xt_a-scan.jpg%3Frev%3D1D88&tbnid=jIo9VWGmqKZ53M&vet=12ahUKEwik-PugqJP_AhXWt6QKHWsiBj8QMygMegUIARDaAQ..i&imgrefurl=https%3A%2F%2Fwww.olympus-ims.com%2Fen%2Fndt-tutorials%2Fintro%2Fut%2F&docid=dYLz8crkczw-qM&w=247&h=183&q=A-scan%20display%20on%20ultrasonic%20flaw%20detector%20screen.&client=opera&ved=2ahUKEwik-PugqJP_AhXWt6QKHWsiBj8QMygMegUIARDaAQ) [.olympus-ims.com%2Fen%2Fndt-tutorials%2Fintro%2Fut%2F&docid=dYLz8crkczw-](https://www.google.com/imgres?imgurl=https%3A%2F%2Fstatic4.olympus-ims.com%2Fdata%2FImage%2Fintro-pa%2Fepoch_xt_a-scan.jpg%3Frev%3D1D88&tbnid=jIo9VWGmqKZ53M&vet=12ahUKEwik-PugqJP_AhXWt6QKHWsiBj8QMygMegUIARDaAQ..i&imgrefurl=https%3A%2F%2Fwww.olympus-ims.com%2Fen%2Fndt-tutorials%2Fintro%2Fut%2F&docid=dYLz8crkczw-qM&w=247&h=183&q=A-scan%20display%20on%20ultrasonic%20flaw%20detector%20screen.&client=opera&ved=2ahUKEwik-PugqJP_AhXWt6QKHWsiBj8QMygMegUIARDaAQ)

 $qM&w=247&h=183&q=A-$ 

[scan%20display%20on%20ultrasonic%20flaw%20detector%20screen.&client=opera&ved=2](https://www.google.com/imgres?imgurl=https%3A%2F%2Fstatic4.olympus-ims.com%2Fdata%2FImage%2Fintro-pa%2Fepoch_xt_a-scan.jpg%3Frev%3D1D88&tbnid=jIo9VWGmqKZ53M&vet=12ahUKEwik-PugqJP_AhXWt6QKHWsiBj8QMygMegUIARDaAQ..i&imgrefurl=https%3A%2F%2Fwww.olympus-ims.com%2Fen%2Fndt-tutorials%2Fintro%2Fut%2F&docid=dYLz8crkczw-qM&w=247&h=183&q=A-scan%20display%20on%20ultrasonic%20flaw%20detector%20screen.&client=opera&ved=2ahUKEwik-PugqJP_AhXWt6QKHWsiBj8QMygMegUIARDaAQ) [ahUKEwik-PugqJP\\_AhXWt6QKHWsiBj8QMygMegUIARDaAQ](https://www.google.com/imgres?imgurl=https%3A%2F%2Fstatic4.olympus-ims.com%2Fdata%2FImage%2Fintro-pa%2Fepoch_xt_a-scan.jpg%3Frev%3D1D88&tbnid=jIo9VWGmqKZ53M&vet=12ahUKEwik-PugqJP_AhXWt6QKHWsiBj8QMygMegUIARDaAQ..i&imgrefurl=https%3A%2F%2Fwww.olympus-ims.com%2Fen%2Fndt-tutorials%2Fintro%2Fut%2F&docid=dYLz8crkczw-qM&w=247&h=183&q=A-scan%20display%20on%20ultrasonic%20flaw%20detector%20screen.&client=opera&ved=2ahUKEwik-PugqJP_AhXWt6QKHWsiBj8QMygMegUIARDaAQ) (Ανακτήθηκε: Μάιος 2023).

[33]: Εικόνα 2.9: <https://www.pacific-tec.sg/various-ndt-accessories/> (Ανακτήθηκε: Μάιος 2023).

[34]: Εικόνα 2.10: <http://ajr-ndt.com/Products/v1-calibration-block.html> (Ανακτήθηκε: Μάιος 2023).

[35]: Εικόνα 2.11: <https://www.electronicshub.org/butt-weld/> (Ανακτήθηκε: Μάιος 2023).

[36]: Εικόνα 2.12: <https://ndt-kits.com/what-is-angle-beam-testing/> (Ανακτήθηκε: Μάιος 2023).

[37]: Εικόνα 2.13: <https://www.weldingandndt.com/angle-probe-calculation-for-ut/> (Ανακτήθηκε: Μάιος 2023).

[38]: Εικόνα 2.14: <https://www.weldingandndt.com/angle-probe-calculation-for-ut/> (Ανακτήθηκε: Μάιος 2023).

[39]:Εικόνα 2.15: [https://www.chegg.com/flashcards/module-19-ultrasonic-inspection-](https://www.chegg.com/flashcards/module-19-ultrasonic-inspection-2e077e9f-43c2-4dbd-adf2-4a501c896323/deck)[2e077e9f-43c2-4dbd-adf2-4a501c896323/deck](https://www.chegg.com/flashcards/module-19-ultrasonic-inspection-2e077e9f-43c2-4dbd-adf2-4a501c896323/deck) (Ανακτήθηκε: Μάιος 2023). [40]: Εικόνα 2.16: [https://www.ndt.net/article/shaun/shaun1.htm\(](https://www.ndt.net/article/shaun/shaun1.htm)Ανακτήθηκε: Μάιος 2023). [41]: Εικόνα 2.17: [https://www.ndt.net/article/shaun/shaun1.htm\(](https://www.ndt.net/article/shaun/shaun1.htm)Ανακτήθηκε: Μάιος 2023). [42]: Εικόνα 2.18: [https://www.cinde.ca/conference/presentations/WELD\\_PENETRATION\\_MONITORING\\_U](https://www.cinde.ca/conference/presentations/WELD_PENETRATION_MONITORING_USING_PAUT_FOR_ORTHOTROPIC_DECK-DS_2017-05-30.pdf) SING PAUT FOR ORTHOTROPIC DECK-DS 2017-05-30.pdf (Ανακτήθηκε: Μάιος 2023). [43]: Εικόνα 2.19: [https://www.cinde.ca/conference/presentations/WELD\\_PENETRATION\\_MONITORING\\_U](https://www.cinde.ca/conference/presentations/WELD_PENETRATION_MONITORING_USING_PAUT_FOR_ORTHOTROPIC_DECK-DS_2017-05-30.pdf) [SING\\_PAUT\\_FOR\\_ORTHOTROPIC\\_DECK-DS\\_2017-05-30.pdf](https://www.cinde.ca/conference/presentations/WELD_PENETRATION_MONITORING_USING_PAUT_FOR_ORTHOTROPIC_DECK-DS_2017-05-30.pdf) (Ανακτήθηκε: Μάιος 2023). [44]: Εικόνα 2.20: [https://www.cinde.ca/conference/presentations/WELD\\_PENETRATION\\_MONITORING\\_U](https://www.cinde.ca/conference/presentations/WELD_PENETRATION_MONITORING_USING_PAUT_FOR_ORTHOTROPIC_DECK-DS_2017-05-30.pdf) [SING\\_PAUT\\_FOR\\_ORTHOTROPIC\\_DECK-DS\\_2017-05-30.pdf](https://www.cinde.ca/conference/presentations/WELD_PENETRATION_MONITORING_USING_PAUT_FOR_ORTHOTROPIC_DECK-DS_2017-05-30.pdf) (Ανακτήθηκε: Μάιος 2023). [45]: Εικόνα 2.21: <https://www.ndt.net/article/pow1297/schmid/schmid4.htm> (Ανακτήθηκε: Μάιος 2023). [46]: Εικόνα 2.22: [https://www.nde](https://www.nde-ed.org/NDETechniques/Ultrasonics/CalibrationMeth/DAC_Curve.xhtml)[ed.org/NDETechniques/Ultrasonics/CalibrationMeth/DAC\\_Curve.xhtml](https://www.nde-ed.org/NDETechniques/Ultrasonics/CalibrationMeth/DAC_Curve.xhtml) (Ανακτήθηκε: Μάιος 2023). [47]: Εικόνα 2.23: Ιntroduction to the Non-Destructive Testing of Welded Joints, Second Edition το έχει γράψει ο R. Halmshaw (Οι εικόνες είναι στις σελίδες 51, 52, 85, 88) (Ανακτήθηκε: Μάιος 2023). [48]: Εικόνα 2.24: Ιntroduction to the Non-Destructive Testing of Welded Joints, Second Edition το έχει γράψει ο R. Halmshaw (Οι εικόνες είναι στις σελίδες 51, 52, 85, 88) (Ανακτήθηκε: Μάιος 2023). [49]: Εικόνα 2.25: [https://www.researchgate.net/figure/Static-and-dynamic-patterns-of](https://www.researchgate.net/figure/Static-and-dynamic-patterns-of-signals-referring-to-1-st-type-of-defects_fig6_267613777)[signals-referring-to-1-st-type-of-defects\\_fig6\\_267613777](https://www.researchgate.net/figure/Static-and-dynamic-patterns-of-signals-referring-to-1-st-type-of-defects_fig6_267613777) (Ανακτήθηκε: Μάιος 2023). [50]: Εικόνα 2.26: Ιntroduction to the Non-Destructive Testing of Welded Joints, Second Edition το έχει γράψει ο R. Halmshaw (Οι εικόνες είναι στις σελίδες 51, 52, 85, 88) (Ανακτήθηκε: Μάιος 2023). [51]: Εικόνα 2.27: [https://issuu.com/pedroantoniojimenezsanchez/docs/aisc\\_design\\_guide\\_21\\_-\\_welded\\_conne](https://issuu.com/pedroantoniojimenezsanchez/docs/aisc_design_guide_21_-_welded_conne) (Ανακτήθηκε: Μάιος 2023). [52]: Εικόνα 2.28: [https://issuu.com/pedroantoniojimenezsanchez/docs/aisc\\_design\\_guide\\_21\\_-\\_welded\\_conne](https://issuu.com/pedroantoniojimenezsanchez/docs/aisc_design_guide_21_-_welded_conne) (Ανακτήθηκε: Μάιος 2023). [53]: Εικόνα 2.29: [https://issuu.com/pedroantoniojimenezsanchez/docs/aisc\\_design\\_guide\\_21\\_-\\_welded\\_conne](https://issuu.com/pedroantoniojimenezsanchez/docs/aisc_design_guide_21_-_welded_conne) (Ανακτήθηκε: Μάιος 2023). [54]: Εικόνα 2.30: <https://www.mdpi.com/2076-3417/10/23/8436> (Ανακτήθηκε: Μάιος 2023). [55]: Εικόνα 2.31: <https://www.mdpi.com/2076-3417/10/23/8436> (Ανακτήθηκε: Μάιος 2023). [56]: Εικόνα 2.32: <https://www.mdpi.com/2076-3417/10/23/8436> (Ανακτήθηκε: Μάιος 2023). [57]: Εικόνα 2.33: [https://www.researchgate.net/figure/Schematic-model-for-tube-testing](https://www.researchgate.net/figure/Schematic-model-for-tube-testing-using-a-focused-beam-and-spiral-scanning-over-the_fig2_308274521)[using-a-focused-beam-and-spiral-scanning-over-the\\_fig2\\_308274521](https://www.researchgate.net/figure/Schematic-model-for-tube-testing-using-a-focused-beam-and-spiral-scanning-over-the_fig2_308274521) (Ανακτήθηκε: Μάιος 2023). [58]: Εικόνα 3.1 έως 3.63: Κάποιες φωτογραφίες, τραβήχτηκαν μέσα στο εργαστήριο (προσωπικό υλικό). [59]: Εικόνα 4.1 έως 4.26: : Κάποιες φωτογραφίες, τραβήχτηκαν μέσα στο εργαστήριο (προσωπικό υλικό).

<span id="page-173-1"></span><span id="page-173-0"></span>[60]: Η φωτογραφία, στο εξώφυλλο είναι από προσωπικό υλικό.

# **Διαδίκτυο:**

[1]: Κωνσταντινίδης, Α., & Χιονόπουλος, Σ. (2023, May). Συγκολλήσεις. Πανεπιστήμιο Δυτικής Αττικής. [https://eclass.uniwa.gr/modules/document/?course=NAFP140.](https://eclass.uniwa.gr/modules/document/?course=NAFP140)

[2]: Ναυπηγικές συγκολλήσεις. (n.d.). ΤΕΧΝΟΛΟΓΙΚΟ ΕΚΠΑΙΔΕΥΤΙΚΟ ΙΔΡΥΜΑ ΑΘΗΝΑΣ ΑΝΩΤΑΤΗ ΣΧΟΛΗ ΤΕΧΝΟΛΟΓΙΚΩΝ ΕΦΑΡΜΟΓΩΝ ΤΜΗΜΑ ΝΑΥΠΗΓΙΚΗ ΕΡΓΑΣΤΗΡΙΟ ΝΑΥΠΗΓΙΚΩΝ ΣΥΓΚΟΛΛΗΣΕΩΝ.

[3]: Τεχνικός συγκολλήσεων. (n.d.). Εμπορικό Και Βιομηχανικό Επιμελητήριο Πειραιώς.

[https://maredu.hcg.gr/modules/document/file.php/MAK386/00%20ΤΕΧΝΙΚΟΣ%20](https://maredu.hcg.gr/modules/document/file.php/MAK386/00%20ΤΕΧΝΙΚΟΣ%20ΣΥΓΚΟΛΛΗΣΕΩΝ%2001_ebook.pdf) [ΣΥΓΚΟΛΛΗΣΕΩΝ%2001\\_ebook.pdf](https://maredu.hcg.gr/modules/document/file.php/MAK386/00%20ΤΕΧΝΙΚΟΣ%20ΣΥΓΚΟΛΛΗΣΕΩΝ%2001_ebook.pdf)

[4]: *Documents Governing Welding Inspection and Qualification*. (n.d.). https://www.scribd.com/presentation/269596141/module-5.

[5]: Yasser Tawfik. (n.d.) Destructive Testing Methods - Training Workbook-Hobart Institute of Welding Technology. Scribid. [https://www.scribd.com/doc/314695458/EW-512-5-Destructive-Testing-Methods-](https://www.scribd.com/doc/314695458/EW-512-5-Destructive-Testing-Methods-Training-Workbook-Hobart-Institute-of-Welding-Technology-Yasser-Tawfik)[Training-Workbook-Hobart-Institute-of-Welding-Technology-Yasser-Tawfik.](https://www.scribd.com/doc/314695458/EW-512-5-Destructive-Testing-Methods-Training-Workbook-Hobart-Institute-of-Welding-Technology-Yasser-Tawfik)

[6]: Σημειώσεις, Κωνσταντίνου Πολίτη «Στις συγκολλήσεις» 2017-2018.

[7]: Yasser Tawfik. (n.d.-b). Nondestructive Testing Methods - Training Workbook-Hobart Institute of Welding Technology. Scribd. https://www.scribd.com/doc/316634165/EW-512-6-Nondestructive-Testing-Methods-Training-Workbook-Hobart-Institute-of-Welding-Technology-Yasser-Tawfik-pdf

[8]: Halmshaw, R. (1997). Introduction to the Non-Destructive Testing of Welded Joints. Elsevier.

[9]: Guide to Weld Inspection for Structural Steelwork. (n.d.). Tata Steel. [https://www.bcsa.org.uk/product/weld-inspection-structural-steelwork-pdf/.](https://www.bcsa.org.uk/product/weld-inspection-structural-steelwork-pdf/)

[10]: Phased Array Ultrasonic Examination for Welds. (n.d.).

[11]: Αθανάσιος Κυργιαζόγλου. (n.d.). Οπτικός Έλεγχος. Πανεπιστημίου Δυτικής Μακεδονίας Του Τμήμα Μηχανολόγων Μηχανικών.

[12]: Αθανάσιος Κυργιαζόγλου. (n.d.-a). Διεισδυτικά Υγρά. Πανεπιστημίου Δυτικής Μακεδονίας Του Τμήμα Μηχανολόγων Μηχανικών.

[13]: Αθανάσιος Κυργιαζόγλου. (n.d.-b). Μέθοδος Μαγνητικών Σωματιδίων. Πανεπιστημίου Δυτικής Μακεδονίας Του Τμήμα Μηχανολόγων Μηχανικών.

[14]: Αθανάσιος Κυργιαζόγλου. (n.d.-b). Εισαγωγή στους Μη Καταστροφικούς Ελέγχους (ΜΚΕ). Πανεπιστημίου Δυτικής Μακεδονίας Του Τμήμα Μηχανολόγων Μηχανικών.

[15]: ΜΑΡΙΑ ΚΟΥΗ, ΕΛΕΝΗ ΧΕΙΛΑΚΟΥ, ΠΑΝΑΓΙΩΤΗΣ ΘΕΟΔΩΡΑΚΕΑΣ, ΒΑΣΙΛΙΚΗ ΔΡΙΤΣΑ, & ΝΙΚΟΛΑΟΣ Π. ΑΒΔΕΛΙΔΗΣ. (n.d.). Μη Καταστρεπτικές και Φασματοσκοπικές Μέθοδοι Εξέτασης των Υλικών.

[16]: USM 35X Technical Reference and Operating Manual. (n.d.).

# **Ελληνική:**

[1]: Aldinger Erwin. (1995). *Μεταλλικές Κατασκευές*. Ευρωπαϊκές Τεχνολογικές Εκδόσεις.

[2]: Ιωάννης Κ. Στεργίου, & Κωνσταντίνος Ι. Στεργίου. (2003). *Στοιχεία μηχανών Ι*. Σύγχρονη Εκδοτική.

[3]: Mike Gellerman. (n.d.). Η πρακτική των συγκολλήσεων (2nd ed.). ΙΩΝ.

[4]: Διαμαντούδης, Θεοδόσιος. (2000). Συγκολλήσεις Μετάλλων. Διαμαντούδης Θ.Α.